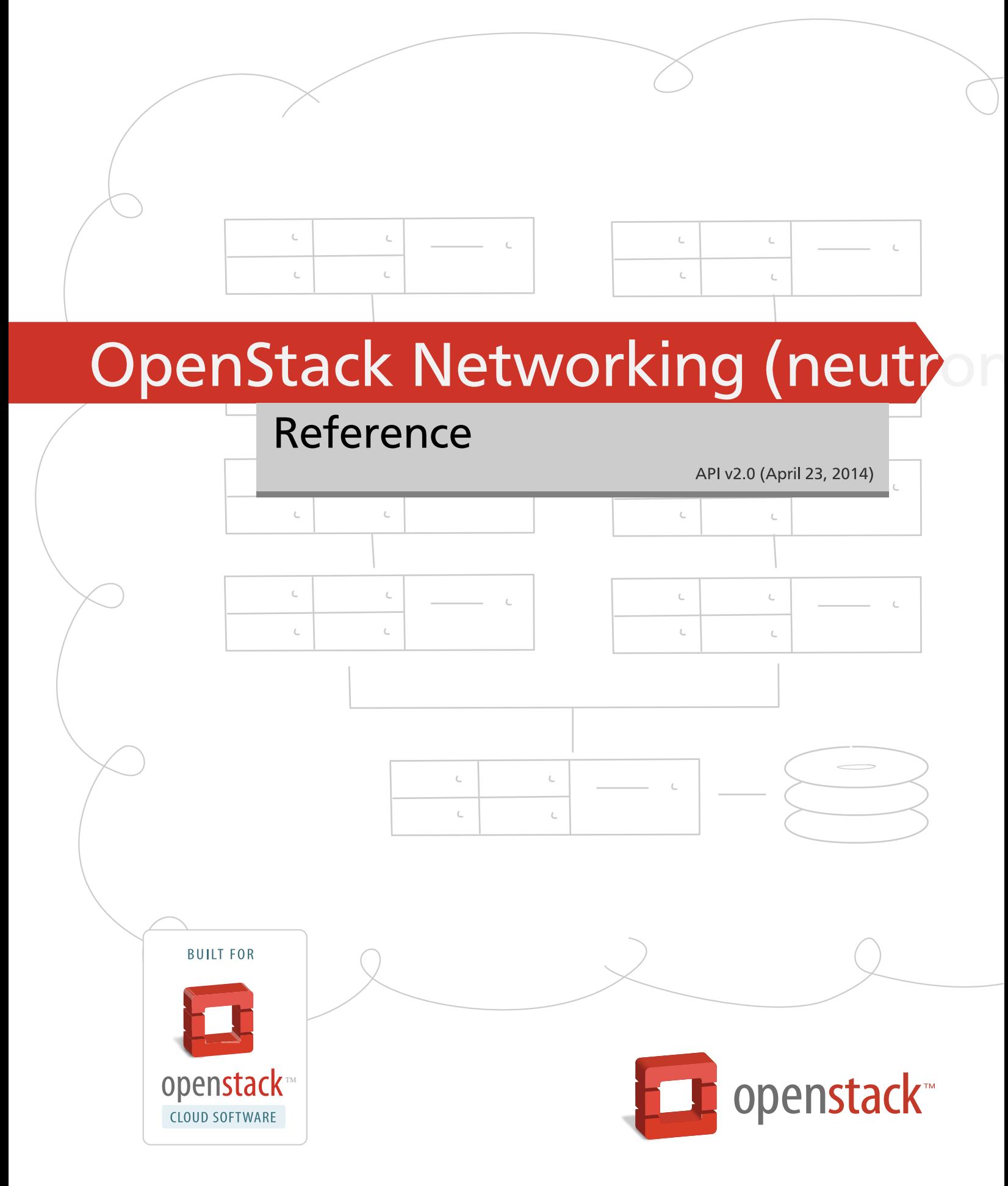

[docs.openstack.org](http://docs.openstack.org)

### **OpenStack Networking (neutron) API v2.0 Reference**

API v2.0 (2014-04-23) Copyright © 2011-2013 OpenStack Foundation All rights reserved.

This document is for software developers who develop applications by using the OpenStack Networking API v2.0.

Licensed under the Apache License, Version 2.0 (the "License"); you may not use this file except in compliance with the License. You may obtain a copy of the License at

<http://www.apache.org/licenses/LICENSE-2.0>

Unless required by applicable law or agreed to in writing, software distributed under the License is distributed on an "AS IS" BASIS, WITHOUT WARRANTIES OR CONDITIONS OF ANY KIND, either express or implied. See the License for the specific language governing permissions and limitations under the License.

# **Table of Contents**

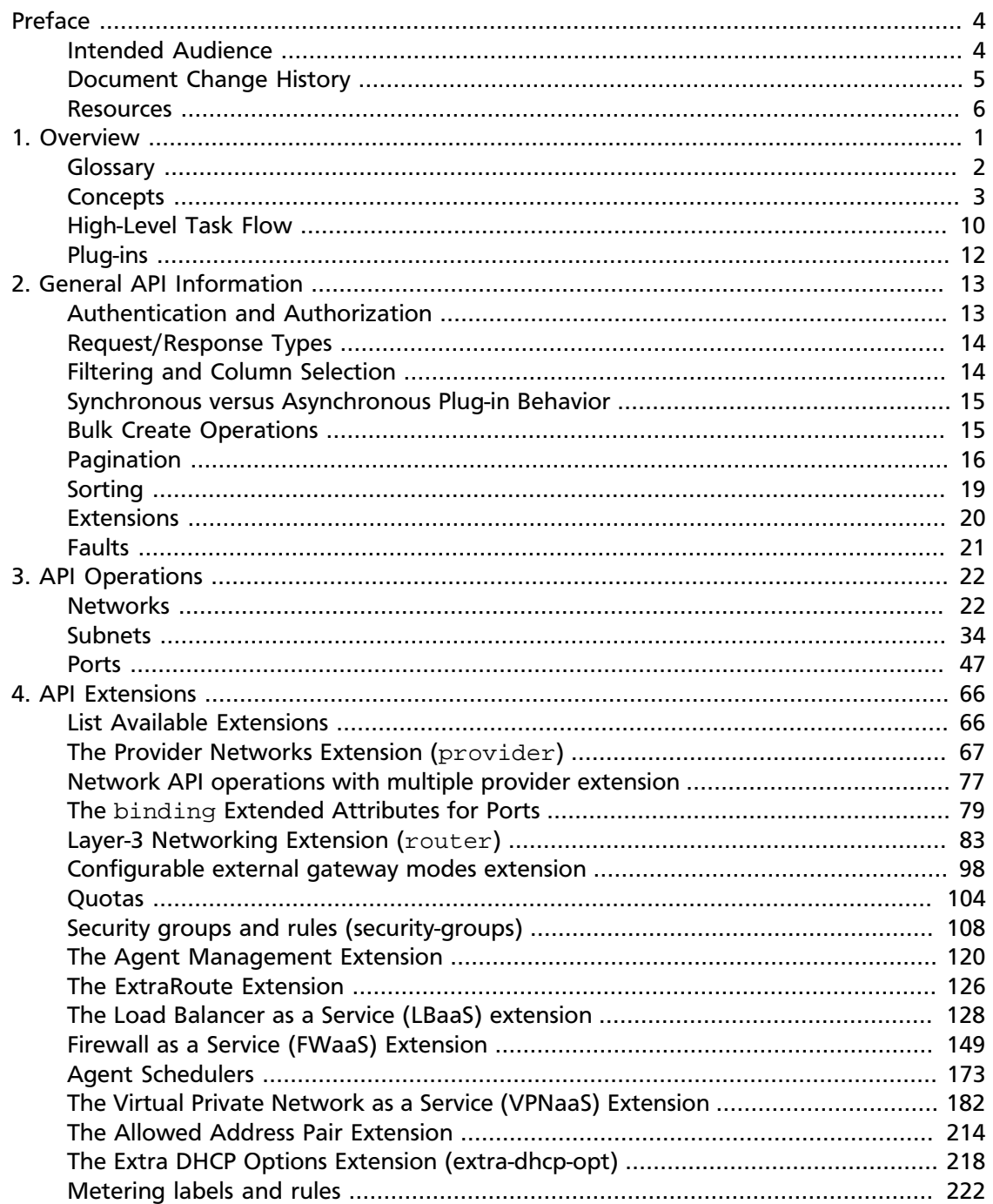

# <span id="page-3-0"></span>**Preface**

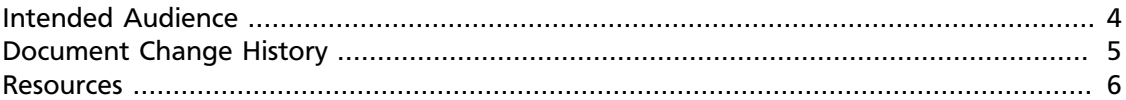

The OpenStack Networking (neutron) project provides virtual networking services among devices managed by the [OpenStack](http://wiki.openstack.org/OpenStack) compute service.

This document describes the Networking (neutron) API v2.0 features.

We welcome feedback, comments, and bug reports at [bugs.launchpad.net/Neutron](http://bugs.launchpad.net/Neutron).

### <span id="page-3-1"></span>**Intended Audience**

This guide is for software developers who create applications by using the Networking (neutron) API v2.0. To use this information, you should have a general understanding of the OpenStack Networking service, the OpenStack compute service, and the integration between the two. You should also have access to a plug-in that implements the Networking (neutron) API v2.0.

You should also be familiar with:

- ReSTful web services
- HTTP/1.1
- JSON and XML data serialization formats

## <span id="page-4-0"></span>**Document Change History**

This version of the document replaces and obsoletes all previous versions. The following table describes the most recent changes:

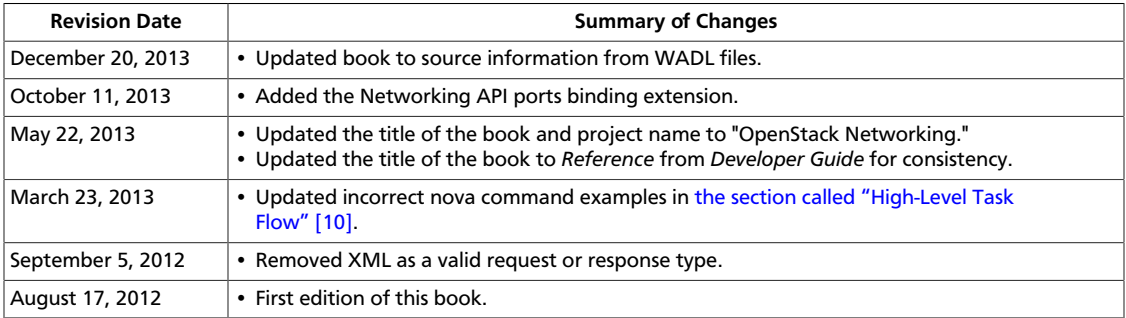

### <span id="page-5-0"></span>**Resources**

Use the following resources in conjunction with this guide:

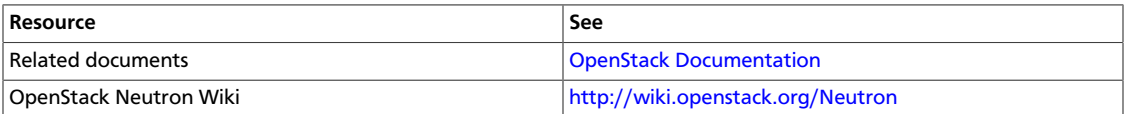

# <span id="page-6-0"></span>**1. Overview**

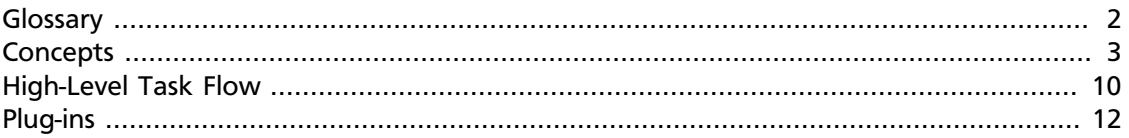

The Neutron project provides virtual networking services among devices that are managed by the [OpenStack](http://wiki.openstack.org/OpenStack) compute service.

The Networking API v2.0 combines the [Quantum API v1.1](http://docs.openstack.org/api/openstack-network/1.0/content/) with some essential Internet Protocol Address Management (IPAM) capabilities from the [Melange API](http://melange.readthedocs.org/en/latest/apidoc.html).

These IPAM capabilities enable you to:

- Associate IP address blocks and other network configuration settings required by a network device, such as a default gateway and dns-servers settings, with an OpenStack Networking network.
- Allocate an IP address from a block and associate it with a device that is attached to the network through an OpenStack Networking port.

To do this, the Networking API v2.0 introduces the subnet entity. A subnet can represent either an IP version 4 or version 6 address block. Each OpenStack Networking network commonly has one or more subnets. When you create a port on the network, an available fixed IP address is allocated to it from one the designated subnets for each IP version. When you delete the port, the allocated addresses return to the pool of available IPs on the subnet. Networking API v2.0 users can choose a specific IP address from the block or let OpenStack Networking choose the first available IP address.

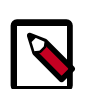

### **Note**

The Quantum API v1.x was removed from the source code tree. To use the Quantum API v1.x, install the Quantum Essex release.

# <span id="page-7-0"></span>**Glossary**

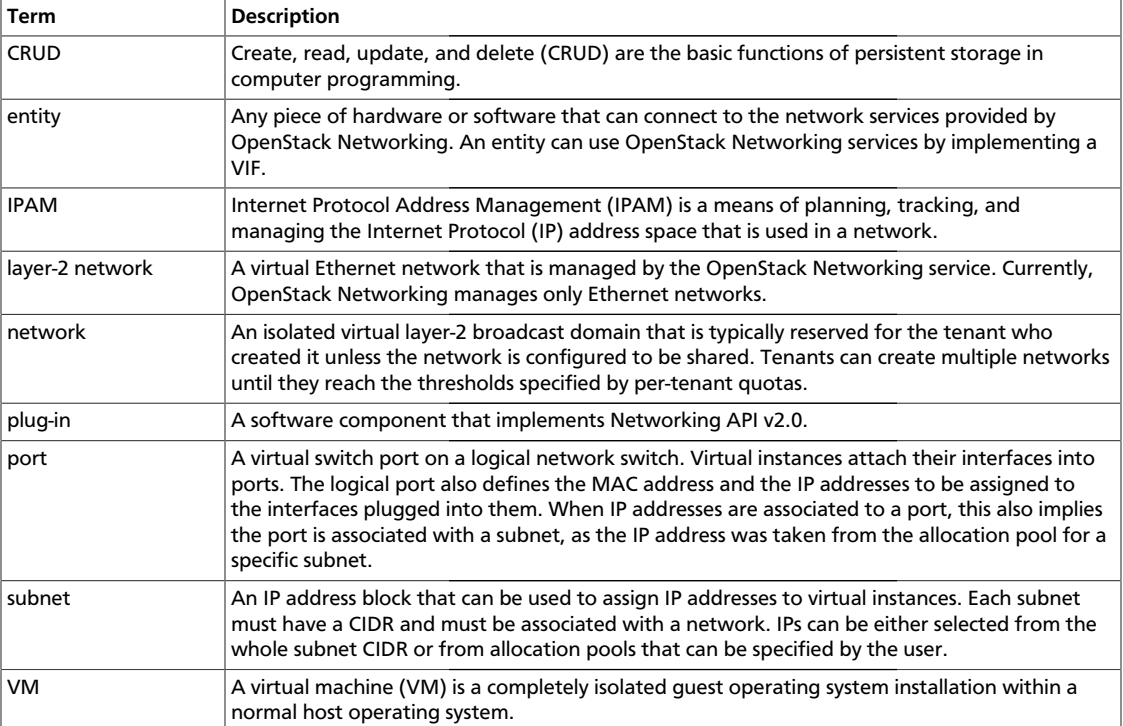

### <span id="page-8-0"></span>**Concepts**

Use the Networking API v2.0 to manage the following entities:

- **Network**. An isolated virtual layer-2 domain. A network can also be a virtual, or logical, switch. See [the section called "Network" \[4\].](#page-9-0)
- **Subnet**. An IP version 4 or version 6 address block from which IP addresses that are assigned to VMs on a specified network are selected. See [the section called](#page-11-0) ["Subnet" \[6\]](#page-11-0).
- **Port**. A virtual, or logical, switch port on a specified network. See [the section called](#page-13-0) ["Port" \[8\]](#page-13-0).

These entities have auto-generated unique identifiers and support basic create, read, update, and delete (CRUD) functions with the **POST**, **GET**, **PUT**, and **DELETE** verbs.

### <span id="page-9-0"></span>**Network**

A network is an isolated virtual layer-2 broadcast domain that is typically reserved for the tenant who created it unless you configure the network to be shared. Tenants can create multiple networks until the thresholds per-tenant quota is reached.

In the Networking API v2.0, the network is the main entity. Ports and subnets are always associated with a network.

The following table describes the attributes for network objects:

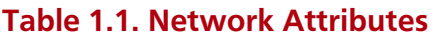

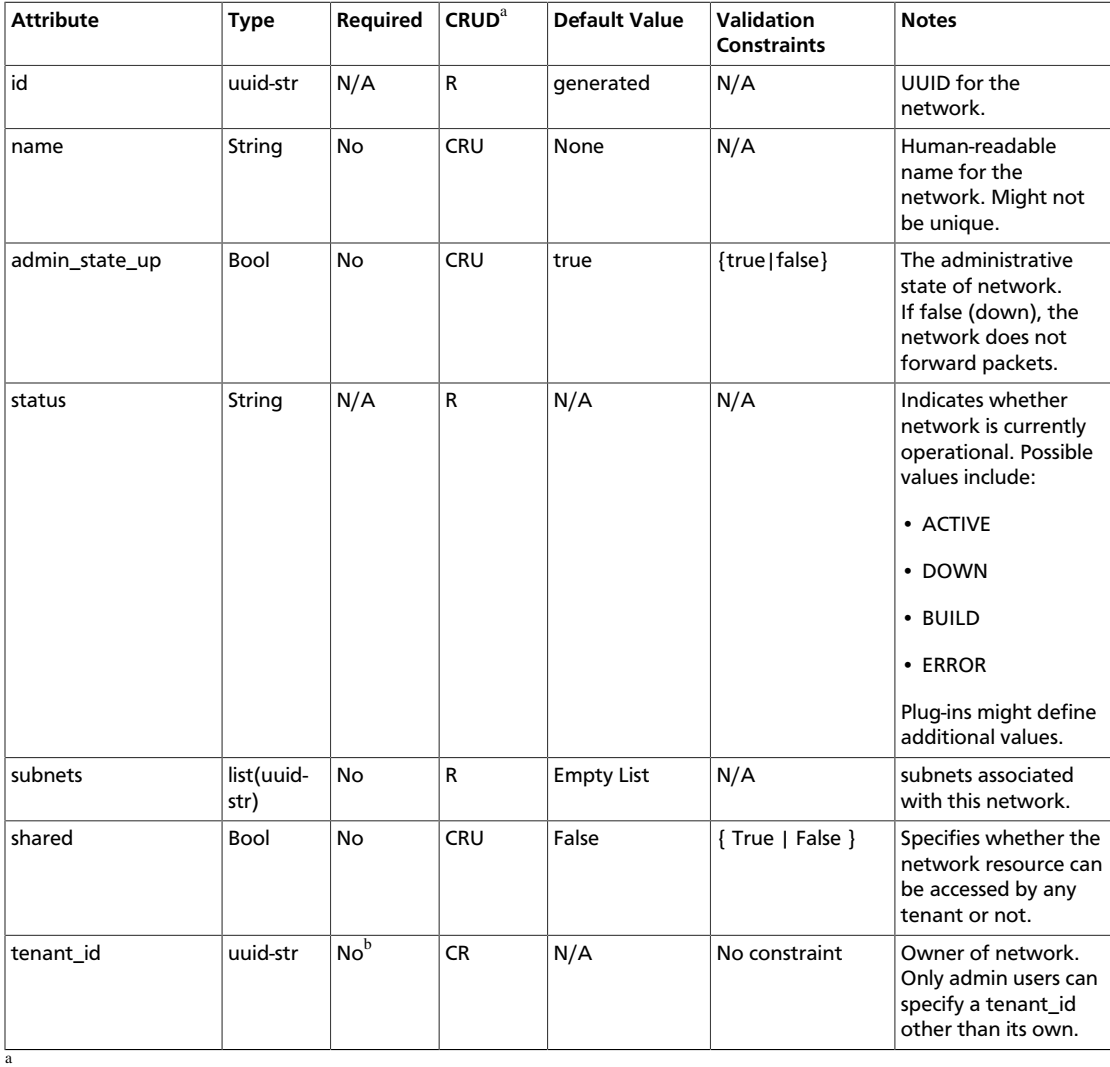

• **C**. Use the attribute in create operations.

• **R**. This attribute is returned in response to show and list operations.

• **U**. You can update the value of this attribute.

• **D**. You can delete the value of this attribute.

b If OpenStack Networking is not running with the Keystone Identity service, the tenant\_id attribute is required.

### <span id="page-11-0"></span>**Subnet**

A subnet represents an IP address block that can be used to assign IP addresses to virtual instances. Each subnet must have a CIDR and must be associated with a network. IPs can be either selected from the whole subnet CIDR or from allocation pools that can be specified by the user.

A subnet can also optionally have a gateway, a list of dns name servers, and host routes. This information is pushed to instances whose interfaces are associated with the subnet.

#### **Table 1.2. Subnet Attributes**

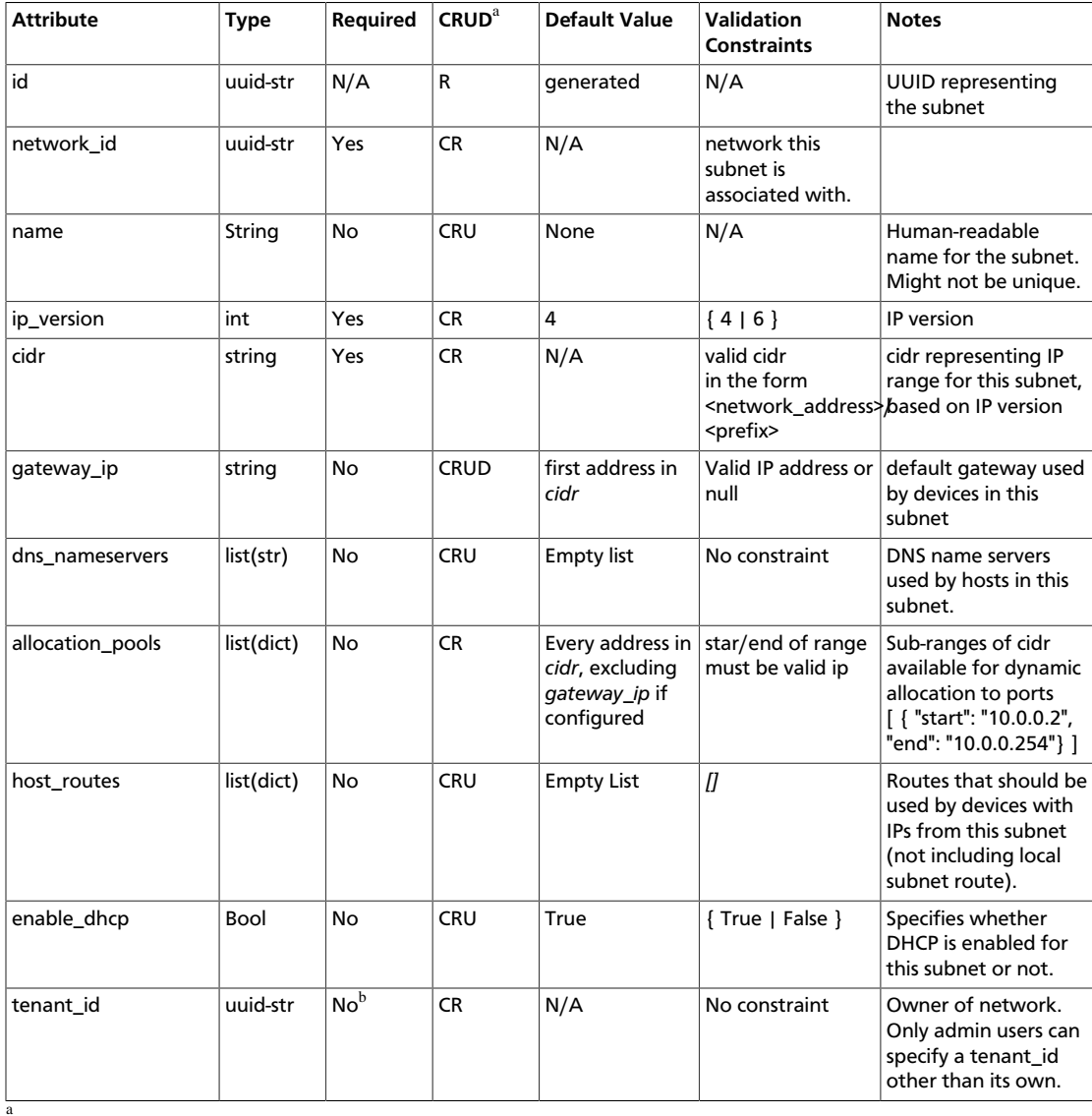

• **C**. Use the attribute in create operations.

• **R**. This attribute is returned in response to show and list operations.

• **U**. You can update the value of this attribute.

• **D**. You can delete the value of this attribute.

b If OpenStack Networking is not running with the Keystone Identity service, the tenant\_id attribute is required.

### <span id="page-13-0"></span>**Port**

A port represents a virtual switch port on a logical network switch. Virtual instances attach their interfaces into ports. The logical port also defines the MAC address and the IP address(es) to be assigned to the interfaces plugged into them. When IP addresses are associated to a port, this also implies the port is associated with a subnet, as the IP address was taken from the allocation pool for a specific subnet.

#### **Table 1.3. Port Attributes**

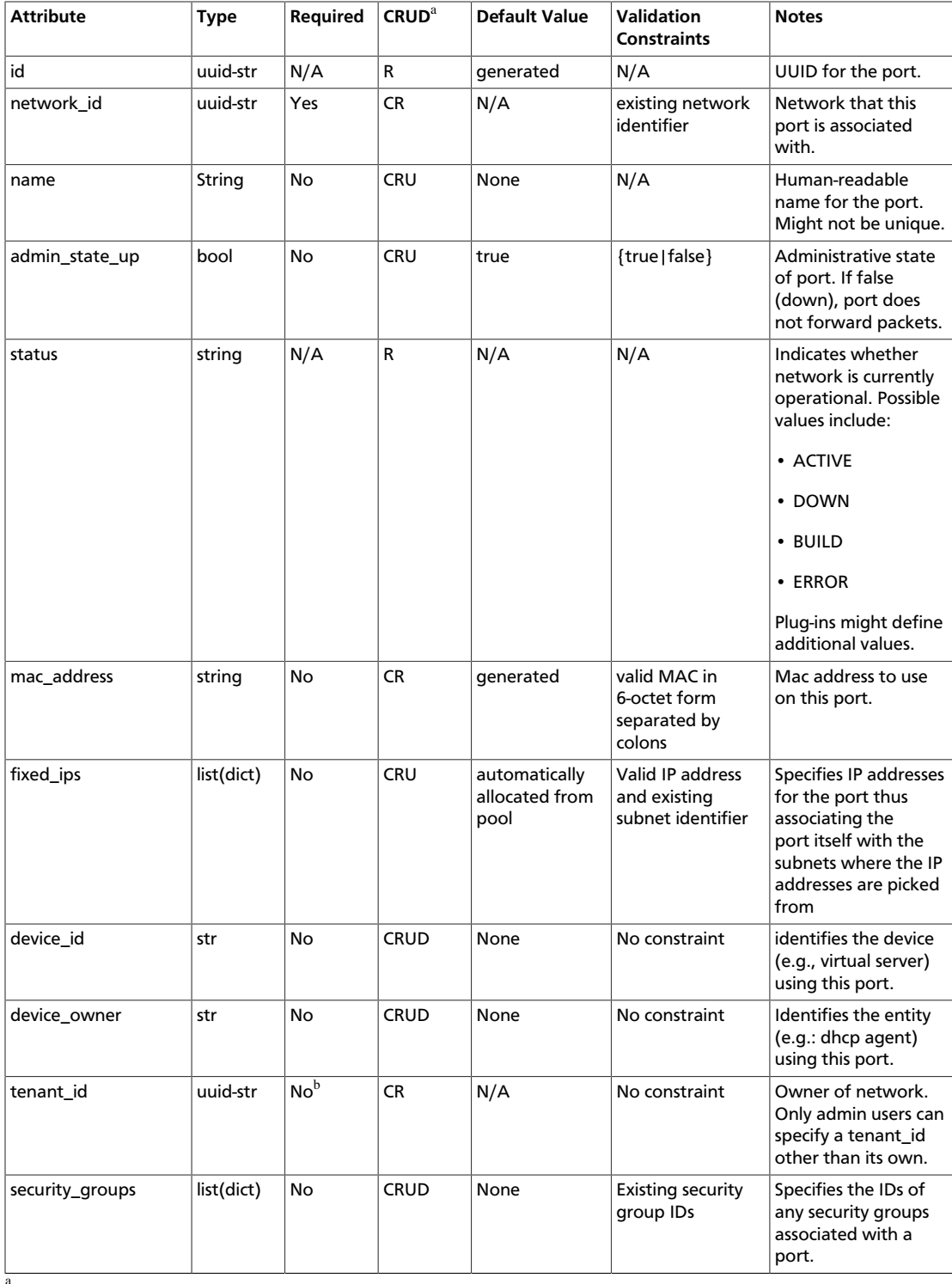

• **C**. Use the attribute in create operations.

- **R**. This attribute is returned in response to show and list operations.
- **U**. You can update the value of this attribute.

• **D**. You can delete the value of this attribute.

<sup>b</sup>If OpenStack Networking is not running with the Keystone Identity service, the tenant\_id attribute is required.

# <span id="page-15-0"></span>**High-Level Task Flow**

The high-level task flow for OpenStack Networking involves creating a network, associating a subnet with that network, and booting a VM that is attached to the network. Clean-up includes deleting the VM, deleting any ports associated with the network, and deleting the networks. OpenStack Networking deletes any subnets associated with the deleted network.

#### **To use OpenStack Networking - high-level task flow**

#### 1. **Create a network**

The tenant creates a network.

For example, the tenant creates the net1 network. Its ID is *net1\_id*.

#### 2. **Associate a subnet with the network**

The tenant associates a subnet with that network.

For example, the tenant associates the  $10.0.0.0/24$  subnet with the net1 network.

#### 3. **Boot a VM and attach it to the network**

The tenant boots a virtual machine (VM) and specifies a single NIC that connects to the network.

The following examples use the nova client to boot a VM.

In the first example, Nova contacts OpenStack Networking to create the NIC and attach it to the net1 network, with the ID *net1\_id*:

\$ **nova boot <server\_name> --image <image> --flavor <flavor> --nic net-id= <net1\_id>**

In a second example, you first create the  $\text{port1}$ , port and then you boot the VM with a specified port. OpenStack Networking creates a NIC and attaches it to the port1 port, with the ID *port1\_id*:

\$ **nova boot <server\_name> --image <image> --flavor <flavor> --nic port-id= <port1\_id>**

OpenStack Networking chooses and assigns an IP address to the  $port1$  port.

For more information about the **nova boot** command, enter:

\$ **nova help boot**

#### 4. **Delete the VM**

The tenant deletes the VM.

Nova contacts OpenStack Networking and deletes the port1 port.

The allocated IP address is returned to the pool of available IP addresses.

#### 5. **Delete any ports**

If the tenant created any ports and associated them with the network, the tenant deletes the ports.

#### 6. **Delete the network**

The tenant deletes the network. This operation deletes an OpenStack Networking network and its associated subnets provided that no port is currently configured on the network.

# <span id="page-17-0"></span>**Plug-ins**

Virtual networking services are implemented through a plug-in. A plug-in can use different techniques and technologies to provide isolated virtual networks to tenants. A plug-in also provides other services, such as IP address management. Because each plug-in implements all the operations included in Networking API v2.0, do not be concerned about which plugin is used.

However, some plug-ins might expose additional capabilities through API extensions, which this document discusses. For more information about the extensions exposed by a particular plug-in, see the plug-in documentation.

# <span id="page-18-0"></span>**2. General API Information**

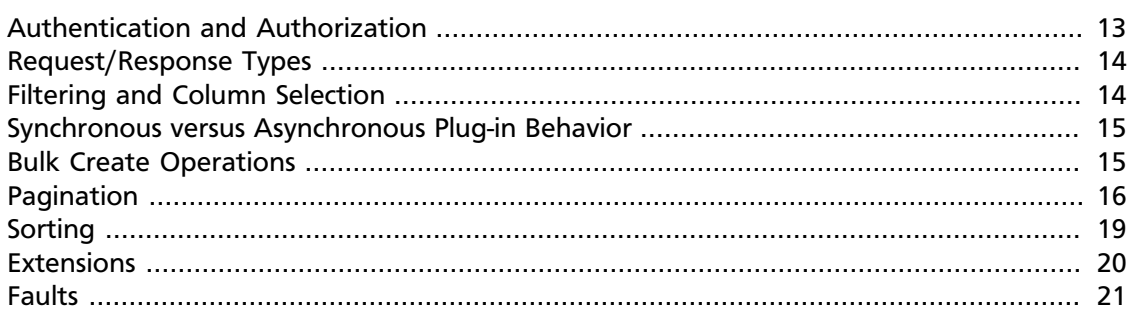

The Networking API v2.0 is a ReSTful HTTP service that uses all aspects of the HTTP protocol including methods, URIs, media types, response codes, and so on. Providers can use existing features of the protocol including caching, persistent connections, and content compression. For example, providers who employ a caching layer can respond with a 203 code instead of a 200 code when a request is served from the cache. Additionally, providers can offer support for conditional **GET** requests by using ETags, or they may send a redirect in response to a **GET** request. Create clients so that these differences are accounted for.

## <span id="page-18-1"></span>**Authentication and Authorization**

The Networking API v2.0 uses the [Keystone Identity Service](https://openstack.keystone.org) as the default authentication service. When Keystone is enabled, users that submit requests to the OpenStack Networking service must provide an authentication token in **X-Auth-Token** request header. You obtain the token by authenticating to the Keystone endpoint. For more information about Keystone, see the *[OpenStack Identity Service API v2.0 Reference](http://docs.openstack.org/api/openstack-identity-service/2.0/content/)*.

When Keystone is enabled, the tenant id attribute is not required in create requests because the tenant ID is derived from the authentication token.

The default authorization settings allow only administrative users to create resources on behalf of a different tenant.

OpenStack Networking uses information received from Keystone to authorize user requests. OpenStack Networking handles the following types of authorization policies:

- **Operation-based policies** specify access criteria for specific operations, possibly with finegrained control over specific attributes.
- **Resource-based policies** access a specific resource. Permissions might or might not be granted depending on the permissions configured for the resource. Currently available for only the network resource.

The actual authorization policies enforced in OpenStack Networking might vary from deployment to deployment.

}

{

}

### <span id="page-19-0"></span>**Request/Response Types**

The Networking API v2.0 supports the JSON data serialization format.

The format for both the request and the response can be specified by using the Content-Type header, the Accept header or adding the . json extension to the request URI.

#### **Example 2.1. JSON Request with Headers**

```
POST /v1.0/tenants/tenantX/networks HTTP/1.1
Host 127.0.0.1:9696
Content-Type application/json
Accept application/json
Content-Length 57
{
  "network":
    {
      "name": "net-name",
```
#### "admin\_state\_up": true }

#### **Example 2.2. JSON Response with Headers**

```
HTTP/1.1 201 Created
Content-Type application/json
Content-Length 204
```

```
 "network":
   {
     "status": "ACTIVE",
    "subnets": [],
    "name": "net-name",
    "admin_state_up": true,
    "tenant_id": "388a70781bae4ca895f17b7f6293eb70",
    "shared": false, "id": "2a4017ef-31ff-496a-9294-e96ecc3bc9c9"
    }
```
### <span id="page-19-1"></span>**Filtering and Column Selection**

The Networking API v2.0 supports filtering based on all top level attributes of a resource. Filters are applicable to all list requests.

For example, the following request returns all networks named foobar:

```
GET /v2.0/networks?name=foobar
```
When you specify multiple filters, the Networking API v2.0 returns only objects that meet all filtering criteria. The operation applies an AND condition among the filters.

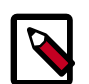

#### **Note**

OpenStack Networking does not offer an OR mechanism for filters.

Alternatively, you can issue a distinct request for each filter and build a response set from the received responses on the client-side.

By default, OpenStack Networking returns all attributes for any show or list call. The Networking API v2.0 has a mechanism to limit the set of attributes returned. For example, return id.

You can use the fields query parameter to control the attributes returned from the Networking API v2.0.

For example, the following request returns only id and name for each network:

GET /v2.0/networks.json?fields=id&fields=name

# <span id="page-20-0"></span>**Synchronous versus Asynchronous Plug-in Behavior**

The Networking API v2.0 presents a logical model of network connectivity consisting of networks, ports, and subnets. It is up to the OpenStack Networking plug-in to communicate with the underlying infrastructure to ensure packet forwarding is consistent with the logical model. A plug-in might perform these operations asynchronously.

When an API client modifies the logical model by issuing an HTTP **POST**, **PUT**, or **DELETE** request, the API call might return before the plug-in modifies underlying virtual and physical switching devices. However, an API client is guaranteed that all subsequent API calls properly reflect the changed logical model.

For example, if a client issues an HTTP **PUT** request to set the attachment for a port, there is no guarantee that packets sent by the interface named in the attachment are forwarded immediately when the HTTP call returns. However, it is guaranteed that a subsequent HTTP **GET** request to view the attachment on that port returns the new attachment value.

You can use the status attribute with the network and port resources to determine whether the OpenStack Networking plug-in has successfully completed the configuration of the resource.

### <span id="page-20-1"></span>**Bulk Create Operations**

The Networking API v2.0 enables you to create several objects of the same type in the same API request. Bulk create operations use exactly the same API syntax as single create operations except that you specify a list of objects rather than a single object in the request body.

Bulk operations are always performed atomically, meaning that either all or none of the objects in the request body are created. If a particular plug-in does not support atomic operations, the Networking API v2.0 emulates the atomic behavior so that users can expect the same behavior regardless of the particular plug-in running in the background.

OpenStack Networking might be deployed without support for bulk operations and when the client attempts a bulk create operation, a 400 Bad Request error is returned.

### <span id="page-21-0"></span>**Pagination**

To reduce load on the service, list operations will return a maximum number of items at a time. To navigate the collection, the parameters limit, marker and page\_reverse can be set in the URI. For example:

?limit=100&marker=1234&page\_reverse=False

The  $maxker$  parameter is the ID of the last item in the previous list. The  $limit$  parameter sets the page size. The  $page\_reverse$  parameter sets the page direction. These parameters are optional. If the client requests a limit beyond the maximum limit configured by the deployment, the server returns the maximum limit number of items.

For convenience, list responses contain atom "next" links and "previous" links. The last page in the list requested with 'page\_reverse=False' will not contain "next" link, and the last page in the list requested with 'page\_reverse=True' will not contain "previous" link. The following examples illustrate two pages with three items. The first page was retrieved through:

**GET** http://127.0.0.1:9696/v2.0/networks.json?limit=2

Pagination is an optional feature of OpenStack Networking API, and it might be disabled. If pagination is disabled, the pagination parameters will be ignored and return all the items.

If a particular plug-in does not support pagination operations, and pagination is enabled, the Networking API v2.0 will emulate the pagination behavior so that users can expect the same behavior regardless of the particular plug-in running in the background.

Unfortunately OpenStack Networking does not expose any mechanism to tell user if pagination is supported by particular plug-in or enabled.

#### **Example 2.3. Network Collection, First Page: JSON Request**

```
GET /v2.0/networks.json?limit=2 HTTP/1.1
Host: 127.0.0.1:9696
Content-Type: application/json
Accept: application/json
```
#### **Example 2.4. Network Collection, First Page: JSON Response**

```
{
         "networks": [
                {
                       "admin state up": true,
                        "id": "396f12f8-521e-4b91-8e21-2e003500433a",
                        "name": "net3",
                        "provider:network_type": "vlan",
                        "provider:physical_network": "physnet1",
                        "provider:segmentation_id": 1002,
                        "router:external": false,
                        "shared": false,
                        "status": "ACTIVE",
                        "subnets": [],
                        "tenant_id": "20bd52ff3e1b40039c312395b04683cf"
                },
\left\{ \begin{array}{ccc} 0 & 0 & 0 \\ 0 & 0 & 0 \\ 0 & 0 & 0 \\ 0 & 0 & 0 \\ 0 & 0 & 0 \\ 0 & 0 & 0 \\ 0 & 0 & 0 \\ 0 & 0 & 0 \\ 0 & 0 & 0 \\ 0 & 0 & 0 \\ 0 & 0 & 0 \\ 0 & 0 & 0 \\ 0 & 0 & 0 \\ 0 & 0 & 0 & 0 \\ 0 & 0 & 0 & 0 \\ 0 & 0 & 0 & 0 \\ 0 & 0 & 0 & 0 \\ 0 & 0 & 0 & 0 & 0 \\ 0 & 0 & 0 & 0 & 0 \\ 0 & 0 & 0 & 0 & 0
```

```
 "admin_state_up": true,
               "id": "71c1e68c-171a-4aa2-aca5-50ea153a3718",
               "name": "net2",
               "provider:network_type": "vlan",
               "provider:physical_network": "physnet1",
               "provider:segmentation_id": 1001,
               "router:external": false,
               "shared": false,
               "status": "ACTIVE",
               "subnets": [],
               "tenant_id": "20bd52ff3e1b40039c312395b04683cf"
          }
    \cdot "networks_links": [
\left\{ \begin{array}{cc} 0 & 0 \\ 0 & 0 \end{array} \right\} "href": "http://127.0.0.1:9696/v2.0/networks.json?limit=2&marker=
71c1e68c-171a-4aa2-aca5-50ea153a3718",
               "rel": "next"
          },
\left\{ \begin{array}{cc} 0 & 0 \\ 0 & 0 \end{array} \right\} "href": "http://127.0.0.1:9696/v2.0/networks.json?limit=2&marker=
396f12f8-521e-4b91-8e21-2e003500433a&page_reverse=True",
               "rel": "previous"
 }
     ]
}
```
#### **Example 2.5. Network Collection, First Page: XML Request**

```
GET /v2.0/networks.xml?limit=2 HTTP/1.1
Host: 127.0.0.1:9696
Content-Type: application/xml
Accept: application/xml
```
#### **Example 2.6. Network Collection, First Page: XML Response**

```
<?xml version="1.0" ?>
<networks xmlns="http://openstack.org/neutron/api/v2.0" xmlns:atom="http://
www.w3.org/2005/Atom" xmlns:provider="http://docs.openstack.org/ext/provider/
api/v1.0" xmlns:neutron="http://openstack.org/neutron/api/v2.0" xmlns:router=
"http://docs.openstack.org/ext/neutron/router/api/v1.0" xmlns:xsi="http://www.
w3.org/2001/XMLSchema-instance">
         <network>
                 <status>ACTIVE</status>
                 <subnets neutron:type="list"/>
                 <name>net3</name>
                 <provider:physical_network>physnet1</
provider:physical_network>
                 <admin_state_up neutron:type="bool">True</admin_state_up>
                 <tenant_id>20bd52ff3e1b40039c312395b04683cf</tenant_id>
                 <provider:network_type>vlan</provider:network_type>
                 <router:external neutron:type="bool">False</router:external>
                 <shared neutron:type="bool">False</shared>
                 <id>396f12f8-521e-4b91-8e21-2e003500433a</id>
                 <provider:segmentation_id neutron:type="long">1002</
provider:segmentation_id>
         </network>
```
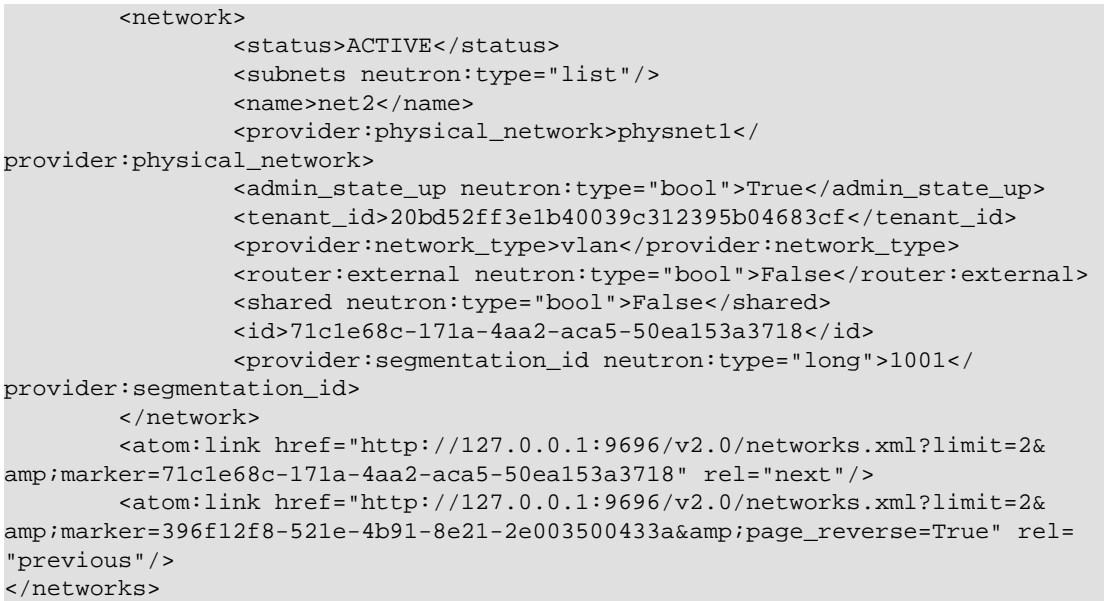

The last page won't show the "next" links

#### **Example 2.7. Network Collection, Last Page: JSON Request**

```
GET /v2.0/networks.json?limit=2&marker=71c1e68c-171a-4aa2-aca5-50ea153a3718
 HTTP/1.1
Host: 127.0.0.1:9696
Content-Type: application/json
Accept: application/json
```
#### **Example 2.8. Network Collection, Last Page: JSON Response**

```
{
     "networks": [
         {
             "admin_state_up": true,
             "id": "b3680498-03da-4691-896f-ef9ee1d856a7",
             "name": "net1",
             "provider:network_type": "vlan",
             "provider:physical_network": "physnet1",
             "provider:segmentation_id": 1000,
             "router:external": false,
             "shared": false,
             "status": "ACTIVE",
             "subnets": [],
             "tenant_id": "c05140b3dc7c4555afff9fab6b58edc2"
         }
     ],
     "networks_links": [
         {
             "href": "http://127.0.0.1:9696/v2.0/networks.json?limit=2&marker=
b3680498-03da-4691-896f-ef9ee1d856a7&page_reverse=True",
             "rel": "previous"
         }
     ]
```
}

#### **Example 2.9. Network Collection, Last Page: XML Request**

```
GET /v2.0/networks.xml?limit=2&marker=71c1e68c-171a-4aa2-aca5-50ea153a3718
HTTP/1.1Host: 127.0.0.1:9696
Content-Type: application/xml
Accept: application/xml
```
#### **Example 2.10. Network Collection, Last Page: XML Response**

```
<?xml version="1.0" ?>
<networks xmlns="http://openstack.org/neutron/api/v2.0" xmlns:atom="http://
www.w3.org/2005/Atom" xmlns:provider="http://docs.openstack.org/ext/provider/
api/v1.0" xmlns:neutron="http://openstack.org/neutron/api/v2.0" xmlns:router=
"http://docs.openstack.org/ext/neutron/router/api/v1.0" xmlns:xsi="http://www.
w3.org/2001/XMLSchema-instance">
         <network>
                 <status>ACTIVE</status>
                 <subnets neutron:type="list"/>
                 <name>net1</name>
                 <provider:physical_network>physnet1</
provider:physical_network>
                 <admin_state_up neutron:type="bool">True</admin_state_up>
                 <tenant_id>c05140b3dc7c4555afff9fab6b58edc2</tenant_id>
                 <provider:network_type>vlan</provider:network_type>
                 <router:external neutron:type="bool">False</router:external>
                 <shared neutron:type="bool">False</shared>
                 <id>b3680498-03da-4691-896f-ef9ee1d856a7</id>
                 <provider:segmentation_id neutron:type="long">1000</
provider:segmentation_id>
        </network>
         <atom:link href="http://127.0.0.1:9696/v2.0/networks.xml?limit=2&
amp;marker=b3680498-03da-4691-896f-ef9ee1d856a7&page_reverse=True" rel=
"previous"/>
</networks>
```
### <span id="page-24-0"></span>**Sorting**

The results of list operations can be ordered using the 'sort\_key' and 'sort\_dir' parameters. Currently sorting doesn't work with extended attributes of resource. The 'sort\_key' and 'sort\_dir' can be repeated, and the number of 'sort\_key' and 'sort\_dir' provided must be same. The sort\_dir parameter indicates in which direction to sort. Acceptable values are 'asc' (ascending) and 'desc' (descending).

Sorting is optional feature of OpenStack Networking API, and it might be disabled. If sorting is disabled, the sorting parameters will be ignored.

If a particular plug-in does not support sorting operations, and sorting is enabled, the Networking API v2.0 will emulate the sorting behavior so that users can expect the same behavior regardless of the particular plug-in running in the background.

Unfortunately OpenStack Networking does provide a mechanism to tell users if specific plug-ins support or have enabled sorting.

### <span id="page-25-0"></span>**Extensions**

The Networking API v2.0 is extensible.

The purpose of Networking API v2.0 extensions is to:

- Introduce new features in the API without requiring a version change.
- Introduce vendor-specific niche functionality.
- Act as a proving ground for experimental functionalities that might be included in a future version of the API.

To programmatically determine which extensions are available, issue a **GET** request on the **v2.0/extensions** URI.

To query extensions individually by unique alias, issue a **GET** request on the **/v2.0/ extensions/alias\_name** URI. Use this method to easily determine if an extension is available. If the extension is not available, a 404 Not Found response is returned.

You can extend existing core API resources with new actions or extra attributes. Also, you can add new resources as extensions. Extensions usually have tags that prevent conflicts with other extensions that define attributes or resources with the same names, and with core resources and attributes. Because an extension might not be supported by all plug-ins, the availability of an extension varies with deployments and the specific plug-in in use.

For more information regarding specific extensions, see [Chapter 4, "API](#page-71-0) [Extensions" \[66\]](#page-71-0)

## <span id="page-26-0"></span>**Faults**

The Networking API v2.0 returns an error response if a failure occurs while processing a request. OpenStack Networking uses only standard HTTP error codes. 4xx errors indicate problems in the particular request being sent from the client.

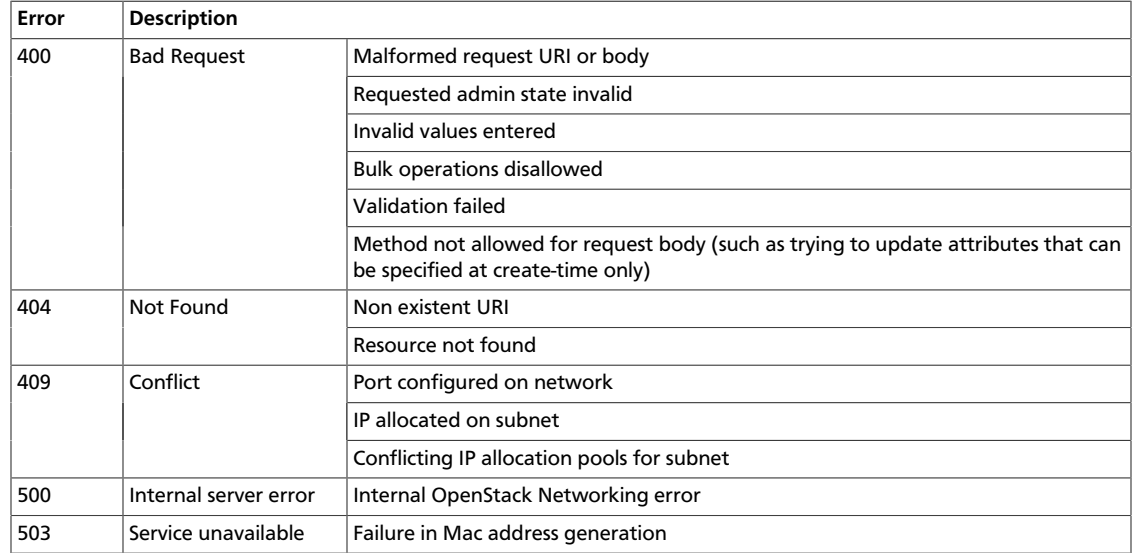

Users submitting requests to the Networking API v2.0 might also receive the following errors:

- 401 Unauthorized If invalid credentials are provided.
- 403 Forbidden If the user cannot access a specific resource or perform the requested operation.

# <span id="page-27-0"></span>**3. API Operations**

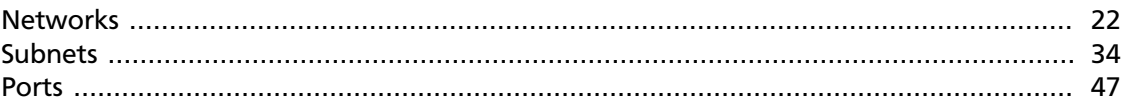

Provides virtual networking services among devices that are managed by the OpenStack Compute service. The Networking API v2.0 combines the API v1.1 functionality with some essential Internet Protocol Address Management (IPAM) functionality.

Enables users to associate IP address blocks and other network configuration settings with a neutron network. You can choose a specific IP address from the block or let neutron choose the first available IP address.

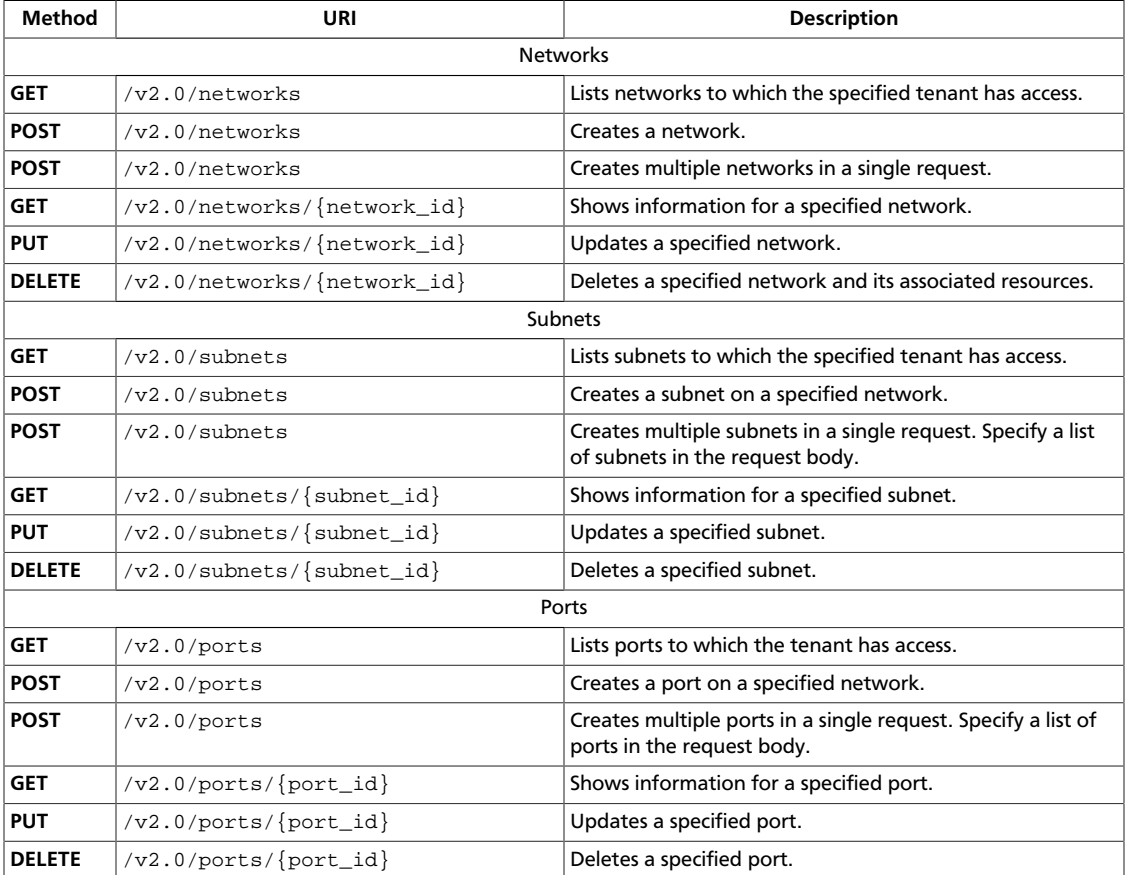

### <span id="page-27-1"></span>**Networks**

List, show information for, create, update, and delete networks.

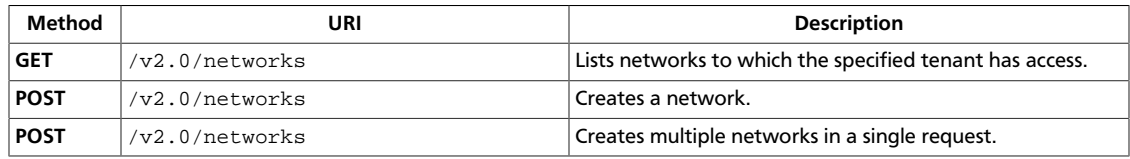

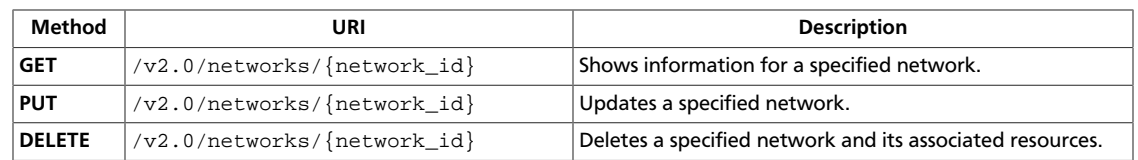

### <span id="page-29-0"></span>**List networks**

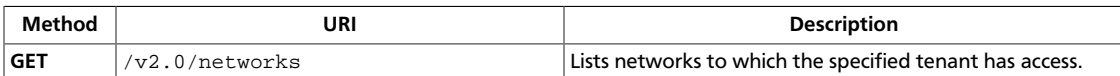

You can control which attributes are returned by using the fields query parameter. For information, see [Filtering and Column Selection](http://docs.openstack.org/api/openstack-network/2.0/content/filtering.html) in the *OpenStack Networking API v2.0 Reference*.

**Normal response codes:** 200

**Error response codes:** unauthorized (401)

#### **Request**

This operation does not require a request body.

#### **Response**

{

}

#### **Example 3.1. List networks: JSON response**

```
 "networks":[
      \{ "status":"ACTIVE",
          "subnets":[
              "54d6f61d-db07-451c-9ab3-b9609b6b6f0b"
          ],
          "name":"private-network",
          "provider:physical_network":null,
          "admin_state_up":true,
          "tenant_id":"4fd44f30292945e481c7b8a0c8908869",
          "provider:network_type":"local",
          "router:external":true,
          "shared":true,
          "id":"d32019d3-bc6e-4319-9c1d-6722fc136a22",
          "provider:segmentation_id":null
       },
\left\{ \begin{array}{c} \end{array} \right. "status":"ACTIVE",
          "subnets":[
              "08eae331-0402-425a-923c-34f7cfe39c1b"
          ],
          "name":"private",
          "provider:physical_network":null,
          "admin_state_up":true,
          "tenant_id":"26a7980765d0414dbc1fc1f88cdb7e6e",
          "provider:network_type":"local",
          "router:external":true,
          "shared":true,
          "id":"db193ab3-96e3-4cb3-8fc5-05f4296d0324",
          "provider:segmentation_id":null
       }
    ]
```
#### **Example 3.2. List networks: XML response**

```
<?xml version='1.0' encoding='UTF-8'?>
<networks xmlns="http://openstack.org/quantum/api/v2.0"
    xmlns:provider="http://docs.openstack.org/ext/provider/api/v1.0"
    xmlns:quantum="http://openstack.org/quantum/api/v2.0"
    xmlns:router="http://docs.openstack.org/ext/neutron/router/api/v1.0"
    xmlns:xsi="http://www.w3.org/2001/XMLSchema-instance">
     <network>
         <status>ACTIVE</status>
         <subnets>
             <subnet>54d6f61d-db07-451c-9ab3-b9609b6b6f0b</subnet>
         </subnets>
         <name>private-network</name>
         <provider:physical_network xsi:nil="true"/>
         <admin_state_up quantum:type="bool">True</admin_state_up>
         <tenant_id>4fd44f30292945e481c7b8a0c8908869</tenant_id>
         <provider:network_type>local</provider:network_type>
        <router:external quantum:type="bool">True</router:external>
         <shared quantum:type="bool">True</shared>
         <id>d32019d3-bc6e-4319-9c1d-6722fc136a22</id>
         <provider:segmentation_id xsi:nil="true"/>
    </network>
     <network>
         <status>ACTIVE</status>
         <subnets>
             <subnet>08eae331-0402-425a-923c-34f7cfe39c1b</subnet>
         </subnets>
         <name>private</name>
         <provider:physical_network xsi:nil="true"/>
         <admin_state_up quantum:type="bool">True</admin_state_up>
         <tenant_id>26a7980765d0414dbc1fc1f88cdb7e6e</tenant_id>
         <provider:network_type>local</provider:network_type>
         <router:external quantum:type="bool">True</router:external>
         <shared quantum:type="bool">True</shared>
         <id>db193ab3-96e3-4cb3-8fc5-05f4296d0324</id>
         <provider:segmentation_id xsi:nil="true"/>
    </network>
</networks>
```
### <span id="page-31-0"></span>**Create network**

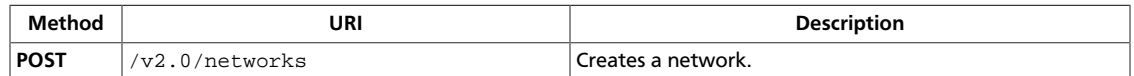

This operation does not require a request body. The tenant ID that you specify in the URI is the tenant that creates the network. An admin user can specify another tenant ID in the optional request body, which is the tenant who owns the network.

**Normal response codes:** 201

**Error response codes:** badRequest (400), unauthorized (401)

#### **Request**

#### **Example 3.3. Create network: JSON request**

```
{
    "network":{
      "name":"sample_network",
       "admin_state_up":true
    }
}
```
#### **Example 3.4. Create network: XML request**

```
<?xml version="1.0" encoding="UTF-8"?>
<network>
    <name>sample_network2</name>
</network>
```
#### **Response**

#### **Example 3.5. Create network: JSON response**

```
{
         "network":{
                "status":"ACTIVE",
                "subnets":[
                ],
                "name":"net1",
                 "admin_state_up":true,
                 "tenant_id":"9bacb3c5d39d41a79512987f338cf177",
                 "segments":[
\left\{ \begin{array}{ccc} 0 & 0 & 0 \\ 0 & 0 & 0 \\ 0 & 0 & 0 \\ 0 & 0 & 0 \\ 0 & 0 & 0 \\ 0 & 0 & 0 \\ 0 & 0 & 0 \\ 0 & 0 & 0 \\ 0 & 0 & 0 \\ 0 & 0 & 0 \\ 0 & 0 & 0 \\ 0 & 0 & 0 \\ 0 & 0 & 0 \\ 0 & 0 & 0 & 0 \\ 0 & 0 & 0 & 0 \\ 0 & 0 & 0 & 0 \\ 0 & 0 & 0 & 0 \\ 0 & 0 & 0 & 0 & 0 \\ 0 & 0 & 0 & 0 & 0 \\ 0 & 0 & 0 & 0 & 0 "provider:segmentation_id":2,
                                "provider:physical_network":"8bab8453-1bc9-45af-8c70-
f83aa9b50453",
                                 "provider:network_type":"vlan"
                        },
\left\{ \begin{array}{ccc} 0 & 0 & 0 \\ 0 & 0 & 0 \\ 0 & 0 & 0 \\ 0 & 0 & 0 \\ 0 & 0 & 0 \\ 0 & 0 & 0 \\ 0 & 0 & 0 \\ 0 & 0 & 0 \\ 0 & 0 & 0 \\ 0 & 0 & 0 \\ 0 & 0 & 0 \\ 0 & 0 & 0 \\ 0 & 0 & 0 \\ 0 & 0 & 0 & 0 \\ 0 & 0 & 0 & 0 \\ 0 & 0 & 0 & 0 \\ 0 & 0 & 0 & 0 \\ 0 & 0 & 0 & 0 & 0 \\ 0 & 0 & 0 & 0 & 0 \\ 0 & 0 & 0 & 0 & 0 "provider:segmentation_id":null,
                                "provider:physical_network":"8bab8453-1bc9-45af-8c70-
f83aa9b50453",
```
}

```
 "provider:network_type":"stt"
       }
    ],
    "shared":false,
    "port_security_enabled":true,
    "id":"4e8e5957-649f-477b-9e5b-f1f75b21c03c"
 }
```
#### **Example 3.6. Create network: XML response**

```
<?xml version='1.0' encoding='UTF-8'?>
<network xmlns="http://openstack.org/quantum/api/v2.0"
    xmlns:provider="http://docs.openstack.org/ext/provider/api/v1.0"
    xmlns:quantum="http://openstack.org/quantum/api/v2.0"
    xmlns:xsi="http://www.w3.org/2001/XMLSchema-instance">
    <status>ACTIVE</status>
    <subnets quantum:type="list"/>
    <name>sample_network2</name>
    <provider:physical_network xsi:nil="true"/>
    <admin_state_up quantum:type="bool">True</admin_state_up>
    <tenant_id>4fd44f30292945e481c7b8a0c8908869</tenant_id>
    <provider:network_type>local</provider:network_type>
    <shared quantum:type="bool">False</shared>
     <id>c220b026-ece1-4ead-873f-83537f4c9f92</id>
     <provider:segmentation_id xsi:nil="true"/>
</network>
```
### <span id="page-33-0"></span>**Bulk create networks**

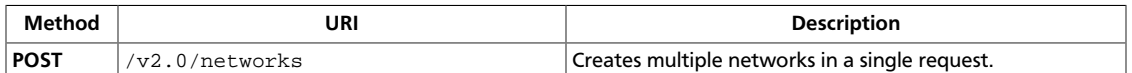

In the request body, specify a list of networks.

The bulk create operation is always atomic. Either all or no networks in the request body are created.

```
Normal response codes: 201
```
**Error response codes:** badRequest (400), unauthorized (401)

#### **Request**

{

}

#### **Example 3.7. Bulk create networks: JSON request**

```
 "networks":[
    {
       "name":"sample_network3",
        "admin_state_up":true
    },
    {
       "name":"sample_network4",
       "admin_state_up":true
    }
 ]
```
#### **Example 3.8. Bulk create networks: XML request**

```
<?xml version="1.0" encoding="UTF-8"?>
<networks>
     <network>
         <name>sample_network_5</name>
     </network>
     <network>
         <name>sample_network_6</name>
     </network>
</networks>
```
#### **Response**

#### **Example 3.9. Bulk create networks: JSON response**

```
{
    "networks":[
       {
           "status":"ACTIVE",
          "subnets":[
          \cdot "name":"sample_network3",
```
}

```
 "provider:physical_network":null,
           "admin_state_up":true,
           "tenant_id":"4fd44f30292945e481c7b8a0c8908869",
           "provider:network_type":"local",
           "shared":false,
           "id":"bc1a76cb-8767-4c3a-bb95-018b822f2130",
           "provider:segmentation_id":null
       },
\left\{ \begin{array}{c} \end{array} \right. "status":"ACTIVE",
           "subnets":[
           ],
           "name":"sample_network4",
           "provider:physical_network":null,
           "admin_state_up":true,
           "tenant_id":"4fd44f30292945e481c7b8a0c8908869",
           "provider:network_type":"local",
           "shared":false,
           "id":"af374017-c9ae-4a1d-b799-ab73111476e2",
           "provider:segmentation_id":null
       }
   ]
```
#### **Example 3.10. Bulk create networks: XML response**

```
<?xml version='1.0' encoding='UTF-8'?>
<networks xmlns="http://openstack.org/quantum/api/v2.0"
    xmlns:provider="http://docs.openstack.org/ext/provider/api/v1.0"
    xmlns:quantum="http://openstack.org/quantum/api/v2.0"
    xmlns:xsi="http://www.w3.org/2001/XMLSchema-instance">
     <network>
        <status>ACTIVE</status>
         <subnets quantum:type="list"/>
         <name>sample_network_5</name>
         <provider:physical_network xsi:nil="true"/>
         <admin_state_up quantum:type="bool">True</admin_state_up>
         <tenant_id>4fd44f30292945e481c7b8a0c8908869</tenant_id>
         <provider:network_type>local</provider:network_type>
         <shared quantum:type="bool">False</shared>
         <id>1f370095-98f6-4079-be64-6d3d4a6adcc6</id>
         <provider:segmentation_id xsi:nil="true"/>
    </network>
     <network>
         <status>ACTIVE</status>
         <subnets quantum:type="list"/>
         <name>sample_network_6</name>
         <provider:physical_network xsi:nil="true"/>
         <admin_state_up quantum:type="bool">True</admin_state_up>
         <tenant_id>4fd44f30292945e481c7b8a0c8908869</tenant_id>
         <provider:network_type>local</provider:network_type>
         <shared quantum:type="bool">False</shared>
         <id>ee2d3158-3e80-4fb3-ba87-c99f515d85e7</id>
         <provider:segmentation_id xsi:nil="true"/>
     </network>
</networks>
```
### <span id="page-35-0"></span>**Show network**

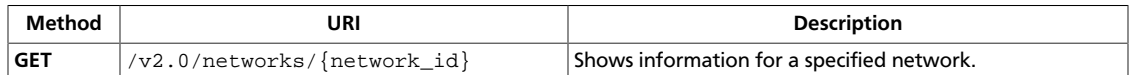

You can control which attributes are returned by using the fields query parameter. For information, see [Filtering and Column Selection](http://docs.openstack.org/api/openstack-network/2.0/content/filtering.html) in the *OpenStack Networking API v2.0 Reference*.

**Normal response codes:** 200

**Error response codes:** unauthorized (401), itemNotFound (404)

#### **Request**

This table shows the URI parameters for the show network request:

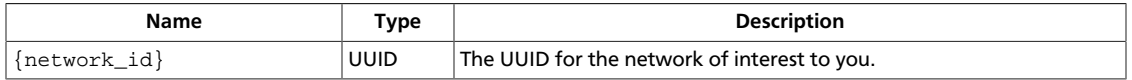

This operation does not require a request body.

#### **Response**

{

}

#### **Example 3.11. Show network: JSON response**

```
 "network":{
    "status":"ACTIVE",
    "subnets":[
       "54d6f61d-db07-451c-9ab3-b9609b6b6f0b"
   \cdot "name":"private-network",
    "provider:physical_network":null,
    "admin_state_up":true,
    "tenant_id":"4fd44f30292945e481c7b8a0c8908869",
    "provider:network_type":"local",
    "router:external":true,
    "shared":true,
    "id":"d32019d3-bc6e-4319-9c1d-6722fc136a22",
    "provider:segmentation_id":null
 }
```
#### **Example 3.12. Show network: XML response**

```
<?xml version='1.0' encoding='UTF-8'?>
<network xmlns="http://openstack.org/quantum/api/v2.0"
    xmlns:provider="http://docs.openstack.org/ext/provider/api/v1.0"
    xmlns:quantum="http://openstack.org/quantum/api/v2.0"
    xmlns:router="http://docs.openstack.org/ext/neutron/router/api/v1.0"
    xmlns:xsi="http://www.w3.org/2001/XMLSchema-instance">
    <status>ACTIVE</status>
     <subnets>
```
```
 <subnet>54d6f61d-db07-451c-9ab3-b9609b6b6f0b</subnet>
    </subnets>
    <name>private-network</name>
    <provider:physical_network xsi:nil="true"/>
    <admin_state_up quantum:type="bool">True</admin_state_up>
    <tenant_id>4fd44f30292945e481c7b8a0c8908869</tenant_id>
    <provider:network_type>local</provider:network_type>
    <router:external quantum:type="bool">True</router:external>
    <shared quantum:type="bool">True</shared>
    <id>d32019d3-bc6e-4319-9c1d-6722fc136a22</id>
     <provider:segmentation_id xsi:nil="true"/>
</network>
```
# **Update network**

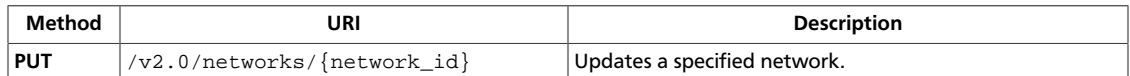

### **Normal response codes:** 200

**Error response codes:** badRequest (400), unauthorized (401), forbidden (403), itemNotFound (404)

## **Request**

This table shows the URI parameters for the update network request:

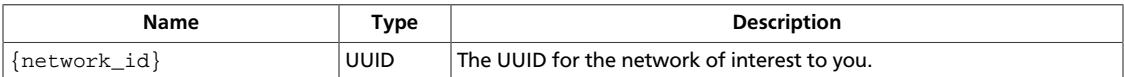

### **Example 3.13. Update network: JSON request**

```
{
  "network":
   {
     "name": "sample_network_5_updated"
   }
}
```
### **Example 3.14. Update network: XML request**

```
<?xml version="1.0" encoding="UTF-8"?>
<network xmlns="http://openstack.org/quantum/api/v2.0"
    xmlns:provider="http://docs.openstack.org/ext/provider/api/v1.0"
    xmlns:quantum="http://openstack.org/quantum/api/v2.0"
    xmlns:router="http://docs.openstack.org/ext/quantum/router/api/v1.0"
    xmlns:xsi="http://www.w3.org/2001/XMLSchema-instance">
    <name>sample-network-4-updated</name>
</network>
```
## **Response**

{

## **Example 3.15. Update network: JSON response**

```
 "network":{
    "status":"ACTIVE",
    "subnets":[
    ],
    "name":"sample_network_5_updated",
    "provider:physical_network":null,
    "admin_state_up":true,
    "tenant_id":"4fd44f30292945e481c7b8a0c8908869",
    "provider:network_type":"local",
    "router:external":false,
    "shared":false,
```

```
 "id":"1f370095-98f6-4079-be64-6d3d4a6adcc6",
       "provider:segmentation_id":null
    }
}
```
### **Example 3.16. Update network: XML response**

```
<?xml version='1.0' encoding='UTF-8'?>
<network xmlns="http://openstack.org/quantum/api/v2.0"
    xmlns:provider="http://docs.openstack.org/ext/provider/api/v1.0"
    xmlns:quantum="http://openstack.org/quantum/api/v2.0"
    xmlns:router="http://docs.openstack.org/ext/neutron/router/api/v1.0"
    xmlns:xsi="http://www.w3.org/2001/XMLSchema-instance">
    <status>ACTIVE</status>
    <subnets quantum:type="list"/>
    <name>sample-network-4-updated</name>
    <provider:physical_network xsi:nil="true"/>
    <admin_state_up quantum:type="bool">True</admin_state_up>
    <tenant_id>4fd44f30292945e481c7b8a0c8908869</tenant_id>
    <provider:network_type>local</provider:network_type>
     <router:external quantum:type="bool">False</router:external>
     <shared quantum:type="bool">False</shared>
     <id>af374017-c9ae-4a1d-b799-ab73111476e2</id>
     <provider:segmentation_id xsi:nil="true"/>
</network>
```
# **Delete network**

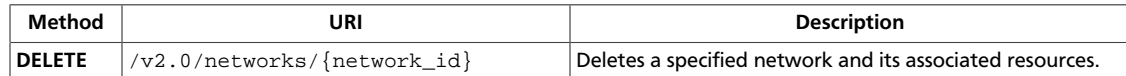

### **Normal response codes:** 204

**Error response codes:** unauthorized (401), itemNotFound (404), conflict (409)

# **Request**

Reference

This table shows the URI parameters for the delete network request:

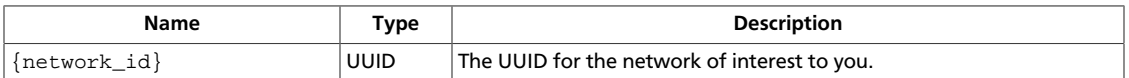

This operation does not require a request body.

# **Subnets**

List, show information for, create, update, and delete subnet resources.

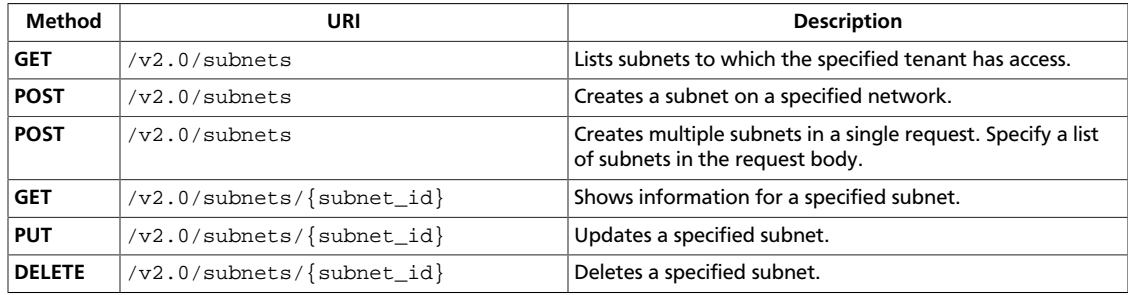

# <span id="page-40-0"></span>**List subnets**

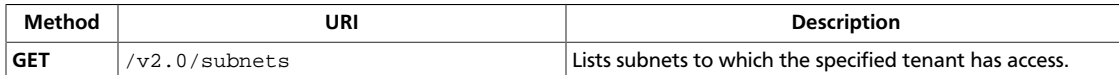

Default policy settings returns exclusively subnets owned by the tenant submitting the request, unless the request is submitted by an user with administrative rights. You can control which attributes are returned by using the fields query parameter. You can filter results by using query string parameters. For information, see [Filtering and Column](http://docs.openstack.org/api/openstack-network/2.0/content/filtering.html) [Selection](http://docs.openstack.org/api/openstack-network/2.0/content/filtering.html) in the *OpenStack Networking API v2.0 Reference*.

**Normal response codes:** 200

**Error response codes:** unauthorized (401)

## **Request**

This operation does not require a request body.

## **Response**

{

### **Example 3.17. List subnets: JSON response**

```
 "subnets":[
       {
          "name":"private-subnet",
          "enable_dhcp":true,
          "network_id":"db193ab3-96e3-4cb3-8fc5-05f4296d0324",
          "tenant_id":"26a7980765d0414dbc1fc1f88cdb7e6e",
          "dns_nameservers":[
          ],
           "allocation_pools":[
              {
                 "start":"10.0.0.2",
                 "end":"10.0.0.254"
 }
          \mathbf{1},
          "host_routes":[
          \vert,
           "ip_version":4,
           "gateway_ip":"10.0.0.1",
           "cidr":"10.0.0.0/24",
           "id":"08eae331-0402-425a-923c-34f7cfe39c1b"
       },
\left\{ \begin{array}{c} \end{array} \right. "name":"my_subnet",
           "enable_dhcp":true,
          "network_id":"d32019d3-bc6e-4319-9c1d-6722fc136a22",
           "tenant_id":"4fd44f30292945e481c7b8a0c8908869",
           "dns_nameservers":[
           ],
```

```
 "allocation_pools":[
\{ "start":"192.0.0.2",
                "end":"192.255.255.254"
 }
         ],
         "host_routes":[
         ],
         "ip_version":4,
         "gateway_ip":"192.0.0.1",
          "cidr":"192.0.0.0/8",
         "id":"54d6f61d-db07-451c-9ab3-b9609b6b6f0b"
      }
   ]
}
```
### **Example 3.18. List subnets: XML response**

```
<?xml version='1.0' encoding='UTF-8'?>
<subnets xmlns="http://openstack.org/quantum/api/v2.0"
    xmlns:quantum="http://openstack.org/quantum/api/v2.0"
    xmlns:xsi="http://www.w3.org/2001/XMLSchema-instance">
     <subnet>
         <name>private-subnet</name>
         <enable_dhcp quantum:type="bool">True</enable_dhcp>
         <network_id>db193ab3-96e3-4cb3-8fc5-05f4296d0324</network_id>
         <tenant_id>26a7980765d0414dbc1fc1f88cdb7e6e</tenant_id>
         <dns_nameservers quantum:type="list"/>
         <allocation_pools>
             <allocation_pool>
                 <start>10.0.0.2</start>
                 <end>10.0.0.254</end>
             </allocation_pool>
         </allocation_pools>
         <host_routes quantum:type="list"/>
         <ip_version quantum:type="long">4</ip_version>
         <gateway_ip>10.0.0.1</gateway_ip>
         <cidr>10.0.0.0/24</cidr>
         <id>08eae331-0402-425a-923c-34f7cfe39c1b</id>
     </subnet>
     <subnet>
         <name>my_subnet</name>
         <enable_dhcp quantum:type="bool">True</enable_dhcp>
         <network_id>d32019d3-bc6e-4319-9c1d-6722fc136a22</network_id>
         <tenant_id>4fd44f30292945e481c7b8a0c8908869</tenant_id>
         <dns_nameservers quantum:type="list"/>
         <allocation_pools>
             <allocation_pool>
                 <start>192.0.0.2</start>
                 <end>192.255.255.254</end>
             </allocation_pool>
         </allocation_pools>
         <host_routes quantum:type="list"/>
         <ip_version quantum:type="long">4</ip_version>
         <gateway_ip>192.0.0.1</gateway_ip>
         <cidr>192.0.0.0/8</cidr>
         <id>54d6f61d-db07-451c-9ab3-b9609b6b6f0b</id>
     </subnet>
</subnets>
```
# <span id="page-43-0"></span>**Create subnet**

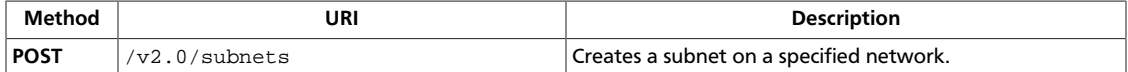

By default, OpenStack Networking creates IP v4 subnets. To create an IP v6 subnet, you must specify the value 6 for the ip\_version attribute in the request body. OpenStack Networking does not try to derive the correct IP version from the provided CIDR. If the parameter for the gateway address, gateway\_ip, is not specified, OpenStack Networking allocates an address from the cidr for the gateway for the subnet.

To specify a subnet without a gateway, specify the value null for the  $g$ ateway\_ip attribute in the request body. If allocation pools attribute, allocation\_pools, is not specified, OpenStack Networking automatically allocates pools for covering all IP addresses in the CIDR, excluding the address reserved for the subnet gateway. Otherwise, you can explicitly specify allocation pools as shown in the following example.

When allocation pools and gateway ip are both specified, it is up to the user to ensure that the gateway IP does not overlap with the specified allocation pools; otherwise a 409 Conflict error occurs.

**Normal response codes:** 201

**Error response codes:** badRequest (400), unauthorized (401), forbidden (403), itemNotFound (404), conflict (409)

## **Request**

### **Example 3.19. Create subnet: JSON request**

```
{
    "subnet":{
       "subnet":{
          "network_id":"d32019d3-bc6e-4319-9c1d-6722fc136a22",
          "ip_version":4,
          "cidr":"192.168.199.0/24"
       }
    }
}
```
### **Example 3.20. Create subnet: XML request**

```
<?xml version="1.0" encoding="UTF-8"?>
<subnet>
    <name>test_subnet_1</name>
     <network_id>d32019d3-bc6e-4319-9c1d-6722fc136a22</network_id>
     <cidr>192.0.0.0/8</cidr>
    <ip_version>4</ip_version>
</subnet>
```
This operation does not require a request body.

{

}

## **Response**

### **Example 3.21. Create subnet: JSON response**

```
 "subnet":{
      "name":"",
      "enable_dhcp":true,
       "network_id":"d32019d3-bc6e-4319-9c1d-6722fc136a22",
       "tenant_id":"4fd44f30292945e481c7b8a0c8908869",
       "dns_nameservers":[
       ],
       "allocation_pools":[
         \{ "start":"192.168.199.2",
             "end":"192.168.199.254"
 }
       ],
       "host_routes":[
      \mathbf{1},
       "ip_version":4,
       "gateway_ip":"192.168.199.1",
       "cidr":"192.168.199.0/24",
       "id":"3b80198d-4f7b-4f77-9ef5-774d54e17126"
    }
```
### **Example 3.22. Create subnet: XML response**

```
<?xml version='1.0' encoding='UTF-8'?>
<subnet xmlns="http://openstack.org/quantum/api/v2.0"
    xmlns:quantum="http://openstack.org/quantum/api/v2.0"
    xmlns:xsi="http://www.w3.org/2001/XMLSchema-instance">
    <name>test_subnet_1</name>
    <enable_dhcp quantum:type="bool">True</enable_dhcp>
    <network_id>d32019d3-bc6e-4319-9c1d-6722fc136a22</network_id>
    <tenant_id>4fd44f30292945e481c7b8a0c8908869</tenant_id>
    <dns_nameservers quantum:type="list"/>
    <allocation_pools>
        <allocation_pool>
            <start>192.0.0.2</start>
             <end>192.255.255.254</end>
        </allocation_pool>
    </allocation_pools>
    <host_routes quantum:type="list"/>
    <ip_version quantum:type="int">4</ip_version>
     <gateway_ip>192.0.0.1</gateway_ip>
     <cidr>192.0.0.0/8</cidr>
     <id>54d6f61d-db07-451c-9ab3-b9609b6b6f0b</id>
</subnet>
```
# <span id="page-45-0"></span>**Bulk create subnet**

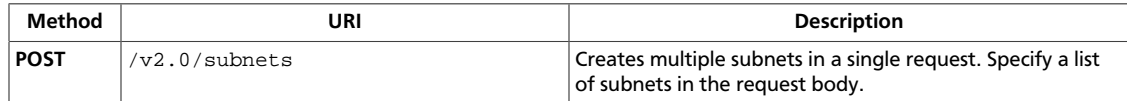

The bulk create operation is always atomic. Either all or no subnets in the request body are created.

**Normal response codes:** 201

**Error response codes:** badRequest (400), unauthorized (401), forbidden (403), itemNotFound (404), conflict (409)

### **Request**

{

}

### **Example 3.23. Bulk create subnet: JSON request**

```
 "subnets":[
    {
       "cidr":"192.168.199.0/24",
       "ip_version":4,
       "network_id":"e6031bc2-901a-4c66-82da-f4c32ed89406"
    },
    {
       "cidr":"10.56.4.0/22",
       "ip_version":4,
       "network_id":"64239a54-dcc4-4b39-920b-b37c2144effa"
    }
 ]
```
### **Example 3.24. Bulk create subnet: XML request**

```
<?xml version="1.0" encoding="UTF-8"?>
<subnets>
    <subnet>
        <name>test_subnet_1</name>
         <network_id>a3775a7d-9f8b-4148-be81-c84bbd0837ce</network_id>
         <cidr>10.0.0.0/8</cidr>
         <ip_version>4</ip_version>
    </subnet>
     <subnet>
         <name>test_subnet_2</name>
         <network_id>a3775a7d-9f8b-4148-be81-c84bbd0837ce</network_id>
         <cidr>192.168.0.0/16</cidr>
         <ip_version>4</ip_version>
    </subnet>
</subnets>
```
This operation does not require a request body.

**Example 3.25. Bulk create subnet: JSON response**

{

}

# **Response**

```
 "subnets":[
       {
           "allocation_pools":[
\left\{ \begin{array}{c} 0 & 0 \\ 0 & 0 \end{array} \right. "end":"192.168.199.254",
                  "start":"192.168.199.2"
 }
           ],
           "cidr":"192.168.199.0/24",
           "dns_nameservers":[
           ],
           "enable_dhcp":true,
           "gateway_ip":"192.168.199.1",
           "host_routes":[
           ],
           "id":"0468a7a7-290d-4127-aedd-6c9449775a24",
           "ip_version":4,
           "name":"",
           "network_id":"e6031bc2-901a-4c66-82da-f4c32ed89406",
           "tenant_id":"d19231fc08ec4bc4829b668040d34512"
       },
\left\{ \begin{array}{c} \end{array} \right. "allocation_pools":[
              {
                  "end":"10.56.7.254",
                  "start":"10.56.4.2"
 }
           ],
           "cidr":"10.56.4.0/22",
           "dns_nameservers":[
           ],
           "enable_dhcp":true,
           "gateway_ip":"10.56.4.1",
           "host_routes":[
           ],
           "id":"b0e7435c-1512-45fb-aa9e-9a7c5932fb30",
           "ip_version":4,
           "name":"",
           "network_id":"64239a54-dcc4-4b39-920b-b37c2144effa",
           "tenant_id":"d19231fc08ec4bc4829b668040d34512"
       }
    ]
```
## **Example 3.26. Bulk create subnet: XML response**

```
<?xml version='1.0' encoding='UTF-8'?>
<subnets xmlns="http://openstack.org/quantum/api/v2.0"
    xmlns:quantum="http://openstack.org/quantum/api/v2.0"
    xmlns:xsi="http://www.w3.org/2001/XMLSchema-instance">
```

```
 <subnet>
         <name>test_subnet_1</name>
         <enable_dhcp quantum:type="bool">True</enable_dhcp>
         <network_id>a3775a7d-9f8b-4148-be81-c84bbd0837ce</network_id>
         <tenant_id>60cd4f6dbc2f491982a284e7b83b5be3</tenant_id>
         <dns_nameservers quantum:type="list"/>
         <allocation_pools>
             <allocation_pool>
                 <start>10.0.0.2</start>
                 <end>10.255.255.254</end>
             </allocation_pool>
         </allocation_pools>
         <host_routes quantum:type="list"/>
         <ip_version quantum:type="int">4</ip_version>
         <gateway_ip>10.0.0.1</gateway_ip>
         <cidr>10.0.0.0/8</cidr>
         <id>bd3fd365-fe19-431a-be63-07017a09316c</id>
     </subnet>
     <subnet>
         <name>test_subnet_2</name>
         <enable_dhcp quantum:type="bool">True</enable_dhcp>
         <network_id>a3775a7d-9f8b-4148-be81-c84bbd0837ce</network_id>
         <tenant_id>60cd4f6dbc2f491982a284e7b83b5be3</tenant_id>
         <dns_nameservers quantum:type="list"/>
         <allocation_pools>
             <allocation_pool>
                <start>192.168.0.2</start>
                 <end>192.168.255.254</end>
             </allocation_pool>
         </allocation_pools>
         <host_routes quantum:type="list"/>
         <ip_version quantum:type="int">4</ip_version>
         <gateway_ip>192.168.0.1</gateway_ip>
         <cidr>192.168.0.0/16</cidr>
         <id>86e7c838-fb75-402b-9dbf-d68166e3f5fe</id>
     </subnet>
</subnets>
```
# <span id="page-48-0"></span>**Show subnet**

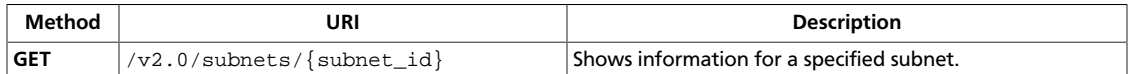

You can control which attributes are returned by using the fields query parameter. For information, see [Filtering and Column Selection](http://docs.openstack.org/api/openstack-network/2.0/content/filtering.html) in the *OpenStack Networking API v2.0 Reference*.

**Normal response codes:** 201

**Error response codes:** unauthorized (401), itemNotFound (404)

### **Request**

This table shows the URI parameters for the show subnet request:

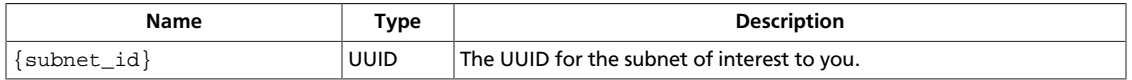

This operation does not require a request body.

## **Response**

### **Example 3.27. Show subnet: JSON response**

```
{
    "subnet":{
       "name":"my_subnet",
       "enable_dhcp":true,
       "network_id":"d32019d3-bc6e-4319-9c1d-6722fc136a22",
       "tenant_id":"4fd44f30292945e481c7b8a0c8908869",
       "dns_nameservers":[
       ],
       "allocation_pools":[
          {
             "start":"192.0.0.2",
             "end":"192.255.255.254"
          }
       ],
       "host_routes":[
      \vert,
       "ip_version":4,
       "gateway_ip":"192.0.0.1",
       "cidr":"192.0.0.0/8",
       "id":"54d6f61d-db07-451c-9ab3-b9609b6b6f0b"
    }
}
```
### **Example 3.28. Show subnet: XML response**

<?xml version='1.0' encoding='UTF-8'?>

```
<subnet xmlns="http://openstack.org/quantum/api/v2.0"
    xmlns:quantum="http://openstack.org/quantum/api/v2.0"
    xmlns:xsi="http://www.w3.org/2001/XMLSchema-instance">
    <name>test_subnet_1</name>
    <enable_dhcp quantum:type="bool">True</enable_dhcp>
    <network_id>d32019d3-bc6e-4319-9c1d-6722fc136a22</network_id>
    <tenant_id>4fd44f30292945e481c7b8a0c8908869</tenant_id>
    <dns_nameservers quantum:type="list"/>
    <allocation_pools>
        <allocation_pool>
             <start>192.0.0.2</start>
             <end>192.255.255.254</end>
         </allocation_pool>
    </allocation_pools>
    <host_routes quantum:type="list"/>
    <ip_version quantum:type="long">4</ip_version>
    <gateway_ip>192.0.0.1</gateway_ip>
     <cidr>192.0.0.0/8</cidr>
     <id>54d6f61d-db07-451c-9ab3-b9609b6b6f0b</id>
</subnet>
```
# <span id="page-50-0"></span>**Update subnet**

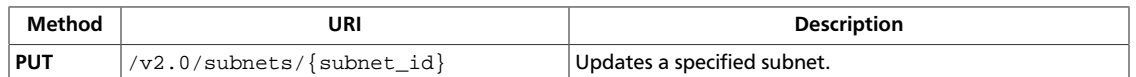

Some attributes, such as IP version (ip\_version), CIDR (cidr), and IP allocation pools (allocation\_pools) cannot be updated. Attempting to update these attributes results in a 400 Bad Request error.

### **Normal response codes:** 201

**Error response codes:** badRequest (400), unauthorized (401), forbidden (403), itemNotFound (404)

## **Request**

{

}

This table shows the URI parameters for the update subnet request:

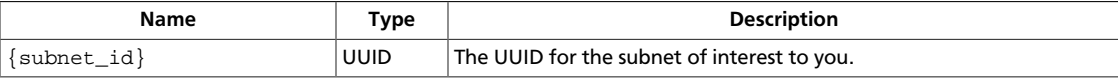

### **Example 3.29. Update subnet: JSON request**

```
 "subnet":{
    "subnet":{
       "name":"my_subnet"
    }
 }
```
## **Example 3.30. Update subnet: XML request**

```
<?xml version="1.0" encoding="UTF-8"?>
<subnet>
    <name>my_subnet</name>
</subnet>
```
This operation does not require a request body.

## **Response**

## **Example 3.31. Update subnet: JSON response**

```
{
    "subnet":{
       "name":"private-subnet",
       "enable_dhcp":true,
       "network_id":"db193ab3-96e3-4cb3-8fc5-05f4296d0324",
       "tenant_id":"26a7980765d0414dbc1fc1f88cdb7e6e",
       "dns_nameservers":[
       ],
       "allocation_pools":[
```
}

```
\left\{ \begin{array}{ccc} 0 & 0 & 0 \\ 0 & 0 & 0 \\ 0 & 0 & 0 \\ 0 & 0 & 0 \\ 0 & 0 & 0 \\ 0 & 0 & 0 \\ 0 & 0 & 0 \\ 0 & 0 & 0 \\ 0 & 0 & 0 \\ 0 & 0 & 0 \\ 0 & 0 & 0 \\ 0 & 0 & 0 \\ 0 & 0 & 0 \\ 0 & 0 & 0 & 0 \\ 0 & 0 & 0 & 0 \\ 0 & 0 & 0 & 0 \\ 0 & 0 & 0 & 0 \\ 0 & 0 & 0 & 0 & 0 \\ 0 & 0 & 0 & 0 & 0 \\ 0 & 0 & 0 & 0 & 0 "start":"10.0.0.2",
                                   "end":"10.0.0.254"
                          }
                 ],
                  "host_routes":[
                 ],
                 "ip_version":4,
                  "gateway_ip":"10.0.0.1",
                  "cidr":"10.0.0.0/24",
                 "id":"08eae331-0402-425a-923c-34f7cfe39c1b"
         }
```
### **Example 3.32. Update subnet: XML response**

```
<?xml version='1.0' encoding='UTF-8'?>
<subnet xmlns="http://openstack.org/quantum/api/v2.0"
    xmlns:quantum="http://openstack.org/quantum/api/v2.0"
    xmlns:xsi="http://www.w3.org/2001/XMLSchema-instance">
    <name>my_subnet</name>
    <enable_dhcp quantum:type="bool">True</enable_dhcp>
    <network_id>d32019d3-bc6e-4319-9c1d-6722fc136a22</network_id>
    <tenant_id>4fd44f30292945e481c7b8a0c8908869</tenant_id>
     <dns_nameservers quantum:type="list"/>
     <allocation_pools>
        <allocation_pool>
            <start>192.0.0.2</start>
             <end>192.255.255.254</end>
        </allocation_pool>
    </allocation_pools>
    <host_routes quantum:type="list"/>
    <ip_version quantum:type="long">4</ip_version>
    <gateway_ip>192.0.0.1</gateway_ip>
    <cidr>192.0.0.0/8</cidr>
    <id>54d6f61d-db07-451c-9ab3-b9609b6b6f0b</id>
</subnet>
```
# <span id="page-52-0"></span>**Delete subnet**

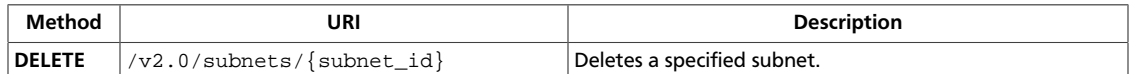

The operation fails if subnet IP addresses are still allocated.

**Normal response codes:** 204

**Error response codes:** unauthorized (401), itemNotFound (404), conflict (409)

## **Request**

This table shows the URI parameters for the delete subnet request:

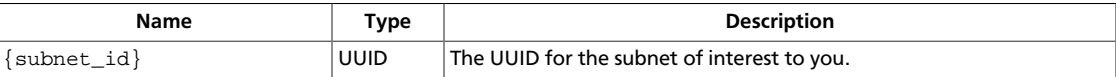

This operation does not require a request body.

# **Ports**

List, show information for, create, update, and delete ports.

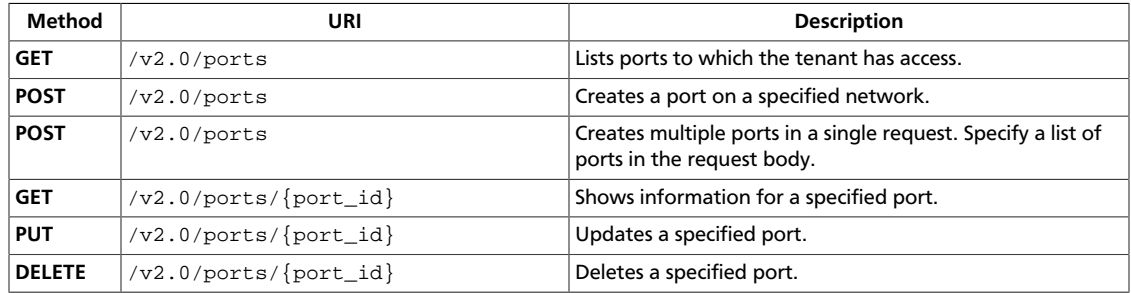

# <span id="page-53-0"></span>**List ports**

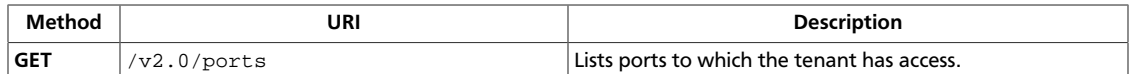

Default policy settings return only those subnets that are owned by the tenant who submits the request, unless the request is submitted by an user with administrative rights. Users can control which attributes are returned by using the fields query parameter. Additionally, you can filter results by using query string parameters. For information, see [Filtering and Column Selection](http://docs.openstack.org/api/openstack-network/2.0/content/filtering.html) in the *OpenStack Networking API v2.0 Reference*.

### **Normal response codes:** 200

**Error response codes:** unauthorized (401)

## **Request**

This operation does not require a request body.

### **Response**

{

### **Example 3.33. List ports: JSON response**

```
 "ports":[
      \{ "status":"ACTIVE",
           "binding:host_id":"devstack-havana",
           "name":"vip-a54bc6e7-2e28-4c55-a676-6146a4c0f8b9",
           "allowed_address_pairs":[
          ],
           "admin_state_up":true,
           "network_id":"d32019d3-bc6e-4319-9c1d-6722fc136a22",
           "tenant_id":"4fd44f30292945e481c7b8a0c8908869",
           "extra_dhcp_opts":[
          \cdot "binding:vif_type":"ovs",
           "device_owner":"neutron:LOADBALANCER",
           "binding:capabilities":{
              "port_filter":true
           },
           "mac_address":"fa:16:3e:47:57:a0",
           "fixed_ips":[
\left\{ \begin{array}{c} 0 & 0 \\ 0 & 0 \end{array} \right. "subnet_id":"54d6f61d-db07-451c-9ab3-b9609b6b6f0b",
                  "ip_address":"192.0.0.3"
 }
           ],
           "id":"36242e87-0bae-49d7-bc59-a0867476c69a",
           "security_groups":[
              "d30c3c54-5dba-49cf-a323-48a86f078d2d"
           ],
           "device_id":"56016959-08ad-566c-8533-6240aff17dd5"
       },
\left\{ \begin{array}{c} \end{array} \right.
```

```
 "status":"DOWN",
          "binding:host_id":"",
          "name":"my_port",
          "allowed_address_pairs":[
          ],
          "admin_state_up":true,
          "network_id":"d32019d3-bc6e-4319-9c1d-6722fc136a22",
          "tenant_id":"4fd44f30292945e481c7b8a0c8908869",
          "extra_dhcp_opts":[
         \cdot "binding:vif_type":"unbound",
          "device_owner":"",
          "binding:capabilities":{
              "port_filter":false
          },
          "mac_address":"fa:16:3e:6c:e8:35",
          "fixed_ips":[
          ],
          "id":"41064069-24d6-46e8-9b5a-6da327e357b3",
          "security_groups":[
             "d30c3c54-5dba-49cf-a323-48a86f078d2d"
         \vert,
          "device_id":""
       },
       {
          "status":"DOWN",
          "binding:host_id":"",
          "name":"",
          "allowed_address_pairs":[
          ],
          "admin_state_up":true,
          "network_id":"ee2d3158-3e80-4fb3-ba87-c99f515d85e7",
          "tenant_id":"4fd44f30292945e481c7b8a0c8908869",
          "extra_dhcp_opts":[
         \cdot "binding:vif_type":"unbound",
          "device_owner":"",
          "binding:capabilities":{
             "port_filter":false
          },
          "mac_address":"fa:16:3e:80:14:5b",
          "fixed_ips":[
         \mathbf{1},
          "id":"6f9f6319-ce4b-4267-a5f8-558d6795632d",
          "security_groups":[
             "d30c3c54-5dba-49cf-a323-48a86f078d2d"
          ],
          "device_id":""
       },
\left\{ \begin{array}{c} \end{array} \right. "status":"ACTIVE",
          "binding:host_id":"devstack-havana",
          "name":"",
          "allowed_address_pairs":[
```
]

```
 ],
               "admin_state_up":true,
               "network_id":"d32019d3-bc6e-4319-9c1d-6722fc136a22",
               "tenant_id":"4fd44f30292945e481c7b8a0c8908869",
               "extra_dhcp_opts":[
               ],
               "binding:vif_type":"ovs",
               "device_owner":"network:dhcp",
               "binding:capabilities":{
                   "port_filter":true
               },
               "mac_address":"fa:16:3e:3b:63:e8",
               "fixed_ips":[
\left\{ \begin{array}{cc} 0 & 0 & 0 \\ 0 & 0 & 0 \\ 0 & 0 & 0 \\ 0 & 0 & 0 \\ 0 & 0 & 0 \\ 0 & 0 & 0 \\ 0 & 0 & 0 \\ 0 & 0 & 0 \\ 0 & 0 & 0 \\ 0 & 0 & 0 \\ 0 & 0 & 0 \\ 0 & 0 & 0 \\ 0 & 0 & 0 & 0 \\ 0 & 0 & 0 & 0 \\ 0 & 0 & 0 & 0 \\ 0 & 0 & 0 & 0 & 0 \\ 0 & 0 & 0 & 0 & 0 \\ 0 & 0 & 0 & 0 & 0 \\ 0 & 0 & 0 & 0 & 0 \\ 0 & 0 "subnet_id":"54d6f61d-db07-451c-9ab3-b9609b6b6f0b",
                        "ip_address":"192.0.0.2"
 }
               ],
               "id":"9842e9ab-7849-4bb5-8441-9fa223bfce45",
               "security_groups":[
               ],
               "device_id":"dhcp56016959-08ad-566c-8533-6240aff17dd5-d32019d3-
bc6e-4319-9c1d-6722fc136a22"
          },
\left\{ \begin{array}{c} \end{array} \right. "status":"ACTIVE",
              "binding:host_id":"devstack-havana",
              "name":"",
               "allowed_address_pairs":[
              ],
              "admin_state_up":true,
              "network_id":"db193ab3-96e3-4cb3-8fc5-05f4296d0324",
               "tenant_id":"26a7980765d0414dbc1fc1f88cdb7e6e",
               "extra_dhcp_opts":[
             \cdot "binding:vif_type":"ovs",
               "device_owner":"network:dhcp",
               "binding:capabilities":{
                   "port_filter":true
               },
               "mac_address":"fa:16:3e:f7:80:62",
               "fixed_ips":[
\left\{ \begin{array}{cc} 0 & 0 & 0 \\ 0 & 0 & 0 \\ 0 & 0 & 0 \\ 0 & 0 & 0 \\ 0 & 0 & 0 \\ 0 & 0 & 0 \\ 0 & 0 & 0 \\ 0 & 0 & 0 \\ 0 & 0 & 0 \\ 0 & 0 & 0 \\ 0 & 0 & 0 \\ 0 & 0 & 0 \\ 0 & 0 & 0 & 0 \\ 0 & 0 & 0 & 0 \\ 0 & 0 & 0 & 0 \\ 0 & 0 & 0 & 0 & 0 \\ 0 & 0 & 0 & 0 & 0 \\ 0 & 0 & 0 & 0 & 0 \\ 0 & 0 & 0 & 0 & 0 \\ 0 & 0 "subnet_id":"08eae331-0402-425a-923c-34f7cfe39c1b",
                        "ip_address":"10.0.0.3"
 }
               ],
               "id":"d2159251-552f-47ae-9960-f80d2aa6864f",
               "security_groups":[
              ],
               "device_id":"dhcp56016959-08ad-566c-8533-6240aff17dd5-
db193ab3-96e3-4cb3-8fc5-05f4296d0324"
         }
```
}

### **Example 3.34. List ports: XML response**

```
<?xml version='1.0' encoding='UTF-8'?>
<ports xmlns="http://openstack.org/quantum/api/v2.0" xmlns:binding="http://
docs.openstack.org/ext/binding/api/v1.0" xmlns:quantum="http://openstack.org/
quantum/api/v2.0" xmlns:xsi="http://www.w3.org/2001/XMLSchema-instance">
    <port>
         <status>ACTIVE</status>
        <name />
         <admin_state_up quantum:type="bool">True</admin_state_up>
         <network_id>ebda9658-093b-41ba-80ce-0cf8cb8365d4</network_id>
         <tenant_id>63878e4c5dd649d2a980e37aefddfa87</tenant_id>
         <binding:vif_type>ovs</binding:vif_type>
         <device_owner>compute:None</device_owner>
         <binding:capabilities>
             <port_filter quantum:type="bool">False</port_filter>
         </binding:capabilities>
         <mac_address>fa:16:3e:b9:ef:05</mac_address>
         <fixed_ips>
             <fixed_ip>
                 <subnet_id>aca4d43c-c48c-4a2c-9bb6-ba374ef7e135</subnet_id>
                 <ip_address>172.24.4.227</ip_address>
             </fixed_ip>
         </fixed_ips>
         <id>664ebd1a-facd-4c20-948c-07a784475ab0</id>
         <device_id>f288bb5f-920d-4276-8345-2c0319c16f58</device_id>
     </port>
     <port>
         <status>DOWN</status>
        <name />
         <admin_state_up quantum:type="bool">True</admin_state_up>
         <network_id>ebda9658-093b-41ba-80ce-0cf8cb8365d4</network_id>
         <tenant_id />
         <binding:vif_type>ovs</binding:vif_type>
         <device_owner>network:router_gateway</device_owner>
         <binding:capabilities>
             <port_filter quantum:type="bool">False</port_filter>
         </binding:capabilities>
         <mac_address>fa:16:3e:4a:3a:a2</mac_address>
         <fixed_ips>
             <fixed_ip>
                 <subnet_id>aca4d43c-c48c-4a2c-9bb6-ba374ef7e135</subnet_id>
                 <ip_address>172.24.4.226</ip_address>
             </fixed_ip>
         </fixed_ips>
         <id>c5ca7017-c390-4ccc-8cd7-333747e57fef</id>
         <device_id>0dc517bf-9169-4aa6-88b7-569219962881</device_id>
     </port>
    <port>
         <status>ACTIVE</status>
         <name />
         <admin_state_up quantum:type="bool">True</admin_state_up>
         <network_id>9d83c053-b0a4-4682-ae80-c00df269ce0a</network_id>
         <tenant_id>625887121e364204873d362b553ab171</tenant_id>
         <binding:vif_type>ovs</binding:vif_type>
         <device_owner>network:router_interface</device_owner>
         <binding:capabilities>
             <port_filter quantum:type="bool">False</port_filter>
```

```
 </binding:capabilities>
         <mac_address>fa:16:3e:2d:dc:7e</mac_address>
         <fixed_ips>
             <fixed_ip>
                 <subnet_id>a318fcb4-9ff0-4485-b78c-9e6738c21b26</subnet_id>
                 <ip_address>10.0.0.1</ip_address>
             </fixed_ip>
         </fixed_ips>
         <id>d7815f5b-a228-47bb-a5e5-f139c4e476f6</id>
         <device_id>0dc517bf-9169-4aa6-88b7-569219962881</device_id>
     </port>
     <port>
         <status>ACTIVE</status>
         <name />
         <admin_state_up quantum:type="bool">True</admin_state_up>
         <network_id>9d83c053-b0a4-4682-ae80-c00df269ce0a</network_id>
         <tenant_id>625887121e364204873d362b553ab171</tenant_id>
         <binding:vif_type>ovs</binding:vif_type>
         <device_owner>network:dhcp</device_owner>
         <binding:capabilities>
             <port_filter quantum:type="bool">False</port_filter>
         </binding:capabilities>
         <mac_address>fa:16:3e:73:6d:1c</mac_address>
         <fixed_ips>
             <fixed_ip>
                 <subnet_id>a318fcb4-9ff0-4485-b78c-9e6738c21b26</subnet_id>
                 <ip_address>10.0.0.2</ip_address>
             </fixed_ip>
         </fixed_ips>
         <id>f8639521-fab2-4879-94b2-83a47bee8a26</id>
         <device_id>dhcpe1b8334f-9be9-5e49-aeee-b31e6df6c847-9d83c053-
b0a4-4682-ae80-c00df269ce0a</device_id>
     </port>
</ports>
```
# <span id="page-58-0"></span>**Create port**

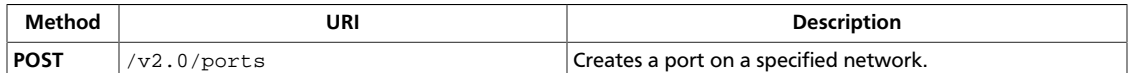

You must specify the network where the port is to created in the network id attribute in the request body.

#### **Normal response codes:** 201

**Error response codes:** badRequest (400), unauthorized (401), forbidden (403), itemNotFound (404), macGenerationFailure (503), serviceUnavailable (503)

### **Request**

### **Example 3.35. Create port: JSON request**

```
{
    "port":{
      "network_id":"ee2d3158-3e80-4fb3-ba87-c99f515d85e7",
       "admin_state_up":true
    }
}
```
### **Response**

{

}

### **Example 3.36. Create port: JSON response**

```
 "port":{
    "status":"DOWN",
   "binding:host_id":"",
    "name":"",
    "allowed_address_pairs":[
    ],
    "admin_state_up":true,
    "network_id":"ee2d3158-3e80-4fb3-ba87-c99f515d85e7",
    "tenant_id":"4fd44f30292945e481c7b8a0c8908869",
    "binding:vif_type":"unbound",
    "device_owner":"",
    "binding:capabilities":{
       "port_filter":false
    },
    "mac_address":"fa:16:3e:80:14:5b",
    "fixed_ips":[
    ],
    "id":"6f9f6319-ce4b-4267-a5f8-558d6795632d",
    "security_groups":[
       "d30c3c54-5dba-49cf-a323-48a86f078d2d"
    ],
    "device_id":""
 }
```
### **Example 3.37. Create port: XML response**

```
<?xml version="1.0" encoding="UTF-8"?>
<port xmlns="http://openstack.org/quantum/api/v2.0"
    xmlns:binding="http://docs.openstack.org/ext/binding/api/v1.0"
    xmlns:quantum="http://openstack.org/quantum/api/v2.0"
    xmlns:xsi="http://www.w3.org/2001/XMLSchema-instance">
    <status>DOWN</status>
    <binding:host_id xsi:nil="true"/>
    <name>test_port_1</name>
    <admin_state_up quantum:type="bool">True</admin_state_up>
    <network_id>a3775a7d-9f8b-4148-be81-c84bbd0837ce</network_id>
    <tenant_id>60cd4f6dbc2f491982a284e7b83b5be3</tenant_id>
    <binding:vif_type>ovs</binding:vif_type>
    <device_owner/>
    <binding:capabilities>
         <port_filter quantum:type="bool">True</port_filter>
    </binding:capabilities>
    <mac_address>fa:16:3e:c9:8d:cf</mac_address>
    <fixed_ips quantum:type="list"/>
    <id>7f0aa3f1-883a-43b2-8d1b-e85fac52b417</id>
    <security_groups>
        <security_group>99f465bc-0d7c-4142-8829-7ae0179f2fa8</security_group>
     </security_groups>
     <device_id/>
</port>
```
# <span id="page-60-0"></span>**Bulk create ports**

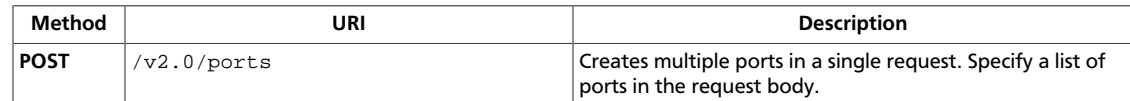

Guarantees the atomic completion of the bulk operation.

#### **Normal response codes:** 201

**Error response codes:** badRequest (400), unauthorized (401), forbidden (403), itemNotFound (404), conflict (409), macGenerationFailure (503)

### **Request**

### **Example 3.38. Bulk create ports: JSON request**

```
{
    "ports":[
        {
           "name":"sample_port_1",
           "admin_state_up":false,
           "network_id":"a3775a7d-9f8b-4148-be81-c84bbd0837ce"
        },
\left\{ \begin{array}{c} \end{array} \right. "name":"sample_port_2",
            "admin_state_up":false,
            "network_id":"a3775a7d-9f8b-4148-be81-c84bbd0837ce"
        }
    ]
}
```
### **Example 3.39. Bulk create ports: XML request**

```
<?xml version="1.0" encoding="UTF-8"?>
<ports>
    <port>
         <name>test_port_1</name>
         <network_id>a3775a7d-9f8b-4148-be81-c84bbd0837ce</network_id>
    </port>
    <port>
         <name>test_port_2</name>
         <network_id>a3775a7d-9f8b-4148-be81-c84bbd0837ce</network_id>
    </port>
</ports>
```
This operation does not require a request body.

## **Response**

{

### **Example 3.40. Bulk create ports: JSON response**

```
 "ports":[
\left\{ \begin{array}{c} \end{array} \right.
```
 $\mathbf{I}$ }

```
 "status":"DOWN",
          "binding:host_id":null,
          "name":"sample_port_1",
          "admin_state_up":true,
          "network_id":"a3775a7d-9f8b-4148-be81-c84bbd0837ce",
          "tenant_id":"60cd4f6dbc2f491982a284e7b83b5be3",
          "binding:vif_type":"ovs",
          "device_owner":"",
          "binding:capabilities":{
              "port_filter":true
          },
          "mac_address":"fa:16:3e:2e:7c:8a",
          "fixed_ips":[
          ],
          "id":"8fb361d8-bab0-418d-b1b8-7204a230fb06",
           "security_groups":[
              "99f465bc-0d7c-4142-8829-7ae0179f2fa8"
          ],
          "device_id":""
       },
\left\{ \begin{array}{c} \end{array} \right. "status":"DOWN",
          "binding:host_id":null,
          "name":"sample_port_2",
          "admin_state_up":false,
          "network_id":"a3775a7d-9f8b-4148-be81-c84bbd0837ce",
          "tenant_id":"60cd4f6dbc2f491982a284e7b83b5be3",
          "binding:vif_type":"ovs",
          "device_owner":"",
          "binding:capabilities":{
              "port_filter":true
          },
          "mac_address":"fa:16:3e:0a:4e:13",
          "fixed_ips":[
          ],
          "id":"d4c93b0b-f593-424e-a199-d648478a5a3c",
          "security_groups":[
              "99f465bc-0d7c-4142-8829-7ae0179f2fa8"
          ],
          "device_id":""
       }
```
### **Example 3.41. Bulk create ports: XML response**

```
<?xml version='1.0' encoding='UTF-8'?>
<ports xmlns="http://openstack.org/quantum/api/v2.0"
    xmlns:binding="http://docs.openstack.org/ext/binding/api/v1.0"
    xmlns:quantum="http://openstack.org/quantum/api/v2.0"
    xmlns:xsi="http://www.w3.org/2001/XMLSchema-instance">
     <port>
         <status>DOWN</status>
         <binding:host_id xsi:nil="true"/>
         <name>test_port_1</name>
         <admin_state_up quantum:type="bool">True</admin_state_up>
         <network_id>a3775a7d-9f8b-4148-be81-c84bbd0837ce</network_id>
         <tenant_id>60cd4f6dbc2f491982a284e7b83b5be3</tenant_id>
```

```
 <binding:vif_type>ovs</binding:vif_type>
         <device_owner/>
         <binding:capabilities>
             <port_filter quantum:type="bool">True</port_filter>
         </binding:capabilities>
         <mac_address>fa:16:3e:c9:8d:cf</mac_address>
         <fixed_ips quantum:type="list"/>
         <id>7f0aa3f1-883a-43b2-8d1b-e85fac52b417</id>
         <security_groups>
             <security_group>99f465bc-0d7c-4142-8829-7ae0179f2fa8</
security_group>
         </security_groups>
         <device_id/>
    </port>
     <port>
         <status>DOWN</status>
         <binding:host_id xsi:nil="true"/>
         <name>test_port_2</name>
         <admin_state_up quantum:type="bool">True</admin_state_up>
         <network_id>a3775a7d-9f8b-4148-be81-c84bbd0837ce</network_id>
         <tenant_id>60cd4f6dbc2f491982a284e7b83b5be3</tenant_id>
         <binding:vif_type>ovs</binding:vif_type>
         <device_owner/>
         <binding:capabilities>
             <port_filter quantum:type="bool">True</port_filter>
         </binding:capabilities>
         <mac_address>fa:16:3e:79:90:81</mac_address>
         <fixed_ips quantum:type="list"/>
         <id>a4a81484-c1c4-4b2b-95bc-f8c4484241d0</id>
         <security_groups>
             <security_group>99f465bc-0d7c-4142-8829-7ae0179f2fa8</
security_group>
         </security_groups>
         <device_id/>
     </port>
</ports>
```
# <span id="page-63-0"></span>**Show port**

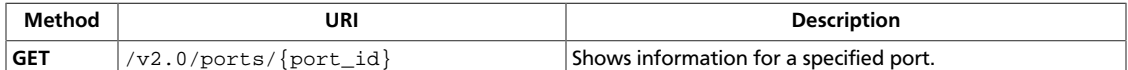

**Normal response codes:** 200

**Error response codes:** unauthorized (401), itemNotFound (404)

## **Request**

This table shows the URI parameters for the show port request:

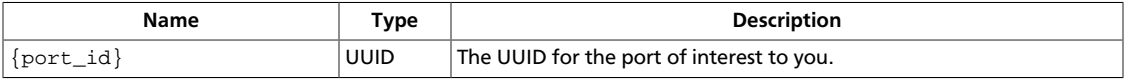

This operation does not require a request body.

## **Response**

{

### **Example 3.42. Show port: JSON response**

```
 "ports":[
       {
          "status":"ACTIVE",
          "binding:host_id":"devstack-havana",
          "name":"vip-a54bc6e7-2e28-4c55-a676-6146a4c0f8b9",
           "allowed_address_pairs":[
          ],
           "admin_state_up":true,
           "network_id":"d32019d3-bc6e-4319-9c1d-6722fc136a22",
           "tenant_id":"4fd44f30292945e481c7b8a0c8908869",
           "extra_dhcp_opts":[
           ],
           "binding:vif_type":"ovs",
           "device_owner":"neutron:LOADBALANCER",
           "binding:capabilities":{
              "port_filter":true
           },
           "mac_address":"fa:16:3e:47:57:a0",
           "fixed_ips":[
\left\{ \begin{array}{c} 0 & 0 \\ 0 & 0 \end{array} \right. "subnet_id":"54d6f61d-db07-451c-9ab3-b9609b6b6f0b",
                  "ip_address":"192.0.0.3"
 }
           ],
           "id":"36242e87-0bae-49d7-bc59-a0867476c69a",
           "security_groups":[
              "d30c3c54-5dba-49cf-a323-48a86f078d2d"
           ],
           "device_id":"56016959-08ad-566c-8533-6240aff17dd5"
       },
\left\{ \begin{array}{c} \end{array} \right. "status":"DOWN",
```

```
 "binding:host_id":"",
          "name":"my_port",
          "allowed_address_pairs":[
         \mathbf{1},
          "admin_state_up":true,
          "network_id":"d32019d3-bc6e-4319-9c1d-6722fc136a22",
          "tenant_id":"4fd44f30292945e481c7b8a0c8908869",
          "extra_dhcp_opts":[
         \vert,
          "binding:vif_type":"unbound",
          "device_owner":"",
          "binding:capabilities":{
              "port_filter":false
          },
          "mac_address":"fa:16:3e:6c:e8:35",
          "fixed_ips":[
          ],
          "id":"41064069-24d6-46e8-9b5a-6da327e357b3",
          "security_groups":[
              "d30c3c54-5dba-49cf-a323-48a86f078d2d"
          ],
          "device_id":""
       },
       {
          "status":"DOWN",
          "binding:host_id":"",
          "name":"",
          "allowed_address_pairs":[
         \vert,
          "admin_state_up":true,
          "network_id":"ee2d3158-3e80-4fb3-ba87-c99f515d85e7",
          "tenant_id":"4fd44f30292945e481c7b8a0c8908869",
          "extra_dhcp_opts":[
          ],
          "binding:vif_type":"unbound",
          "device_owner":"",
          "binding:capabilities":{
              "port_filter":false
          },
          "mac_address":"fa:16:3e:80:14:5b",
          "fixed_ips":[
         \cdot "id":"6f9f6319-ce4b-4267-a5f8-558d6795632d",
          "security_groups":[
              "d30c3c54-5dba-49cf-a323-48a86f078d2d"
          ],
          "device_id":""
       },
\left\{ \begin{array}{c} \end{array} \right. "status":"ACTIVE",
          "binding:host_id":"devstack-havana",
          "name":"",
          "allowed_address_pairs":[
```

```
 ],
           "admin_state_up":true,
           "network_id":"d32019d3-bc6e-4319-9c1d-6722fc136a22",
           "tenant_id":"4fd44f30292945e481c7b8a0c8908869",
           "extra_dhcp_opts":[
           ],
           "binding:vif_type":"ovs",
           "device_owner":"network:dhcp",
           "binding:capabilities":{
               "port_filter":true
           },
           "mac_address":"fa:16:3e:3b:63:e8",
           "fixed_ips":[
\left\{ \begin{array}{c} 0 & 0 \\ 0 & 0 \end{array} \right. "subnet_id":"54d6f61d-db07-451c-9ab3-b9609b6b6f0b",
                  "ip_address":"192.0.0.2"
 }
          \mathbf{1},
           "id":"9842e9ab-7849-4bb5-8441-9fa223bfce45",
           "security_groups":[
           ],
           "device_id":"dhcp56016959-08ad-566c-8533-6240aff17dd5-d32019d3-
bc6e-4319-9c1d-6722fc136a22"
       },
\left\{ \begin{array}{c} \end{array} \right. "status":"ACTIVE",
           "binding:host_id":"devstack-havana",
           "name":"",
           "allowed_address_pairs":[
          \vert,
           "admin_state_up":true,
           "network_id":"db193ab3-96e3-4cb3-8fc5-05f4296d0324",
           "tenant_id":"26a7980765d0414dbc1fc1f88cdb7e6e",
           "extra_dhcp_opts":[
           ],
           "binding:vif_type":"ovs",
           "device_owner":"network:dhcp",
           "binding:capabilities":{
              "port_filter":true
           },
           "mac_address":"fa:16:3e:f7:80:62",
           "fixed_ips":[
\left\{ \begin{array}{c} 0 & 0 \\ 0 & 0 \end{array} \right. "subnet_id":"08eae331-0402-425a-923c-34f7cfe39c1b",
                  "ip_address":"10.0.0.3"
 }
          \cdot "id":"d2159251-552f-47ae-9960-f80d2aa6864f",
           "security_groups":[
           ],
           "device_id":"dhcp56016959-08ad-566c-8533-6240aff17dd5-
db193ab3-96e3-4cb3-8fc5-05f4296d0324"
       }
    ]
}
```
### **Example 3.43. Show port: XML response**

```
<?xml version='1.0' encoding='UTF-8'?>
<ports xmlns="http://openstack.org/quantum/api/v2.0" xmlns:binding="http://
docs.openstack.org/ext/binding/api/v1.0" xmlns:quantum="http://openstack.org/
quantum/api/v2.0" xmlns:xsi="http://www.w3.org/2001/XMLSchema-instance">
    <port>
         <status>ACTIVE</status>
        <name />
         <admin_state_up quantum:type="bool">True</admin_state_up>
         <network_id>ebda9658-093b-41ba-80ce-0cf8cb8365d4</network_id>
         <tenant_id>63878e4c5dd649d2a980e37aefddfa87</tenant_id>
         <binding:vif_type>ovs</binding:vif_type>
         <device_owner>compute:None</device_owner>
         <binding:capabilities>
             <port_filter quantum:type="bool">False</port_filter>
         </binding:capabilities>
         <mac_address>fa:16:3e:b9:ef:05</mac_address>
         <fixed_ips>
             <fixed_ip>
                 <subnet_id>aca4d43c-c48c-4a2c-9bb6-ba374ef7e135</subnet_id>
                 <ip_address>172.24.4.227</ip_address>
             </fixed_ip>
         </fixed_ips>
         <id>664ebd1a-facd-4c20-948c-07a784475ab0</id>
         <device_id>f288bb5f-920d-4276-8345-2c0319c16f58</device_id>
    </port>
     <port>
         <status>DOWN</status>
        <name />
         <admin_state_up quantum:type="bool">True</admin_state_up>
         <network_id>ebda9658-093b-41ba-80ce-0cf8cb8365d4</network_id>
         <tenant_id />
         <binding:vif_type>ovs</binding:vif_type>
         <device_owner>network:router_gateway</device_owner>
         <binding:capabilities>
             <port_filter quantum:type="bool">False</port_filter>
         </binding:capabilities>
         <mac_address>fa:16:3e:4a:3a:a2</mac_address>
         <fixed_ips>
             <fixed_ip>
                 <subnet_id>aca4d43c-c48c-4a2c-9bb6-ba374ef7e135</subnet_id>
                 <ip_address>172.24.4.226</ip_address>
             </fixed_ip>
         </fixed_ips>
         <id>c5ca7017-c390-4ccc-8cd7-333747e57fef</id>
         <device_id>0dc517bf-9169-4aa6-88b7-569219962881</device_id>
     </port>
     <port>
         <status>ACTIVE</status>
        <name />
         <admin_state_up quantum:type="bool">True</admin_state_up>
         <network_id>9d83c053-b0a4-4682-ae80-c00df269ce0a</network_id>
         <tenant_id>625887121e364204873d362b553ab171</tenant_id>
         <binding:vif_type>ovs</binding:vif_type>
         <device_owner>network:router_interface</device_owner>
         <binding:capabilities>
             <port_filter quantum:type="bool">False</port_filter>
         </binding:capabilities>
         <mac_address>fa:16:3e:2d:dc:7e</mac_address>
```

```
 <fixed_ips>
             <fixed_ip>
                 <subnet_id>a318fcb4-9ff0-4485-b78c-9e6738c21b26</subnet_id>
                 <ip_address>10.0.0.1</ip_address>
             </fixed_ip>
         </fixed_ips>
         <id>d7815f5b-a228-47bb-a5e5-f139c4e476f6</id>
         <device_id>0dc517bf-9169-4aa6-88b7-569219962881</device_id>
     </port>
     <port>
         <status>ACTIVE</status>
        <name />
         <admin_state_up quantum:type="bool">True</admin_state_up>
         <network_id>9d83c053-b0a4-4682-ae80-c00df269ce0a</network_id>
         <tenant_id>625887121e364204873d362b553ab171</tenant_id>
         <binding:vif_type>ovs</binding:vif_type>
         <device_owner>network:dhcp</device_owner>
         <binding:capabilities>
             <port_filter quantum:type="bool">False</port_filter>
         </binding:capabilities>
         <mac_address>fa:16:3e:73:6d:1c</mac_address>
         <fixed_ips>
             <fixed_ip>
                 <subnet_id>a318fcb4-9ff0-4485-b78c-9e6738c21b26</subnet_id>
                 <ip_address>10.0.0.2</ip_address>
             </fixed_ip>
         </fixed_ips>
         <id>f8639521-fab2-4879-94b2-83a47bee8a26</id>
         <device_id>dhcpe1b8334f-9be9-5e49-aeee-b31e6df6c847-9d83c053-
b0a4-4682-ae80-c00df269ce0a</device_id>
    </port>
</ports>
```
# <span id="page-68-0"></span>**Update port**

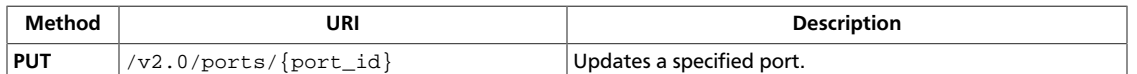

You can update information for a port, such as its symbolic name and associated IPs. When you update IPs for a port, any previously associated IPs are removed, returned to the respective subnets allocation pools, and replaced by the IPs specified in the body for the update request. Therefore, this operation replaces the  $fixed\_ip$  attribute when it is specified in the request body. If the updated IP addresses are not valid or are already in use, the operation fails and the existing IP addresses are not removed from the port.

When you update security groups for a port and the operation succeeds, any associated security groups are removed and replaced by the security groups specified in the body for the update request. Therefore, this operation replaces the security groups attribute when you specify it in the request body. However, if the specified security groups are not valid, the operation fails and the existing security groups are not removed from the port.

### **Normal response codes:** 200

**Error response codes:** badRequest (400), unauthorized (401), forbidden (403), itemNotFound (404), conflict (409)

## **Request**

This table shows the URI parameters for the update port request:

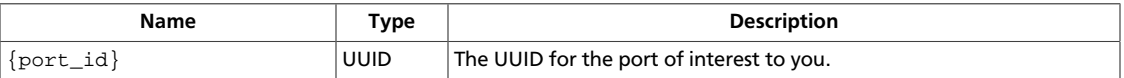

### **Example 3.44. Update port: JSON request**

```
{
    "port":{
       "network_id":"ee2d3158-3e80-4fb3-ba87-c99f515d85e7",
       "admin_state_up":true
    }
}
```
## **Response**

### **Example 3.45. Update port: JSON response**

```
{
    "port":{
       "status":"DOWN",
       "binding:host_id":"",
       "name":"",
       "allowed_address_pairs":[
       ],
       "admin_state_up":true,
       "network_id":"ee2d3158-3e80-4fb3-ba87-c99f515d85e7",
```
}

```
 "tenant_id":"4fd44f30292945e481c7b8a0c8908869",
    "binding:vif_type":"unbound",
    "device_owner":"",
    "binding:capabilities":{
       "port_filter":false
    },
    "mac_address":"fa:16:3e:80:14:5b",
    "fixed_ips":[
    ],
    "id":"6f9f6319-ce4b-4267-a5f8-558d6795632d",
    "security_groups":[
       "d30c3c54-5dba-49cf-a323-48a86f078d2d"
    ],
    "device_id":""
 }
```
### **Example 3.46. Update port: XML response**

```
<?xml version="1.0" encoding="UTF-8"?>
<port xmlns="http://openstack.org/quantum/api/v2.0"
    xmlns:binding="http://docs.openstack.org/ext/binding/api/v1.0"
    xmlns:quantum="http://openstack.org/quantum/api/v2.0"
    xmlns:xsi="http://www.w3.org/2001/XMLSchema-instance">
     <status>DOWN</status>
    <binding:host_id xsi:nil="true"/>
    <name>test_port_1</name>
    <admin_state_up quantum:type="bool">True</admin_state_up>
    <network_id>a3775a7d-9f8b-4148-be81-c84bbd0837ce</network_id>
    <tenant_id>60cd4f6dbc2f491982a284e7b83b5be3</tenant_id>
    <binding:vif_type>ovs</binding:vif_type>
    <device_owner/>
    <binding:capabilities>
         <port_filter quantum:type="bool">True</port_filter>
    </binding:capabilities>
    <mac_address>fa:16:3e:c9:8d:cf</mac_address>
    <fixed_ips quantum:type="list"/>
    <id>7f0aa3f1-883a-43b2-8d1b-e85fac52b417</id>
    <security_groups>
        <security_group>99f465bc-0d7c-4142-8829-7ae0179f2fa8</security_group>
    </security_groups>
     <device_id/>
</port>
```
# <span id="page-70-0"></span>**Delete port**

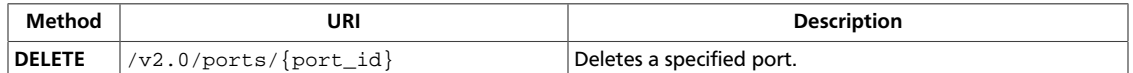

Any IP addresses that are associated with the port are returned to the respective subnets allocation pools.

**Normal response codes:** 204

**Error response codes:** unauthorized (401), forbidden (403), itemNotFound (404)

# **Request**

This table shows the URI parameters for the delete port request:

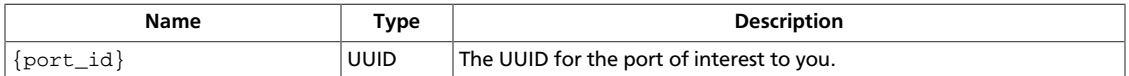

This operation does not require a request body.

# **4. API Extensions**

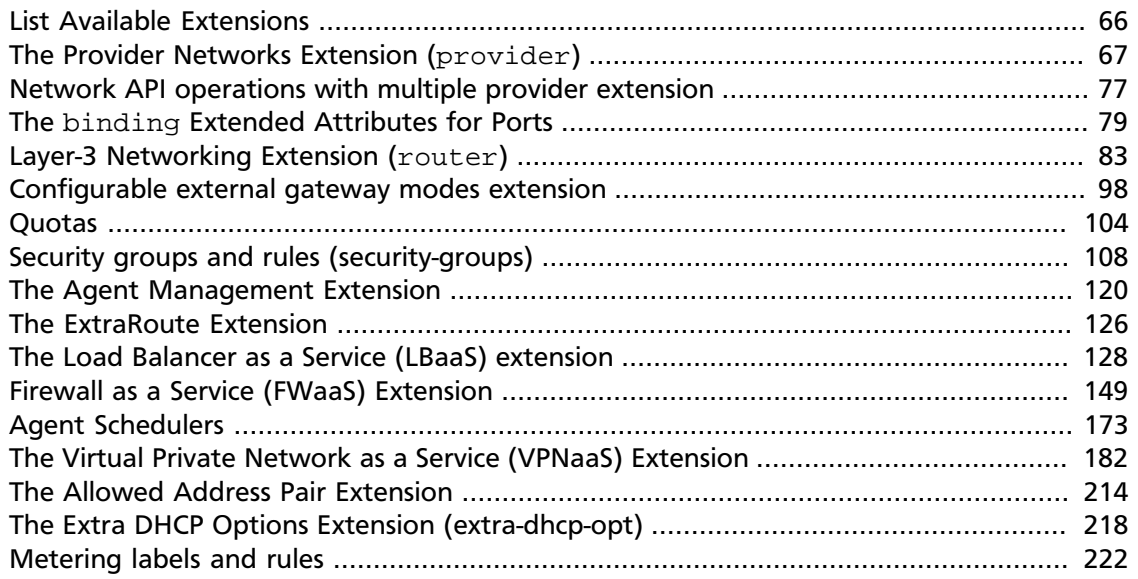

The API extensions augment the core API. An API extension extends one or more of the following components of the core API:

- Resources. An extension defines new object classes.
- Attributes. An extended attribute defines a new attribute on existing resources. Prefixed by the extension name.
- Actions. An extended action defines a new operation on an existing resource.

Generic API extensions are not plug-in-specific. For information about plug-in-specific extensions that are shipped with OpenStack Networking, see the extension documentation in the source code tree.

# <span id="page-71-0"></span>**List Available Extensions**

You can list available extensions through the  $/v2.0$ /extensions URI.

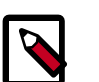

## **Note**

You must authenticate these requests just like any other API request.

The following example response shows a list of extensions:

```
Status Code: 200 OK
        Connection: keep-alive
        Content-Length: 654
        Content-Type: application/xml; charset=UTF-8
        Date: Wed, 12 Sep 2012 11:32:56 GMT
<?xml version="1.0" encoding="UTF-8"?>
<extensions>
```
```
 <extension>
         <updated>2012-07-20T10:00:00-00:00</updated>
         <name>Neutron L3 Router</name>
         <links/>
         <namespace>http://docs.openstack.org/ext/neutron/router/api/v1.0</
namespace>
         <alias>router</alias>
         <description>Router abstraction for basic L3 forwarding between
L2 Neutron networks and access to external networks via a NAT gateway.</
description>
     </extension>
     <extension>
         <updated>2012-09-07T10:00:00-00:00</updated>
         <name>Provider Network</name>
         <links/>
         <namespace>http://docs.openstack.org/ext/provider/api/v1.0</namespace>
         <alias>provider</alias>
         <description>Expose mapping of virtual networks to physical networks</
description>
     </extension>
</extensions>
```
Also, you can query for specific extension using the extension alias. For instance, querying / v2.0/extensions/router, results in the following response:

```
Status Code: 200 OK
Connection: keep-alive
Content-Length: 350
Content-Type: application/xml; charset=UTF-8
Date: Wed, 12 Sep 2012 11:36:20 GMT
<?xml version="1.0" encoding="UTF-8"?>
<extension>
    <updated>2012-07-20T10:00:00-00:00</updated>
    <name>Neutron L3 Router</name>
    <links/>
    <namespace>http://docs.openstack.org/ext/neutron/router/api/v1.0</
namespace>
    <alias>router</alias>
     <description>Router abstraction for basic L3 forwarding between L2 Neutron
 networks and access to external networks via a NAT gateway.</description>
</extension>
```
# **The Provider Networks Extension (provider)**

The provider networks extension allows OpenStack Networking API users with the appropriate rights, to specify how an OpenStack Networking network object is mapped to the underlying networking infrastructure. It also allows users with the appropriate rights to view such attributes when networks are queried.

To this aim, it extends the **network** resource by defining a set of attributes prefixed with the *provider* prefix, which specify these attributes.

### **Concepts**

The provider networks extension is an attribute extension which adds the following set of attributes to the **network** resource:

- *provider:network\_type* Specifies the nature of the physical network mapped to this network resource. Examples are flat, vlan, or gre.
- *provider:physical network* Identifies the physical network on top of which this network object is being implemented. The OpenStack Networking API does not expose any facility for retrieving the list of available physical networks. As an example, in the Open vSwitch plug-in this is a symbolic name which is then mapped to specific bridges on each compute host through the Open vSwitch plug-in configuration file.
- *provider:segmentation\_id* Identifies an isolated segment on the physical network; the nature of the segment depends on the segmentation model defined by network type. For instance, if  $network$  type is vlan, then this is a vlan identifier; otherwise, if network\_type is gre, then this will be a gre key.

The actual semantics of these attributes depend on the technology back end of the particular plug-in. See the plug-in documentation and the *OpenStack Cloud Administrator Guide* to understand which values should be specific for each of these attributes when OpenStack Networking is deployed with a particular plug-in. The examples shown in this chapter refer to the Open vSwitch plug-in.

It is also worth noting that the default policy settings allow only users with administrative rights to specify these parameters in requests, and to see their values in responses. By default, the provider network extension attributes are completely hidden from regular tenants. As a rule of thumb, if these attributes are not visible in a *GET /networks/<networkid>* operation, this implies the user submitting the request is not authorized to view or manipulate provider network attributes.

# **Network API operations with provider extension**

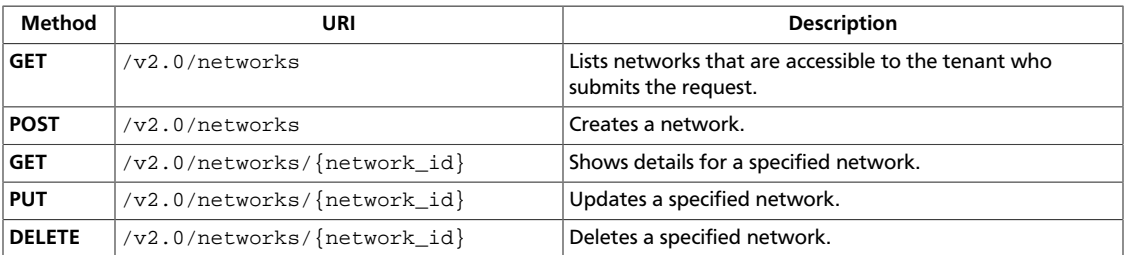

Set and retrieve the provider extension attributes for network objects.

### <span id="page-74-0"></span>**List networks**

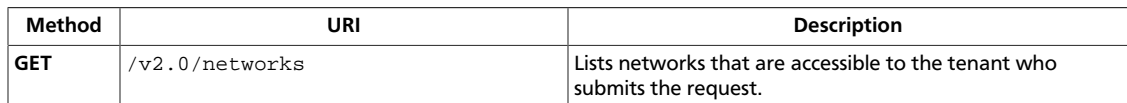

#### **Normal response codes:** 200

#### **Request**

This operation does not require a request body.

#### **Response**

### **Example 4.1. List networks: JSON response**

```
{
    "network":{
       "status":"ACTIVE",
       "subnets":[
          "54d6f61d-db07-451c-9ab3-b9609b6b6f0b"
       ],
       "name":"private-network",
       "provider:physical_network":null,
       "admin_state_up":true,
       "tenant_id":"4fd44f30292945e481c7b8a0c8908869",
       "provider:network_type":"local",
       "router:external":true,
       "shared":true,
       "id":"d32019d3-bc6e-4319-9c1d-6722fc136a22",
       "provider:segmentation_id":null
    }
}
```
### **Example 4.2. List networks: XML response**

```
<?xml version='1.0' encoding='UTF-8'?>
<network xmlns="http://openstack.org/quantum/api/v2.0"
    xmlns:provider="http://docs.openstack.org/ext/provider/api/v1.0"
    xmlns:quantum="http://openstack.org/quantum/api/v2.0"
    xmlns:router="http://docs.openstack.org/ext/neutron/router/api/v1.0"
    xmlns:xsi="http://www.w3.org/2001/XMLSchema-instance">
    <status>ACTIVE</status>
     <subnets>
         <subnet>54d6f61d-db07-451c-9ab3-b9609b6b6f0b</subnet>
     </subnets>
    <name>private-network</name>
    <provider:physical_network xsi:nil="true"/>
    <admin_state_up quantum:type="bool">True</admin_state_up>
    <tenant_id>4fd44f30292945e481c7b8a0c8908869</tenant_id>
    <provider:network_type>local</provider:network_type>
    <router:external quantum:type="bool">True</router:external>
    <shared quantum:type="bool">True</shared>
     <id>d32019d3-bc6e-4319-9c1d-6722fc136a22</id>
     <provider:segmentation_id xsi:nil="true"/>
</network>
```
This operation does not return a response body.

### <span id="page-76-0"></span>**Create network**

}

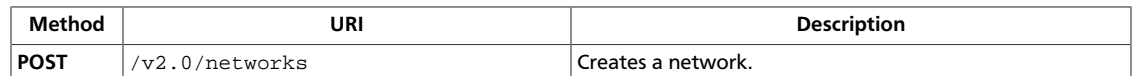

#### **Normal response codes:** 201

#### **Request**

### **Example 4.3. Create network: JSON request**

```
{
    "network":{
      "name":"sample_network",
      "admin_state_up":true
    }
```
### **Example 4.4. Create network: XML request**

```
<?xml version="1.0" encoding="UTF-8"?>
<network>
    <name>sample_network2</name>
</network>
```
This operation does not require a request body.

#### **Response**

#### **Example 4.5. Create network: JSON response**

```
{
        "network":{
              "status":"ACTIVE",
              "subnets":[
              ],
              "name":"net1",
               "admin_state_up":true,
               "tenant_id":"9bacb3c5d39d41a79512987f338cf177",
               "segments":[
\left\{ \begin{array}{cc} 0 & 0 & 0 \\ 0 & 0 & 0 \\ 0 & 0 & 0 \\ 0 & 0 & 0 \\ 0 & 0 & 0 \\ 0 & 0 & 0 \\ 0 & 0 & 0 \\ 0 & 0 & 0 \\ 0 & 0 & 0 \\ 0 & 0 & 0 \\ 0 & 0 & 0 \\ 0 & 0 & 0 \\ 0 & 0 & 0 & 0 \\ 0 & 0 & 0 & 0 \\ 0 & 0 & 0 & 0 \\ 0 & 0 & 0 & 0 & 0 \\ 0 & 0 & 0 & 0 & 0 \\ 0 & 0 & 0 & 0 & 0 \\ 0 & 0 & 0 & 0 & 0 \\ 0 & 0 "provider:segmentation_id":2,
                              "provider:physical_network":"8bab8453-1bc9-45af-8c70-
f83aa9b50453",
                              "provider:network_type":"vlan"
                      },
\left\{ \begin{array}{ccc} 0 & 0 & 0 \\ 0 & 0 & 0 \\ 0 & 0 & 0 \\ 0 & 0 & 0 \\ 0 & 0 & 0 \\ 0 & 0 & 0 \\ 0 & 0 & 0 \\ 0 & 0 & 0 \\ 0 & 0 & 0 \\ 0 & 0 & 0 \\ 0 & 0 & 0 \\ 0 & 0 & 0 \\ 0 & 0 & 0 \\ 0 & 0 & 0 & 0 \\ 0 & 0 & 0 & 0 \\ 0 & 0 & 0 & 0 \\ 0 & 0 & 0 & 0 \\ 0 & 0 & 0 & 0 & 0 \\ 0 & 0 & 0 & 0 & 0 \\ 0 & 0 & 0 & 0 & 0 "provider:segmentation_id":null,
                             "provider:physical_network":"8bab8453-1bc9-45af-8c70-
f83aa9b50453",
                             "provider:network_type":"stt"
                      }
               ],
               "shared":false,
               "port_security_enabled":true,
```
 } }

"id":"4e8e5957-649f-477b-9e5b-f1f75b21c03c"

### **Example 4.6. Create network: XML response**

```
<?xml version='1.0' encoding='UTF-8'?>
<network xmlns="http://openstack.org/quantum/api/v2.0"
    xmlns:provider="http://docs.openstack.org/ext/provider/api/v1.0"
    xmlns:quantum="http://openstack.org/quantum/api/v2.0"
    xmlns:xsi="http://www.w3.org/2001/XMLSchema-instance">
    <status>ACTIVE</status>
    <subnets quantum:type="list"/>
    <name>sample_network2</name>
    <provider:physical_network xsi:nil="true"/>
    <admin_state_up quantum:type="bool">True</admin_state_up>
    <tenant_id>4fd44f30292945e481c7b8a0c8908869</tenant_id>
    <provider:network_type>local</provider:network_type>
    <shared quantum:type="bool">False</shared>
     <id>c220b026-ece1-4ead-873f-83537f4c9f92</id>
    <provider:segmentation_id xsi:nil="true"/>
```
</network>

This operation does not return a response body.

### <span id="page-78-0"></span>**Show network details**

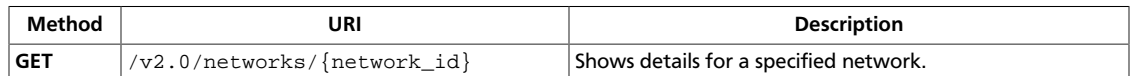

#### **Normal response codes:** 200

#### **Request**

This table shows the URI parameters for the show network details request:

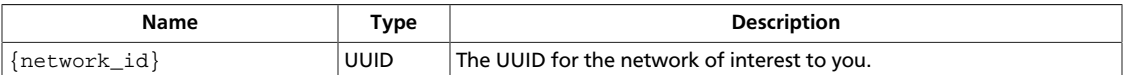

This operation does not require a request body.

#### **Response**

{

}

### **Example 4.7. Show network details: JSON response**

```
 "network":{
    "status":"ACTIVE",
    "subnets":[
       "54d6f61d-db07-451c-9ab3-b9609b6b6f0b"
    ],
    "name":"private-network",
    "provider:physical_network":null,
    "admin_state_up":true,
    "tenant_id":"4fd44f30292945e481c7b8a0c8908869",
    "provider:network_type":"local",
    "router:external":true,
    "shared":true,
    "id":"d32019d3-bc6e-4319-9c1d-6722fc136a22",
    "provider:segmentation_id":null
 }
```
#### **Example 4.8. Show network details: XML response**

```
<?xml version='1.0' encoding='UTF-8'?>
<network xmlns="http://openstack.org/quantum/api/v2.0"
    xmlns:provider="http://docs.openstack.org/ext/provider/api/v1.0"
    xmlns:quantum="http://openstack.org/quantum/api/v2.0"
    xmlns:router="http://docs.openstack.org/ext/neutron/router/api/v1.0"
    xmlns:xsi="http://www.w3.org/2001/XMLSchema-instance">
    <status>ACTIVE</status>
     <subnets>
         <subnet>54d6f61d-db07-451c-9ab3-b9609b6b6f0b</subnet>
    </subnets>
    <name>private-network</name>
    <provider:physical_network xsi:nil="true"/>
    <admin_state_up quantum:type="bool">True</admin_state_up>
    <tenant_id>4fd44f30292945e481c7b8a0c8908869</tenant_id>
    <provider:network_type>local</provider:network_type>
    <router:external quantum:type="bool">True</router:external>
```

```
 <shared quantum:type="bool">True</shared>
    <id>d32019d3-bc6e-4319-9c1d-6722fc136a22</id>
     <provider:segmentation_id xsi:nil="true"/>
</network>
```
This operation does not return a response body.

### <span id="page-80-0"></span>**Update network**

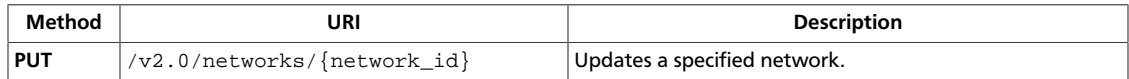

#### **Normal response codes:** 201

#### **Request**

This table shows the URI parameters for the update network request:

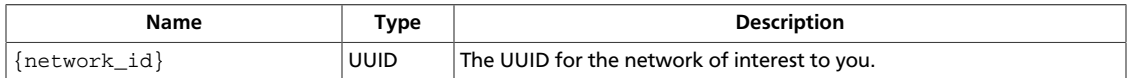

### **Example 4.9. Update network: JSON request**

```
{
  "network":
   {
     "name": "sample_network_5_updated"
   }
}
```
### **Example 4.10. Update network: XML request**

```
<?xml version="1.0" encoding="UTF-8"?>
<network xmlns="http://openstack.org/quantum/api/v2.0"
    xmlns:provider="http://docs.openstack.org/ext/provider/api/v1.0"
    xmlns:quantum="http://openstack.org/quantum/api/v2.0"
    xmlns:router="http://docs.openstack.org/ext/quantum/router/api/v1.0"
    xmlns:xsi="http://www.w3.org/2001/XMLSchema-instance">
     <name>sample-network-4-updated</name>
</network>
```
This operation does not require a request body.

#### **Response**

{

**Example 4.11. Update network: JSON response**

```
 "network":{
   "status":"ACTIVE",
    "subnets":[
   \cdot "name":"sample_network_5_updated",
    "provider:physical_network":null,
    "admin_state_up":true,
    "tenant_id":"4fd44f30292945e481c7b8a0c8908869",
    "provider:network_type":"local",
    "router:external":false,
    "shared":false,
    "id":"1f370095-98f6-4079-be64-6d3d4a6adcc6",
    "provider:segmentation_id":null
```
 } }

### **Example 4.12. Update network: XML response**

```
<?xml version='1.0' encoding='UTF-8'?>
<network xmlns="http://openstack.org/quantum/api/v2.0"
    xmlns:provider="http://docs.openstack.org/ext/provider/api/v1.0"
    xmlns:quantum="http://openstack.org/quantum/api/v2.0"
    xmlns:router="http://docs.openstack.org/ext/neutron/router/api/v1.0"
    xmlns:xsi="http://www.w3.org/2001/XMLSchema-instance">
    <status>ACTIVE</status>
    <subnets quantum:type="list"/>
    <name>sample-network-4-updated</name>
    <provider:physical_network xsi:nil="true"/>
    <admin_state_up quantum:type="bool">True</admin_state_up>
    <tenant_id>4fd44f30292945e481c7b8a0c8908869</tenant_id>
    <provider:network_type>local</provider:network_type>
    <router:external quantum:type="bool">False</router:external>
     <shared quantum:type="bool">False</shared>
     <id>af374017-c9ae-4a1d-b799-ab73111476e2</id>
     <provider:segmentation_id xsi:nil="true"/>
</network>
```
This operation does not return a response body.

### <span id="page-82-0"></span>**Delete network**

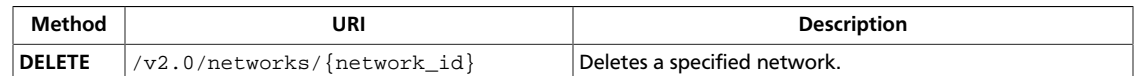

### **Request**

This table shows the URI parameters for the delete network request:

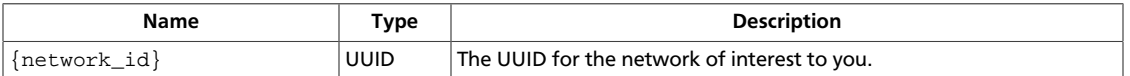

This operation does not require a request body.

# **Network API operations with multiple provider extension**

Set and retrieve the multiple provider networks extension attributes for network objects.

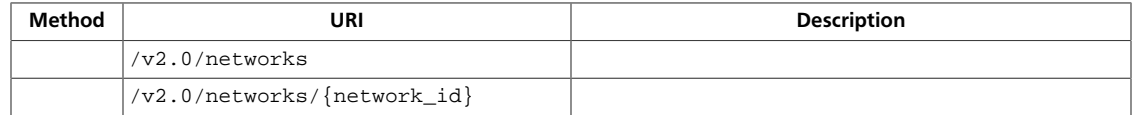

<span id="page-83-0"></span>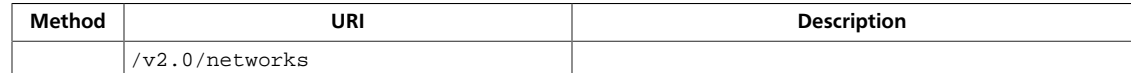

## **Request**

This operation does not require a request body.

<span id="page-84-0"></span>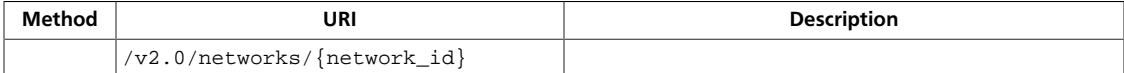

### **Request**

This table shows the URI parameters for the request:

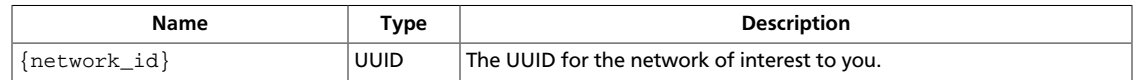

This operation does not require a request body.

# **The binding Extended Attributes for Ports**

Use the Networking API v2.0 with the *binding* extended attributes to get information about, create, and update port objects.

The binding-prefixed extended attributes for ports are:

### **Table 4.1. binding Extended Attributes for Ports**

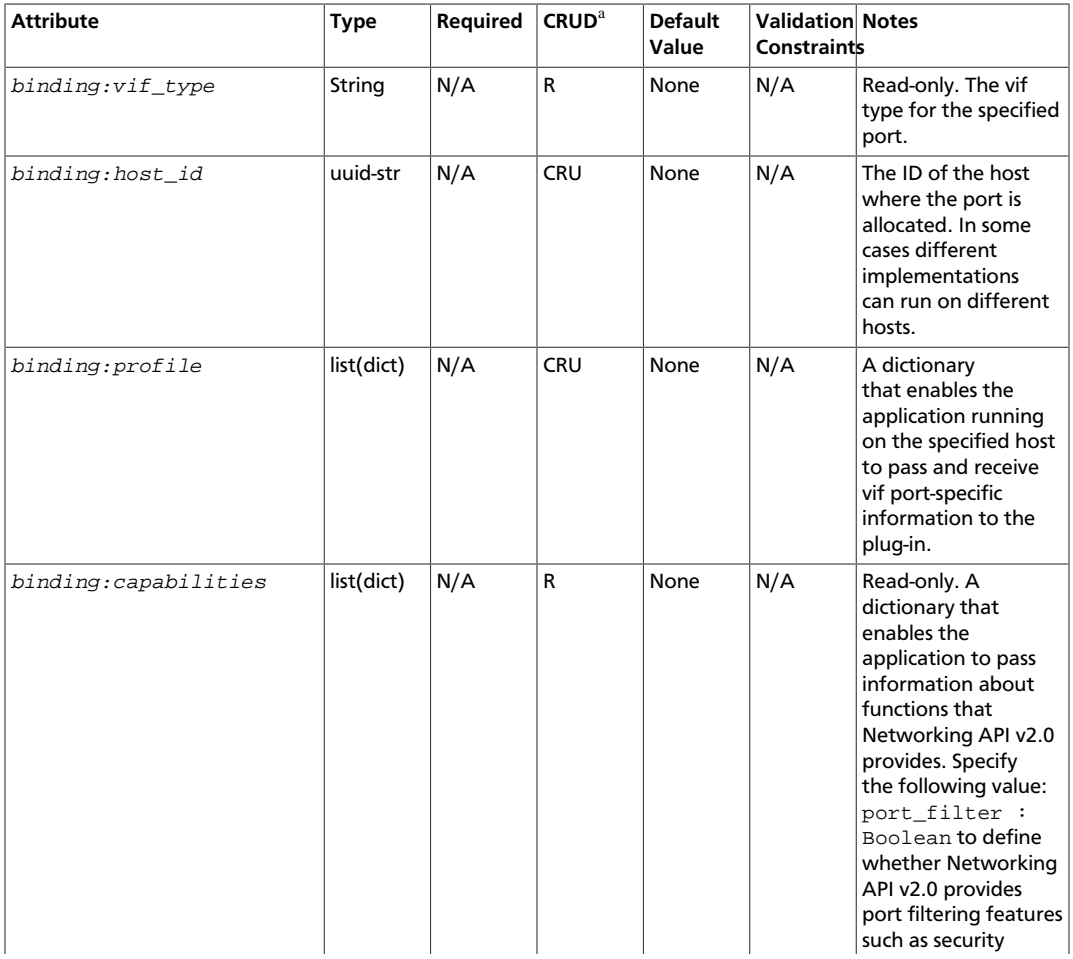

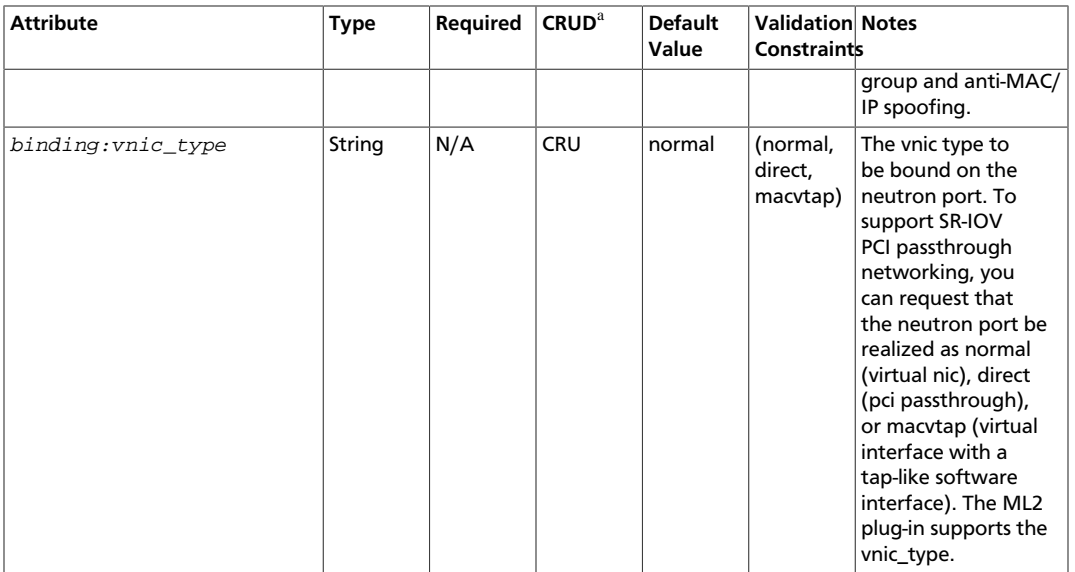

- **C**. Use the attribute in create operations.
- **R**. This attribute is returned in response to show and list operations.
- **U**. You can update the value of this attribute.
- **D**. You can delete the value of this attribute.

## **List Ports**

a

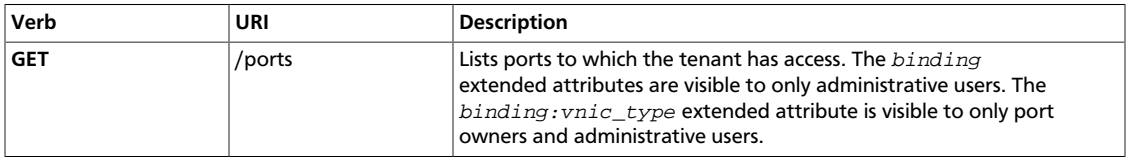

Normal Response Code: 200

Error Response Codes: Unauthorized (401)

This operation lists ports to which the tenant has access.

This operation does not require a request body.

This operation returns a response body.

In addition to any other fields returned in the list port response, the following bindingprefixed fields are visible to administrative users:

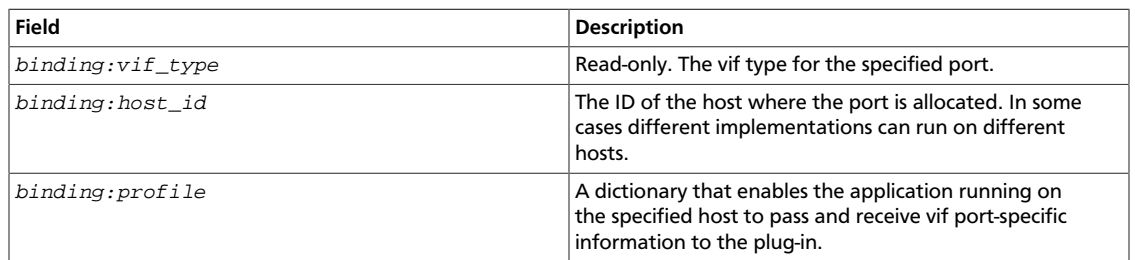

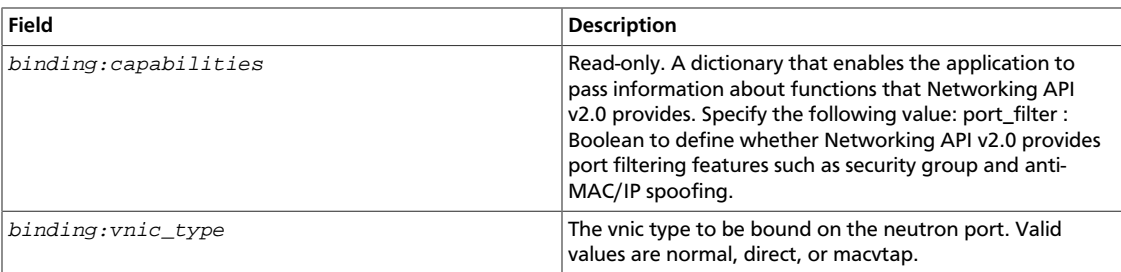

# **Show Port**

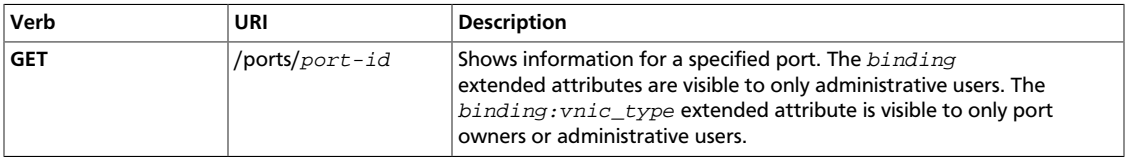

Normal Response Code: 200

Error Response Codes: Unauthorized (401), Not Found (404)

This operation returns information for the port specified in the request URI.

This operation does not require a request body.

This operation returns a response body.

In addition to any fields returned in the show port response, the following bindingprefixed extended attributes are visible to administrative users:

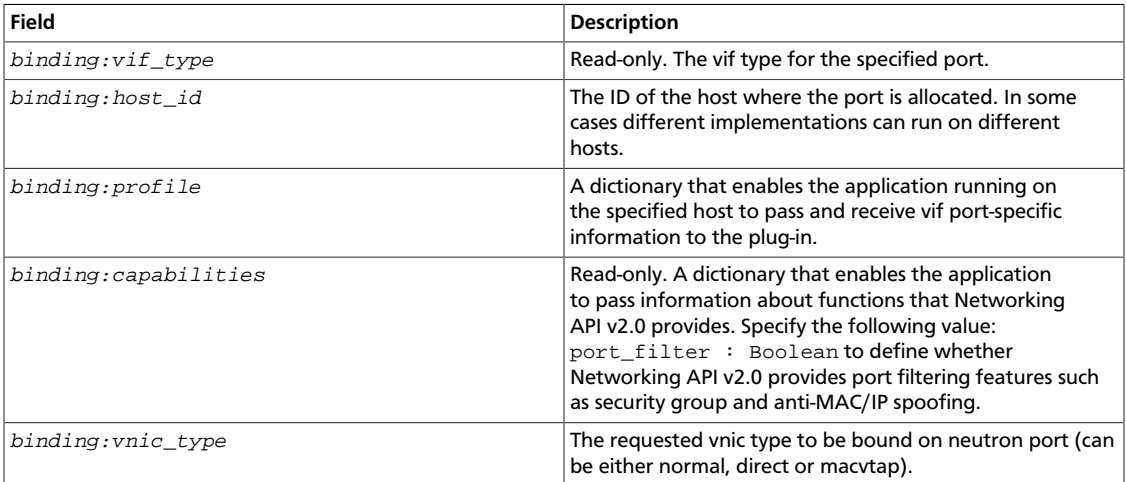

## **Create Port**

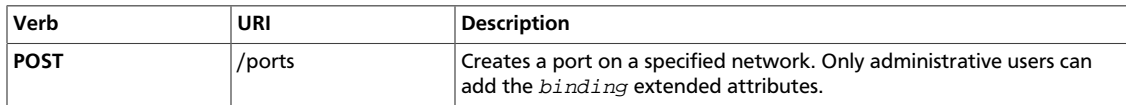

Normal Response Code: 201

Error Response Codes: Bad Request (400), Unauthorized (401), Forbidden (403), Not Found (404), Conflict (409), MAC generation failure (503)

This operation creates an OpenStack Networking port. You must specify the network where the port is to created on the  $network$  id attribute in the request body.

This operation requires a request body.

This operation returns a response body.

In addition to any attributes that can be set in a create port operation, administrative users can also set the following binding-prefixed extended attributes:

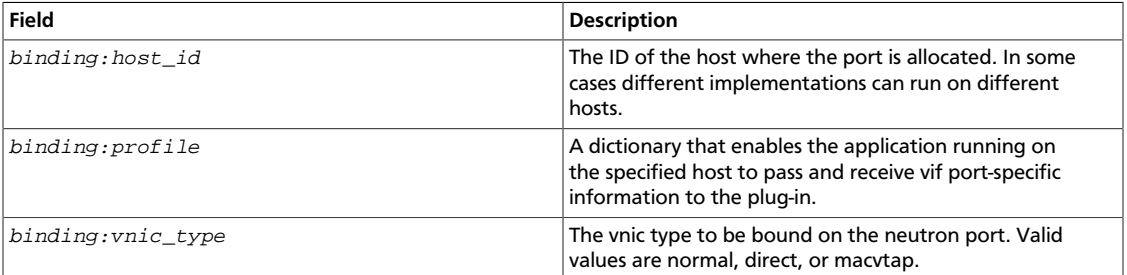

# **Update Port**

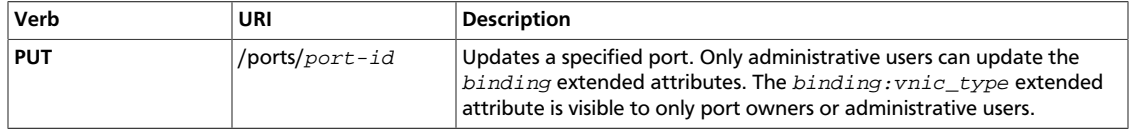

Normal Response Code: 200

Error Response Codes: Bad Request (400), Unauthorized (401), Forbidden (403), Not Found (404), Conflict (409)

Use this operation to update information for a port.

This operation requires a request body.

This operation returns a response body.

In addition to any attributes that can be updated in the update port operation, administrative users can also update the following  $binding$ -prefixed extended attributes:

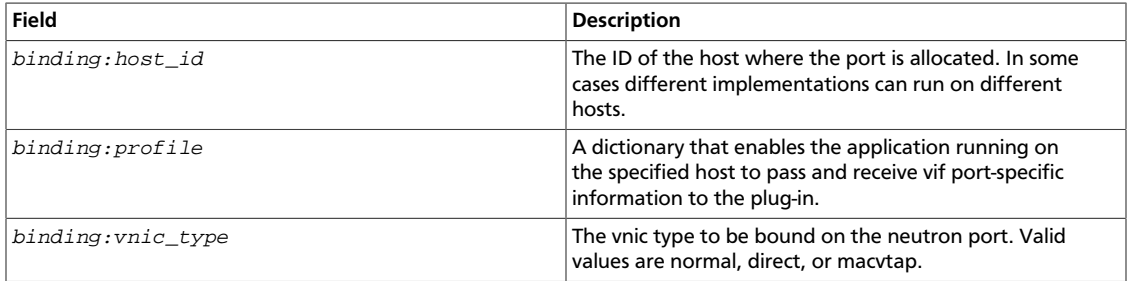

# **Layer-3 Networking Extension (router)**

The Layer-3 networking extension enables OpenStack Networking API users to route packets between subnets, forward packets from internal networks to external ones, and access instances from external networks through *Floating IPs*.

This extension introduces the following resources:

• **router**, a logical entity for forwarding packets across internal subnets and NATting them on external networks through an appropriate external gateway.

• **floatingip**, representing an external IP address mapped to a OpenStack Networking port attached to an internal network.

## **Concepts**

The OpenStack Networking layer-3 extension is a resource extension. It defines two new resources: **router** and **floatingip**.

A **router** is used to interconnect subnets and forward traffic among them. Another feature of the router is to NAT internal traffic to external networks.

A router has an interface for each subnet it is associated with. By default the IP address of such interface is the subnet's gateway IP. Also, whenever a router is associated with a subnet, a port for that router interface will be added to the subnet's network.

A **floating IP** is an IP address on an external network, which is associated with a specific port, and optionally a specific IP address, on a private OpenStack Networking network. Therefore a floating IP allows access to an instance on a private network from an external network. Floating IPs can only be defined on networks for which the attribute *router:external* (by the external network extension) has been set to True.

### **Table 4.2. Router Attributes**

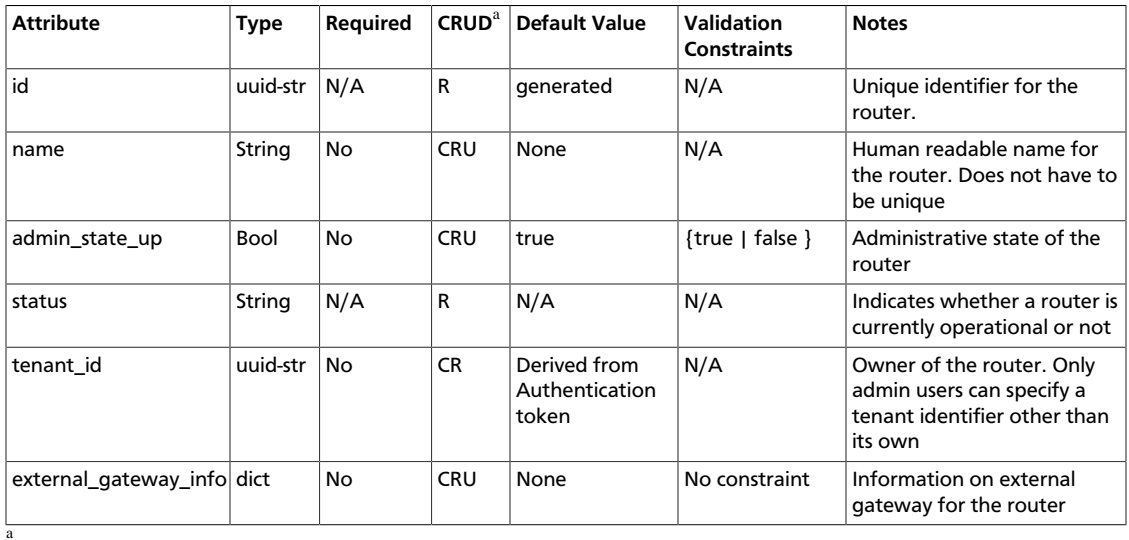

• **C**. Use the attribute in create operations.

• **R**. This attribute is returned in response to show and list operations.

• **U**. You can update the value of this attribute.

• **D**. You can delete the value of this attribute.

### **Table 4.3. Floating IP Attributes**

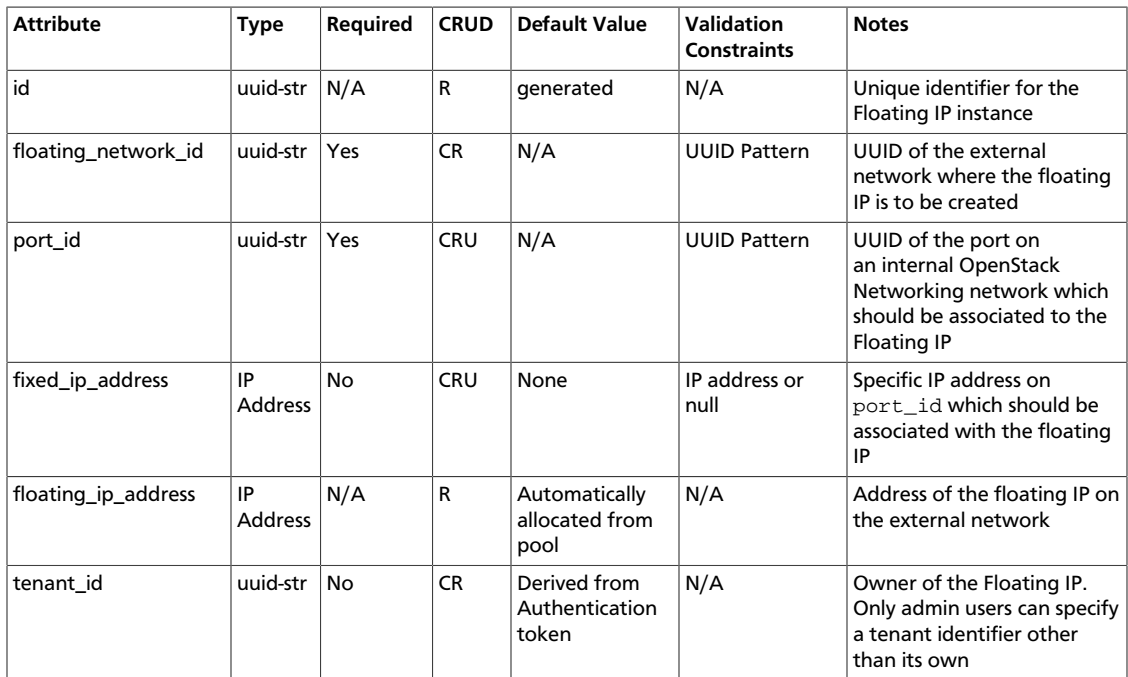

# **Router API Operations**

This section discusses operations for creating and managing routers through the OpenStack Networking L3 API extension.

### **List Routers**

{

}

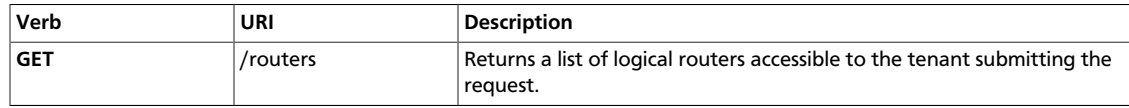

Normal Response Code: 200

Error Response Codes: Unauthorized (401)

This operation returns a list of routers to which the tenant has access. Default policy settings return only those routers that are owned by the tenant who submits the request, unless the request is submitted by an user with administrative rights. Users can control which attributes should be returned by using the  $fields$  query parameter. Additionally, results can be filtered by using query string parameters.

This operation does not require a request body; this operation returns a response body.

### **Example 4.13. List Routers: JSON Request**

GET /v2.0/routers Accept: application/json

### **Example 4.14. List Routers: JSON Response**

```
 "routers":
[\} "status": "ACTIVE",
    "external_gateway_info": null,
    "name": "second_routers",
    "admin_state_up": true,
     "tenant_id": "6b96ff0cb17a4b859e1e575d221683d3",
     "id": "7177abc4-5ae9-4bb7-b0d4-89e94a4abf3b"
  },
  {
    "status": "ACTIVE",
    "external_gateway_info":
     {"network_id": "3c5bcddd-6af9-4e6b-9c3e-c153e521cab8"},
     "name": "router1",
     "admin_state_up": true,
     "tenant_id": "33a40233088643acb66ff6eb0ebea679",
     "id": "a9254bdb-2613-4a13-ac4c-adc581fba50d"
   }]
```
### **Show Router**

{

}

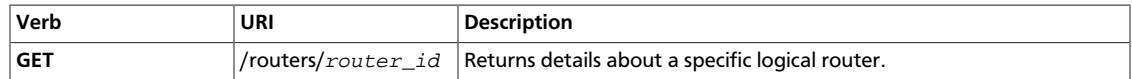

Normal Response Code: 200

Error Response Codes: Unauthorized (401), Forbidden (403), Not Found (404)

This operation returns the details for a specific router whose identifier is specified on the request URI. Users can control which attributes should be returned by using the  $fields$ query parameter.

This operation does not require a request body.

This operation returns a response body.

### **Example 4.15. Show Router: JSON Request**

```
GET /v2.0/routers/a9254bdb-2613-4a13-ac4c-adc581fba50d
Accept: application/json
```
### **Example 4.16. Show Router: JSON Response**

```
 "router":
 {
     "status": "ACTIVE",
     "external_gateway_info":
     {
         "network_id": "3c5bcddd-6af9-4e6b-9c3e-c153e521cab8"
     },
     "name": "router1",
    "admin_state_up": true,
     "tenant_id": "33a40233088643acb66ff6eb0ebea679",
     "id": "a9254bdb-2613-4a13-ac4c-adc581fba50d"
   }
```
### **Create Router**

{

}

{

}

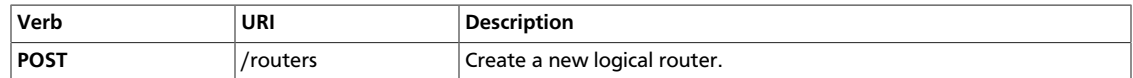

Normal Response Code: 201

Error Response Codes: Unauthorized (401), Bad Request (400)

This operation creates a new logical router. When it is created, a logical router does not have any internal interface. In other words, it is not associated to any subnet. The user can optionally specify an external gateway for a router at create time; a router's external gateway must be plugged into an external network, that is to say a network for which the extended field router:external is set to true.

In order to specify an external gateway, the identifier of the external network must be passed in the request body's external gateway info attribute. This can be achieved as shown in the following snippet:

```
"external_gateway_info" :
{
     "network_id": <external_network_uuid>
}
```
This operation requires a request body.

This operation returns a response body.

### **Example 4.17. Create Router: JSON Request**

```
 "router":{
   "name":"another_router",
   "admin_state_up":true
 }
```
### **Example 4.18. Create Router: JSON Response**

```
 "router":
 {
     "status": "ACTIVE",
    "external_gateway_info": null,
    "name": "another_router",
    "admin_state_up": true,
    "tenant_id": "6b96ff0cb17a4b859e1e575d221683d3",
     "id": "8604a0de-7f6b-409a-a47c-a1cc7bc77b2e"
 }
```
### **Update Router**

{

}

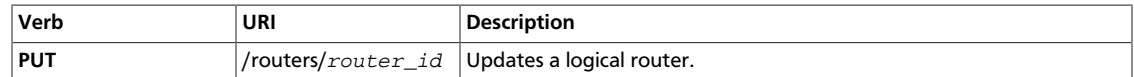

Normal Response Code: 200

Error Response Codes: Unauthorized (401), Bad Request (400), Not Found (404)

This operation updates a logical router. Beyond the name and the administrative state, the only parameter which can be updated with this operation is the external gateway. For more information concerning how to set the external gateway for a router, please refer to the previous section (Create Router) or to the following example.

Please note that this operation does not allow to update router interfaces. To this aim, the [add router interface](#page-95-0) and [remove router interface](#page-97-0) should be used.

### **Example 4.19. Update Router: JSON Request**

```
{
    "router":{
       "external_gateway_info":{
          "network_id":"8ca37218-28ff-41cb-9b10-039601ea7e6b"
 }
   }
}
```
### **Example 4.20. Update Router: JSON Response**

```
 "router":
 {
     "status": "ACTIVE",
     "external_gateway_info":
    \left\{ \right. "network_id": "8ca37218-28ff-41cb-9b10-039601ea7e6b"
     },
     "name": "another_router",
     "admin_state_up": true,
     "tenant_id": "6b96ff0cb17a4b859e1e575d221683d3",
     "id": "8604a0de-7f6b-409a-a47c-a1cc7bc77b2e"
 }
```
### **Delete Router**

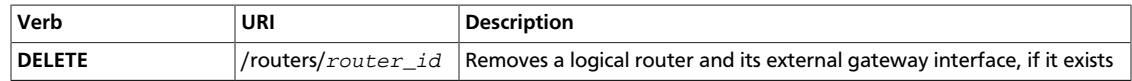

Normal Response Code: 204

Error Response Codes: Unauthorized (401), Not Found (404), Conflict (409)

This operation removes a logical router; the operation will fail if the router still has some internal interfaces.

Users must remove all router interfaces before deleting the router, by removing all internal interfaces through [remove router interface operation.](#page-97-0)

This operation does not require a request body.

This operation does not return a response body.

### **Example 4.21. Delete Router: JSON Request**

```
DELETE /v2.0/routers/8604a0de-7f6b-409a-a47c-a1cc7bc77b2e
Accept: application/json
```
### <span id="page-95-0"></span>**Add Interface to Router**

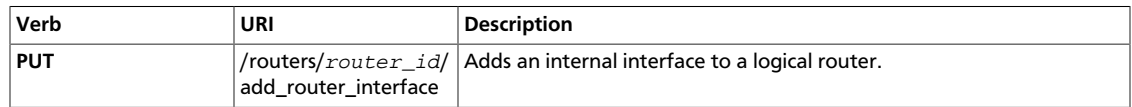

Normal Response Code: 200

Error Response Codes: Unauthorized (401), Bad Request (400), Not Found (404), Conflict (409)

This operation attaches a subnet to an internal router interface. Either a subnet identifier or a port identifier must be passed in the request body. If both are specified, a 400 Bad Request error is returned.

When the subnet  $id$  attribute is specified in the request body, the subnet's gateway ip address is used to create the router interface; otherwise, if  $port_id$  is specified, the IP address associated with the port is used for creating the router interface.

It is worth remarking that a 400 Bad Request error is returned if several IP addresses are associated with the specified port, or if no IP address is associated with the port; also a 409 Conflict is returned if the port is already used.

#### **Example 4.22. Add Router Interface: JSON Request**

PUT /v2.0/routers/8604a0de-7f6b-409a-a47c-a1cc7bc77b2e/add\_router\_interface Accept: application/json

{"subnet\_id": "a2f1f29d-571b-4533-907f-5803ab96ead1"}

{

}

}

### **Example 4.23. Add Router Interface: JSON Response**

```
 "subnet_id": "a2f1f29d-571b-4533-907f-5803ab96ead1",
 "port_id": "3a44f4e5-1694-493a-a1fb-393881c673a4"
```
The port identifier returned by this operation can either be the same identifier passed in the request body or the identifier of a new port created by this operation to attach the subnet specified by subnet id to the router.

It is also worth noting that after executing this operation, the device\_id attribute of this port is set to the router's identifier, and the device\_owner attribute is set to network:router\_interface, as shown in the following example:

```
{
     "port":
     {
         "status": "ACTIVE",
         "name": "",
         "admin_state_up": true,
         "network_id": "5307648b-e836-4658-8f1a-ff7536870c64",
         "tenant_id": "6b96ff0cb17a4b859e1e575d221683d3",
         "device_owner": "network:router_interface",
         "mac_address": "fa:16:3e:f7:d1:9c",
         "fixed_ips":
         [{
             "subnet_id": "a2f1f29d-571b-4533-907f-5803ab96ead1",
             "ip_address": "10.1.1.1"
        \}],
         "id": "3a44f4e5-1694-493a-a1fb-393881c673a4",
         "device_id": "7177abc4-5ae9-4bb7-b0d4-89e94a4abf3b"
     }
```
{

}

### <span id="page-97-0"></span>**Remove Interface from Router**

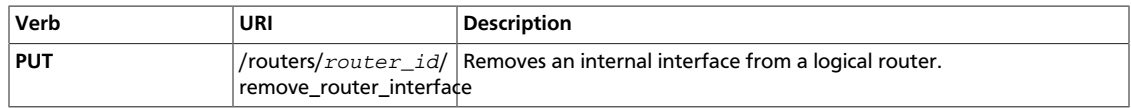

#### Normal Response Code: 200

Error Response Codes: Unauthorized (401), Bad Request (400), Not Found (404), Conflict (409)

This request requires a request body.

This request returns a response body.

This operation removes an internal router interface, thus detaching a subnet from the router.

This operation removes an internal router interface, which detaches a subnet from the router. You must specify either a subnet ID or port ID in the request body; this value is used to identify the router interface to remove.

You can also specify both a subnet ID and port ID. If you specify both IDs, the subnet ID must correspond to the subnet ID of the first IP address on the port specified by the port ID. Otherwise, the operation returns a 409 Conflict error. The response contains information about the affected router and interface.

A 404 Not Found error will be returned either if the router or the subnet/port do not exist or are not visible to the user.

As a consequence of this operation, the port connecting the router with the subnet is removed from the subnet's network.

#### **Example 4.24. Remove Router Interface: JSON Request**

```
PUT /v2.0/routers/8604a0de-7f6b-409a-a47c-a1cc7bc77b2e/remove_router_interface
Accept: application/json
```
{"subnet\_id": "a2f1f29d-571b-4533-907f-5803ab96ead1"}

#### **Example 4.25. Remove Router Interface: Response**

```
 "id": "8604a0de-7f6b-409a-a47c-a1cc7bc77b2e",
 "tenant_id": "2f245a7b-796b-4f26-9cf9-9e82d248fda7",
 "port_id": "3a44f4e5-1694-493a-a1fb-393881c673a4",
 "subnet_id": "a2f1f29d-571b-4533-907f-5803ab96ead1"
```
# **Floating IP API Operations**

This section discusses operations for creating and managing floating IPs through the OpenStack Networking L3 API extension.

### **List Floating IPs**

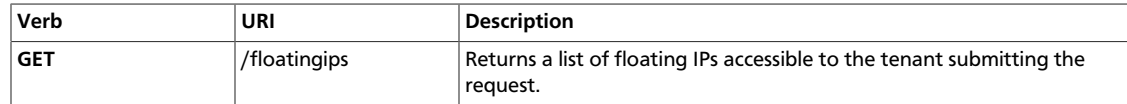

Normal Response Code: 200 OK

Error Response Codes: 401 Unauthorized

This operation does not require a request body.

This operation returns a response body.

The operation returns a list of floating IPs to which the tenant has access. Default policy settings return only those floating IPs that are owned by the tenant who submits the request, unless the request is submitted by an user with administrative rights. Users can control which attributes should be returned by using the  $fields$  query parameter. Additionally, results can be filtered by using query string parameters.

#### **Example 4.26. List Floating IPs: JSON Request**

GET /v2.0/floatingips Accept: application/json

### **Example 4.27. List Floating IPs: JSON Response**

```
{
  "floatingips":
   \lceil {
          "router_id": "d23abc8d-2991-4a55-ba98-2aaea84cc72f",
           "tenant_id": "4969c491a3c74ee4af974e6d800c62de",
           "floating_network_id": "376da547-b977-4cfe-9cba-275c80debf57",
           "fixed_ip_address": "10.0.0.3",
           "floating_ip_address": "172.24.4.228",
           "port_id": "ce705c24-c1ef-408a-bda3-7bbd946164ab",
           "id": "2f245a7b-796b-4f26-9cf9-9e82d248fda7"
          },
\left\{ \begin{array}{cc} 0 & 0 \\ 0 & 0 \end{array} \right\} "router_id": null,
           "tenant_id": "4969c491a3c74ee4af974e6d800c62de",
           "floating_network_id": "376da547-b977-4cfe-9cba-275c80debf57",
           "fixed_ip_address": null,
           "floating_ip_address": "172.24.4.227",
          "port_id": null,
          "id": "61cea855-49cb-4846-997d-801b70c71bdd"
 }
     ]
}
```
### **Show Floating IP**

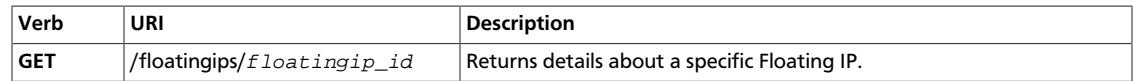

Normal Response Code: 200 OK

Error Response Code: 401 Unauthorized, 404 Not Found

This operation does not require a request body.

This operation returns a response body.

This operation returns the details for a specific floating IP whose identifier is specified on the request URI. Users can control which attributes should be returned by using the fields query parameter.

### **Example 4.28. Show Floating IP: JSON Request**

```
GET /v2.0/floatingips/2f245a7b-796b-4f26-9cf9-9e82d248fda7.json?
fields=fixed_ip_address&fields=floating_ip_address
Accept: application/json
```
### **Example 4.29. Show Floating IP: JSON Response**

```
{
  "floatingip":
      {
       "fixed_ip_address": "10.0.0.3",
       "floating_ip_address": "172.24.4.228"
\begin{matrix} \end{matrix}}
```
### **Create Floating IP**

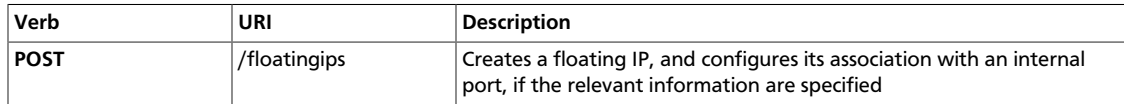

Normal Response Code: 200 OK

Error Response Code: 400 Bad Request, 401 Unauthorized, 409 Conflict

This operation requires a request body.

This operation returns a response body.

This operation creates a floating IP. Users can specify association information for this floating IP in the request body. These information are however optional, and can be specified with an UPDATE call at a later stage. The only mandatory parameter in the request body is the external network identifier, floating\_network\_id. Floating IPs can only be created on external networks. If the network specified by floating network id is not external (for example, router: external=False), a 400 error is returned.

An address for the floating ip will be automatically allocated, unless the floating ip address attribute is specified in the request body. If the requested floating IP address does not fall in the external network's subnet range, a 400 error will be returned. If the requested floating IP address is already in use, a 409 error code will be returned.

Users can associate the floating IP with an internal port using the port  $id$  attribute in the request body. If an invalid port identifier is specified, a 404 error will be returned. The internal OpenStack Networking port associated with the Floating IP must have at least an IP address configured, otherwise a 400 error will be returned.

As an OpenStack Networking port might be associated with multiple IP addresses, the particular IP address to associate with the floating IP can be specified using the fixed ip address request body parameter. The default logic of this operation is to associate the floating IP with a single IP address configured on a port; hence, if a port has multiple IP addresses, it is mandatory to specify the  $fixed$  ip address attribute. If an invalid IP address is specified in fixed\_ip\_address a 400 error will be returned.

If the internal OpenStack Networking port and ip address selected for association are already associated to another floating IP, a 409 error will be returned.

### **Example 4.30. Create Floating IP: JSON Request**

```
POST /v2.0/floatingips
Accept: application/json
{
      "floatingip":
      {
          "floating_network_id": "376da547-b977-4cfe-9cba-275c80debf57",
          "port_id": "ce705c24-c1ef-408a-bda3-7bbd946164ab"
\begin{array}{ccc} \end{array}}
```
{

}

**Example 4.31. Create Floating IP: JSON Response**

```
 "floatingip":
 {
     "router_id": "d23abc8d-2991-4a55-ba98-2aaea84cc72f",
     "tenant_id": "4969c491a3c74ee4af974e6d800c62de",
     "floating_network_id": "376da547-b977-4cfe-9cba-275c80debf57",
     "fixed_ip_address": "10.0.0.3",
     "floating_ip_address": "172.24.4.228",
     "port_id": "ce705c24-c1ef-408a-bda3-7bbd946164ab",
    "id": "2f245a7b-796b-4f26-9cf9-9e82d248fda7"
 }
```
### **Update Floating IP**

{

}

{

}

{

}

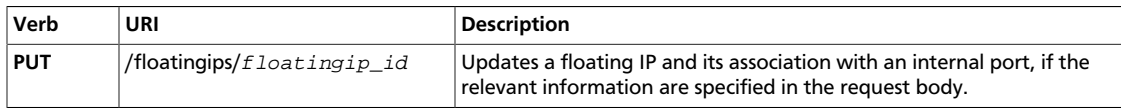

Normal Response Code: 200 OK

Error Response Code: 400 Bad Request, 401 Unauthorized, 404 Not Found, 409 Conflict

This operation requires a request body.

This operation returns a response body.

This operation updates an association between a floating IP and an OpenStack Networking port. The association process is exactly the same as the one discussed for the *create floating IP* operation.

To disassociate a floating IP from a port, set the port\_id request attribute to null or omit it from the request body.

### **Example 4.32. Update Floating IP (associate): JSON Request**

```
 "floatingip":{
    "port_id":"fc861431-0e6c-4842-a0ed-e2363f9bc3a8"
 }
```
### **Example 4.33. Update Floating IP (associate): JSON Response**

```
 "floatingip":
 {
     "router_id": "d23abc8d-2991-4a55-ba98-2aaea84cc72f",
     "tenant_id": "4969c491a3c74ee4af974e6d800c62de",
     "floating_network_id": "376da547-b977-4cfe-9cba-275c80debf57",
     "fixed_ip_address": "10.0.0.4",
     "floating_ip_address": "172.24.4.228",
     "port_id": "fc861431-0e6c-4842-a0ed-e2363f9bc3a8",
     "id": "2f245a7b-796b-4f26-9cf9-9e82d248fda7"
  }
```
### **Example 4.34. Update Floating IP (disassociate): JSON Request**

```
 "floatingip":{
       "port_id":null
 }
```
{

**Example 4.35. Update Floating IP (disassociate): JSON Response**

```
 "floatingip":
     {
         "router_id": "d23abc8d-2991-4a55-ba98-2aaea84cc72f",
         "tenant_id": "4969c491a3c74ee4af974e6d800c62de",
         "floating_network_id": "376da547-b977-4cfe-9cba-275c80debf57",
         "fixed_ip_address": null,
         "floating_ip_address": "172.24.4.228",
         "port_id": null,
         "id": "2f245a7b-796b-4f26-9cf9-9e82d248fda7"
\begin{array}{ccc} \end{array}
```
### **Delete Floating IP**

}

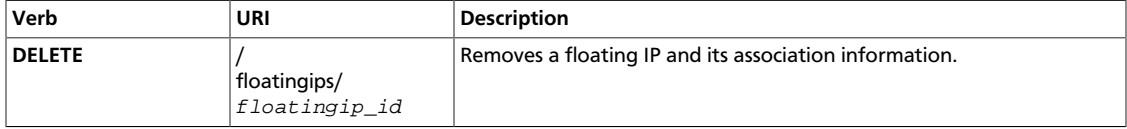

Normal Response Code: 204

Error Response Code: 401 Unauthorized, 404 Not Found

This operation does not require a request body.

This operation does not return a response body.

The operation removes the floating IP whose identifier is specified in the request URI. If the floating IP being removed is associated with an OpenStack Networking port, the association is removed as well.

### **Example 4.36. Delete Floating IP: JSON Request**

```
DELETE /v2.0/floatingips/2f245a7b-796b-4f26-9cf9-9e82d248fda7
Accept: application/json
```
# **Configurable external gateway modes extension**

By default, when a gateway is attached to a router using the Neutron L3 extension, Network Address Translation (NAT) is enabled for traffic generated by subnets attached to the router. With this extension, the user will have the option of choosing whether SNAT should be enabled or not on a router basis.

This is achieved simply by specifying a boolean attribute, enable\_snat, in the external\_gateway\_info attribute of the router resource.

This extension redefines the external\_gateway\_info attribute as depicted in the following table.

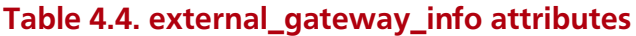

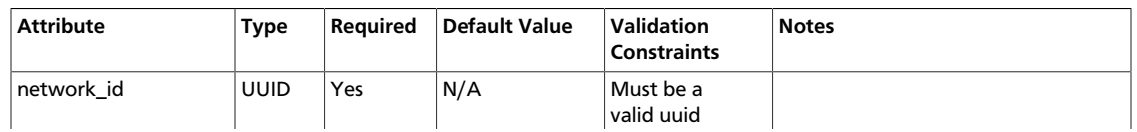

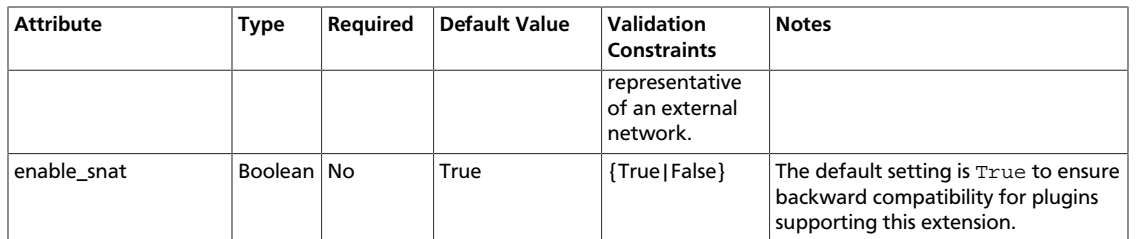

SNAT can be enabled or disabled at any time on a Neutron router regardless of the current status of floating IPs. Floating IPs will continue working even when SNAT is disabled.

## **List Routers**

{

}

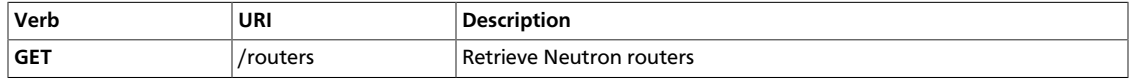

Success and error response codes are not changed with regards to the operation as introduced by the L3 API extension.

When this extension is enabled, this operation will also return the current Source NAT status for configured routers, as shown in the sample below.

The response for the *show router* operation is the same, with the obvious exception that a single router is returned.

### **Example 4.37. Router list with configurable external gateway modes enabled**

```
 "routers":
    [{
        "status": "ACTIVE",
        "external_gateway_info":
        {"network_id": "3c5bcddd-6af9-4e6b-9c3e-c153e521cab8",
         "enable_snat": true},
        "name": "second_router",
        "admin_state_up": true,
         "tenant_id": "6b96ff0cb17a4b859e1e575d221683d3",
        "id": "7177abc4-5ae9-4bb7-b0d4-89e94a4abf3b"
     },
\left\{\begin{array}{ccc} \end{array}\right\} "status": "ACTIVE",
        "external_gateway_info":
        {"network_id": "3c5bcddd-6af9-4e6b-9c3e-c153e521cab8",
         "enable_snat": false},
        "name": "router1",
        "admin_state_up": true,
        "tenant_id": "33a40233088643acb66ff6eb0ebea679",
        "id": "a9254bdb-2613-4a13-ac4c-adc581fba50d"
      }]
```
# **Create Router with external gateway**

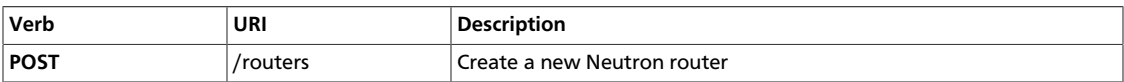

Success and error response codes are not changed with regards to the operation as introduced by the L3 API extension.

Neutron API users can specify whether SNAT should be performed on the network specified as the router's external gateway by setting enable snat in external\_gateway\_info to either True or False; the default value is True.

### **Example 4.38. Create router with SNAT disabled**

```
POST /v2.0/routers
Accept: application/json
{
     "router":
     {
         "name": "another_router",
        "admin state up": true,
         "external_gateway_info": {
             "network_id": "3c5bcddd-6af9-4e6b-9c3e-c153e521cab8",
             "enable_snat": false}
     }
}
HTTP/1.1 201 OK
Content-Type: application/json; charset=UTF-8
{
     "router":
     {
         "status": "ACTIVE",
         "external_gateway_info": {
             "network_id": "3c5bcddd-6af9-4e6b-9c3e-c153e521cab8",
              "enable_snat": false}
         "name": "another_router",
         "admin_state_up": true,
         "tenant_id": "6b96ff0cb17a4b859e1e575d221683d3",
         "id": "8604a0de-7f6b-409a-a47c-a1cc7bc77b2e"
\begin{array}{ccc} \end{array}}
```
# **Update Router's external gateway info**

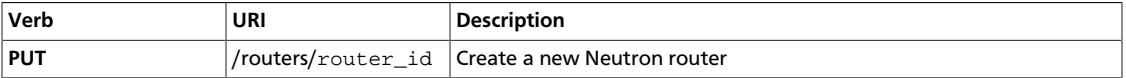

Success and error response codes are not changed with regards to the operation as introduced by the L3 API extension.

Neutron API users can enable or disable SNAT on a router specifying the enable\_snat attribute in the external\_gateway\_info attribute for the router resource. This operation can be either used for updating the SNAT status only, the external network, or both attributes at the same time. In any case, if the enable\_snat attribute is not specified, it will default to True. For instance, if the current SNAT status is disabled, and the router's gateway is updated to a different external network without specifying enable\_snat, SNAT will be enabled for the new network.

{

}

{

}

{

}

{

}

It is important to note that whenever updating a router's external gateway information, the network\_idparameter must be specified always, even if the final goal is just to enable or disable SNAT for the router on the same external network.

The rest of this section provides some samples for updating a router's external gateway info with SNAT mode.

### **Example 4.39. Disable SNAT for the current external network**

```
 "router":
 {
     "name": "another_router",
     "admin_state_up": true,
     "external_gateway_info": {
         "network_id": "3c5bcddd-6af9-4e6b-9c3e-c153e521cab8"}
 }
```

```
 "router":{
   "status":"ACTIVE",
    "external_gateway_info":{
       "network_id":"3c5bcddd-6af9-4e6b-9c3e-c153e521cab8",
       "enable_snat":true
    },
    "name":"another_router",
    "admin_state_up":true,
    "tenant_id":"6b96ff0cb17a4b859e1e575d221683d3",
    "id":"8604a0de-7f6b-409a-a47c-a1cc7bc77b2e"
 }
```

```
 "router":{
    "status":"ACTIVE",
    "external_gateway_info":{
       "network_id":"3c5bcddd-6af9-4e6b-9c3e-c153e521cab8",
       "enable_snat":false
    },
    "name":"another_router",
    "admin_state_up":true,
    "tenant_id":"6b96ff0cb17a4b859e1e575d221683d3",
    "id":"8604a0de-7f6b-409a-a47c-a1cc7bc77b2e"
 }
```

```
 "router":{
    "external_gateway_info":{
       "network_id":"3c5bcddd-6af9-4e6b-9c3e-c153e521cab8",
       "enable_snat":false
   }
 }
```
{

} {

} {

} {

}

{

}

**Example 4.40. Change external network and enable SNAT**

```
 "router":
 {
     "name": "another_router",
     "admin_state_up": true,
     "external_gateway_info": {
         "network_id": "3c5bcddd-6af9-4e6b-9c3e-c153e521cab8",
         "enable_snat": false}
 }
```

```
 "router":
 {
     "status": "ACTIVE",
     "external_gateway_info": {
         "network_id": "3c5bcddd-6af9-4e6b-9c3e-c153e521cab8",
         "enable_snat": false},
     "name": "another_router",
     "admin_state_up": true,
     "tenant_id": "6b96ff0cb17a4b859e1e575d221683d3",
     "id": "8604a0de-7f6b-409a-a47c-a1cc7bc77b2e"
 }
```

```
 "router":
 {
     "external_gateway_info": {
         "network_id": "002ab3b9-9127-4158-be30-4b45f3814df5"}
 }
```

```
 "router":
 {
     "status": "ACTIVE",
     "external_gateway_info": {
         "network_id": "002ab3b9-9127-4158-be30-4b45f3814df5",
         "enable_snat": true},
     "name": "another_router",
     "admin_state_up": true,
     "tenant_id": "6b96ff0cb17a4b859e1e575d221683d3",
     "id": "8604a0de-7f6b-409a-a47c-a1cc7bc77b2e"
  }
```
#### **Example 4.41. Change external network and keep SNAT disabled**

```
 "router":
 {
     "name": "another_router",
     "admin_state_up": true,
     "external_gateway_info": {
        "network_id": "3c5bcddd-6af9-4e6b-9c3e-c153e521cab8",
         "enable_snat": false}
 }
```
} {

} {

}

```
 "router":
 {
     "status": "ACTIVE",
     "external_gateway_info": {
        "network_id": "3c5bcddd-6af9-4e6b-9c3e-c153e521cab8",
        "enable_snat": false},
     "name": "another_router",
     "admin_state_up": true,
     "tenant_id": "6b96ff0cb17a4b859e1e575d221683d3",
     "id": "8604a0de-7f6b-409a-a47c-a1cc7bc77b2e"
  }
```

```
 "router":
 {
     "external_gateway_info": {
         "network_id": "002ab3b9-9127-4158-be30-4b45f3814df5",
         "enable_snat": false}
 }
```

```
 "router":
 {
     "status": "ACTIVE",
     "external_gateway_info": {
         "network_id": "002ab3b9-9127-4158-be30-4b45f3814df5",
         "enable_snat": false},
     "name": "another_router",
     "admin_state_up": true,
     "tenant_id": "6b96ff0cb17a4b859e1e575d221683d3",
     "id": "8604a0de-7f6b-409a-a47c-a1cc7bc77b2e"
  }
```
# **Quotas**

The neutron.conf configuration file defines default quota values that are applied to all tenants. This extension enables an administrative user to define quotas values on a pertenant basis. For example, an administrative user can permit tenant A to create at most X networks and tenant B to create at most Y networks.

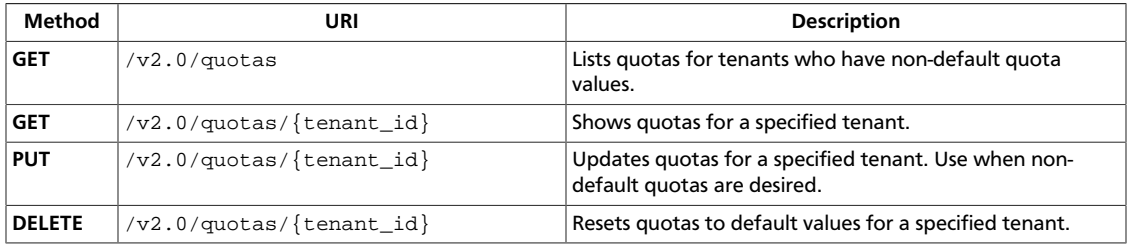

## <span id="page-110-0"></span>**List quotas**

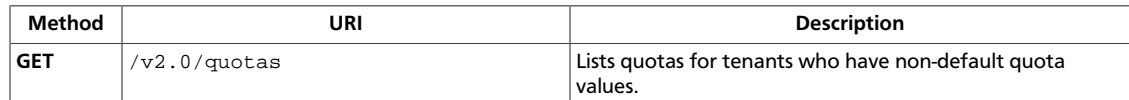

**Normal response codes:** 200

**Error response codes:** unauthorized (401), forbidden (403)

## **Request**

This operation does not require a request body.

### **Response**

{

}

### **Example 4.42. List quotas: JSON response**

```
 "quotas": [{
    "subnet": 10,
     "network": 10,
     "floatingip": 50,
     "tenant_id": "b7445f221cda4f4a8ac7db6b218b1339",
     "router": 10,
     "port": 30
 }]
```
## <span id="page-111-0"></span>**Show quota**

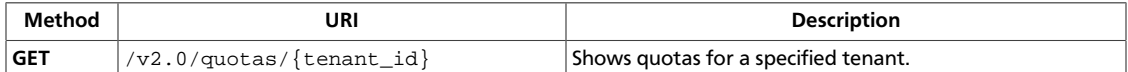

**Normal response codes:** 200

**Error response codes:** unauthorized (401), forbidden (403)

## **Request**

This table shows the URI parameters for the show quota request:

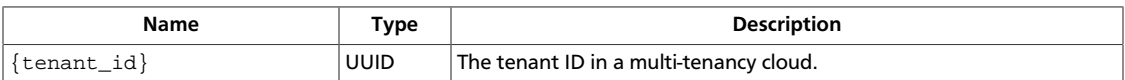

This operation does not require a request body.

## **Response**

{

}

### **Example 4.43. Show quota: JSON response**

```
 "quota": {
     "subnet": 10,
     "router": 10,
     "port": 50,
     "network": 10,
     "floatingip": 50
 }
```
## <span id="page-112-0"></span>**Update quota**

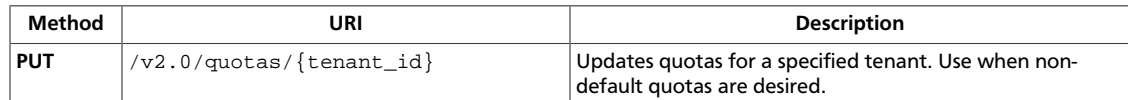

**Normal response codes:** 200

**Error response codes:** unauthorized (401), forbidden (403)

## **Request**

This table shows the URI parameters for the update quota request:

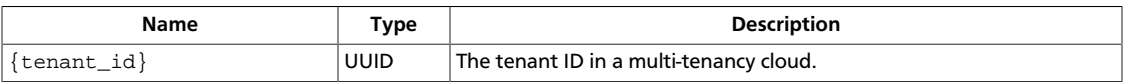

## **Example 4.44. Update quota: JSON request**

```
 "quota": {
     "subnet": 40,
     "router": 50,
     "network": 10,
     "floatingip": 30,
     "port": 30
 }
```
## **Response**

{

}

{

}

### **Example 4.45. Update quota: JSON response**

```
 "quota": {
     "subnet": 40,
     "router": 50,
     "port": 30,
     "network": 10,
     "floatingip": 30
 }
```
## <span id="page-113-0"></span>**Reset quota**

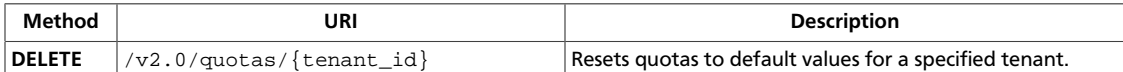

**Normal response codes:** 204

**Error response codes:** unauthorized (401), forbidden (403)

## **Request**

This table shows the URI parameters for the reset quota request:

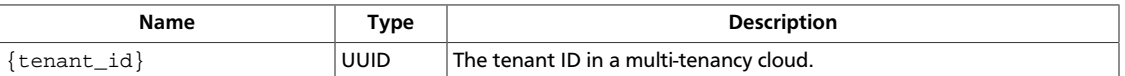

This operation does not require a request body.

# **Security groups and rules (security-groups)**

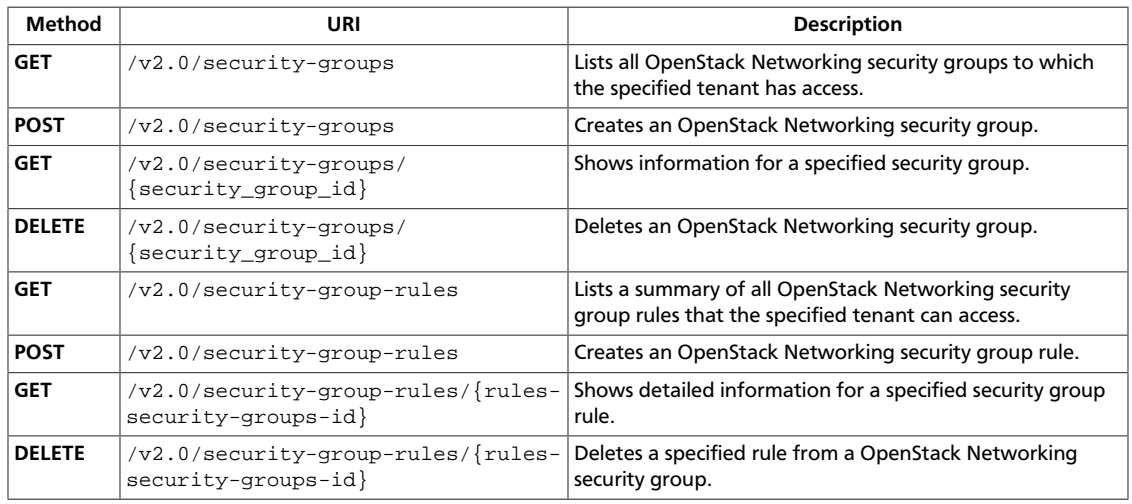

## <span id="page-114-0"></span>**List security groups**

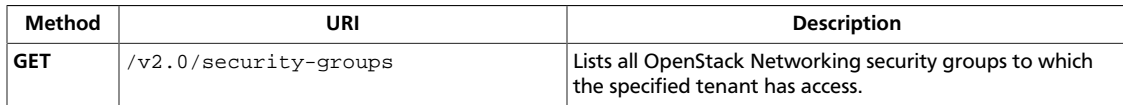

The list shows the unique ID for each security group and the rules that are associated with each security group.

**Normal response codes:** 200

**Error response codes:** unauthorized (401)

### **Request**

### **Example 4.46. List security groups: JSON request**

GET /v2.0/security-groups Accept: application/json

This operation does not require a request body.

### **Response**

{

### **Example 4.47. List security groups: JSON response**

```
 "security_groups":[
          {
              "description":"default",
              "id":"85cc3048-abc3-43cc-89b3-377341426ac5",
              "name":"default",
              "security_group_rules":[
\left\{ \begin{array}{c} 1 & 0 \\ 0 & 1 \end{array} \right. "direction":"egress",
                        "ethertype":"IPv6",
                        "id":"3c0e45ff-adaf-4124-b083-bf390e5482ff",
                        "port_range_max":null,
                        "port_range_min":null,
                        "protocol":null,
                        "remote_group_id":null,
                        "remote_ip_prefix":null,
                        "security_group_id":"85cc3048-abc3-43cc-89b3-377341426ac5",
                        "tenant_id":"e4f50856753b4dc6afee5fa6b9b6c550"
                   },
\left\{ \begin{array}{cc} 0 & 0 & 0 \\ 0 & 0 & 0 \\ 0 & 0 & 0 \\ 0 & 0 & 0 \\ 0 & 0 & 0 \\ 0 & 0 & 0 \\ 0 & 0 & 0 \\ 0 & 0 & 0 \\ 0 & 0 & 0 \\ 0 & 0 & 0 \\ 0 & 0 & 0 \\ 0 & 0 & 0 \\ 0 & 0 & 0 & 0 \\ 0 & 0 & 0 & 0 \\ 0 & 0 & 0 & 0 \\ 0 & 0 & 0 & 0 & 0 \\ 0 & 0 & 0 & 0 & 0 \\ 0 & 0 & 0 & 0 & 0 \\ 0 & 0 & 0 & 0 & 0 \\ 0 & 0 "direction":"egress",
                        "ethertype":"IPv4",
                        "id":"93aa42e5-80db-4581-9391-3a608bd0e448",
                        "port_range_max":null,
                        "port_range_min":null,
                        "protocol":null,
                        "remote_group_id":null,
                        "remote_ip_prefix":null,
                        "security_group_id":"85cc3048-abc3-43cc-89b3-377341426ac5",
```
}

```
 "tenant_id":"e4f50856753b4dc6afee5fa6b9b6c550"
              },
\left\{ \begin{array}{c} 1 & 0 \\ 0 & 1 \end{array} \right. "direction":"ingress",
                  "ethertype":"IPv6",
                  "id":"c0b09f00-1d49-4e64-a0a7-8a186d928138",
                  "port_range_max":null,
                  "port_range_min":null,
                  "protocol":null,
                  "remote_group_id":"85cc3048-abc3-43cc-89b3-377341426ac5",
                  "remote_ip_prefix":null,
                  "security_group_id":"85cc3048-abc3-43cc-89b3-377341426ac5",
                  "tenant_id":"e4f50856753b4dc6afee5fa6b9b6c550"
              },
\left\{ \begin{array}{c} 1 & 0 \\ 0 & 1 \end{array} \right. "direction":"ingress",
                  "ethertype":"IPv4",
                  "id":"f7d45c89-008e-4bab-88ad-d6811724c51c",
                  "port_range_max":null,
                  "port_range_min":null,
                  "protocol":null,
                  "remote_group_id":"85cc3048-abc3-43cc-89b3-377341426ac5",
                  "remote_ip_prefix":null,
                  "security_group_id":"85cc3048-abc3-43cc-89b3-377341426ac5",
                  "tenant_id":"e4f50856753b4dc6afee5fa6b9b6c550"
 }
          \cdot "tenant_id":"e4f50856753b4dc6afee5fa6b9b6c550"
       }
   ]
```
## <span id="page-116-0"></span>**Create security group**

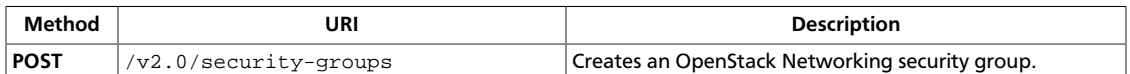

This operation creates a security group with default security group rules for the IPv4 and IPv6 ether types.

**Normal response codes:** 201

**Error response codes:** badRequest (400), unauthorized (401)

## **Request**

### **Example 4.48. Create security group: JSON request**

```
{
    "security_group":{
      "name":"new-webservers",
       "description":"security group for webservers"
    }
}
```
## **Response**

{

### **Example 4.49. Create security group: JSON response**

```
 "security_group":{
         "description":"security group for webservers",
         "id":"2076db17-a522-4506-91de-c6dd8e837028",
         "name":"new-webservers",
         "security_group_rules":[
              {
                  "direction":"egress",
                  "ethertype":"IPv4",
                  "id":"38ce2d8e-e8f1-48bd-83c2-d33cb9f50c3d",
                  "port_range_max":null,
                   "port_range_min":null,
                  "protocol":null,
                  "remote_group_id":null,
                  "remote_ip_prefix":null,
                  "security_group_id":"2076db17-a522-4506-91de-c6dd8e837028",
                  "tenant_id":"e4f50856753b4dc6afee5fa6b9b6c550"
              },
\left\{ \begin{array}{ccc} 0 & 0 & 0 \\ 0 & 0 & 0 \\ 0 & 0 & 0 \\ 0 & 0 & 0 \\ 0 & 0 & 0 \\ 0 & 0 & 0 \\ 0 & 0 & 0 \\ 0 & 0 & 0 \\ 0 & 0 & 0 \\ 0 & 0 & 0 \\ 0 & 0 & 0 \\ 0 & 0 & 0 \\ 0 & 0 & 0 \\ 0 & 0 & 0 & 0 \\ 0 & 0 & 0 & 0 \\ 0 & 0 & 0 & 0 \\ 0 & 0 & 0 & 0 \\ 0 & 0 & 0 & 0 & 0 \\ 0 & 0 & 0 & 0 & 0 \\ 0 & 0 & 0 & 0 & 0 "direction":"egress",
                  "ethertype":"IPv6",
                  "id":"565b9502-12de-4ffd-91e9-68885cff6ae1",
                  "port_range_max":null,
                  "port_range_min":null,
                  "protocol":null,
                  "remote_group_id":null,
                  "remote_ip_prefix":null,
                  "security_group_id":"2076db17-a522-4506-91de-c6dd8e837028",
```

```
 "tenant_id":"e4f50856753b4dc6afee5fa6b9b6c550"
         }
      ],
       "tenant_id":"e4f50856753b4dc6afee5fa6b9b6c550"
   }
}
```
## <span id="page-118-0"></span>**Show security group**

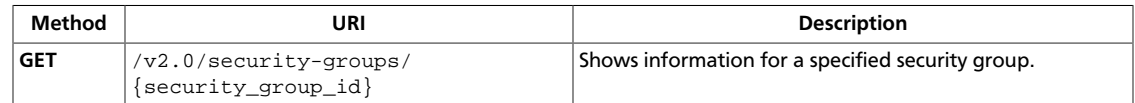

This operation returns a response body that contains the description, name, ID, and security group rules associated with the specified security group and tenant ID.

**Normal response codes:** 200

**Error response codes:** unauthorized (401), itemNotFound (404)

### **Request**

This table shows the URI parameters for the show security group request:

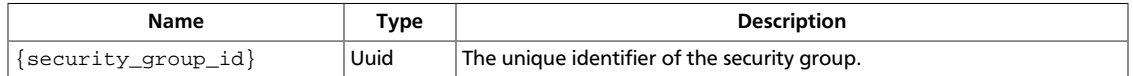

### **Example 4.50. Show security group: JSON request**

GET /v2.0/security-groups/85cc3048-abc3-43cc-89b3-377341426ac5 Accept: application/json

This operation does not require a request body.

### **Response**

### **Example 4.51. Show security group: JSON response**

```
{
       "security_group":{
             "description":"default",
             "id":"85cc3048-abc3-43cc-89b3-377341426ac5",
             "name":"default",
             "security_group_rules":[
\left\{ \begin{array}{ccc} 0 & 0 & 0 \\ 0 & 0 & 0 \\ 0 & 0 & 0 \\ 0 & 0 & 0 \\ 0 & 0 & 0 \\ 0 & 0 & 0 \\ 0 & 0 & 0 \\ 0 & 0 & 0 \\ 0 & 0 & 0 \\ 0 & 0 & 0 \\ 0 & 0 & 0 \\ 0 & 0 & 0 \\ 0 & 0 & 0 \\ 0 & 0 & 0 & 0 \\ 0 & 0 & 0 & 0 \\ 0 & 0 & 0 & 0 \\ 0 & 0 & 0 & 0 \\ 0 & 0 & 0 & 0 & 0 \\ 0 & 0 & 0 & 0 & 0 \\ 0 & 0 & 0 & 0 & 0 "direction":"egress",
                          "ethertype":"IPv6",
                          "id":"3c0e45ff-adaf-4124-b083-bf390e5482ff",
                           "port_range_max":null,
                          "port_range_min":null,
                          "protocol":null,
                           "remote_group_id":null,
                          "remote_ip_prefix":null,
                          "security_group_id":"85cc3048-abc3-43cc-89b3-377341426ac5",
                           "tenant_id":"e4f50856753b4dc6afee5fa6b9b6c550"
                    },
\left\{ \begin{array}{ccc} 0 & 0 & 0 \\ 0 & 0 & 0 \\ 0 & 0 & 0 \\ 0 & 0 & 0 \\ 0 & 0 & 0 \\ 0 & 0 & 0 \\ 0 & 0 & 0 \\ 0 & 0 & 0 \\ 0 & 0 & 0 \\ 0 & 0 & 0 \\ 0 & 0 & 0 \\ 0 & 0 & 0 \\ 0 & 0 & 0 \\ 0 & 0 & 0 & 0 \\ 0 & 0 & 0 & 0 \\ 0 & 0 & 0 & 0 \\ 0 & 0 & 0 & 0 \\ 0 & 0 & 0 & 0 & 0 \\ 0 & 0 & 0 & 0 & 0 \\ 0 & 0 & 0 & 0 & 0 "direction":"egress",
                          "ethertype":"IPv4",
                          "id":"93aa42e5-80db-4581-9391-3a608bd0e448",
                          "port_range_max":null,
```
}

```
 "port_range_min":null,
                     "protocol":null,
                     "remote_group_id":null,
                     "remote_ip_prefix":null,
                     "security_group_id":"85cc3048-abc3-43cc-89b3-377341426ac5",
                     "tenant_id":"e4f50856753b4dc6afee5fa6b9b6c550"
                },
\left\{ \begin{array}{ccc} 0 & 0 & 0 \\ 0 & 0 & 0 \\ 0 & 0 & 0 \\ 0 & 0 & 0 \\ 0 & 0 & 0 \\ 0 & 0 & 0 \\ 0 & 0 & 0 \\ 0 & 0 & 0 \\ 0 & 0 & 0 \\ 0 & 0 & 0 \\ 0 & 0 & 0 \\ 0 & 0 & 0 \\ 0 & 0 & 0 \\ 0 & 0 & 0 & 0 \\ 0 & 0 & 0 & 0 \\ 0 & 0 & 0 & 0 \\ 0 & 0 & 0 & 0 \\ 0 & 0 & 0 & 0 & 0 \\ 0 & 0 & 0 & 0 & 0 \\ 0 & 0 & 0 & 0 & 0 "direction":"ingress",
                     "ethertype":"IPv6",
                     "id":"c0b09f00-1d49-4e64-a0a7-8a186d928138",
                     "port_range_max":null,
                     "port_range_min":null,
                     "protocol":null,
                     "remote_group_id":"85cc3048-abc3-43cc-89b3-377341426ac5",
                     "remote_ip_prefix":null,
                     "security_group_id":"85cc3048-abc3-43cc-89b3-377341426ac5",
                     "tenant_id":"e4f50856753b4dc6afee5fa6b9b6c550"
                },
\left\{ \begin{array}{ccc} 0 & 0 & 0 \\ 0 & 0 & 0 \\ 0 & 0 & 0 \\ 0 & 0 & 0 \\ 0 & 0 & 0 \\ 0 & 0 & 0 \\ 0 & 0 & 0 \\ 0 & 0 & 0 \\ 0 & 0 & 0 \\ 0 & 0 & 0 \\ 0 & 0 & 0 \\ 0 & 0 & 0 \\ 0 & 0 & 0 \\ 0 & 0 & 0 & 0 \\ 0 & 0 & 0 & 0 \\ 0 & 0 & 0 & 0 \\ 0 & 0 & 0 & 0 \\ 0 & 0 & 0 & 0 & 0 \\ 0 & 0 & 0 & 0 & 0 \\ 0 & 0 & 0 & 0 & 0 "direction":"ingress",
                     "ethertype":"IPv4",
                     "id":"f7d45c89-008e-4bab-88ad-d6811724c51c",
                     "port_range_max":null,
                     "port_range_min":null,
                     "protocol":null,
                     "remote_group_id":"85cc3048-abc3-43cc-89b3-377341426ac5",
                     "remote_ip_prefix":null,
                     "security_group_id":"85cc3048-abc3-43cc-89b3-377341426ac5",
                     "tenant_id":"e4f50856753b4dc6afee5fa6b9b6c550"
               }
         \cdot "tenant_id":"e4f50856753b4dc6afee5fa6b9b6c550"
     }
```
## <span id="page-120-0"></span>**Delete security group**

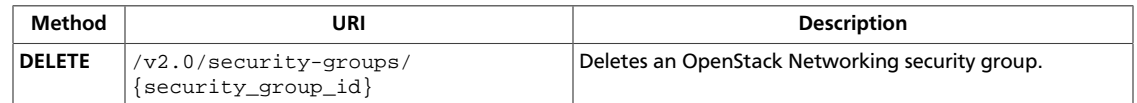

This operation deletes an OpenStack Networking security group and its associated security group rules, provided that a port is not associated with the security group.

This operation does not require a request body. This operation does not return a response body.

**Normal response codes:** 204

**Error response codes:** unauthorized (401), itemNotFound (404)

### **Request**

This table shows the URI parameters for the delete security group request:

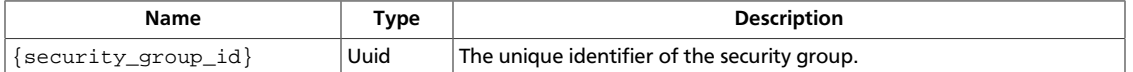

### **Example 4.52. Delete security group: JSON request**

```
DELETE /v2.0/security-groups/e470bdfc-4869-459b-a561-cb3377efae59
Content-Type: application/json
Accept: application/json
```
This operation does not require a request body.

### **Response**

### **Example 4.53. Delete security group: JSON response**

status: 204

This operation does not return a response body.

## <span id="page-121-0"></span>**List security group rules**

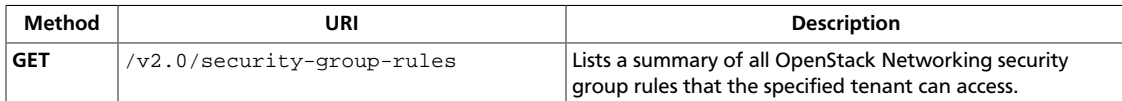

The list provides the unique ID for each security group rule.

**Normal response codes:** 200

**Error response codes:** unauthorized (401)

### **Request**

### **Example 4.54. List security group rules: JSON request**

GET /v2.0/security-group-rules/ Accept: application/json

This operation does not require a request body.

### **Response**

{

### **Example 4.55. List security group rules: JSON response**

```
 "security_group_rules":[
       {
           "direction":"egress",
           "ethertype":"IPv6",
           "id":"3c0e45ff-adaf-4124-b083-bf390e5482ff",
           "port_range_max":null,
           "port_range_min":null,
           "protocol":null,
           "remote_group_id":null,
           "remote_ip_prefix":null,
           "security_group_id":"85cc3048-abc3-43cc-89b3-377341426ac5",
           "tenant_id":"e4f50856753b4dc6afee5fa6b9b6c550"
       },
\left\{ \begin{array}{c} \end{array} \right. "direction":"egress",
           "ethertype":"IPv4",
           "id":"93aa42e5-80db-4581-9391-3a608bd0e448",
           "port_range_max":null,
           "port_range_min":null,
           "protocol":null,
           "remote_group_id":null,
           "remote_ip_prefix":null,
           "security_group_id":"85cc3048-abc3-43cc-89b3-377341426ac5",
           "tenant_id":"e4f50856753b4dc6afee5fa6b9b6c550"
       },
\left\{ \begin{array}{c} \end{array} \right. "direction":"ingress",
           "ethertype":"IPv6",
           "id":"c0b09f00-1d49-4e64-a0a7-8a186d928138",
```
}

```
 "port_range_max":null,
       "port_range_min":null,
       "protocol":null,
       "remote_group_id":"85cc3048-abc3-43cc-89b3-377341426ac5",
       "remote_ip_prefix":null,
       "security_group_id":"85cc3048-abc3-43cc-89b3-377341426ac5",
       "tenant_id":"e4f50856753b4dc6afee5fa6b9b6c550"
    },
    {
       "direction":"ingress",
       "ethertype":"IPv4",
       "id":"f7d45c89-008e-4bab-88ad-d6811724c51c",
       "port_range_max":null,
       "port_range_min":null,
       "protocol":null,
       "remote_group_id":"85cc3048-abc3-43cc-89b3-377341426ac5",
       "remote_ip_prefix":null,
       "security_group_id":"85cc3048-abc3-43cc-89b3-377341426ac5",
       "tenant_id":"e4f50856753b4dc6afee5fa6b9b6c550"
    }
 ]
```
## <span id="page-123-0"></span>**Create security group rule**

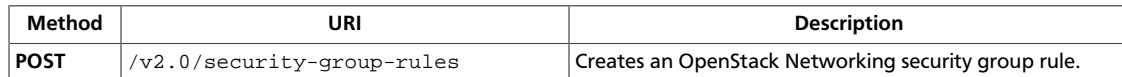

#### **Normal response codes:** 201

**Error response codes:** badRequest (400), unauthorized (401), itemNotFound (404), buildInProgress (409)

## **Request**

{

}

{

}

### **Example 4.56. Create security group rule: JSON request**

```
 "security_group_rule":{
   "direction":"ingress",
   "port_range_min":"80",
   "ethertype":"IPv4",
   "port_range_max":"80",
   "protocol":"tcp",
   "remote_group_id":"85cc3048-abc3-43cc-89b3-377341426ac5",
   "security_group_id":"a7734e61-b545-452d-a3cd-0189cbd9747a"
 }
```
## **Response**

### **Example 4.57. Create security group rule: JSON response**

```
 "security_group_rule":{
   "direction":"ingress",
   "ethertype":"IPv4",
   "id":"2bc0accf-312e-429a-956e-e4407625eb62",
   "port_range_max":80,
    "port_range_min":80,
    "protocol":"tcp",
    "remote_group_id":"85cc3048-abc3-43cc-89b3-377341426ac5",
    "remote_ip_prefix":null,
    "security_group_id":"a7734e61-b545-452d-a3cd-0189cbd9747a",
    "tenant_id":"e4f50856753b4dc6afee5fa6b9b6c550"
 }
```
## <span id="page-124-0"></span>**Show security group rule**

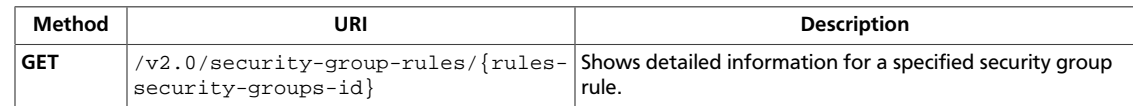

The response body contains the following information about the security group rule:

#### **Normal response codes:** 200

**Error response codes:** unauthorized (401), itemNotFound (404)

### **Request**

This table shows the URI parameters for the show security group rule request:

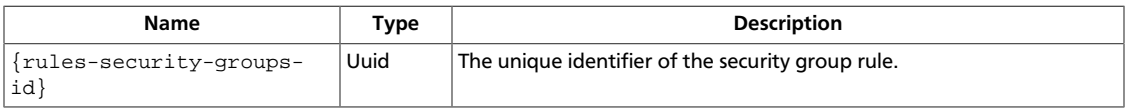

### **Example 4.58. Show security group rule: JSON request**

GET /v2.0/security-group-rules/ 3c0e45ff-adaf-4124-b083-bf390e5482ff Accept: application/json

This operation does not require a request body.

### **Response**

{

}

### **Example 4.59. Show security group rule: JSON response**

```
 "security_group_rule":{
   "direction":"egress",
    "ethertype":"IPv6",
    "id":"3c0e45ff-adaf-4124-b083-bf390e5482ff",
   "port_range_max":null,
   "port_range_min":null,
   "protocol":null,
    "remote_group_id":null,
   "remote_ip_prefix":null,
    "security_group_id":"85cc3048-abc3-43cc-89b3-377341426ac5",
    "tenant_id":"e4f50856753b4dc6afee5fa6b9b6c550"
 }
```
# <span id="page-125-0"></span>**Delete security group rule**

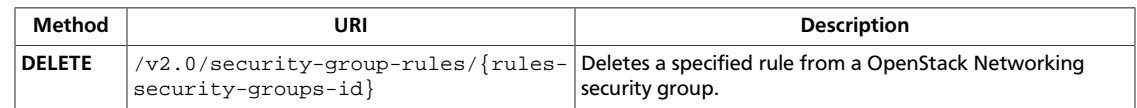

#### **Normal response codes:** 204

**Error response codes:** unauthorized (401), itemNotFound (404)

### **Request**

This table shows the URI parameters for the delete security group rule request:

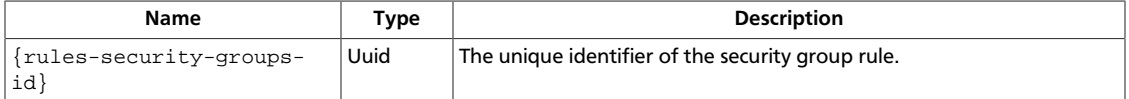

### **Example 4.60. Delete security group rule: JSON request**

```
DELETE /v2.0/security-group-rules/fc3c327a-b5b5-4cd3-9577-52893289ce08
Content-Type: application/json
Accept: application/json
```
This operation does not require a request body.

### **Response**

### **Example 4.61. Delete security group rule: JSON response**

status: 204

This operation does not return a response body.

## **The Agent Management Extension**

In a typical OpenStack Networking deployment, some agents run on network or compute nodes, such as neutron-dhcp-agent, neutron-ovs-agent, and neutron-l3 agent. This extension provides a way for administrators(enforced by the policy engine) to view their status and update their attributes. Updating agent management API attributes will affect operations of other components such as OpenStack Networking schedulers. For instance administrators can disable a certain agent, and OpenStack Networking schedulers will not schedule resources to it.

For how to use agent management extension and OpenStack Networking schedulers feature, see the *OpenStack Cloud Administrator Guide*.

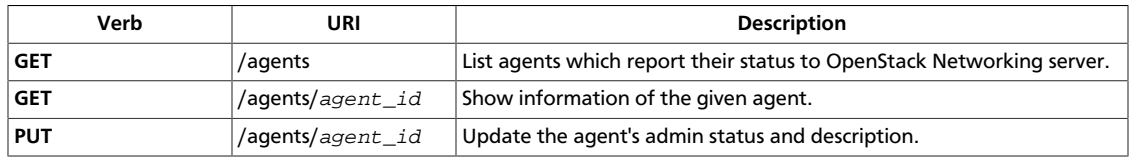

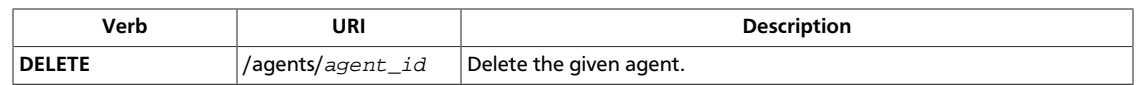

## **List Agents**

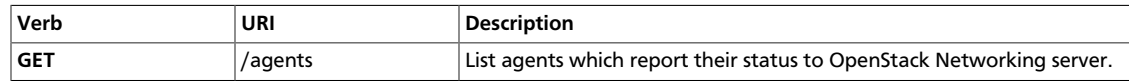

Normal Response Code: 200

This operation does not require a request body.

This operation returns a response body. The default policy behavior is that non-admin user won't be able to see any agent in the response when this call is invoked

### **Example 4.62. List Agents: JSON Request**

```
GET /v2.0/agents HTTP/1.1
Host: controlnode:9696
User-Agent: python-neutronclient
Content-Type: application/json
Accept: application/json
X-Auth-Token: c52a1b304fec4ca0ac85dc1741eec6e2
```
### **Example 4.63. List Agents: JSON Response**

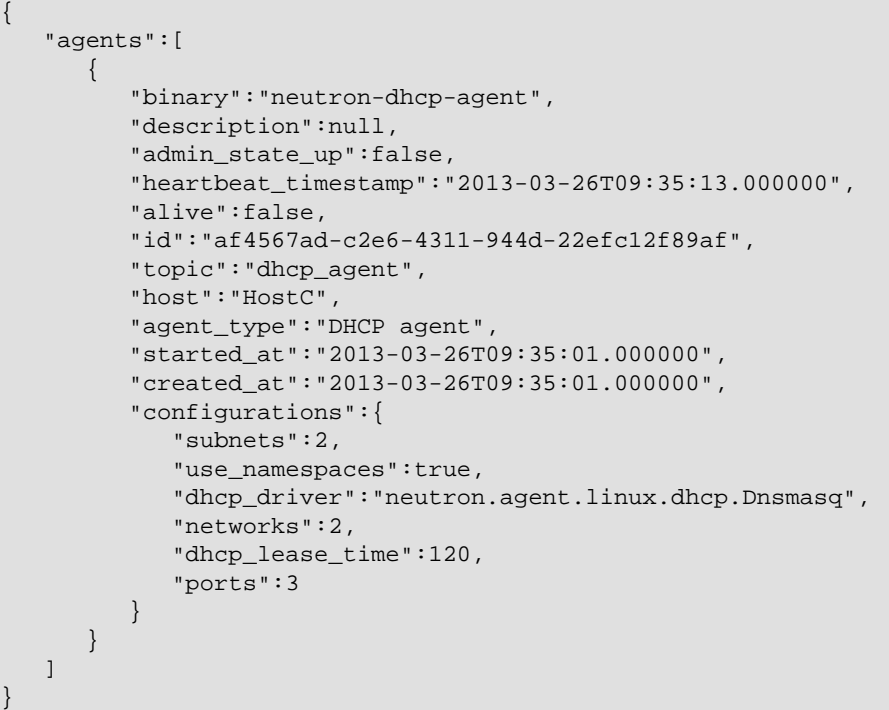

## **Show Agent**

{

}

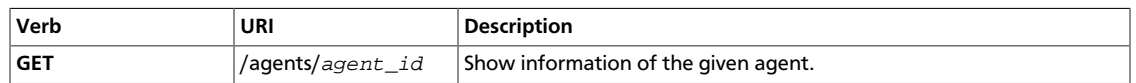

Normal Response Code: 200

Error Response Codes:NotFound (404) if not authorized or the agent does not exist

This operation returns information for the given agent.

This operation does not require a request body.

This operation returns a response body. The body contents depend on the agent's type.

### **Example 4.64. Show Agent: JSON Request**

```
GET /v2.0/agents/af4567ad-c2e6-4311-944d-22efc12f89af HTTP/1.1
Host: controlnode:9696
User-Agent: python-neutronclient
Content-Type: application/json
Accept: application/json
X-Auth-Token: a54d6fdda41341f892150e2aaf648f0d
```
### **Example 4.65. Show Agent: JSON Response**

```
 "agent":{
   "binary":"neutron-dhcp-agent",
   "description":null,
    "admin_state_up":false,
    "heartbeat_timestamp":"2013-03-26T09:35:13.000000",
    "alive":false,
    "id":"af4567ad-c2e6-4311-944d-22efc12f89af",
    "topic":"dhcp_agent",
    "host":"HostC",
    "agent_type":"DHCP agent",
    "started_at":"2013-03-26T09:35:01.000000",
    "created_at":"2013-03-26T09:35:01.000000",
    "configurations":{
       "subnets":2,
       "use_namespaces":true,
       "dhcp_driver":"neutron.agent.linux.dhcp.Dnsmasq",
       "networks":2,
      "dhcp lease time":120,
       "ports":3
   }
 }
```
## **Update Agent**

{

}

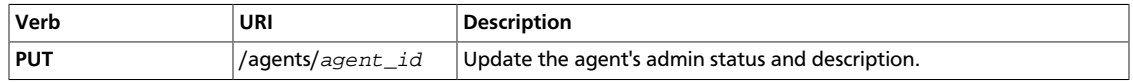

Normal Response Code: 200

Error Response Codes: BadRequest (400) if something other than description or admin status is changed, NotFound (404) if not authorized or the agent does not exist

This operation updates the agent's admin status and description.

This operation requires a request body.

This operation returns a response body.

### **Example 4.66. Update Agent: JSON Request**

```
PUT /v2.0/agents/af4567ad-c2e6-4311-944d-22efc12f89af HTTP/1.1
Host: controlnode:9696
User-Agent: python-neutronclient
Content-Type: application/json
Accept: application/json
X-Auth-Token: 4cbb09e780434b249ff596d6979fd8fc
Content-Length: 38
{
     "agent": {
         "admin_state_up": "False"
 }
}
```
### **Example 4.67. Update Agents: JSON Response**

```
 "agent":{
       "binary":"neutron-dhcp-agent",
       "description":null,
       "admin_state_up":false,
       "heartbeat_timestamp":"2013-03-26T09:35:13.000000",
       "alive":false,
       "id":"af4567ad-c2e6-4311-944d-22efc12f89af",
       "topic":"dhcp_agent",
       "host":"HostC",
       "agent_type":"DHCP agent",
       "started_at":"2013-03-26T09:35:01.000000",
       "created_at":"2013-03-26T09:35:01.000000",
       "configurations":{
          "subnets":2,
          "use_namespaces":true,
          "dhcp_driver":"neutron.agent.linux.dhcp.Dnsmasq",
          "networks":2,
          "dhcp_lease_time":120,
          "ports":3
\begin{matrix} \end{matrix}
```
}

## **Delete Agent**

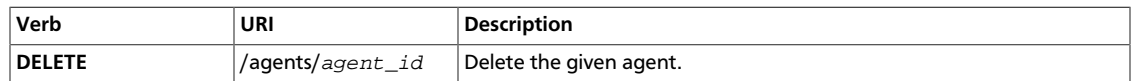

Normal Response Code: 204

Error Response Codes: NotFound (404) if not authorized or the agent does not exist

This operation deletes the agent.

This operation does not require a request body.

This operation does not return a response body.

### **Example 4.68. Delete Agent: JSON Request**

```
DELETE /v2.0/agents/44002aeb-2817-4cb8-9306-34308b4b40d9 HTTP/1.1
Host: controlnode:9696
User-Agent: python-neutronclient
Content-Type: application/json
Accept: application/json
X-Auth-Token: 4cbb09e780434b249ff596d6979fd8fc
```
### **Example 4.69. Delete Agent: JSON Response**

```
HTTP/1.1 204 No Content
Content-Length: 0
Date: Tue, 26 Mar 2013 12:12:35 GMT
```
# **The ExtraRoute Extension**

You can set up route configuration on the Router using this extension. This extension augments the 'Router' resource by adding a new 'routes' attribute.

You can specify a set of nexthop IPs and destination CIDRs. Note the nexthop IP must be a part of one of the subnets router interfaces are connected to. This is why configuration of route property is allowed only update operation on REST.

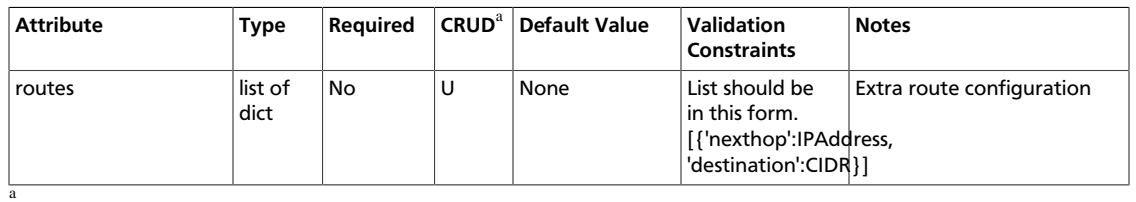

### **Table 4.5. Router Attributes**

• **C**. Use the attribute in create operations.

- **R**. This attribute is returned in response to show and list operations.
- **U**. You can update the value of this attribute.
- **D**. You can delete the value of this attribute.

}

## **Update Extra route**

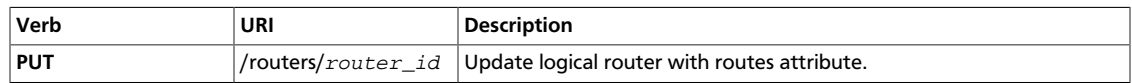

Normal Response Code: 200

Error Response Codes: Unauthorized (401), Bad Request (400), Not Found (404), Conflict (409)

This operation configures extra routes on the router. The nexthop IP must be a part of one of the subnets to which the router interfaces are connected. Otherwise, the server responds with 400 Bad Request. When a validation error is detected, such as a format error of IP address or CIDR, the server responds with 400 Bad Request. When Networking receives a request to delete the router interface for subnets that are used by one or more routes, it responds with 409 Conflict.

### **Example 4.70. Update the routes attribute for a given router**

```
 "router":{
    "routes":[
       {
           "nexthop":"10.1.0.10",
           "destination":"40.0.1.0/24"
       }
    ]
 }
```
### **Example 4.71. Update routes: Response**

```
{"router":
     {"status": "ACTIVE",
      "external_gateway_info": {"network_id": "5c26e0bb-
a9a9-429c-9703-5c417a221096"},
      "name": "router1",
      "admin_state_up": true,
      "tenant_id": "936fa220b2c24a87af51026439af7a3e",
      "routes": [{"nexthop": "10.1.0.10", "destination": "40.0.1.0/24"}],
      "id": "babc8173-46f6-4b6f-8b95-38c1683a4e22"}
}
```
# **The Load Balancer as a Service (LBaaS) extension**

The LBaaS extension enables OpenStack tenants to load-balance their VM traffic. The extension enables you to:

- Load-balance client traffic from one network to application services, such as VMs, on the same or a different network.
- Load-balance several protocols, such as TCP and HTTP.
- Monitor the health of application services.
- Support session persistence.

## **Concepts**

This extension introduces these concepts:

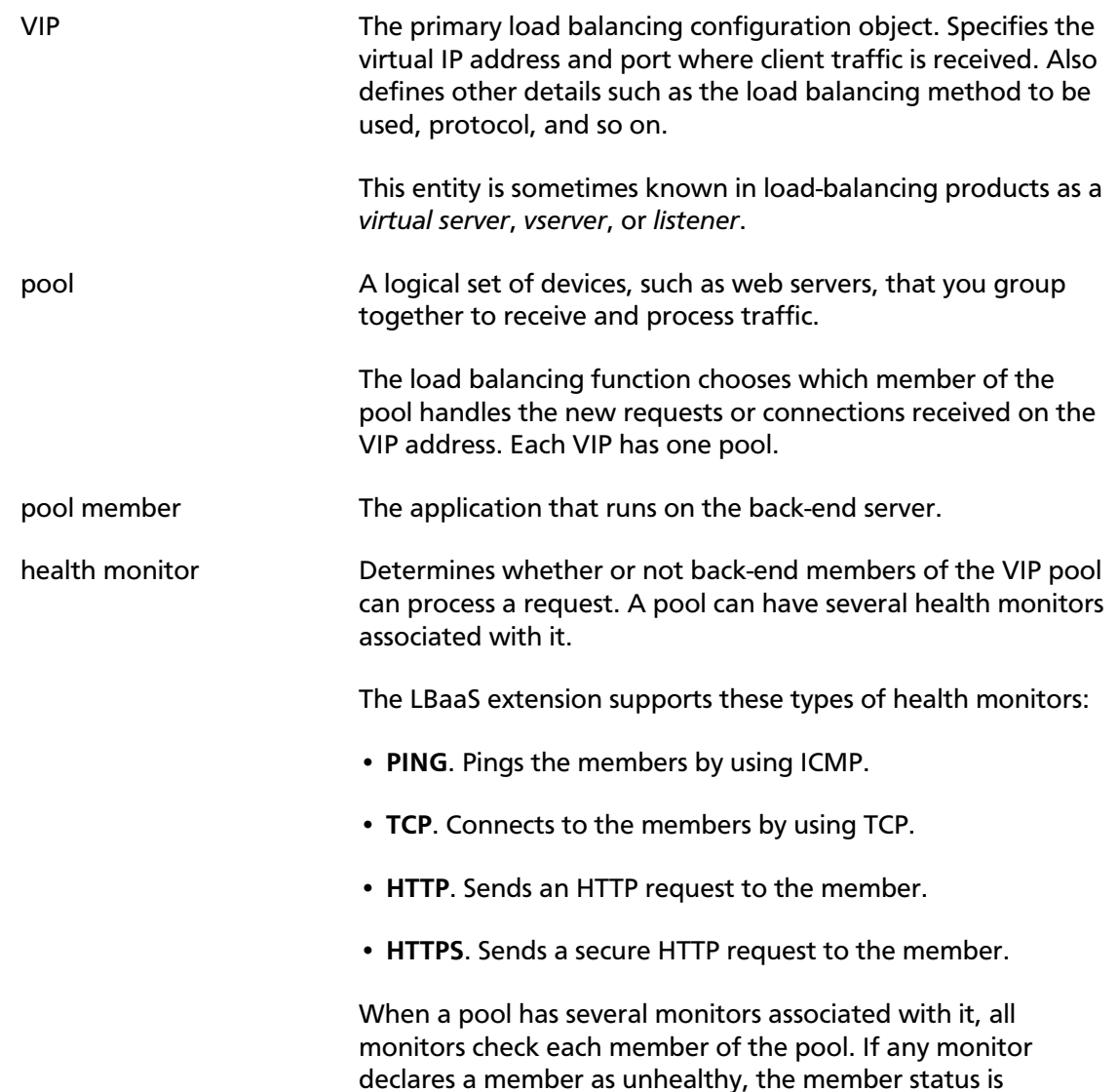

changed to **inactive** and the member does not participate in the load balancing for the pool.

All monitors must declare the member to be healthy for it to stay **active**.

session persistence Forces connections or requests in the same session to be processed by the same member as long as it is active.

The LBaaS extension supports these types of persistence:

- **SOURCE\_IP**. All connections that originate from the same source IP address are handled by the same member of the pool.
- **HTTP\_COOKIE**. The load balancing function creates a cookie on the first request from a client. Subsequent requests that contain the same cookie value are handled by the same member of the pool.
- **APP\_COOKIE**. The load balancing function relies on a cookie established by the back-end application. All requests with the same cookie value are handled by the same member of the pool.

Absence of session persistence attribute means no session persistence mechanism is used.

When no session persistence is used, the session\_persistence attribute does not appear in the API response, instead of returning null.

You can clear session persistence for the VIP by sending  $null$ in session persistence attribute in a VIP update request.

## **High-level task flow**

To use the LBaaS extension to configure load balancing, you must complete these high-level tasks:

- 1. Create a pool, which is initially empty.
- 2. Create one or several members in the pool.
- 3. Create one or several health monitors.
- 4. Associate the health monitors with the pool.
- 5. Create a VIP that is associated with the pool.

## **VIP operations**

This section discusses operations for managing load balancer VIPs through the LBaaS extension.

## **Table 4.6. VIP attributes**

Reference

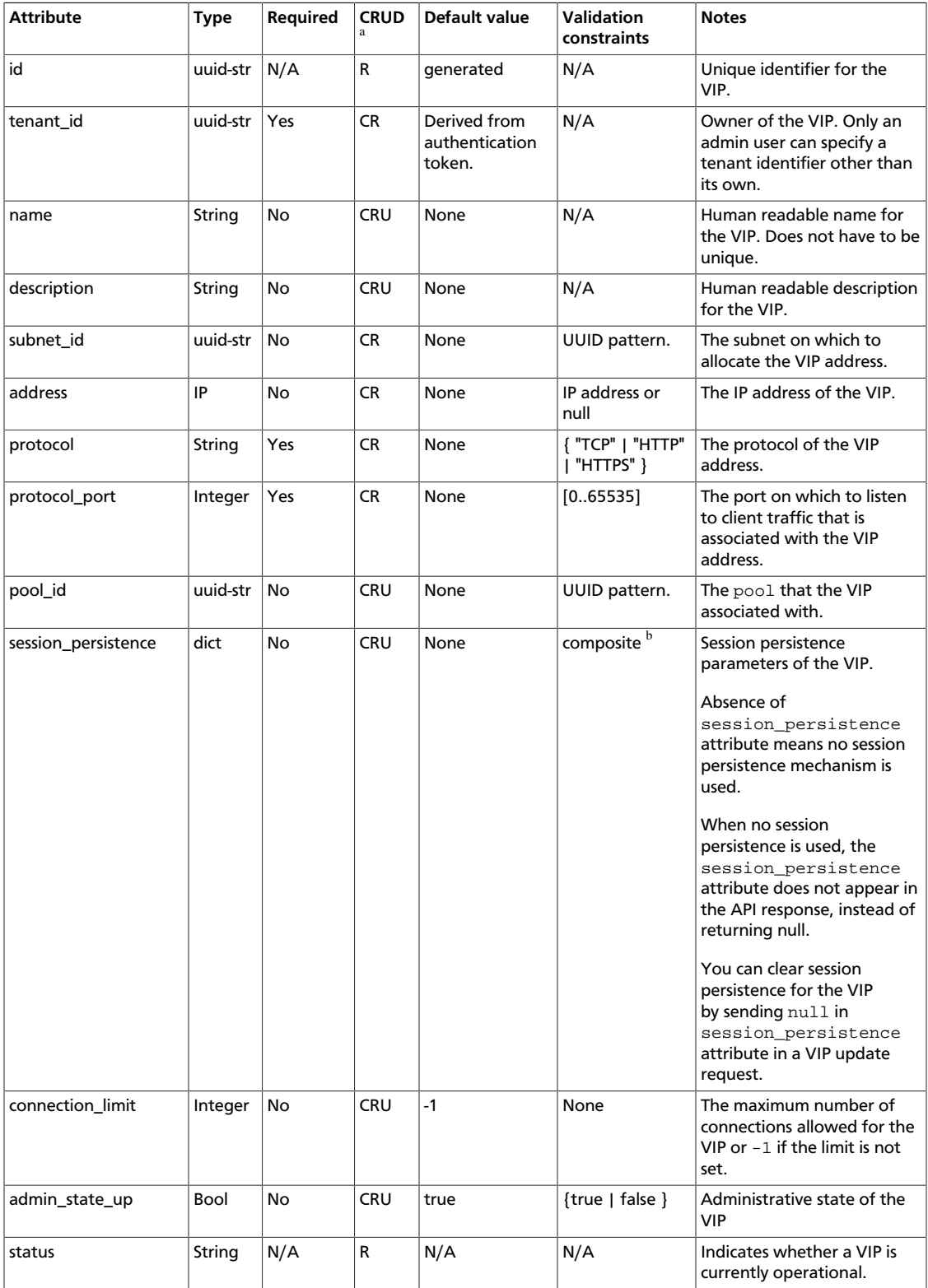

<sup>a</sup>• C. Use the attribute in create operations.

• **R**. This attribute is returned in response to show and list operations.

- **U**. You can update the value of this attribute.
- **D**. You can delete the value of this attribute.

<sup>b</sup>Session persistence is a dictionary with the following attributes:

- **type** any of APP\_COOKIE, HTTP\_COOKIE or SOURCE\_IP
- **cookie\_name** any string, required if type is APP\_COOKIE

## **List VIPs**

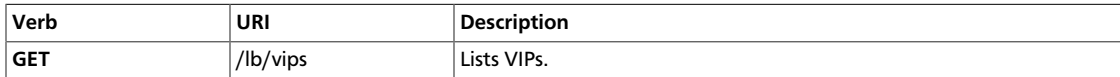

Normal Response Code: 200

Error Response Codes: Unauthorized (401), Forbidden (403)

This operation does not require a request body.

This operation returns a response body.

#### **Example 4.72. List VIPs: HTTP request**

GET /v2.0/lb/vips.json HTTP/1.1 User-Agent: python-neutronclient Accept: application/json

#### **Example 4.73. List VIPs: JSON response**

```
{
    "vips":[
       {
          "status":"ACTIVE",
          "protocol":"HTTP",
          "description":"",
          "admin_state_up":true,
          "subnet_id":"8032909d-47a1-4715-90af-5153ffe39861",
          "tenant_id":"83657cfcdfe44cd5920adaf26c48ceea",
          "connection_limit":1000,
          "pool_id":"72741b06-df4d-4715-b142-276b6bce75ab",
          "session_persistence":{
              "cookie_name":"MyAppCookie",
              "type":"APP_COOKIE"
          },
          "address":"10.0.0.10",
          "protocol_port":80,
          "port_id":"b5a743d6-056b-468b-862d-fb13a9aa694e",
          "id":"4ec89087-d057-4e2c-911f-60a3b47ee304",
          "name":"my-vip"
\begin{matrix} \end{matrix} ]
}
```
## **Show VIP details**

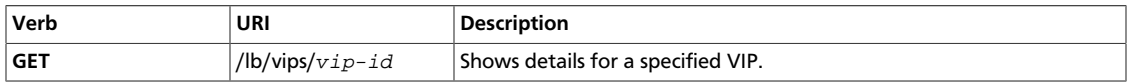

Normal Response Code: 200

Error Response Codes: Unauthorized (401), Forbidden (403), Not Found (404)

This operation does not require a request body.

This operation returns a response body.

### **Example 4.74. Show VIP details: HTTP request**

GET /v2.0/lb/vips/4ec89087-d057-4e2c-911f-60a3b47ee304.json HTTP/1.1 User-Agent: python-neutronclient Accept: application/json

#### **Example 4.75. Show VIP details: JSON response**

```
 "vip":{
    "status":"ACTIVE",
    "protocol":"HTTP",
    "description":"",
    "admin_state_up":true,
    "subnet_id":"8032909d-47a1-4715-90af-5153ffe39861",
    "tenant_id":"83657cfcdfe44cd5920adaf26c48ceea",
    "connection_limit":1000,
    "pool_id":"72741b06-df4d-4715-b142-276b6bce75ab",
    "session_persistence":{
       "cookie_name":"MyAppCookie",
       "type":"APP_COOKIE"
    },
    "address":"10.0.0.10",
    "protocol_port":80,
    "port_id":"b5a743d6-056b-468b-862d-fb13a9aa694e",
    "id":"4ec89087-d057-4e2c-911f-60a3b47ee304",
    "name":"my-vip"
 }
```
### **Create VIP**

}

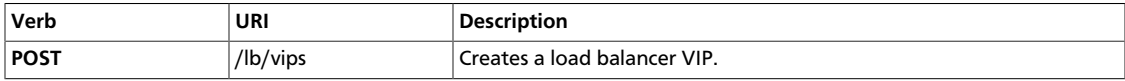

Normal Response Code: 201

Error Response Codes: Unauthorized (401), Bad Request (400)

This operation requires a request body.

This operation returns a response body.

### **Example 4.76. Create VIP: HTTP and JSON request**

POST /v2.0/lb/vips.json HTTP/1.1 User-Agent: python-neutronclient Accept: application/json

```
{
    "vip":{
      "protocol":"HTTP",
      "name":"NewVip",
       "admin_state_up":true,
       "subnet_id":"8032909d-47a1-4715-90af-5153ffe39861",
       "pool_id":"61b1f87a-7a21-4ad3-9dda-7f81d249944f",
       "protocol_port":"80"
   }
}
```
#### **Example 4.77. Create VIP: HTTP and JSON response**

HTTP/1.1 201 Created Content-Type: application/json; charset=UTF-8

```
 "vip":{
   "status":"PENDING_CREATE",
    "protocol":"HTTP",
    "description":"",
   "admin_state_up":true,
    "subnet_id":"8032909d-47a1-4715-90af-5153ffe39861",
    "tenant_id":"83657cfcdfe44cd5920adaf26c48ceea",
    "connection_limit":-1,
   "pool_id":"61b1f87a-7a21-4ad3-9dda-7f81d249944f",
    "address":"10.0.0.11",
   "protocol_port":80,
   "port_id":"f7e6fe6a-b8b5-43a8-8215-73456b32e0f5",
   "id":"c987d2be-9a3c-4ac9-a046-e8716b1350e2",
   "name":"NewVip"
 }
```
## **Update VIP**

}

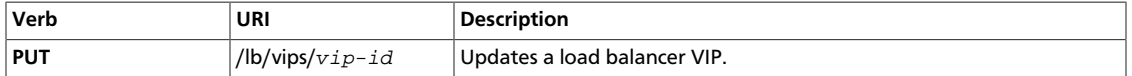

Normal Response Code: 200

Error Response Codes: Unauthorized (401), Bad Request (400), Not Found (404)

#### **Example 4.78. Update VIP: HTTP and JSON request**

```
PUT /v2.0/lb/vips/c987d2be-9a3c-4ac9-a046-e8716b1350e2.json
User-Agent: python-neutronclient
Accept: application/json
```

```
{
    "vip":{
       "connection_limit":"1000"
    }
}
```
### **Example 4.79. Update VIP: HTTP and JSON response**

HTTP/1.1 200 OK

Content-Type: application/json; charset=UTF-8

```
 "vip":{
    "status":"PENDING_UPDATE",
    "protocol":"HTTP",
    "description":"",
    "admin_state_up":true,
    "subnet_id":"8032909d-47a1-4715-90af-5153ffe39861",
    "tenant_id":"83657cfcdfe44cd5920adaf26c48ceea",
    "connection_limit":1000,
    "pool_id":"61b1f87a-7a21-4ad3-9dda-7f81d249944f",
    "address":"10.0.0.11",
    "protocol_port":80,
    "port_id":"f7e6fe6a-b8b5-43a8-8215-73456b32e0f5",
    "id":"c987d2be-9a3c-4ac9-a046-e8716b1350e2",
    "name":"NewVip"
 }
```
## **Delete VIP**

}

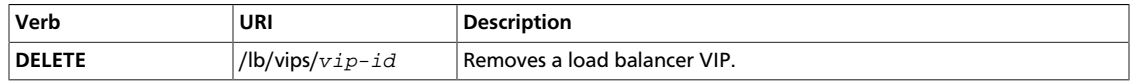

Normal Response Code: 204

Error Response Codes: Unauthorized (401), Not Found (404), Conflict (409)

This operation does not require a request body.

This operation does not return a response body.

#### **Example 4.80. Delete VIP: HTTP request**

DELETE /v2.0/lb/vips/c987d2be-9a3c-4ac9-a046-e8716b1350e2.json HTTP/1.1 Accept: application/json

### **Example 4.81. Delete VIP: HTTP response**

HTTP/1.1 204 No Content Content-Length: 0

## **Pool operations**

This section discusses operations for managing load balancer pools through the Load balancing as a service extension.

### **Table 4.7. Pool Attributes**

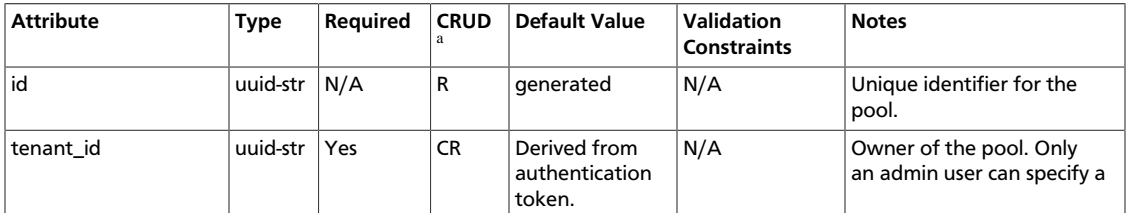

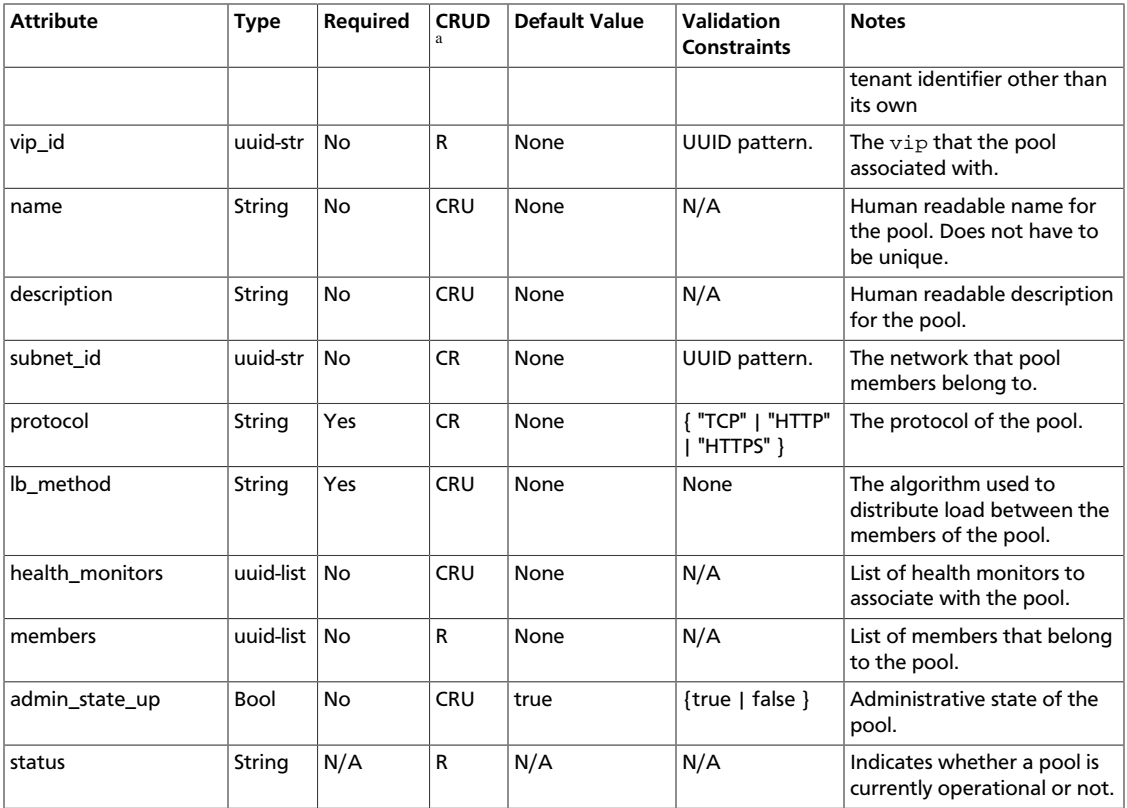

<sup>a</sup>• C. Use the attribute in create operations.

- **R**. This attribute is returned in response to show and list operations.
- **U**. You can update the value of this attribute.
- **D**. You can delete the value of this attribute.

## **List pools**

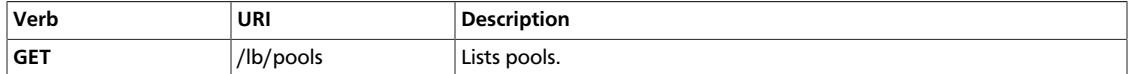

Normal Response Code: 200

Error Response Codes: Unauthorized (401), Forbidden (403)

This operation does not require a request body.

This operation returns a response body.

#### **Example 4.82. List pools: HTTP request**

GET /v2.0/lb/pools.json HTTP/1.1 User-Agent: python-neutronclient Accept: application/json

## **Example 4.83. List pools: HTTP and JSON response**

HTTP/1.1 200 OK

Content-Type: application/json; charset=UTF-8

```
 "pools":[
    {
       "status":"ACTIVE",
       "lb_method":"ROUND_ROBIN",
       "protocol":"HTTP",
       "description":"",
       "health_monitors":[
          "466c8345-28d8-4f84-a246-e04380b0461d",
          "5d4b5228-33b0-4e60-b225-9b727c1a20e7"
       ],
       "subnet_id":"8032909d-47a1-4715-90af-5153ffe39861",
       "tenant_id":"83657cfcdfe44cd5920adaf26c48ceea",
       "admin_state_up":true,
       "name":"app_pool",
       "members":[
          "701b531b-111a-4f21-ad85-4795b7b12af6",
          "beb53b4d-230b-4abd-8118-575b8fa006ef"
       ],
       "id":"72741b06-df4d-4715-b142-276b6bce75ab",
       "vip_id":"4ec89087-d057-4e2c-911f-60a3b47ee304"
    }
 ]
```
## **Show pool**

}

{

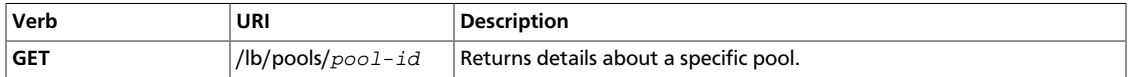

Normal Response Code: 200

Error Response Codes: Unauthorized (401), Forbidden (403), Not Found (404)

This operation does not require a request body.

This operation returns a response body.

### **Example 4.84. Show pool: HTTP request**

GET /v2.0/lb/pools/72741b06-df4d-4715-b142-276b6bce75ab.json HTTP/1.1 User-Agent: python-neutronclient Accept: application/json

### **Example 4.85. Show pool: HTTP and JSON response**

HTTP/1.1 200 OK Content-Type: application/json; charset=UTF-8

```
 "pool":{
    "status":"ACTIVE",
    "lb_method":"ROUND_ROBIN",
    "protocol":"HTTP",
```

```
 "description":"",
    "health_monitors":[
       "466c8345-28d8-4f84-a246-e04380b0461d",
       "5d4b5228-33b0-4e60-b225-9b727c1a20e7"
   ],
   "subnet_id":"8032909d-47a1-4715-90af-5153ffe39861",
    "tenant_id":"83657cfcdfe44cd5920adaf26c48ceea",
    "admin_state_up":true,
    "name":"app_pool",
    "members":[
       "701b531b-111a-4f21-ad85-4795b7b12af6",
       "beb53b4d-230b-4abd-8118-575b8fa006ef"
    ],
   "id":"72741b06-df4d-4715-b142-276b6bce75ab",
    "vip_id":"4ec89087-d057-4e2c-911f-60a3b47ee304"
 }
```
## **Create Pool**

}

{

}

{

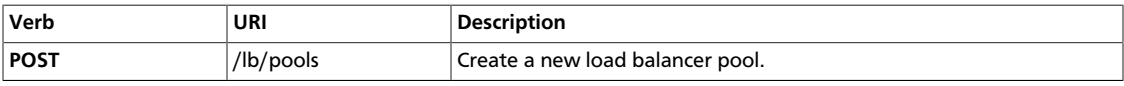

Normal Response Code: 201

Error Response Codes: Unauthorized (401), Bad Request (400)

This operation requires a request body.

This operation returns a response body.

### **Example 4.86. Create pool: HTTP request**

POST /v2.0/lb/pools.json HTTP/1.1 User-Agent: python-neutronclient Accept: application/json

```
 "pool":{
    "subnet_id":"8032909d-47a1-4715-90af-5153ffe39861",
    "lb_method":"ROUND_ROBIN",
   "protocol":"TCP",
    "name":"NewPool",
    "admin_state_up":true
 }
```
### **Example 4.87. Create pool: HTTP and JSON response**

HTTP/1.1 201 Created Content-Type: application/json; charset=UTF-8

```
 "pool":{
    "status":"PENDING_CREATE",
    "lb_method":"STATIC_IP",
    "protocol":"TCP",
```

```
 "description":"",
    "health_monitors":[
   \cdot "subnet_id":"8032909d-47a1-4715-90af-5153ffe39861",
    "tenant_id":"83657cfcdfe44cd5920adaf26c48ceea",
    "admin_state_up":true,
    "name":"NewPool",
    "members":[
   \cdot "id":"a224402b-794b-4c0c-9d08-d95640a6f5a1",
    "vip_id":null
 }
```
## **Update Pool**

}

{

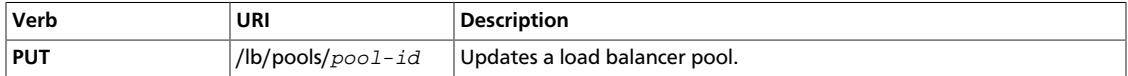

Normal Response Code: 200

Error Response Codes: Unauthorized (401), Bad Request (400), Not Found (404)

### **Example 4.88. Update pool: HTTP and JSON request**

PUT /v2.0/lb/pools/61b1f87a-7a21-4ad3-9dda-7f81d249944f.json User-Agent: python-neutronclient Accept: application/json

```
{
    "pool":{
        "name":"SuperPool"
    }
}
```
### **Example 4.89. Update pool: HTTP and JSON response**

HTTP/1.1 200 OK Content-Type: application/json; charset=UTF-8

```
 "pool":{
    "status":"PENDING_UPDATE",
    "lb_method":"ROUND_ROBIN",
    "protocol":"TCP",
    "description":"",
    "health_monitors":[
   ],
    "subnet_id":"8032909d-47a1-4715-90af-5153ffe39861",
    "tenant_id":"83657cfcdfe44cd5920adaf26c48ceea",
    "admin_state_up":true,
    "name":"SuperPool",
    "members":[
```
```
 ],
    "id":"61b1f87a-7a21-4ad3-9dda-7f81d249944f",
    "vip_id":null
 }
```
### **Delete pool**

}

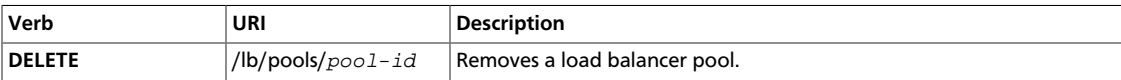

Normal Response Code: 204

Error Response Codes: Unauthorized (401), Not Found (404), Conflict (409)

This operation does not require a request body.

This operation does not return a response body.

#### **Example 4.90. Delete pool: HTTP request**

DELETE /v2.0/lb/pools/a224402b-794b-4c0c-9d08-d95640a6f5a1.json HTTP/1.1 Accept: application/json

#### **Example 4.91. Delete pool: HTTP response**

HTTP/1.1 204 No Content Content-Length: 0

# **Member operations**

This section discusses operations for managing pool members through the Load balancing as a service extension.

#### **Table 4.8. Member Attributes**

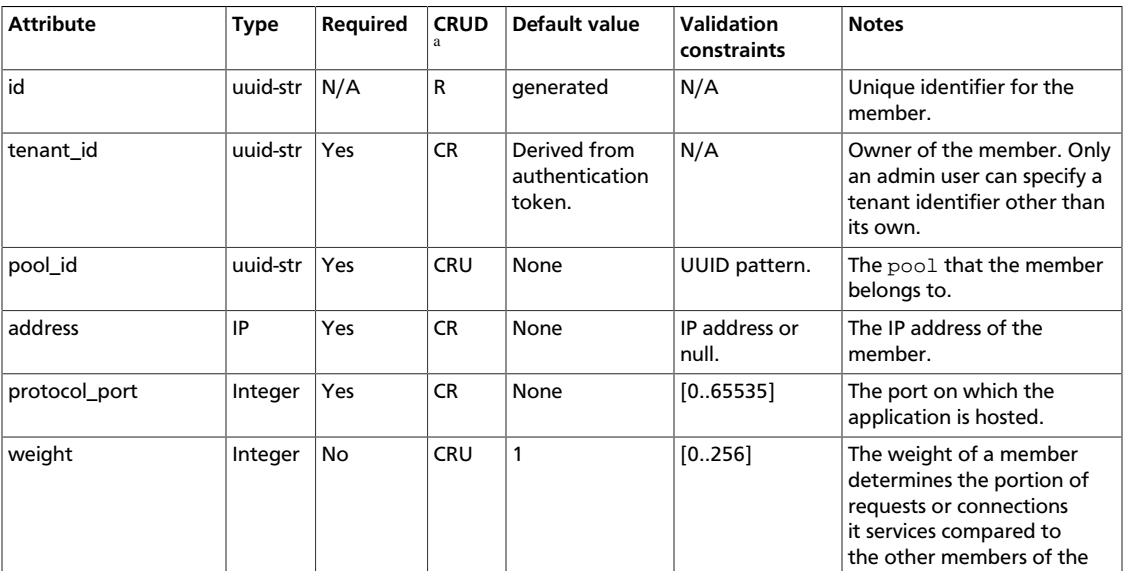

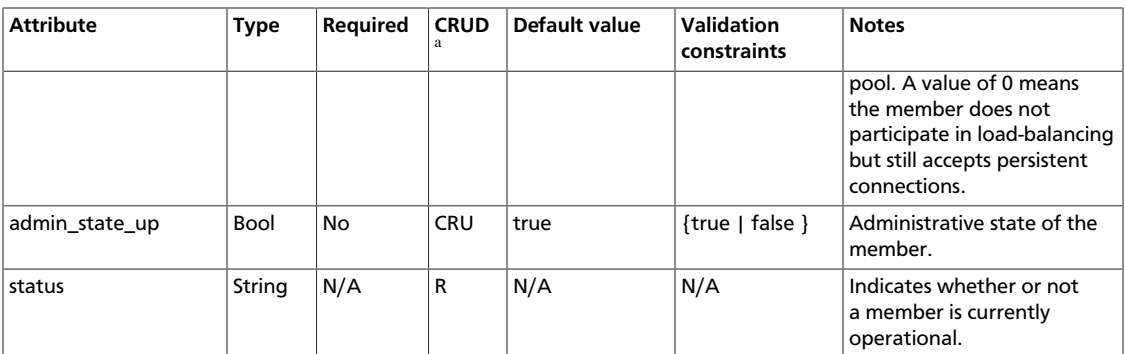

<sup>a</sup>• C. Use the attribute in create operations.

- **R**. This attribute is returned in response to show and list operations.
- **U**. You can update the value of this attribute.
- **D**. You can delete the value of this attribute.

#### **List members**

{

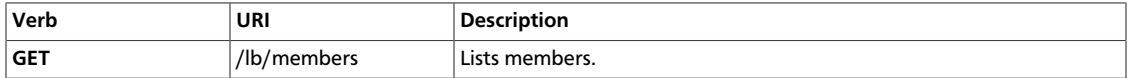

Normal Response Code: 200

Error Response Codes: Unauthorized (401), Forbidden (403)

This operation does not require a request body.

This operation returns a response body.

#### **Example 4.92. List members: HTTP request**

GET /v2.0/lb/members.json HTTP/1.1 User-Agent: python-neutronclient Accept: application/json

#### **Example 4.93. List members: HTTP and JSON response**

HTTP/1.1 200 OK Content-Type: application/json; charset=UTF-8

```
 "members":[
        {
           "status":"ACTIVE",
           "weight":1,
           "admin_state_up":true,
           "tenant_id":"83657cfcdfe44cd5920adaf26c48ceea",
           "pool_id":"72741b06-df4d-4715-b142-276b6bce75ab",
           "address":"10.0.0.4",
           "protocol_port":80,
           "id":"701b531b-111a-4f21-ad85-4795b7b12af6"
        },
\left\{ \begin{array}{c} \end{array} \right.
```

```
 "status":"ACTIVE",
       "weight":1,
       "admin_state_up":true,
       "tenant_id":"83657cfcdfe44cd5920adaf26c48ceea",
       "pool_id":"72741b06-df4d-4715-b142-276b6bce75ab",
       "address":"10.0.0.3",
       "protocol_port":80,
       "id":"beb53b4d-230b-4abd-8118-575b8fa006ef"
    }
 ]
```
### **Show member**

}

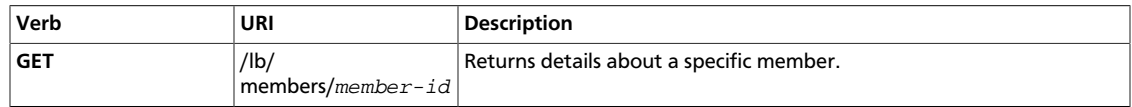

Normal Response Code: 200

Error Response Codes: Unauthorized (401), Forbidden (403), Not Found (404)

This operation does not require a request body.

This operation returns a response body.

#### **Example 4.94. Show member: HTTP request**

```
GET /v2.0/lb/members/701b531b-111a-4f21-ad85-4795b7b12af6.json HTTP/1.1
User-Agent: python-neutronclient
Accept: application/json
```
#### **Example 4.95. Show member: HTTP and JSON response**

HTTP/1.1 200 OK Content-Type: application/json; charset=UTF-8

```
 "member":{
   "status":"PENDING_CREATE",
    "protocol_port":8080,
    "weight":1,
    "admin_state_up":true,
    "tenant_id":"4fd44f30292945e481c7b8a0c8908869",
    "pool_id":"7803631d-f181-4500-b3a2-1b68ba2a75fd",
    "address":"10.0.0.5",
    "status_description":null,
    "id":"48a471ea-64f1-4eb6-9be7-dae6bbe40a0f"
 }
```
#### **Create member**

}

{

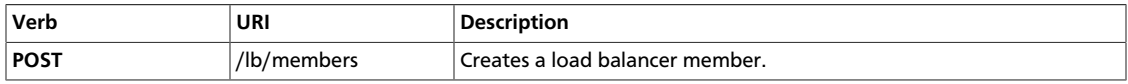

}

{

Normal Response Code: 201

Error Response Codes: Unauthorized (401), Bad Request (400)

This operation requires a request body.

This operation returns a response body.

#### **Example 4.96. Create member: HTTP and JSON request**

POST /v2.0/lb/members.json HTTP/1.1 User-Agent: python-neutronclient Accept: application/json

```
 "member":{
   "protocol_port":"8080",
    "address":"10.0.0.5",
    "pool_id":"7803631d-f181-4500-b3a2-1b68ba2a75fd",
    "admin_state_up":true
 }
```
#### **Example 4.97. Create member: HTTP and JSON response**

HTTP/1.1 201 Created Content-Type: application/json; charset=UTF-8

```
 "member":{
   "status":"PENDING_CREATE",
   "protocol_port":8080,
    "weight":1,
   "admin_state_up":true,
   "tenant_id":"4fd44f30292945e481c7b8a0c8908869",
   "pool_id":"7803631d-f181-4500-b3a2-1b68ba2a75fd",
   "address":"10.0.0.5",
   "status_description":null,
   "id":"48a471ea-64f1-4eb6-9be7-dae6bbe40a0f"
 }
```
### **Update member**

}

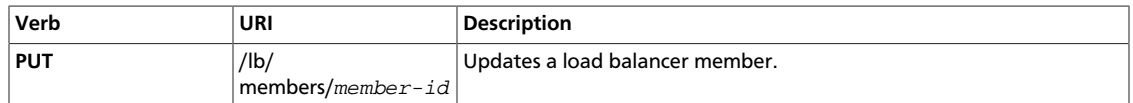

Normal Response Code: 200

Error Response Codes: Unauthorized (401), Bad Request (400), Not Found (404)

#### **Example 4.98. Update member: HTTP and JSON request**

PUT /v2.0/lb/members/b9a7012a-1097-45b2-a973-6572973619bc.json User-Agent: python-neutronclient

Accept: application/json

```
{
    "member":{
       "admin_state_up":"False"
 }
}
```
#### **Example 4.99. Update member: HTTP and JSON response**

HTTP/1.1 200 OK Content-Type: application/json; charset=UTF-8

```
 "member":{
    "status":"PENDING_UPDATE",
    "protocol_port":8080,
    "weight":1,
    "admin_state_up":false,
    "tenant_id":"4fd44f30292945e481c7b8a0c8908869",
    "pool_id":"7803631d-f181-4500-b3a2-1b68ba2a75fd",
    "address":"10.0.0.5",
    "status_description":null,
    "id":"48a471ea-64f1-4eb6-9be7-dae6bbe40a0f"
 }
```
### **Delete member**

}

{

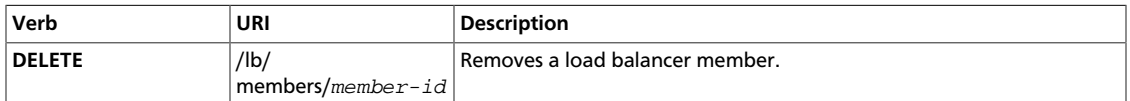

Normal Response Code: 204

Error Response Codes: Unauthorized (401), Not Found (404), Conflict (409)

This operation does not require a request body.

This operation does not return a response body.

#### **Example 4.100. Delete member: HTTP request**

DELETE /v2.0/lb/members/b9a7012a-1097-45b2-a973-6572973619bc.json HTTP/1.1 Accept: application/json

#### **Example 4.101. Delete member: HTTP and JSON response**

HTTP/1.1 204 No Content Content-Length: 0

# **Health monitor operations**

This section discusses operations for managing load balancer health monitors through the LBaaS extension.

### **Table 4.9. Health monitor attributes**

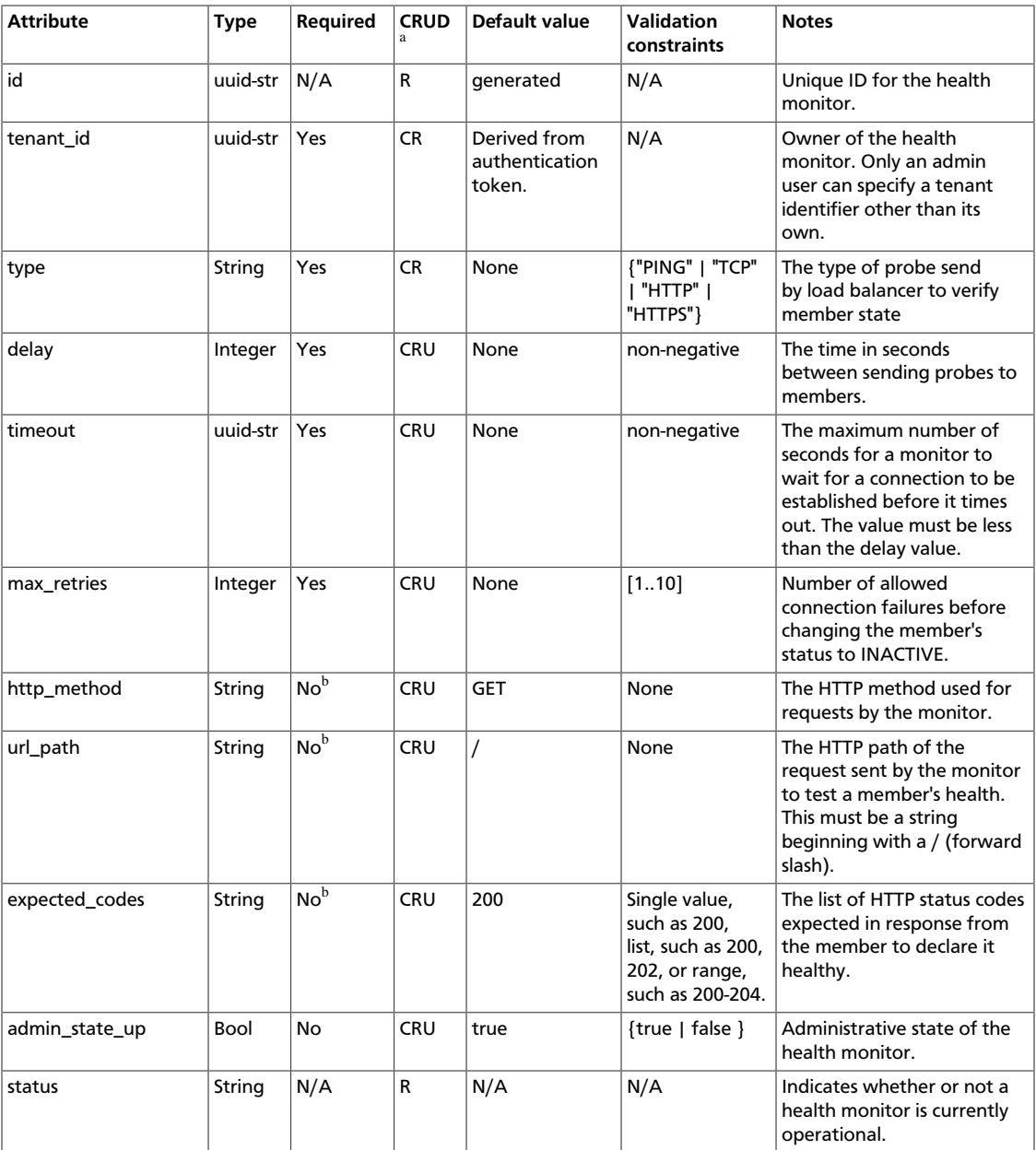

<sup>a</sup>• C. Use the attribute in create operations.

- **R**. This attribute is returned in response to show and list operations.
- **U**. You can update the value of this attribute.
- **D**. You can delete the value of this attribute.

bRequired if type is HTTP or HTTPS.

# **List health monitors**

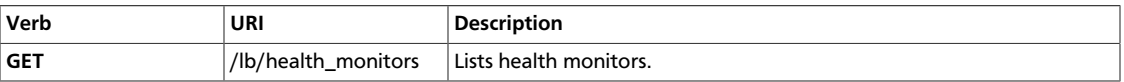

Normal Response Code: 200

Error Response Codes: Unauthorized (401), Forbidden (403)

This operation does not require a request body.

This operation returns a response body.

#### **Example 4.102. List health monitors: HTTP request**

```
GET /v2.0/lb/health_monitors.json HTTP/1.1
User-Agent: python-neutronclient
Accept: application/json
```
#### **Example 4.103. List health monitors: HTTP and JSON response**

```
HTTP/1.1 200 OK
Content-Type: application/json; charset=UTF-8
```

```
{
    "health_monitors":[
       {
           "admin_state_up":true,
          "tenant_id":"83657cfcdfe44cd5920adaf26c48ceea",
          "delay":10,
           "max_retries":1,
           "timeout":1,
           "type":"PING",
           "id":"466c8345-28d8-4f84-a246-e04380b0461d"
       },
\left\{ \begin{array}{c} \end{array} \right. "admin_state_up":true,
           "tenant_id":"83657cfcdfe44cd5920adaf26c48ceea",
           "delay":5,
           "expected_codes":"200",
           "max_retries":2,
           "http_method":"GET",
           "timeout":2,
           "url_path":"/",
           "type":"HTTP",
           "id":"5d4b5228-33b0-4e60-b225-9b727c1a20e7"
       }
    ]
}
```
### **Show health monitor**

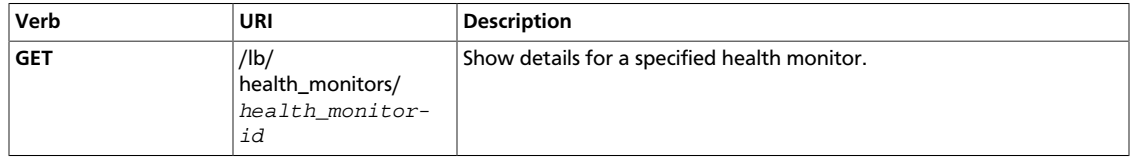

Normal Response Code: 200

Error Response Codes: Unauthorized (401), Forbidden (403), Not Found (404)

This operation does not require a request body.

This operation returns a response body.

#### **Example 4.104. Show health monitor: HTTP request**

GET /v2.0/lb/health\_monitors/701b531b-111a-4f21-ad85-4795b7b12af6.json HTTP/1.1 User-Agent: python-neutronclient Accept: application/json

#### **Example 4.105. Show health monitor: HTTP and JSON response**

HTTP/1.1 200 OK Content-Type: application/json; charset=UTF-8

```
 "health_monitor": {
         "admin_state_up": true,
         "tenant_id": "83657cfcdfe44cd5920adaf26c48ceea",
         "delay": 5,
         "expected_codes": "200",
         "max_retries": 2,
         "http_method": "GET",
         "timeout": 2,
         "url_path": "/",
         "type": "HTTP",
         "id": "5d4b5228-33b0-4e60-b225-9b727c1a20e7"
 }
```
### **Create health monitor**

}

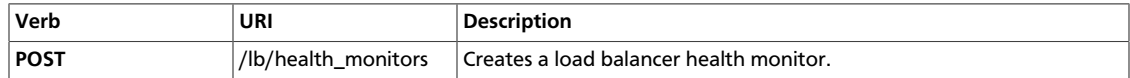

Normal Response Code: 201

Error Response Codes: Unauthorized (401), Bad Request (400)

This operation requires a request body.

This operation returns a response body.

#### **Example 4.106. Create health monitor: HTTP and JSON request**

```
POST /v2.0/lb/health_monitors.json HTTP/1.1
User-Agent: python-neutronclient
Accept: application/json
```

```
{
    "health_monitor":{
       "delay":"1",
       "max_retries":"1",
       "type":"HTTP",
       "timeout":"1",
       "admin_state_up":true
    }
}
```
#### **Example 4.107. Create health monitor: HTTP and JSON response**

HTTP/1.1 201 Created Content-Type: application/json; charset=UTF-8

```
 "health_monitor":{
   "admin_state_up":true,
   "tenant_id":"4fd44f30292945e481c7b8a0c8908869",
   "delay":1,
   "expected_codes":"200",
    "max_retries":1,
   "http_method":"GET",
    "timeout":1,
    "pools":[
  \vert,
    "url_path":"/",
    "type":"HTTP",
    "id":"b624decf-d5d3-4c66-9a3d-f047e7786181"
 }
```
### **Update health monitor**

}

{

}

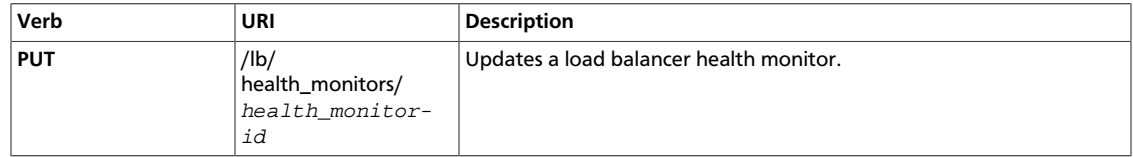

Normal Response Code: 200

Error Response Codes: Unauthorized (401), Bad Request (400), Not Found (404)

#### **Example 4.108. Update health monitor: HTTP and JSON request**

PUT /v2.0/lb/health\_monitors/466c8345-28d8-4f84-a246-e04380b0461d.json HTTP/1.1 User-Agent: python-neutronclient Accept: application/json

```
 "health_monitor":{
    "delay":"3"
 }
```
#### **Example 4.109. Update health monitor: HTTP and JSON response**

```
HTTP/1.1 200 OK
Content-Type: application/json; charset=UTF-8
```

```
{
    "health_monitor":{
       "admin_state_up":true,
       "tenant_id":"4fd44f30292945e481c7b8a0c8908869",
```

```
 "delay":3,
    "expected_codes":"200",
    "max_retries":1,
    "http_method":"GET",
    "timeout":1,
    "pools":[
    ],
    "url_path":"/",
    "type":"HTTP",
    "id":"b624decf-d5d3-4c66-9a3d-f047e7786181"
 }
```
# **Delete health monitor**

}

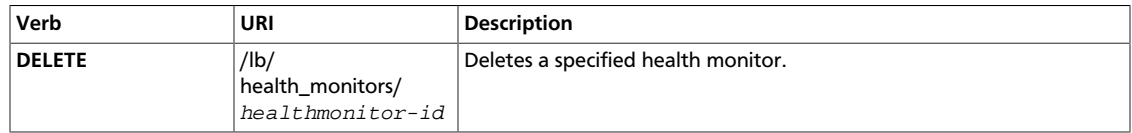

Normal Response Code: 204

Error Response Codes: Unauthorized (401), Not Found (404), Conflict (409)

This operation does not require a request body.

This operation does not return a response body.

#### **Example 4.110. Delete health monitor: HTTP request**

DELETE /v2.0/lb/health\_monitors/ada338f0-10d0-4326-b02e-cc123114f240.json HTTP/1.1 Accept: application/json

#### **Example 4.111. Delete health monitor: HTTP response**

HTTP/1.1 204 No Content Content-Length: 0

### **Associate health monitor with a pool**

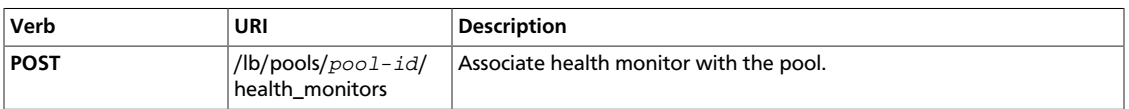

Normal Response Code: 200

Error Response Codes: Unauthorized (401), Bad Request (400), Not Found (404)

#### **Example 4.112. Associate health monitor: HTTP and JSON request**

POST /v2.0/lb/pools/72741b06-df4d-4715-b142-276b6bce75ab/health\_monitors.json HTTP/1.1 User-Agent: python-neutronclient Accept: application/json

}

{

}

```
 "health_monitor":{
    "id":"b624decf-d5d3-4c66-9a3d-f047e7786181"
 }
```
#### **Example 4.113. Associate health monitor: HTTP and JSON response**

#### HTTP/1.1 201 Created Content-Type: application/json; charset=UTF-8

```
 "health_monitor":{
 }
```
## **Disassociate health monitor from a pool**

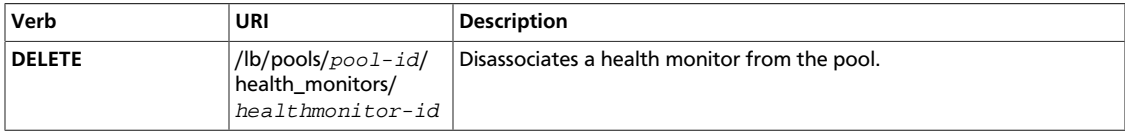

Normal Response Code: 204

Error Response Codes: Unauthorized (401), Not Found (404), Conflict (409)

This operation does not require a request body.

This operation does not return a response body.

#### **Example 4.114. Disassociate health monitor: HTTP request**

DELETE /v2.0/lb/pools/72741b06-df4d-4715-b142-276b6bce75ab/health\_monitors/ada338f0-10d0-4326-b0 Accept: application/json

#### **Example 4.115. Disassociate health monitor: HTTP response**

HTTP/1.1 204 No Content Content-Length: 0

# **Firewall as a Service (FWaaS) Extension**

The FWaaS extension provides OpenStack users with the ability to deploy firewalls to protect their networks. The current features provided by the FWaaS extension are:

- Apply firewall rules on traffic entering and leaving tenant networks.
- Support for applying tcp, udp, icmp, or protocol agnostic rules.
- Creation and sharing of firewall policies which hold an ordered collection of the firewall rules.
- Ability to audit firewall rules and policies.

This extension introduces new resources:

- **firewall**: represents a logical firewall resource that a tenant can instantiate and manage. A firewall is associated with one firewall\_policy.
- **firewall\_policy**: is an ordered collection of firewall\_rules. A firewall\_policy can be shared across tenants. Thus it can also be made part of an audit workflow wherein the firewall\_policy can be audited by the relevant entity that is authorized (and can be different from the tenants which create or use the firewall\_policy).
- **firewall\_rule**: represents a collection of attributes like ports, ip addresses which define match criteria and action (allow, or deny) that needs to be taken on the matched data traffic.

# **Firewall Rule Operations**

This section discusses operations for managing a Firewall Rule through this extension.

### **Table 4.10. Firewall Rule Attributes**

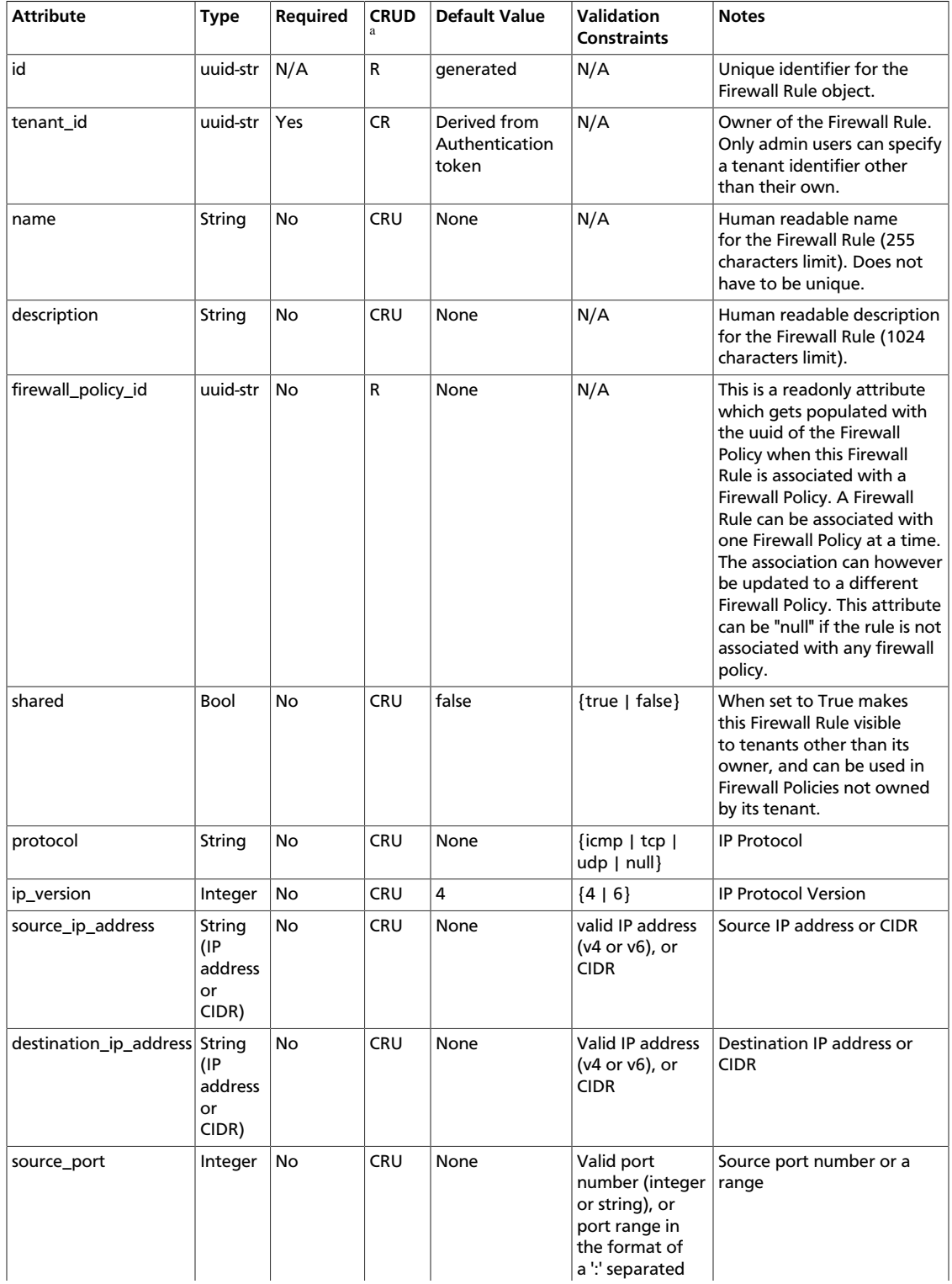

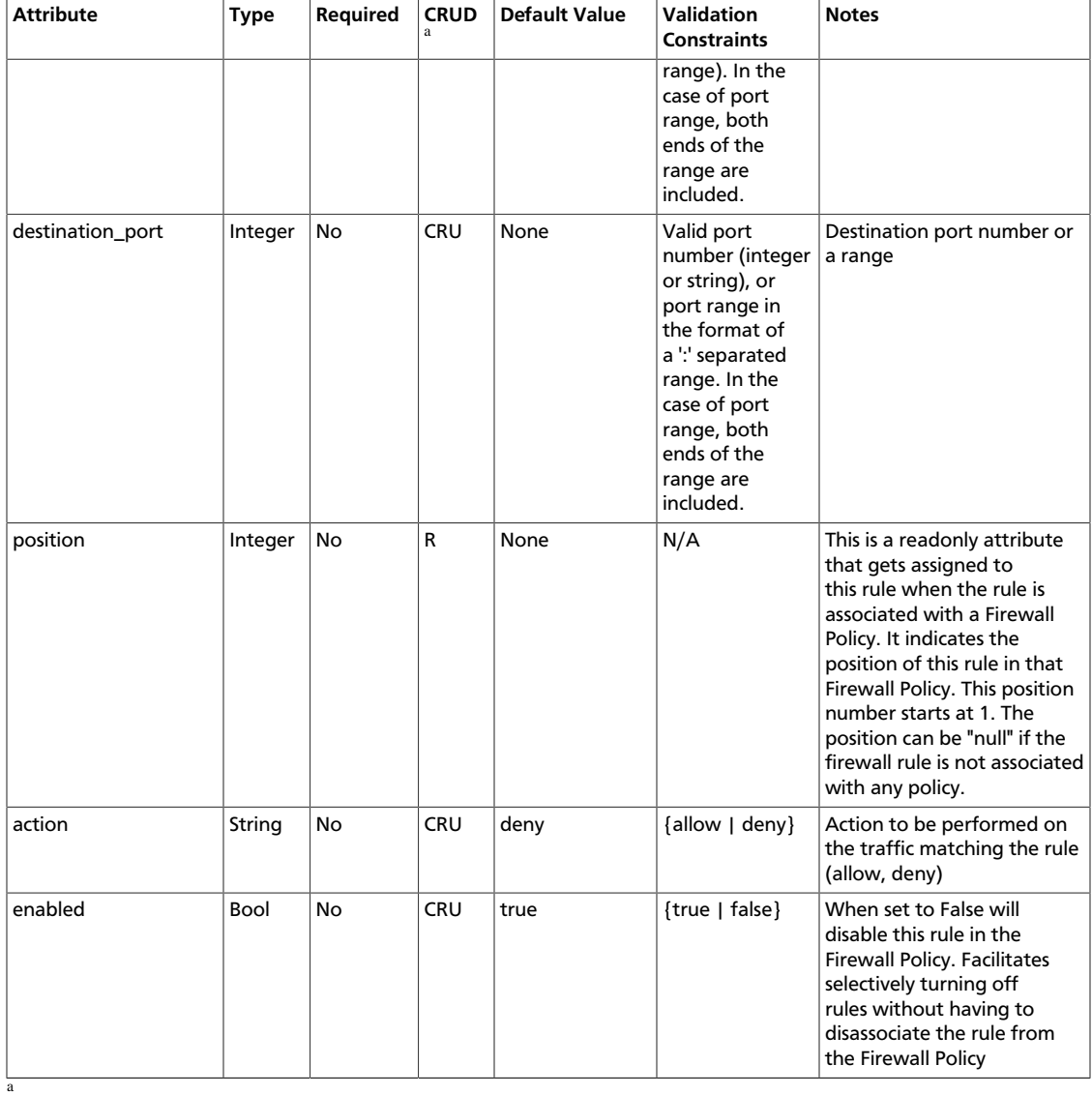

- **C**. Use the attribute in create operations.
- **R**. This attribute is returned in response to show and list operations.
- **U**. You can update the value of this attribute.
- **D**. You can delete the value of this attribute.

## **List Firewall Rules**

{

}

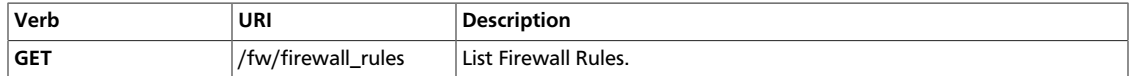

Normal Response Code: 200

Error Response Codes: Unauthorized (401).

This operation does not require a request body.

This operation returns a response body.

#### **Example 4.116. List Firewall Rules: Request**

```
GET /v2.0/fw/firewall_rules.json
User-Agent: python-neutronclient
Accept: application/json
```
#### **Example 4.117. List Firewall Rules: Response**

```
 "firewall_rules": [
     {
         "action": "allow",
         "description": "",
         "destination_ip_address": null,
         "destination_port": "80",
         "enabled": true,
         "firewall_policy_id": "c69933c1-b472-44f9-8226-30dc4ffd454c",
         "id": "8722e0e0-9cc9-4490-9660-8c9a5732fbb0",
         "ip_version": 4,
         "name": "ALLOW_HTTP",
         "position": 1,
         "protocol": "tcp",
         "shared": false,
         "source_ip_address": null,
         "source_port": null,
         "tenant_id": "45977fa2dbd7482098dd68d0d8970117"
     }
 ]
```
# **Show Firewall Rule**

{

}

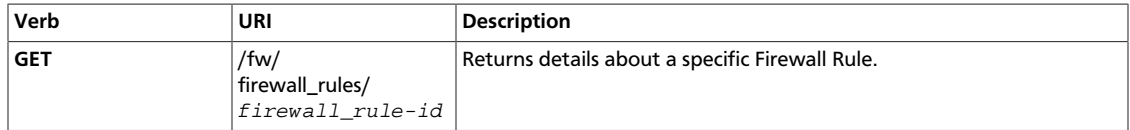

Normal Response Code: 200

Error Response Codes: Unauthorized (401), Forbidden (403), Not Found (404)

This operation does not require a request body.

This operation returns a response body.

#### **Example 4.118. Show Firewall Rule: Request**

```
GET /v2.0/fw/firewall_rules/9faaf49f-dd89-4e39-a8c6-101839aa49bc.json
User-Agent: python-neutronclient
Accept: application/json
```
#### **Example 4.119. Show Firewall Rule: Response**

```
 "firewall_rule": {
     "action": "allow",
     "description": "",
     "destination_ip_address": null,
     "destination_port": "80",
     "enabled": true,
     "firewall_policy_id": null,
     "id": "8722e0e0-9cc9-4490-9660-8c9a5732fbb0",
     "ip_version": 4,
     "name": "ALLOW_HTTP",
     "position": null,
     "protocol": "tcp",
     "shared": false,
     "source_ip_address": null,
     "source_port": null,
     "tenant_id": "45977fa2dbd7482098dd68d0d8970117"
 }
```
### **Create Firewall Rule**

{

}

{

}

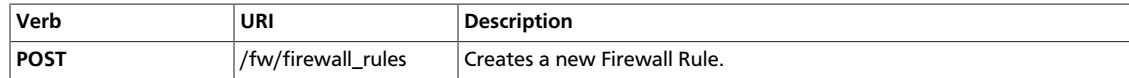

Normal Response Code: 201

Error Response Codes: Unauthorized (401), Bad Request (400)

This operation requires a request body.

This operation returns a response body.

#### **Example 4.120. Create Firewall Rule: Request**

```
POST /v2.0/fw/firewall_rules.json
User-Agent: python-neutronclient
Accept: application/json
```

```
 "firewall_rule": {
     "action": "allow",
     "destination_port": "80",
     "enabled": true,
     "name": "ALLOW_HTTP",
     "protocol": "tcp"
 }
```
#### **Example 4.121. Create Firewall Rule: Response**

```
HTTP/1.1 201 Created
Content-Type: application/json; charset=UTF-8
```

```
 "firewall_rule": {
     "action": "allow",
     "description": "",
     "destination_ip_address": null,
     "destination_port": "80",
     "enabled": true,
     "firewall_policy_id": null,
     "id": "8722e0e0-9cc9-4490-9660-8c9a5732fbb0",
    "ip version": 4,
     "name": "ALLOW_HTTP",
     "position": null,
     "protocol": "tcp",
     "shared": false,
     "source_ip_address": null,
     "source_port": null,
     "tenant_id": "45977fa2dbd7482098dd68d0d8970117"
 }
```
}

{

}

# **Update Firewall Rule**

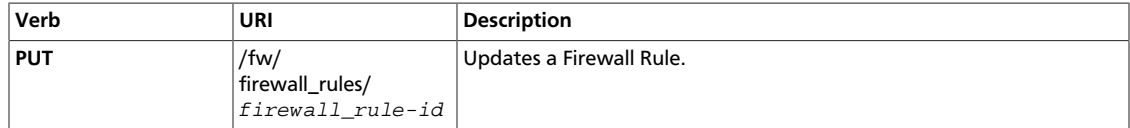

Normal Response Code: 200

Error Response Codes: Unauthorized (401), Bad Request (400), Not Found (404)

#### **Example 4.122. Update Firewall Rule: Request**

```
PUT /v2.0/fw/firewall_rules/41bfef97-af4e-4f6b-a5d3-4678859d2485.json
User-Agent: python-neutronclient
Accept: application/json
```

```
 "firewall_rule": {
     "shared": "true"
 }
```
#### **Example 4.123. Update Firewall Rule: Response**

```
HTTP/1.1 200 OK
Content-Type: application/json; charset=UTF-8
```

```
 "firewall_rule": {
     "action": "allow",
     "description": "",
     "destination_ip_address": null,
     "destination_port": "80",
     "enabled": true,
     "firewall_policy_id": "c69933c1-b472-44f9-8226-30dc4ffd454c",
     "id": "8722e0e0-9cc9-4490-9660-8c9a5732fbb0",
     "ip_version": 4,
     "name": "ALLOW_HTTP",
     "position": 1,
     "protocol": "tcp",
     "shared": true,
     "source_ip_address": null,
     "source_port": null,
     "tenant_id": "45977fa2dbd7482098dd68d0d8970117"
 }
```
# **Delete Firewall Rule**

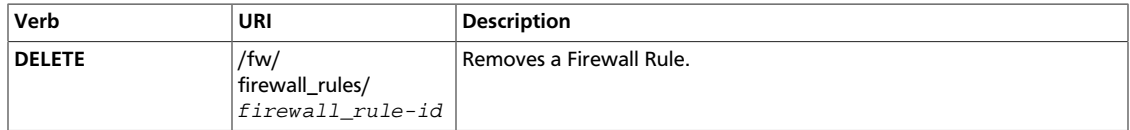

Normal Response Code: 204

Error Response Codes: Unauthorized (401), Not Found (404), Conflict (409). The Conflict error response is returned when an operation is performed while the firewall is in a PENDING state.

This operation does not require a request body.

This operation does not return a response body.

#### **Example 4.124. Delete Firewall Rule: Request**

```
DELETE /v2.0/fw/firewall_rules/1be5e5f7-c45e-49ba-85da-156575b60d50.json
User-Agent: python-neutronclient
Accept: application/json
```
#### **Example 4.125. Delete Firewall Rule: Response**

HTTP/1.1 204 No Content Content-Length: 0

# **Firewall Policy Operations**

This section discusses operations for managing a Firewall Policy through this extension.

#### **Table 4.11. Firewall Policy Attributes**

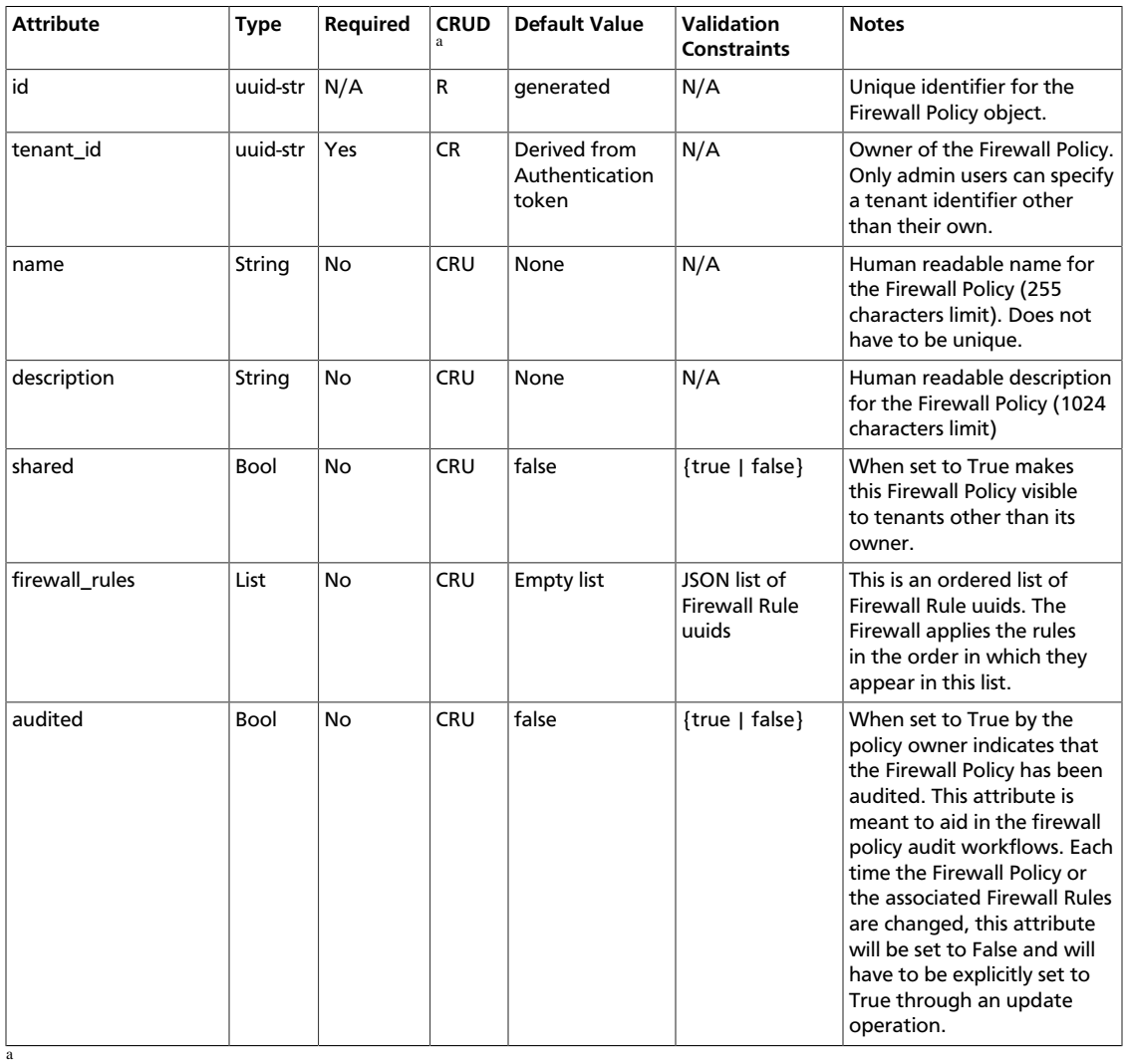

• **C**. Use the attribute in create operations.

- **R**. This attribute is returned in response to show and list operations.
- **U**. You can update the value of this attribute.
- **D**. You can delete the value of this attribute.

## **List Firewall Policies**

{

}

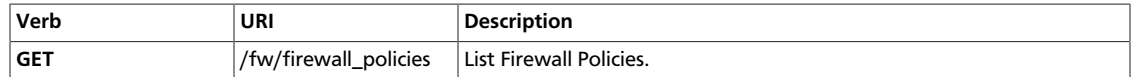

Normal Response Code: 200

Error Response Codes: Unauthorized (401), Forbidden (403)

This operation does not require a request body.

This operation returns a response body.

#### **Example 4.126. List Firewall Policies: Request**

```
GET /v2.0/fw/firewall_policies.json
User-Agent: python-neutronclient
Accept: application/json
```
#### **Example 4.127. List Firewall Policies: Response**

```
 "firewall_policies": [
     {
         "audited": false,
         "description": "",
         "firewall_rules": [
             "8722e0e0-9cc9-4490-9660-8c9a5732fbb0"
         ],
         "id": "c69933c1-b472-44f9-8226-30dc4ffd454c",
         "name": "test-policy",
         "shared": false,
         "tenant_id": "45977fa2dbd7482098dd68d0d8970117"
    }
 ]
```
# **Show Firewall Policy**

{

}

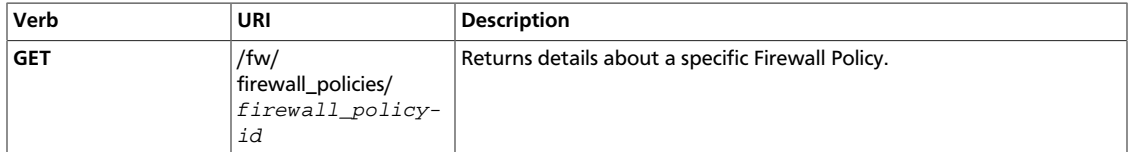

Normal Response Code: 200

Error Response Codes: Unauthorized (401), Not Found (404)

This operation does not require a request body.

This operation returns a response body.

#### **Example 4.128. Show Firewall Policy: Request**

```
GET /v2.0/fw/firewall_policies/9faaf49f-dd89-4e39-a8c6-101839aa49bc.json
User-Agent: python-neutronclient
Accept: application/json
```
### **Example 4.129. Show Firewall Policy: Response**

```
 "firewall_policy": {
     "audited": false,
     "description": "",
     "firewall_rules": [
         "8722e0e0-9cc9-4490-9660-8c9a5732fbb0"
     ],
     "id": "c69933c1-b472-44f9-8226-30dc4ffd454c",
     "name": "test-policy",
     "shared": false,
     "tenant_id": "45977fa2dbd7482098dd68d0d8970117"
 }
```
### **Create Firewall Policy**

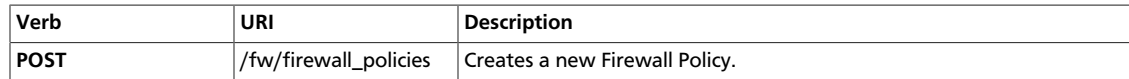

Normal Response Code: 201

Error Response Codes: Unauthorized (401).

This operation requires a request body.

This operation returns a response body.

#### **Example 4.130. Create Firewall Policy: Request**

```
POST /v2.0/fw/firewall_policies.json
User-Agent: python-neutronclient
Accept: application/json
```

```
{
     "firewall_policy": {
         "firewall_rules": [
              "8722e0e0-9cc9-4490-9660-8c9a5732fbb0"
         ],
         "name": "test-policy"
     }
}
```
#### **Example 4.131. Create Firewall Policy: Response**

```
HTTP/1.1 201 Created
Content-Type: application/json; charset=UTF-8
```

```
 "firewall_policy": {
         "audited": false,
         "description": "",
         "firewall_rules": [
             "8722e0e0-9cc9-4490-9660-8c9a5732fbb0"
         ],
         "id": "c69933c1-b472-44f9-8226-30dc4ffd454c",
         "name": "test-policy",
         "shared": false,
         "tenant_id": "45977fa2dbd7482098dd68d0d8970117"
    }
}
```
}

{

}

# **Update Firewall Policy**

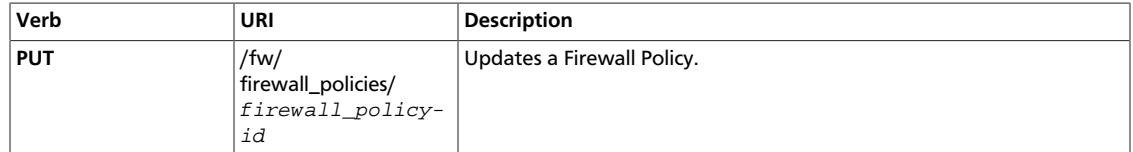

Normal Response Code: 200

Error Response Codes: Unauthorized (401), Not Found (404)

#### **Example 4.132. Update Firewall Policy: Request**

```
PUT /v2.0/fw/firewall_policies/41bfef97-af4e-4f6b-a5d3-4678859d2485.json
User-Agent: python-neutronclient
Accept: application/json
```

```
 "firewall_policy": {
    "firewall_rules": [
         "a08ef905-0ff6-4784-8374-175fffe7dade",
         "8722e0e0-9cc9-4490-9660-8c9a5732fbb0"
     ]
 }
```
#### **Example 4.133. Update Firewall Policy: Response**

```
HTTP/1.1 200 OK
Content-Type: application/json; charset=UTF-8
```

```
 "firewall_policy": {
     "audited": false,
     "description": "",
     "firewall_rules": [
         "a08ef905-0ff6-4784-8374-175fffe7dade",
         "8722e0e0-9cc9-4490-9660-8c9a5732fbb0"
     ],
     "id": "c69933c1-b472-44f9-8226-30dc4ffd454c",
     "name": "test-policy",
     "shared": false,
     "tenant_id": "45977fa2dbd7482098dd68d0d8970117"
 }
```
# **Delete Firewall Policy**

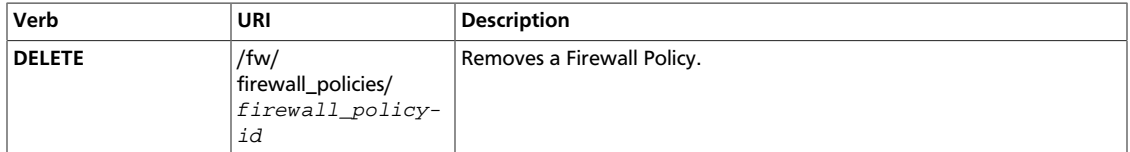

Normal Response Code: 204

Error Response Codes: Unauthorized (401), Not Found (404), Conflict (409 ). Conflict error code is returned the firewall policy is in use.

This operation does not require a request body.

This operation does not return a response body.

#### **Example 4.134. Delete Firewall Policy: Request**

```
DELETE /v2.0/fw/firewall_policies/1be5e5f7-c45e-49ba-85da-156575b60d50.json
User-Agent: python-neutronclient
Accept: application/json
```
#### **Example 4.135. Delete Firewall Policy: Response**

HTTP/1.1 204 No Content Content-Length: 0

}

{

}

# **Positionally inserting a Firewall Rule in a Firewall Policy**

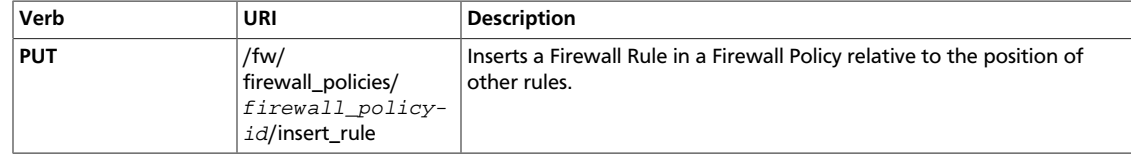

```
Normal Response Code: 200
```
Error Response Codes: Unauthorized (401), Bad Request (400), Not Found (404). Bad Request error is returned in the case the rule information is missing.

#### **Example 4.136. Insert Firewall Rule in Firewall Policy: Request**

```
PUT /v2.0/fw/firewall_policies/41bfef97-af4e-4f6b-a5d3-4678859d2485/
insert_rule.json
User-Agent: python-neutronclient
Accept: application/json
```

```
 "firewall_rule_id": "7bc34b8c-8d3b-4ada-a9c8-1f4c11c65692",
 "insert_after": "a08ef905-0ff6-4784-8374-175fffe7dade",
 "insert_before": ""
```
### **Example 4.137. Insert Firewall Rule in Firewall Policy: Response**

```
HTTP/1.1 200 OK
Content-Type: application/json; charset=UTF-8
```

```
 "audited": false,
 "description": "",
 "firewall_list": [],
 "firewall_rules": [
     "a08ef905-0ff6-4784-8374-175fffe7dade",
     "7bc34b8c-8d3b-4ada-a9c8-1f4c11c65692",
     "8722e0e0-9cc9-4490-9660-8c9a5732fbb0"
 ],
 "id": "c69933c1-b472-44f9-8226-30dc4ffd454c",
 "name": "test-policy",
 "shared": false,
 "tenant_id": "45977fa2dbd7482098dd68d0d8970117"
```
insert\_before and insert\_after parameters refer to firewall rule uuids already associated with the firewall policy. firewall\_rule\_id refers to uuid of the rule being inserted. insert\_before takes precedence over insert\_after and if neither is specified, firewall\_rule\_is is inserted at the first position.

}

{

}

# **Removing a Firewall Rule from a Firewall Policy**

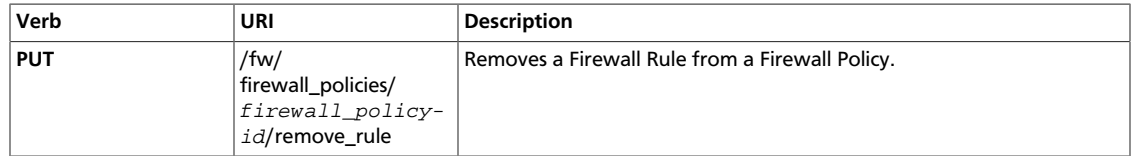

Normal Response Code: 200

Error Response Codes: Unauthorized (401), Bad Request (400), Not Found (404). Bad Request error is returned if the rule information is missing or when a firewall rule is tried to be removed from a firewall policy to which it is not associated.

#### **Example 4.138. Remove Firewall Rule from Firewall Policy: Request**

```
PUT /v2.0/fw/firewall_policies/41bfef97-af4e-4f6b-a5d3-4678859d2485/
remove_rule.json
User-Agent: python-neutronclient
Accept: application/json
```
"firewall\_rule\_id": "7bc34b8c-8d3b-4ada-a9c8-1f4c11c65692"

#### **Example 4.139. Remove Firewall Rule from Firewall Policy: Response**

```
HTTP/1.1 200 OK
Content-Type: application/json; charset=UTF-8
```

```
 "audited": false,
 "description": "",
 "firewall_list": [],
 "firewall_rules": [
     "a08ef905-0ff6-4784-8374-175fffe7dade",
     "8722e0e0-9cc9-4490-9660-8c9a5732fbb0"
\vert,
 "id": "c69933c1-b472-44f9-8226-30dc4ffd454c",
 "name": "test-policy",
 "shared": false,
 "tenant_id": "45977fa2dbd7482098dd68d0d8970117"
```
# **Firewall Operations**

This section discusses operations for managing a Firewall through this extension.

#### **Table 4.12. Firewall Attributes**

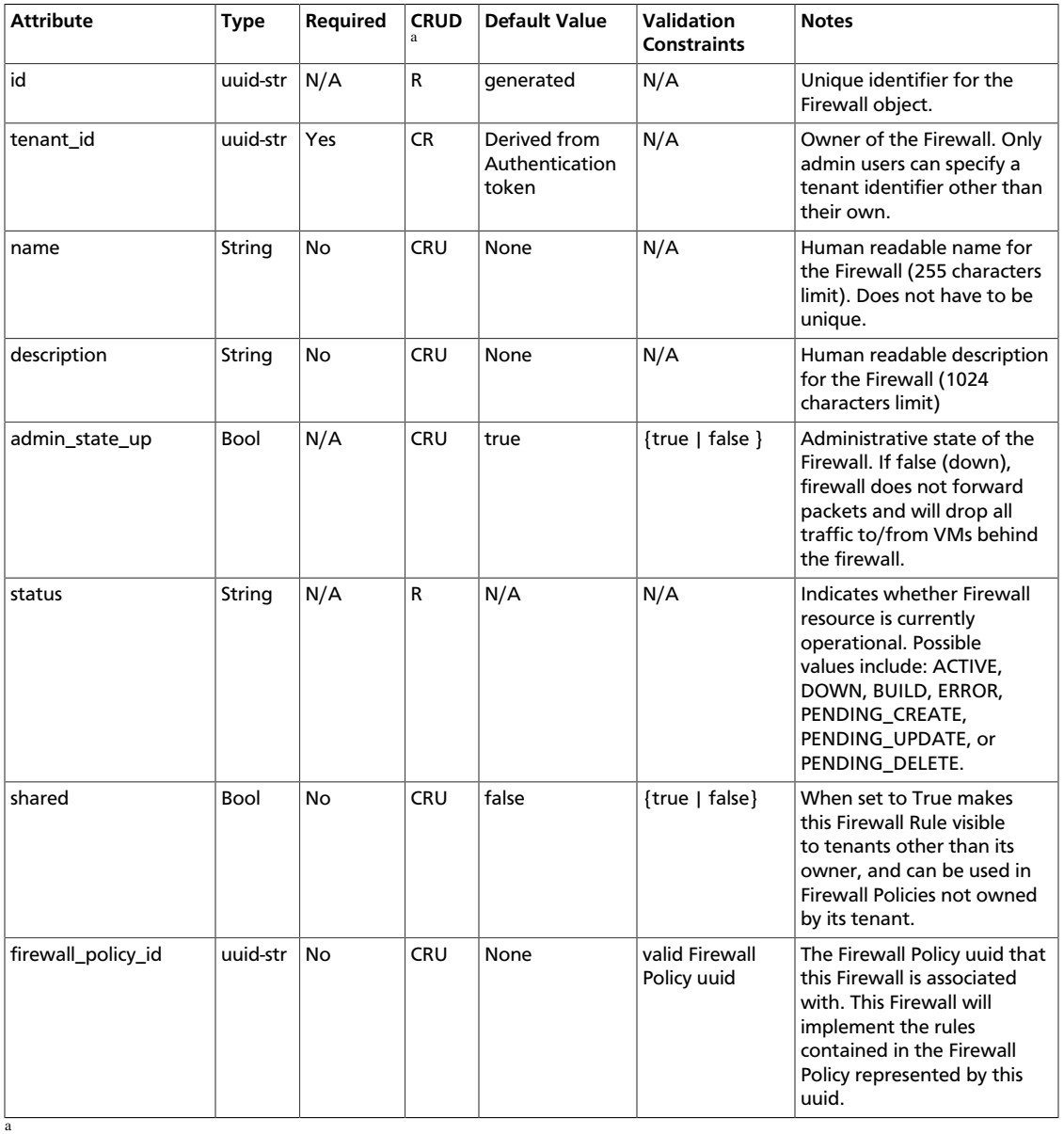

- **C**. Use the attribute in create operations.
- **R**. This attribute is returned in response to show and list operations.
- **U**. You can update the value of this attribute.
- **D**. You can delete the value of this attribute.

### **List Firewalls**

{

}

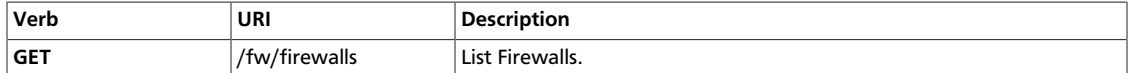

Normal Response Code: 200

Error Response Codes: Unauthorized (401)

This operation does not require a request body.

This operation returns a response body.

#### **Example 4.140. List Firewalls: Request**

```
GET /v2.0/fw/firewalls.json
User-Agent: python-neutronclient
Accept: application/json
```
#### **Example 4.141. List Firewalls: Response**

```
 "firewalls": [
     {
         "admin_state_up": true,
         "description": "",
         "firewall_policy_id": "c69933c1-b472-44f9-8226-30dc4ffd454c",
         "id": "3b0ef8f4-82c7-44d4-a4fb-6177f9a21977",
         "name": "",
         "status": "ACTIVE",
         "tenant_id": "45977fa2dbd7482098dd68d0d8970117"
    }
 ]
```
## **Show Firewall**

{

}

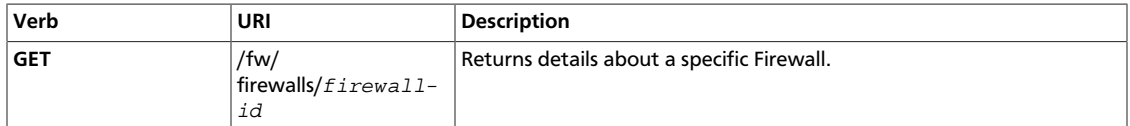

Normal Response Code: 200

Error Response Codes: Unauthorized (401), Forbidden (403), Not Found (404)

This operation does not require a request body.

This operation returns a response body.

#### **Example 4.142. Show Firewall: Request**

```
GET /v2.0/fw/firewalls/9faaf49f-dd89-4e39-a8c6-101839aa49bc.json
User-Agent: python-neutronclient
Accept: application/json
```
#### **Example 4.143. Show Firewall: Response**

```
 "firewall": {
        "admin_state_up": true,
 "description": "",
 "firewall_policy_id": "c69933c1-b472-44f9-8226-30dc4ffd454c",
        "id": "3b0ef8f4-82c7-44d4-a4fb-6177f9a21977",
        "name": "",
        "status": "ACTIVE",
        "tenant_id": "45977fa2dbd7482098dd68d0d8970117"
    }
```
## **Create Firewall**

{

}

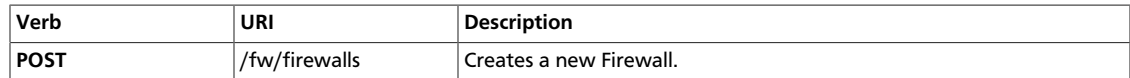

Normal Response Code: 201

Error Response Codes: Unauthorized (401), Bad Request (400)

This operation requires a request body.

This operation returns a response body.

#### **Example 4.144. Create Firewall: Request**

```
POST /v2.0/fw/firewalls.json
User-Agent: python-neutronclient
Accept: application/json
```

```
{
     "firewall": {
         "admin_state_up": true,
         "firewall_policy_id": "c69933c1-b472-44f9-8226-30dc4ffd454c"
     }
}
```
#### **Example 4.145. Create Firewall: Response**

```
HTTP/1.1 201 Created
Content-Type: application/json; charset=UTF-8
```

```
 "firewall": {
     "admin_state_up": true,
     "description": "",
     "firewall_policy_id": "c69933c1-b472-44f9-8226-30dc4ffd454c",
     "id": "3b0ef8f4-82c7-44d4-a4fb-6177f9a21977",
     "name": "",
     "status": "PENDING_CREATE",
     "tenant_id": "45977fa2dbd7482098dd68d0d8970117"
 }
```
# **Update Firewall**

{

}

{

}

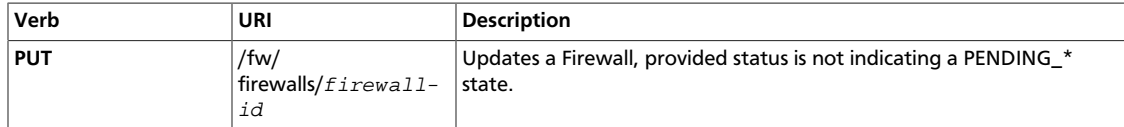

Normal Response Code: 200

Error Response Codes: Unauthorized (401), Bad Request (400), Not Found (404)

#### **Example 4.146. Update Firewall: Request**

```
PUT /v2.0/fw/firewalls/41bfef97-af4e-4f6b-a5d3-4678859d2485.json
User-Agent: python-neutronclient
Accept: application/json
```

```
 "firewall": {
     "admin_state_up": "false"
 }
```
#### **Example 4.147. Update Firewall: Response**

```
HTTP/1.1 200 OK
Content-Type: application/json; charset=UTF-8
```

```
 "firewall": {
     "admin_state_up": false,
     "description": "",
     "firewall_policy_id": "c69933c1-b472-44f9-8226-30dc4ffd454c",
     "id": "3b0ef8f4-82c7-44d4-a4fb-6177f9a21977",
     "name": "",
     "status": "PENDING_UPDATE",
     "tenant_id": "45977fa2dbd7482098dd68d0d8970117"
 }
```
# **Delete Firewall**

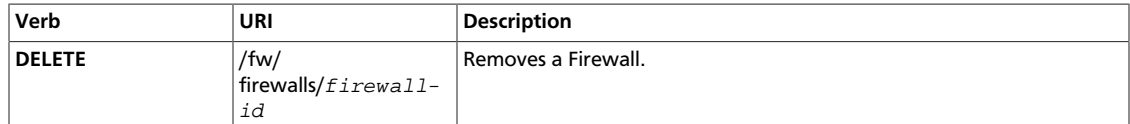

Normal Response Code: 204

Error Response Codes: Unauthorized (401), Not Found (404)

This operation does not require a request body.

This operation does not return a response body.

#### **Example 4.148. Delete Firewall: Request**

```
DELETE /v2.0/fw/firewalls/1be5e5f7-c45e-49ba-85da-156575b60d50.json
User-Agent: python-neutronclient
Accept: application/json
```
#### **Example 4.149. Delete Firewall: Response**

HTTP/1.1 204 No Content Content-Length: 0

# **Agent Schedulers**

The agent scheduler extensions schedule resources among agents on top of the agent management extension.

The agent scheduler feature consist of several agent scheduler extensions. In Havana, the following extensions are available.

- DHCP Agent Scheduler (dhcp\_agent\_scheduler)
- L3 Agent Scheduler (l3\_agent\_scheduler)
- Load Balancer Agent Scheduler (lbaas\_agent\_scheduler)

In Grizzly, the DHCP Agent Scheduler and the L3 Agent Scheduler features are provided by a single extension named the Agent Scheduler (agent\_scheduler). In Havana, this extension is split into the DHCP Agent Scheduler and the L3 Agent Scheduler extensions. The Load Balancer Agent Scheduler extension is added in Havana.

# **DHCP Agent Scheduler (dhcp\_agent\_scheduler)**

The DHCP Agent Scheduler extension allows administrators to assign DHCP servers for Neutron networks to given Neutron DHCP agents, and retrieve mappings between Neutron networks and DHCP agents. This feature is implemented on top of Agent Management extension.

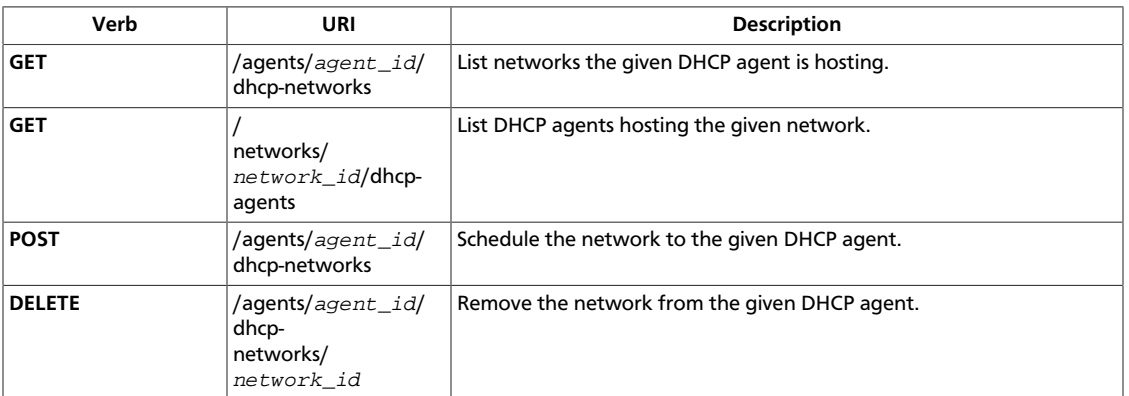

### **List Networks hosted by one DHCP agent**

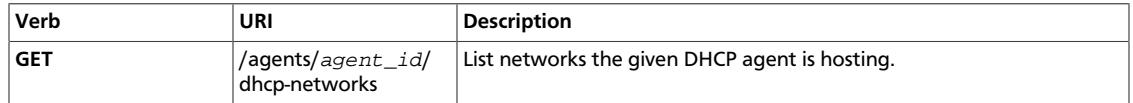

Normal Response Code: 200

Error Response Codes: Unauthorized (401), Forbidden (403)

This operation does not require a request body.

This operation returns a response body.

#### **Example 4.150. List Networks on DHCP agent: JSON Request**

```
GET /v2.0/agents/d5724d7e-389d-4ba0-8d00-fc673a147bfa/dhcp-networks HTTP/1.1
Host: localhost:9696
User-Agent: python-neutronclient
Content-Type: application/json
Accept: application/json
X-Auth-Token: 797f94caf0a8481c893a232cc0c1dfca
```
#### **Example 4.151. List Networks on DHCP agent: JSON Response**

```
 "networks":[
       {
           "status":"ACTIVE",
           "subnets":[
              "15a09f6c-87a5-4d14-b2cf-03d97cd4b456"
          ],
          "name":"net1",
          "provider:physical_network":"physnet1",
          "admin_state_up":true,
          "tenant_id":"3671f46ec35e4bbca6ef92ab7975e463",
          "provider:network_type":"vlan",
          "router:external":false,
          "shared":false,
          "id":"2d627131-c841-4e3a-ace6-f2dd75773b6d",
          "provider:segmentation_id":1001
       },
\left\{ \begin{array}{c} \end{array} \right. "status":"ACTIVE",
          "subnets":[
          ],
          "name":"net2",
           "provider:physical_network":null,
           "admin_state_up":true,
           "tenant_id":"3671f46ec35e4bbca6ef92ab7975e463",
           "provider:network_type":"local",
           "router:external":false,
           "shared":false,
           "id":"524e26ea-fad4-4bb0-b504-1ad0dc770e7a",
           "provider:segmentation_id":null
       },
\left\{ \begin{array}{c} \end{array} \right. "status":"ACTIVE",
           "subnets":[
              "43671fba-c76b-4c33-bd7e-8bef54145f2f"
          \cdot "name":"mynet1",
           "provider:physical_network":"physnet1",
           "admin_state_up":true,
           "tenant_id":"3671f46ec35e4bbca6ef92ab7975e463",
          "provider:network_type":"vlan",
           "router:external":false,
          "shared":false,
           "id":"cfa65a54-06a8-4f9f-86b0-73c700c02c41",
           "provider:segmentation_id":1000
```
} ]

}

{

}

# **List DHCP agents hosting network**

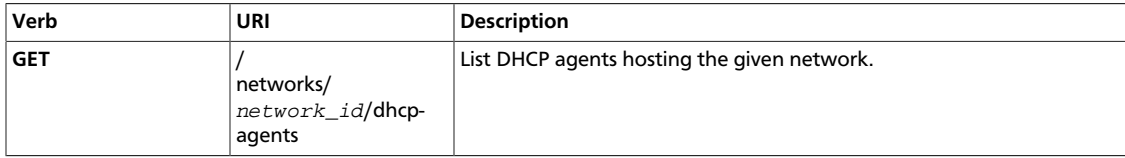

Normal Response Code: 200

Error Response Codes: Unauthorized (401), Forbidden (403)

This operation does not require a request body.

This operation returns a response body.

#### **Example 4.152. List DHCP agents hosting network: JSON Request**

```
GET /v2.0/networks/2d627131-c841-4e3a-ace6-f2dd75773b6d/dhcp-agents HTTP/1.1
Host: localhost:9696
User-Agent: python-neutronclient
Content-Type: application/json
Accept: application/json
X-Auth-Token: cc0f378bdf1545fb8dea2120c89eb532
```
#### **Example 4.153. List DHCP agents hosting network: JSON Response**

```
 "agents":[
    {
       "binary":"neutron-dhcp-agent",
       "description":null,
       "admin_state_up":true,
       "heartbeat_timestamp":"2013-03-27T00:24:01.000000",
       "alive":false,
       "topic":"dhcp_agent",
       "host":"HostC",
       "agent_type":"DHCP agent",
       "created_at":"2013-03-26T23:54:20.000000",
       "started_at":"2013-03-26T23:54:20.000000",
       "id":"d5724d7e-389d-4ba0-8d00-fc673a147bfa",
       "configurations":{
          "subnets":2,
          "use_namespaces":true,
          "dhcp_driver":"neutron.agent.linux.dhcp.Dnsmasq",
          "networks":2,
          "dhcp_lease_time":120,
          "ports":5
       }
    }
 ]
```
## **Schedule network to DHCP agent**

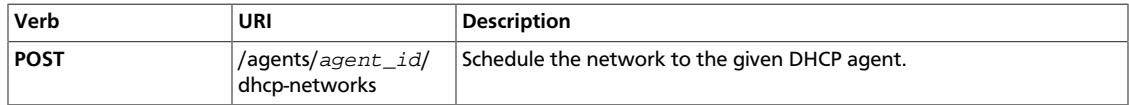

Normal Response Code: 201

Error Response Codes: Unauthorized (401), Forbidden (403), Conflict (409) if the network is already hosted by the given DHCP agent, NotFound(404) when the specified agent is not a valid DHCP agent.

This operation requires a request body.

This operation returns a null body.

#### **Example 4.154. Schedule Network: JSON Request**

```
POST /v2.0/agents/d5724d7e-389d-4ba0-8d00-fc673a147bfa/dhcp-networks.json
HTTP/1.1Host: localhost:9696
User-Agent: python-neutronclient
Content-Type: application/json
Accept: application/json
X-Auth-Token: d88f7af21ee34f6c87e23e46cf3f986d
Content-Length: 54
{"network_id": "1ae075ca-708b-4e66-b4a7-b7698632f05f"}
```
#### **Example 4.155. Schedule Network: JSON Response**

```
HTTP/1.1 201 Created
Content-Type: application/json; charset=UTF-8
Content-Length: 4
Date: Wed, 27 Mar 2013 01:22:46 GMT
```
#### null

### **Remove Network From DHCP agent**

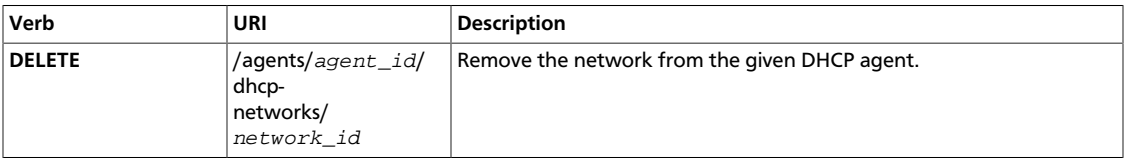

Normal Response Code: 204

Error Response Codes: Unauthorized (401), Forbidden (403), NotFound (404), Conflict (409) if the network is not hosted by the given DHCP agent.

This operation does not require a request body.

This operation does not return a response body.

#### **Example 4.156. Remove Network From DHCP agent: JSON Request**

```
DELETE /v2.0/agents/d5724d7e-389d-4ba0-8d00-fc673a147bfa/dhcp-networks/
1ae075ca-708b-4e66-b4a7-b7698632f05f.json HTTP/1.1
Host: localhost:9696
User-Agent: python-neutronclient
Content-Type: application/json
Accept: application/json
X-Auth-Token: 7ae91cde8f504031be5a2cd5b99d4fe9
```
# **L3 Agent Scheduler (l3\_agent\_scheduler)**

The L3 Agent Scheduler extension allows administrators to assign Neutron routers to Neutron L3 agents, and retrieve mappings between Neutron routers and L3 agents. This feature is implemented on top of Agent Management extension.

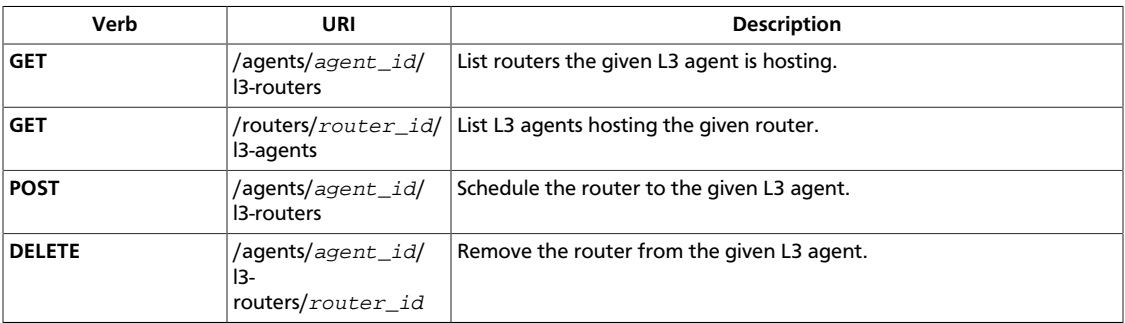

## **List Routers hosted by one L3 agent**

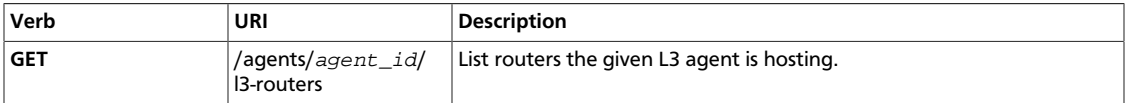

Normal Response Code: 200

Error Response Codes: Unauthorized (401), Forbidden (403)

This operation does not require a request body.

This operation returns a response body.

#### **Example 4.157. List Routers on L3 agent: JSON Request**

```
GET /v2.0/agents/fa24e88e-3d2f-4fc2-b038-5fb5be294c03/l3-routers.json HTTP/1.1
Host: localhost:9696
User-Agent: python-neutronclient
Content-Type: application/json
Accept: application/json
X-Auth-Token: 6eeea6e73b68415f85d8368902a32c11
```
#### **Example 4.158. List Routers on L3 agent: JSON Response**

```
 "routers":[
\left\{ \begin{array}{c} \end{array} \right.
```
{

}

{

```
 "status":"ACTIVE",
       "external_gateway_info":null,
       "name":"router1",
       "admin_state_up":true,
       "tenant_id":"3671f46ec35e4bbca6ef92ab7975e463",
       "routes":[
       ],
       "id":"8eef2388-f27d-4a17-986e-9319a77ccd9d"
    }
\mathbf{I}
```
## **List L3 agents hosting router**

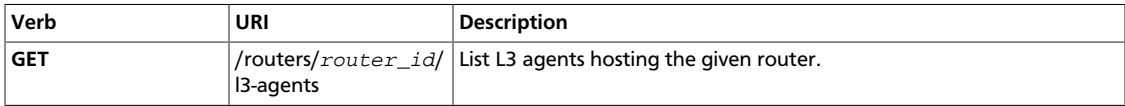

Normal Response Code: 200

Error Response Codes: Unauthorized (401), Forbidden (403)

This operation does not require a request body.

This operation returns a response body.

#### **Example 4.159. List L3 agents hosting router: JSON Request**

```
GET /v2.0/routers/8eef2388-f27d-4a17-986e-9319a77ccd9d/l3-agents.json HTTP/1.1
Host: localhost:9696
User-Agent: python-neutronclient
Content-Type: application/json
Accept: application/json
X-Auth-Token: bce63afb1e794c70972a19a7c2d6dcab
```
#### **Example 4.160. List L3 agents hosting router: JSON Response**

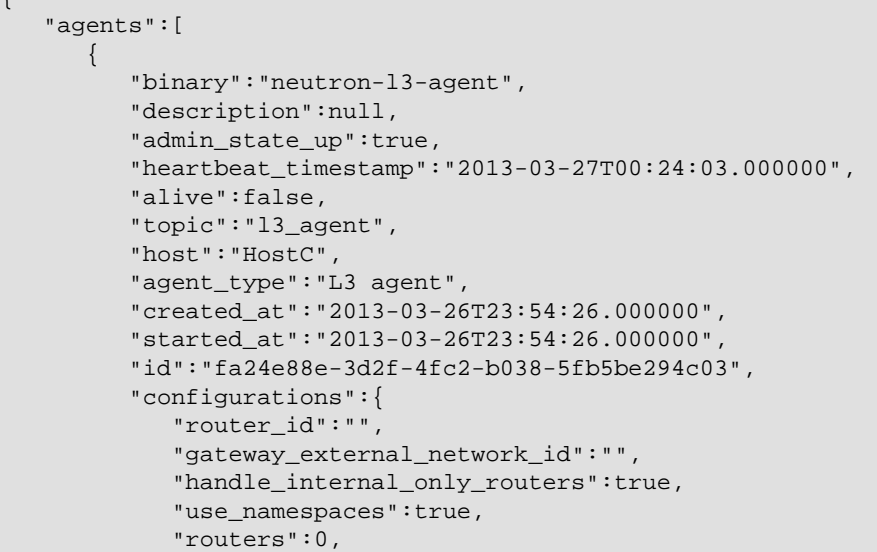

```
 "interfaces":0,
              "floating_ips":0,
              "interface_driver":"neutron.agent.linux.interface.
OVSInterfaceDriver",
              "ex_gw_ports":0
          }
       }
    ]
}
```
### **Schedule router to L3 agent**

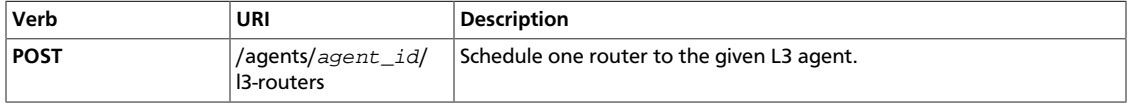

Normal Response Code: 201

Error Response Codes: Unauthorized (401), Forbidden (403), Conflict (409) if the router is already hosted, NotFound (404) if the specified agent is not a valid L3 agent.

This operation requires a request body.

This operation returns a null body.

#### **Example 4.161. Schedule Router: JSON Request**

```
GET /v2.0/agents/fa24e88e-3d2f-4fc2-b038-5fb5be294c03/l3-routers.json HTTP/1.1
Host: localhost:9696
User-Agent: python-neutronclient
Content-Type: application/json
Accept: application/json
X-Auth-Token: d88f7af21ee34f6c87e23e46cf3f986d
Content-Length: 54
```
{"router\_id": "8eef2388-f27d-4a17-986e-9319a77ccd9d"}

#### **Example 4.162. Schedule Router: JSON Response**

```
HTTP/1.1 201 Created
Content-Type: application/json; charset=UTF-8
Content-Length: 4
Date: Wed, 27 Mar 2013 01:22:46 GMT
null
```
### **Remove Router From L3 agent**

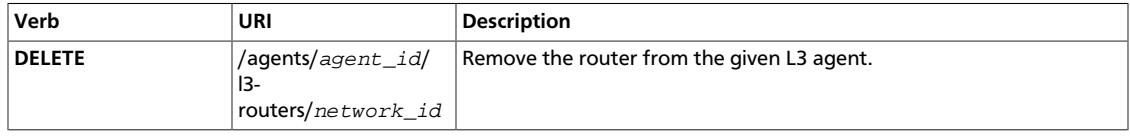

Normal Response Code: 204

Error Response Codes: Unauthorized (401), Forbidden (403), Conflict (409) if the router is not hosted by the given L3 agent.

This operation does not require a request body.

This operation does not return a response body.

#### **Example 4.163. Remove Router From L3 agent: JSON Request**

```
DELETE /v2.0/agents/b7d7ba43-1a05-4b09-ba07-67242d4a98f4/l3-routers/8eef2388-
f27d-4a17-986e-9319a77ccd9d.json HTTP/1.1
Host: localhost:9696
User-Agent: python-neutronclient
Content-Type: application/json
Accept: application/json
X-Auth-Token: 2147ef6fe4444f0299b1c0b6b529ff47
```
# **Load Balancer Agent Scheduler (lbaas\_agent\_scheduler)**

The LBaaS Agent Scheduler extension allows administrators to retrieve mappings between load balancer pools to LBaaS agents. In Havana, this extension does not provide an ability to assign load balancer pool to specific LBaaS agent. Pools are scheduled automatically when created. This feature is implemented on top of Agent Management extension. The Load Balancer Agent Scheduler extension is added in Havana.

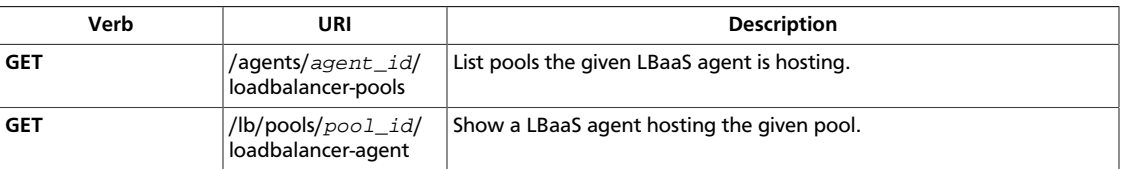

# **List Pools hosted by one LBaaS agent**

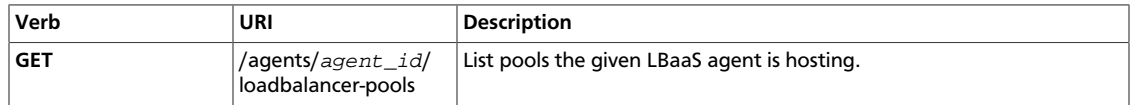

Normal Response Code: 200

Error Response Codes: Unauthorized (401), Forbidden (403)

This operation does not require a request body.

This operation returns a response body.

**Example 4.164. List Pools on LBaaS agent: JSON Request**

```
GET /v2.0/agents/6ee1df7f-bae4-4ee9-910a-d33b000773b0/loadbalancer-pools.json
 HTTP/1.1
Host: localhost:9696
User-Agent: python-neutronclient
Content-Type: application/json
Accept: application/json
X-Auth-Token: 6eeea6e73b68415f85d8368902a32c11
```
{

}

{

**Example 4.165. List Pools on LBaaS agent: JSON Response**

```
 "pools": [
     {
         "admin_state_up": true,
         "description": "",
        "health monitors": [],
         "health_monitors_status": [],
         "id": "28296abb-e675-4288-9cd0-6c112c720db0",
         "lb_method": "ROUND_ROBIN",
         "members": [],
         "name": "pool1",
         "protocol": "HTTP",
         "provider": "haproxy",
         "status": "PENDING_CREATE",
         "status_description": null,
         "subnet_id": "f8fd83d3-2080-4ab9-9814-391fe7b8a7a4",
         "tenant_id": "54d7b6253c8c4e64862fbd08b3fc08cd",
         "vip_id": null
     }
 ]
```
## **Show LBaaS agent hosting pool**

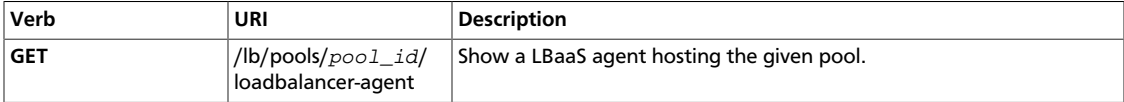

Normal Response Code: 200

Error Response Codes: Unauthorized (401), Forbidden (403)

This operation does not require a request body.

This operation returns a response body.

#### **Example 4.166. Show LBaaS agent hosting pool: JSON Request**

```
GET /v2.0/lb/pools/28296abb-e675-4288-9cd0-6c112c720db0/loadbalancer-agent.
json HTTP/1.1
Host: localhost:9696
User-Agent: python-neutronclient
Content-Type: application/json
Accept: application/json
X-Auth-Token: bce63afb1e794c70972a19a7c2d6dcab
```
#### **Example 4.167. Show LBaaS agent hosting pool: JSON Response**

```
 "agent": {
     "admin_state_up": true,
     "agent_type": "Loadbalancer agent",
     "alive": true,
     "binary": "neutron-loadbalancer-agent",
     "configurations": {
```

```
 "device_driver": "neutron.services.loadbalancer.drivers.haproxy.
namespace_driver.HaproxyNSDriver",
             "devices": 0,
             "interface_driver": "neutron.agent.linux.interface.
OVSInterfaceDriver"
         },
         "created_at": "2013-10-01 12:50:13",
         "description": null,
         "heartbeat_timestamp": "2013-10-01 12:56:29",
         "host": "ostack02",
         "id": "6ee1df7f-bae4-4ee9-910a-d33b000773b0",
         "started_at": "2013-10-01 12:50:13",
         "topic": "lbaas_process_on_host_agent"
     }
}
```
# **The Virtual Private Network as a Service (VPNaaS) Extension**

The VPNaaS extension provides OpenStack tenants with the ability to extend private networks across the public telecommunication infrastructure. The capabilities provided by this initial implementation of the VPNaaS extension are:

- Site-to-site Virtual Private Network connecting two private networks.
- Multiple VPN connections per tenant.
- Supporting IKEv1 policy with 3des, aes-128, aes-256, or aes-192 encryption.
- Supporting IPSec policy with 3des, aes-128, aes-256, or aes-192 encryption, sha1 authentication, ESP, AH, or AH-ESP transform protocol, and tunnel or transport mode encapsulation.
- Dead Peer Detection (DPD) allowing hold, clear, restart, disabled, or restart-by-peer actions.

This extension introduces new resources:

- **service**, a high level object that associates VPN with a specific subnet and router.
- **ikepolicy**, the Internet Key Exchange policy identifying the authentication and encryption algorithm used during phase one and phase two negotiation of a VPN connection.
- **ipsecpolicy**, the IP security policy specifying the authentication and encryption algorithm, and encapsulation mode used for the established VPN connection.
- **ipsec-site-connection**, has details for the site-to-site IPsec connection, including the peer CIDRs, MTU, authentication mode, peer address, DPD settings, and status.

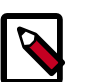

#### **Note**

This extension is **experimental** for the Havana release. The API may change without backward compatibility.

# **Concepts**

A VPN **service** relates the Virtual Private Network with a specific subnet and router for a tenant.

An **IKE Policy** is used for phase one and phase two negotiation of the VPN connection. Configuration selects the authentication and encryption algorithm used to establish a connection.

An **IPsec Policy** is used to specify the encryption algorithm, transform protocol, and mode (tunnel/transport) for the VPN connection.

A VPN **connection** represents the IPsec tunnel established between two sites for the tenant. This contains configuration settings specifying the policies used, peer information, MTU, and the DPD actions to take.

# **High-level flow**

The high-level task flow for using VPNaaS API to configure a site-to-site Virtual Private Network is as follows:

- 1. The tenant creates a VPN service specifying the router and subnet.
- 2. The tenant creates an IKE Policy.
- 3. The tenant creates an IPsec Policy.
- 4. The tenant creates a VPN connection, specifying the VPN service, peer information, and IKE and IPsec policies.

# **VPN Service Operations**

This section discusses operations for managing a tenant's VPN service through this extension.

#### **Table 4.13. VPN Service Attributes**

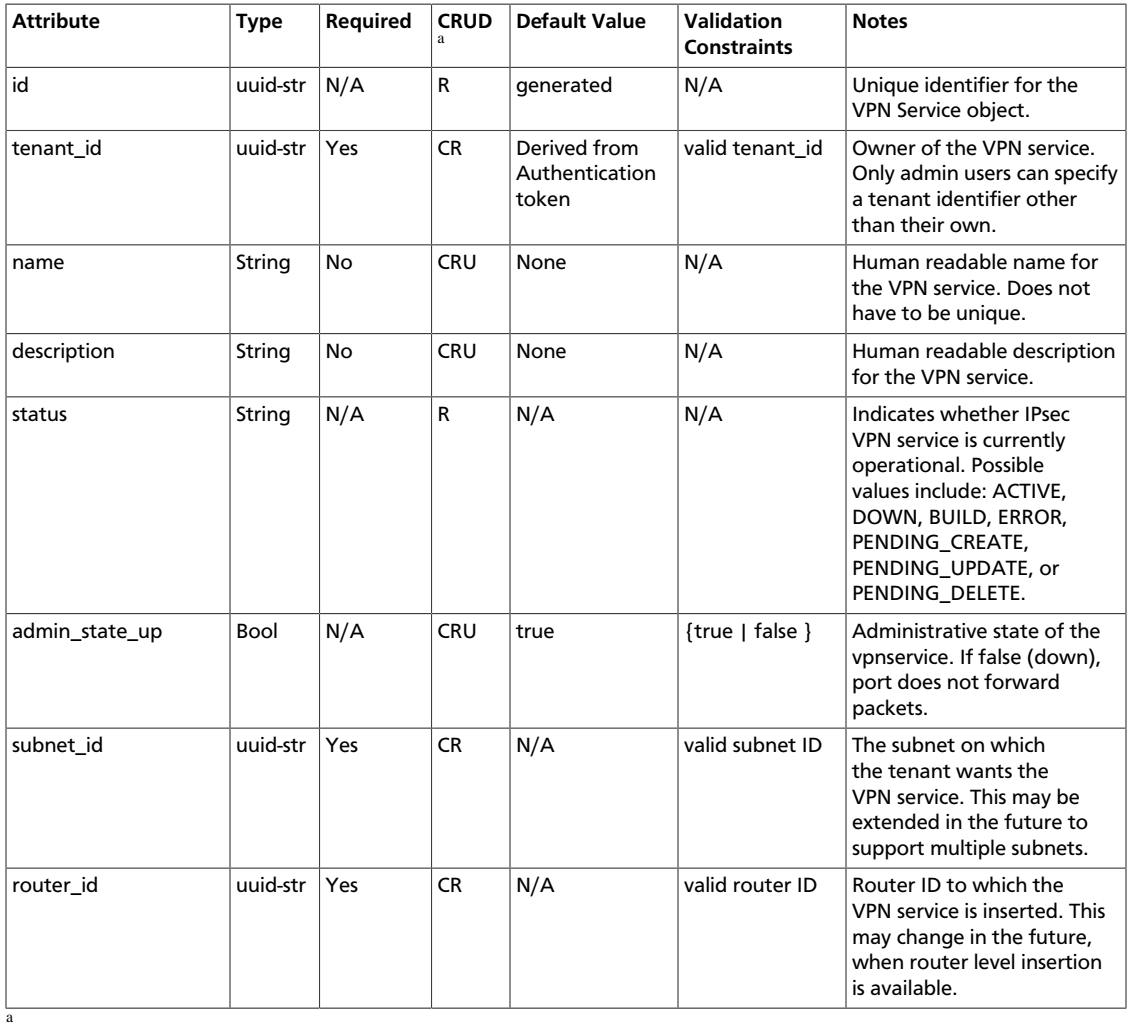

• **C**. Use the attribute in create operations.

- **R**. This attribute is returned in response to show and list operations.
- **U**. You can update the value of this attribute.
- **D**. You can delete the value of this attribute.

# **List VPN Services**

{

}

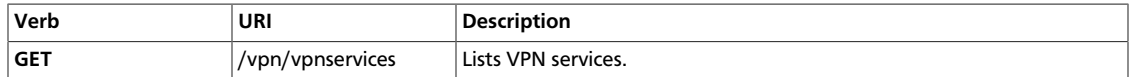

Normal Response Code: 200

Error Response Codes: Unauthorized (401), Forbidden (403)

This operation does not require a request body.

This operation returns a response body.

### **Example 4.168. List VPN Services: Request**

GET /v2.0/vpn/vpnservices.json User-Agent: python-neutronclient Accept: application/json

#### **Example 4.169. List VPN Services: Response**

```
 "vpnservices": [
   {
     "router_id": "ec8619be-0ba8-4955-8835-3b49ddb76f89",
    "status": "PENDING_CREATE",
     "name": "myservice",
     "admin_state_up": true,
     "subnet_id": "f4fb4528-ed93-467c-a57b-11c7ea9f963e",
     "tenant_id": "ccb81365fe36411a9011e90491fe1330",
     "id": "9faaf49f-dd89-4e39-a8c6-101839aa49bc",
     "description": ""
   }
 ]
```
# **Show VPN Service**

{

}

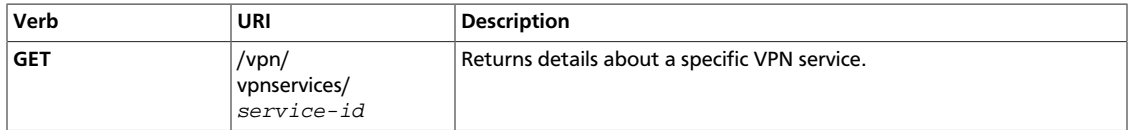

Normal Response Code: 200

Error Response Codes: Unauthorized (401), Forbidden (403), Not Found (404)

This operation does not require a request body.

This operation returns a response body.

### **Example 4.170. Show VPN Service: Request**

```
GET /v2.0/vpn/vpnservices/9faaf49f-dd89-4e39-a8c6-101839aa49bc.json
User-Agent: python-neutronclient
Accept: application/json
```
### **Example 4.171. Show VPN Service: Response**

```
 "vpnservice": {
  "router_id": "ec8619be-0ba8-4955-8835-3b49ddb76f89",
   "status": "PENDING_CREATE",
   "name": "myservice",
   "admin_state_up": true,
   "subnet_id": "f4fb4528-ed93-467c-a57b-11c7ea9f963e",
   "tenant_id": "ccb81365fe36411a9011e90491fe1330",
   "id": "9faaf49f-dd89-4e39-a8c6-101839aa49bc",
   "description": ""
 }
```
## **Create VPN Service**

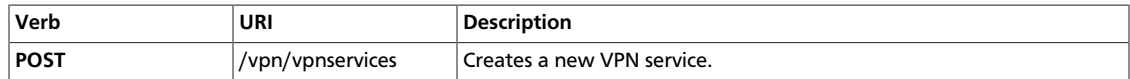

Normal Response Code: 201

Error Response Codes: Unauthorized (401), Bad Request (400)

This operation requires a request body.

This operation returns a response body.

### **Example 4.172. Create VPN Service: Request**

```
POST /v2.0/vpn/vpnservices.json
User-Agent: python-neutronclient
Accept: application/json
```

```
{
  "vpnservice": {
    "subnet_id": "f4fb4528-ed93-467c-a57b-11c7ea9f963e",
    "router_id": "ec8619be-0ba8-4955-8835-3b49ddb76f89",
    "name": "myservice",
    "admin_state_up": true
  }
}
```
### **Example 4.173. Create VPN: Response**

```
HTTP/1.1 201 Created
Content-Type: application/json; charset=UTF-8
```

```
{
   "vpnservice": {
    "router_id": "ec8619be-0ba8-4955-8835-3b49ddb76f89",
     "status": "PENDING_CREATE",
    "name": "myservice",
    "admin_state_up": true,
     "subnet_id": "f4fb4528-ed93-467c-a57b-11c7ea9f963e",
    "tenant_id": "ccb81365fe36411a9011e90491fe1330",
    "id": "9faaf49f-dd89-4e39-a8c6-101839aa49bc",
     "description": ""
  }
}
```
# **Update VPN Service**

{

}

{

}

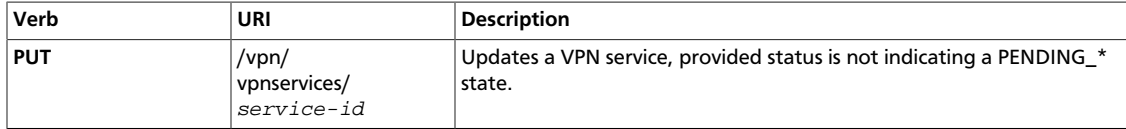

Normal Response Code: 200

Error Response Codes: Unauthorized (401), Bad Request (400), Not Found (404)

### **Example 4.174. Update VPN Service: Request**

```
PUT /v2.0/vpn/vpnservices/41bfef97-af4e-4f6b-a5d3-4678859d2485.json
User-Agent: python-neutronclient
Accept: application/json
```

```
 "vpnservice": {
   "description": "Updated description"
 }
```
### **Example 4.175. Update VPN Service: Response**

```
HTTP/1.1 200 OK
Content-Type: application/json; charset=UTF-8
```

```
 "vpnservice": {
  "router_id": "881b7b30-4efb-407e-a162-5630a7af3595",
   "status": "ACTIVE",
  "name": "myvpn",
   "admin_state_up": true,
  "subnet_id": "25f8a35c-82d5-4f55-a45b-6965936b33f6",
   "tenant_id": "26de9cd6cae94c8cb9f79d660d628e1f",
   "id": "41bfef97-af4e-4f6b-a5d3-4678859d2485",
   "description": "Updated description"
 }
```
# **Delete VPN Service**

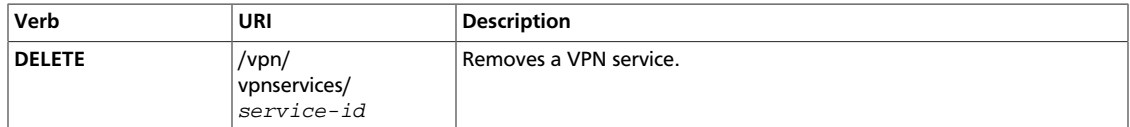

Normal Response Code: 204

Error Response Codes: Unauthorized (401), Not Found (404), Conflict (409)

This operation does not require a request body.

This operation does not return a response body.

### **Example 4.176. Delete VPN Service: Request**

```
DELETE /v2.0/vpn/vpnservices/1be5e5f7-c45e-49ba-85da-156575b60d50.json
User-Agent: python-neutronclient
Accept: application/json
```
### **Example 4.177. Delete VPN Service: Response**

HTTP/1.1 204 No Content Content-Length: 0

# **IKE Policy Operations**

This section discusses operations for managing IKE Policies through the VPN as a Service extension.

### **Table 4.14. IKE Policy Attributes**

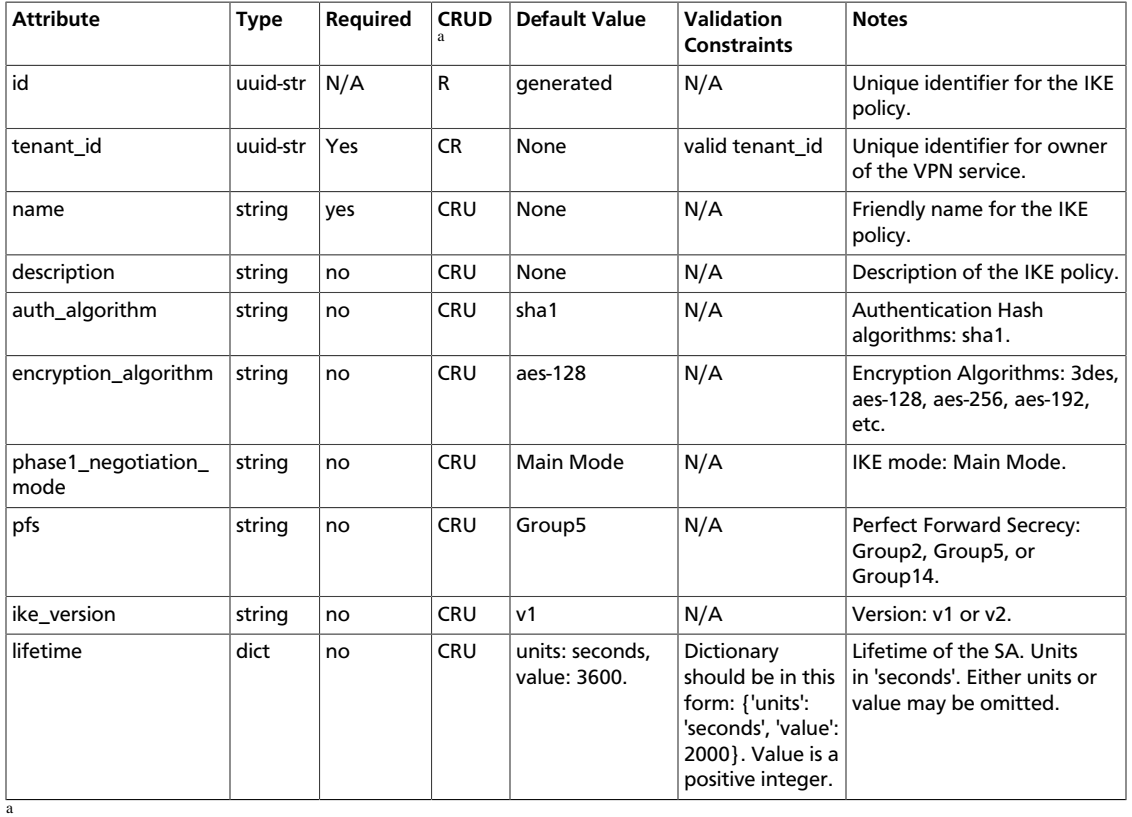

• **C**. Use the attribute in create operations.

• **R**. This attribute is returned in response to show and list operations.

• **U**. You can update the value of this attribute.

• **D**. You can delete the value of this attribute.

## **List IKE Policies**

{

}

Reference

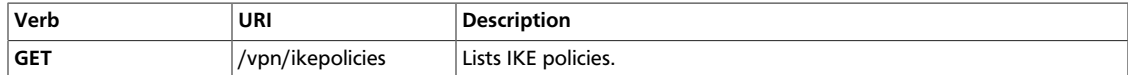

Normal Response Code: 200

Error Response Codes: Unauthorized (401), Forbidden (403)

This operation does not require a request body.

This operation returns a response body.

### **Example 4.178. List IKE Policies: Request**

```
GET /v2.0/vpn/ikepolicies.json
User-Agent: python-neutronclient
Accept: application/json
```
#### **Example 4.179. List IKE Policies: Response**

```
HTTP/1.1 200 OK
Content-Type: application/json; charset=UTF-8
```

```
 "ikepolicies": [
   {
    "name": "ikepolicy1",
     "tenant_id": "ccb81365fe36411a9011e90491fe1330",
     "auth_algorithm": "sha1",
     "encryption_algorithm": "aes-256",
     "pfs": "group5",
     "phase1_negotiation_mode": "main",
     "lifetime": {
       "units": "seconds",
       "value": 3600
     },
     "ike_version": "v1",
     "id": "5522aff7-1b3c-48dd-9c3c-b50f016b73db",
     "description": ""
   }
 ]
```
# **Show IKE Policy**

}

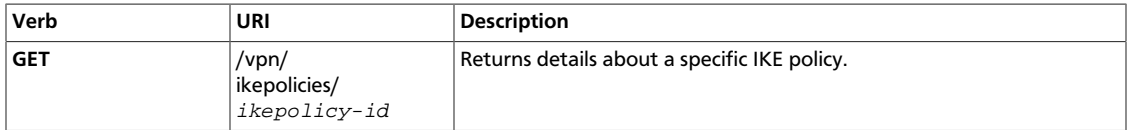

Normal Response Code: 200

Error Response Codes: Unauthorized (401), Forbidden (403), Not Found (404)

This operation does not require a request body.

This operation returns a response body.

### **Example 4.180. Show IKE Policy: Request**

```
GET /v2.0/vpn/ikepolicies/5522aff7-1b3c-48dd-9c3c-b50f016b73db.json
User-Agent: python-neutronclient
Accept: application/json
```
### **Example 4.181. Show IKE Policy: Response**

HTTP/1.1 200 OK Content-Type: application/json; charset=UTF-8

```
{
  "ikepolicy": {
    "name": "ikepolicy1",
    "tenant_id": "ccb81365fe36411a9011e90491fe1330",
    "auth_algorithm": "sha1",
    "encryption_algorithm": "aes-256",
    "pfs": "group5",
     "phase1_negotiation_mode": "main",
    "lifetime": {
      "units": "seconds",
       "value": 3600
    },
     "ike_version": "v1",
    "id": "5522aff7-1b3c-48dd-9c3c-b50f016b73db",
     "description": ""
  }
```
# **Create IKE Policy**

{

}

{

Reference

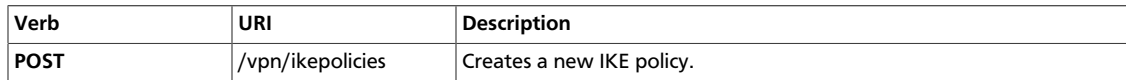

Normal Response Code: 201

Error Response Codes: Unauthorized (401), Bad Request (400)

This operation requires a request body.

This operation returns a response body.

### **Example 4.182. Create IKE Policy: Request**

```
POST /v2.0/vpn/ikepolicies.json
User-Agent: python-neutronclient
Accept: application/json
```

```
 "ikepolicy": {
  "phase1_negotiation_mode": "main",
   "auth_algorithm": "sha1",
   "encryption_algorithm": "aes-128",
   "pfs": "group5",
   "lifetime": {
     "units": "seconds",
     "value": 7200
  },
   "ike_version": "v1",
   "name": "ikepolicy1"
 }
```
### **Example 4.183. Create IKE Policy: Response**

```
HTTP/1.1 201 Created
Content-Type: application/json; charset=UTF-8
```

```
 "ikepolicy": {
  "name": "ikepolicy1",
   "tenant_id": "ccb81365fe36411a9011e90491fe1330",
  "auth_algorithm": "sha1",
   "encryption_algorithm": "aes-128",
  "pfs": "group5",
  "phase1_negotiation_mode": "main",
   "lifetime": {
     "units": "seconds",
     "value": 7200
   },
   "ike_version": "v1",
   "id": "5522aff7-1b3c-48dd-9c3c-b50f016b73db",
  "description": ""
```
 } }

# **Update IKE Policy**

{

}

{

}

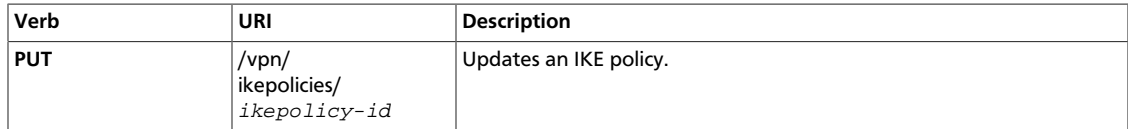

Normal Response Code: 200

Error Response Codes: Unauthorized (401), Bad Request (400), Not Found (404)

### **Example 4.184. Update IKE Policy: Request**

```
PUT /v2.0/vpn/ikepolicies/5522aff7-1b3c-48dd-9c3c-b50f016b73db.json
User-Agent: python-neutronclient
Accept: application/json
```

```
 "ikepolicy": {
   "encryption_algorithm": "aes-256"
 }
```
### **Example 4.185. Update IKE Policy: Response**

```
HTTP/1.1 200 OK
Content-Type: application/json; charset=UTF-8
```

```
 "ikepolicy": {
  "name": "ikepolicy1",
  "tenant_id": "ccb81365fe36411a9011e90491fe1330",
  "auth_algorithm": "sha1",
  "encryption_algorithm": "aes-256",
  "pfs": "group5",
   "phase1_negotiation_mode": "main",
   "lifetime": {
     "units": "seconds",
     "value": 3600
   },
   "ike_version": "v1",
   "id": "5522aff7-1b3c-48dd-9c3c-b50f016b73db",
   "description": ""
 }
```
# **Delete IKE Policy**

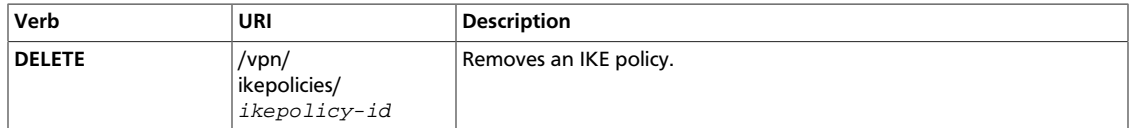

Normal Response Code: 204

Error Response Codes: Unauthorized (401), Not Found (404), Conflict (409)

This operation does not require a request body.

This operation does not return a response body.

#### **Example 4.186. Delete IKE Policy: Request**

```
DELETE /v2.0/vpn/ikepolicies/5522aff7-1b3c-48dd-9c3c-b50f016b73db.json
User-Agent: python-neutronclient
Accept: application/json
```
### **Example 4.187. Delete IKE Policy: Response**

HTTP/1.1 204 No Content Content-Length: 0

# **IPSec Policy Operations**

This section discusses operations for managing IPSec policies through the VPN as a Service extension.

### **Table 4.15. IPSec Policy Attributes**

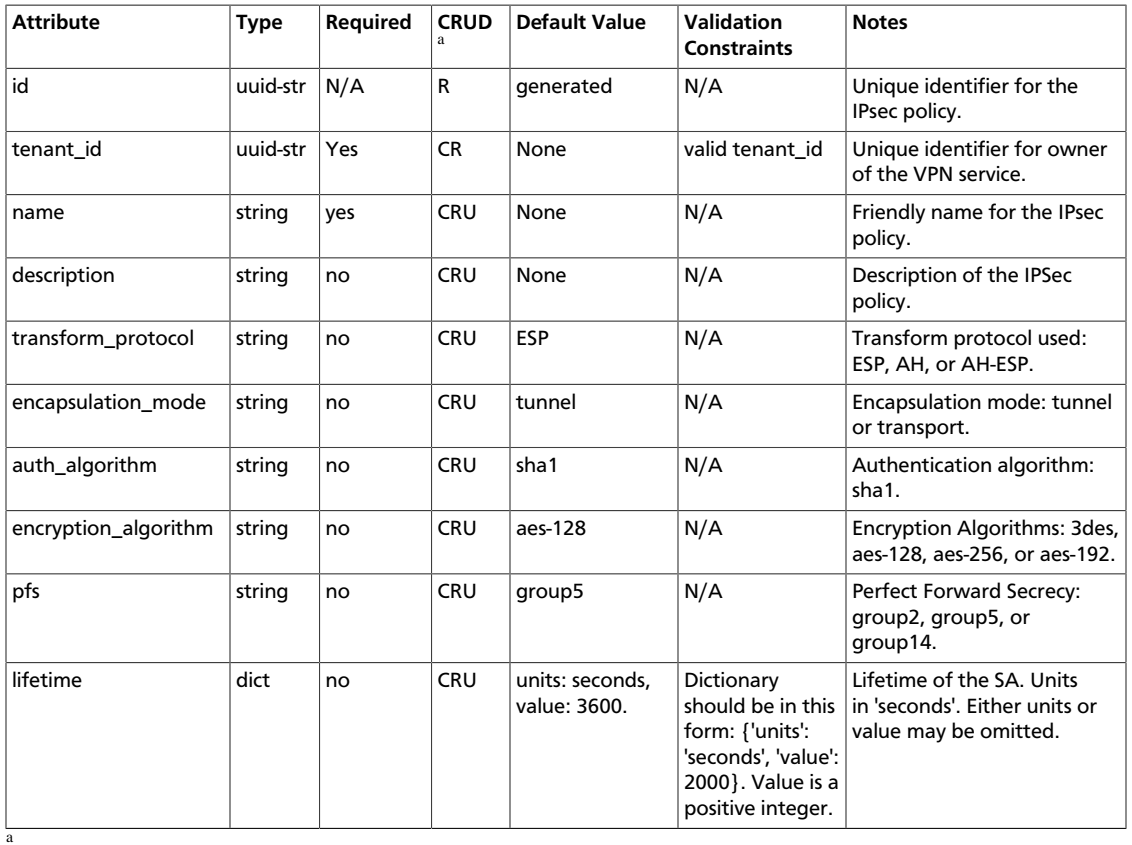

• **C**. Use the attribute in create operations.

- **R**. This attribute is returned in response to show and list operations.
- **U**. You can update the value of this attribute.
- **D**. You can delete the value of this attribute.

# **List IPSec Policy**

{

}

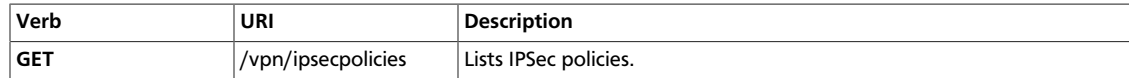

Normal Response Code: 200

Error Response Codes: Unauthorized (401), Forbidden (403)

This operation does not require a request body.

This operation returns a response body.

### **Example 4.188. List IPSec Policies: Request**

```
GET /v2.0/vpn/ipsecpolicies.json
User-Agent: python-neutronclient
Accept: application/json
```
#### **Example 4.189. List IPSec Policies: Response**

```
HTTP/1.1 200 OK
Content-Type: application/json; charset=UTF-8
```

```
 "ipsecpolicies": [
   {
    "name": "ipsecpolicy1",
     "transform_protocol": "esp",
     "auth_algorithm": "sha1",
     "encapsulation_mode": "tunnel",
     "encryption_algorithm": "aes-128",
     "pfs": "group14",
     "tenant_id": "ccb81365fe36411a9011e90491fe1330",
     "lifetime": {
       "units": "seconds",
       "value": 3600
     },
     "id": "5291b189-fd84-46e5-84bd-78f40c05d69c",
     "description": ""
   }
 ]
```
# **Show IPSec Policy**

{

}

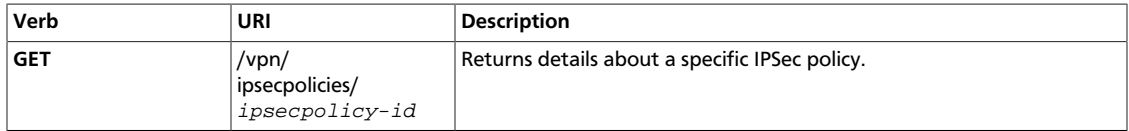

Normal Response Code: 200

Error Response Codes: Unauthorized (401), Forbidden (403), Not Found (404)

This operation does not require a request body.

This operation returns a response body.

### **Example 4.190. Show IPSec Policy: Request**

```
GET /v2.0/vpn/ipsecpolicies/5291b189-fd84-46e5-84bd-78f40c05d69c.json
User-Agent: python-neutronclient
Accept: application/json
```
### **Example 4.191. Show IPSec Policy: Response**

HTTP/1.1 200 OK Content-Type: application/json; charset=UTF-8

```
 "ipsecpolicy": {
  "name": "ipsecpolicy1",
  "transform_protocol": "esp",
  "auth_algorithm": "sha1",
  "encapsulation_mode": "tunnel",
  "encryption_algorithm": "aes-128",
  "pfs": "group14",
   "tenant_id": "ccb81365fe36411a9011e90491fe1330",
   "lifetime": {
     "units": "seconds",
     "value": 3600
   },
   "id": "5291b189-fd84-46e5-84bd-78f40c05d69c",
   "description": ""
 }
```
# **Create IPSec Policy**

{

}

{

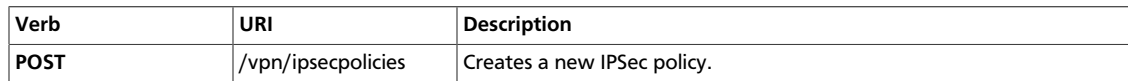

Normal Response Code: 201

Error Response Codes: Unauthorized (401), Bad Request (400)

This operation requires a request body.

This operation returns a response body.

### **Example 4.192. Create IPSec Policy: Request**

```
POST /v2.0/vpn/ipsecpolicies.json
User-Agent: python-neutronclient
Accept: application/json
```

```
 "ipsecpolicy": {
  "name": "ipsecpolicy1",
   "transform_protocol": "esp",
   "auth_algorithm": "sha1",
   "encapsulation_mode": "tunnel",
   "encryption_algorithm": "aes-128",
   "pfs": "group5",
   "lifetime": {
     "units": "seconds",
     "value": 7200
   }
 }
```
### **Example 4.193. Create IPSec Policy: Response**

```
HTTP/1.1 201 Created
Content-Type: application/json; charset=UTF-8
```

```
 "ipsecpolicy": {
  "name": "ipsecpolicy1",
   "transform_protocol": "esp",
  "auth_algorithm": "sha1",
   "encapsulation_mode": "tunnel",
   "encryption_algorithm": "aes-128",
  "pfs": "group5",
   "tenant_id": "ccb81365fe36411a9011e90491fe1330",
   "lifetime": {
     "units": "seconds",
     "value": 7200
   },
   "id": "5291b189-fd84-46e5-84bd-78f40c05d69c",
   "description": ""
```
 } }

# **Update IPSec Policy**

{

}

{

}

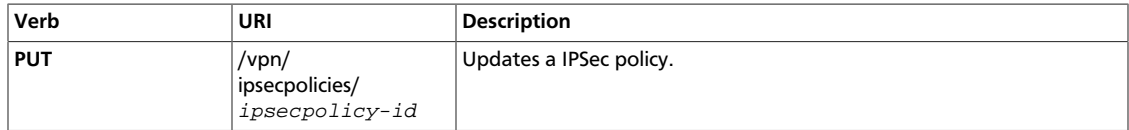

Normal Response Code: 200

Error Response Codes: Unauthorized (401), Bad Request (400), Not Found (404)

### **Example 4.194. Update IPSec Policy: Request**

```
PUT /v2.0/vpn/ipsecpolicies/5291b189-fd84-46e5-84bd-78f40c05d69c.json
User-Agent: python-neutronclient
Accept: application/json
```

```
 "ipsecpolicy": {
   "pfs": "group14"
 }
```
### **Example 4.195. Update IPSec Policy: Response**

```
HTTP/1.1 200 OK
Content-Type: application/json; charset=UTF-8
```

```
 "ipsecpolicy": {
    "name": "ipsecpolicy1",
    "transform_protocol": "esp",
    "auth_algorithm": "sha1",
    "encapsulation_mode": "tunnel",
    "encryption_algorithm": "aes-128",
     "pfs": "group14",
     "tenant_id": "ccb81365fe36411a9011e90491fe1330",
     "lifetime": {
       "units": "seconds",
       "value": 3600
     },
     "id": "5291b189-fd84-46e5-84bd-78f40c05d69c",
     "description": ""
 }
```
# **Delete IPSec Policy**

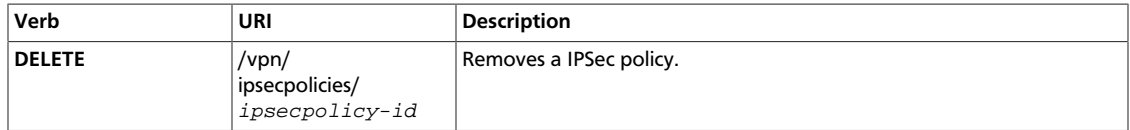

Normal Response Code: 204

Error Response Codes: Unauthorized (401), Not Found (404), Conflict (409)

This operation does not require a request body.

This operation does not return a response body.

#### **Example 4.196. Delete IPSec Policy: Request**

```
DELETE /v2.0/vpn/ipsecpolicies/5291b189-fd84-46e5-84bd-78f40c05d69c.json
User-Agent: python-neutronclient
Accept: application/json
```
#### **Example 4.197. Delete IPSec Policy: Response**

HTTP/1.1 204 No Content Content-Length: 0

# **IPSec Site Connection Operations**

This section discusses operations for managing IPSec site-to-site connections through the VPN as a Service extension.

## **Table 4.16. IPSec Site Connection Attributes**

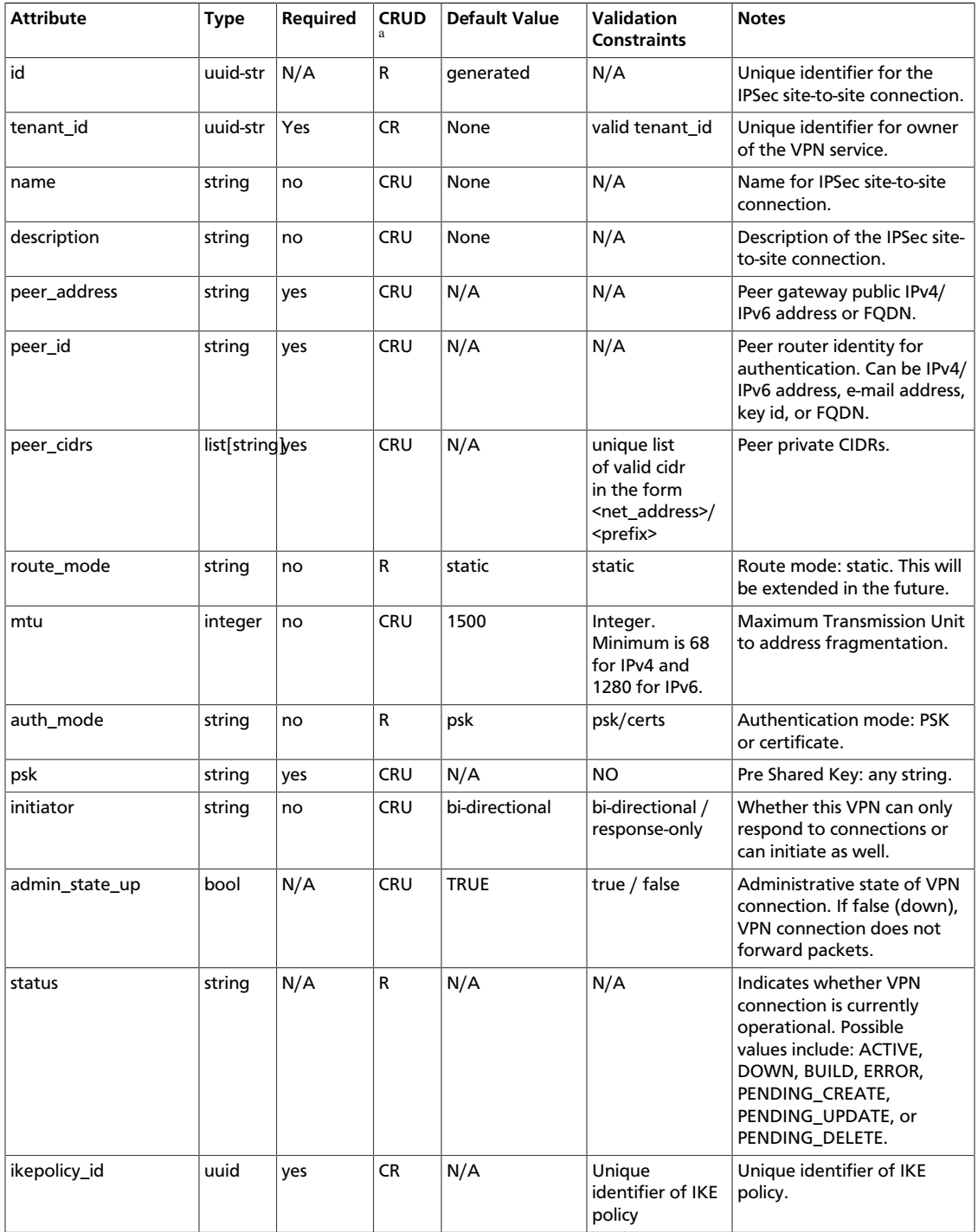

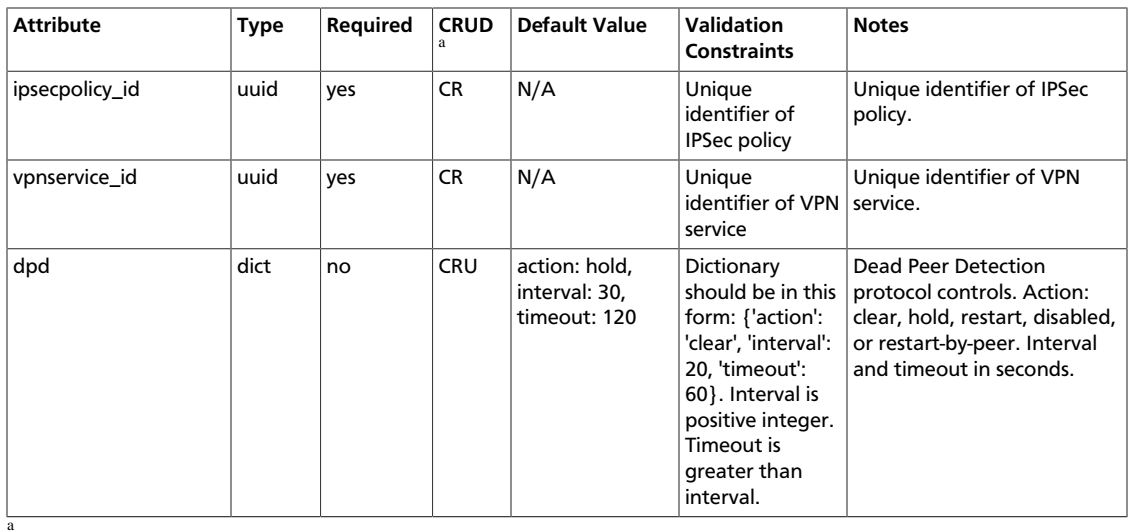

• **C**. Use the attribute in create operations.

• **R**. This attribute is returned in response to show and list operations.

• **U**. You can update the value of this attribute.

• **D**. You can delete the value of this attribute.

{

## **List IPSec Site Connections**

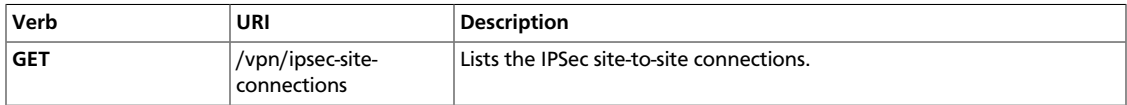

Normal Response Code: 200

Error Response Codes: Unauthorized (401), Forbidden (403)

This operation does not require a request body.

This operation returns a response body.

#### **Example 4.198. List IPSec Site Connections: Request**

```
GET /v2.0/vpn/ipsec-site-connections.json
User-Agent: python-neutronclient
Accept: application/json
```
#### **Example 4.199. List IPSec Site Connections: Response**

```
HTTP/1.1 200 OK
Content-Type: application/json; charset=UTF-8
```

```
 "ipsec_site_connections": [
     {
      "status": "PENDING_CREATE",
      "psk": "secret",
       "initiator": "bi-directional",
      "name": "vpnconnection1",
       "admin_state_up": true,
       "tenant_id": "ccb81365fe36411a9011e90491fe1330",
       "description": "",
       "auth_mode": "psk",
       "peer_cidrs": [
         "10.1.0.0/24"
       ],
       "mtu": 1500,
       "ikepolicy_id": "bf5612ac-15fb-460c-9b3d-6453da2fafa2",
       "dpd": {
         "action": "hold",
         "interval": 30,
         "timeout": 120
       },
       "route_mode": "static",
       "vpnservice_id": "c2f3178d-5530-4c4a-89fc-050ecd552636",
       "peer_address": "172.24.4.226",
       "peer_id": "172.24.4.226",
       "id": "cbc152a0-7e93-4f98-9f04-b085a4bf2511",
       "ipsecpolicy_id": "8ba867b2-67eb-4835-bb61-c226804a1584"
 }
\blacksquare
```
}

{

## **Show IPSec Site Connection**

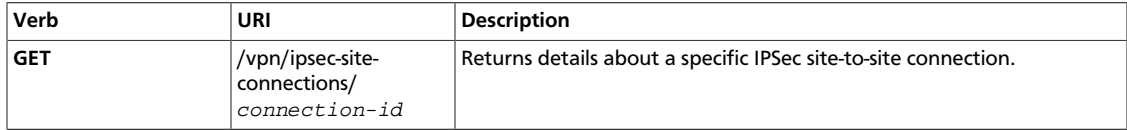

Normal Response Code: 200

Error Response Codes: Unauthorized (401), Forbidden (403), Not Found (404)

This operation does not require a request body.

This operation returns a response body.

#### **Example 4.200. Show IPSec Site Connection: Request**

```
GET /v2.0/vpn/ipsec-site-connections/cbc152a0-7e93-4f98-9f04-b085a4bf2511.json
User-Agent: python-neutronclient
Accept: application/json
```
#### **Example 4.201. Show IPSec Site Connection: Response**

```
HTTP/1.1 200 OK
Content-Type: application/json; charset=UTF-8
```

```
 "ipsec_site_connection": {
    "status": "PENDING_CREATE",
    "psk": "secret",
     "initiator": "bi-directional",
    "name": "vpnconnection1",
     "admin_state_up": true,
    "tenant_id": "ccb81365fe36411a9011e90491fe1330",
    "description": "",
     "auth_mode": "psk",
     "peer_cidrs": [
       "10.1.0.0/24"
   \lceil,
     "mtu": 1500,
     "ikepolicy_id": "bf5612ac-15fb-460c-9b3d-6453da2fafa2",
     "dpd": {
       "action": "hold",
       "interval": 30,
       "timeout": 120
    },
     "route_mode": "static",
     "vpnservice_id": "c2f3178d-5530-4c4a-89fc-050ecd552636",
    "peer_address": "172.24.4.226",
    "peer_id": "172.24.4.226",
     "id": "cbc152a0-7e93-4f98-9f04-b085a4bf2511",
     "ipsecpolicy_id": "8ba867b2-67eb-4835-bb61-c226804a1584"
 }
```
}

{

}

## **Create IPSec Site Connection**

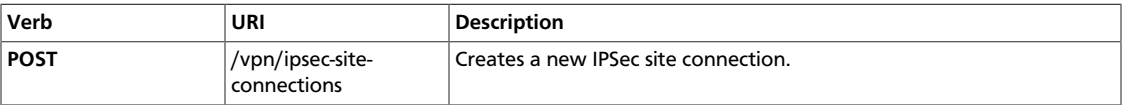

Normal Response Code: 201

Error Response Codes: Unauthorized (401), Bad Request (400)

This operation requires a request body.

This operation returns a response body.

## **Example 4.202. Create IPSec Site Connection: Request**

```
POST /v2.0/vpn/ipsec-site-connections.json
User-Agent: python-neutronclient
Accept: application/json
```

```
 "ipsec_site_connection": {
   "psk": "secret",
   "initiator": "bi-directional",
   "ipsecpolicy_id": "22b8abdc-e822-45b3-90dd-f2c8512acfa5",
   "admin_state_up": true,
   "peer_cidrs": [
     "10.2.0.0/24"
  ],
   "mtu": "1500",
   "ikepolicy_id": "d3f373dc-0708-4224-b6f8-676adf27dab8",
   "dpd": {
     "action": "disabled",
     "interval": 60,
     "timeout": 240
  },
  "vpnservice_id": "7b347d20-6fa3-4e22-b744-c49ee235ae4f",
  "peer_address": "172.24.4.233",
  "peer_id": "172.24.4.233",
   "name": "vpnconnection1"
 }
```
## **Example 4.203. Create IPSec Site Connection: Response**

```
HTTP/1.1 201 Created
Content-Type: application/json; charset=UTF-8
{
   "ipsec_site_connection": {
```

```
 "status": "PENDING_CREATE",
 "psk": "secret",
```

```
 "initiator": "bi-directional",
 "name": "vpnconnection1",
 "admin_state_up": true,
 "tenant_id": "b6887d0b45b54a249b2ce3dee01caa47",
 "description": "",
 "auth_mode": "psk",
 "peer_cidrs": [
   "10.2.0.0/24"
 ],
 "mtu": 1500,
 "ikepolicy_id": "d3f373dc-0708-4224-b6f8-676adf27dab8",
 "dpd": {
   "action": "disabled",
   "interval": 60,
   "timeout": 240
 },
 "route_mode": "static",
 "vpnservice_id": "7b347d20-6fa3-4e22-b744-c49ee235ae4f",
 "peer_address": "172.24.4.233",
 "peer_id": "172.24.4.233",
 "id": "af44dfd7-cf91-4451-be57-cd4fdd96b5dc",
 "ipsecpolicy_id": "22b8abdc-e822-45b3-90dd-f2c8512acfa5"
```
## **Update IPSec Site Connection**

 } }

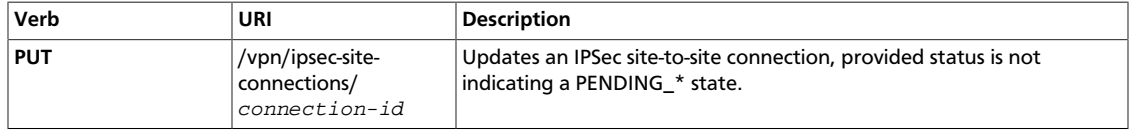

Normal Response Code: 200

Error Response Codes: Unauthorized (401), Bad Request (400), Not Found (404)

#### **Example 4.204. Update IPSec Site Connection: Request**

```
PUT /v2.0/vpn/ipsec-site-connections/f7cf7305-f491-45f4-ad9c-8e7240fe3d72.json
User-Agent: python-neutronclient
Accept: application/json
```

```
{
   "ipsec_site_connection": {
     "mtu": "2000"
   }
```
#### **Example 4.205. Update IPSec Site Connection: Response**

```
HTTP/1.1 200 OK
Content-Type: application/json; charset=UTF-8
```
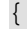

}

```
 "ipsec_site_connection": {
   "status": "DOWN",
   "psk": "secret",
   "initiator": "bi-directional",
  "name": "vpnconnection1",
   "admin_state_up": true,
   "tenant_id": "26de9cd6cae94c8cb9f79d660d628e1f",
   "description": "",
   "auth_mode": "psk",
   "peer_cidrs": [
     "10.2.0.0/24"
 \lceil,
   "mtu": 2000,
   "ikepolicy_id": "771f081c-5ec8-4f9a-b041-015dfb7fbbe2",
   "dpd": {
     "action": "hold",
     "interval": 30,
     "timeout": 120
   },
   "route_mode": "static",
  "vpnservice_id": "41bfef97-af4e-4f6b-a5d3-4678859d2485",
  "peer_address": "172.24.4.233",
  "peer_id": "172.24.4.233",
   "id": "f7cf7305-f491-45f4-ad9c-8e7240fe3d72",
   "ipsecpolicy_id": "9958d4fe-3719-4e8c-84e7-9893895b76b4"
 }
```
## **Delete IPSec Site Connection**

}

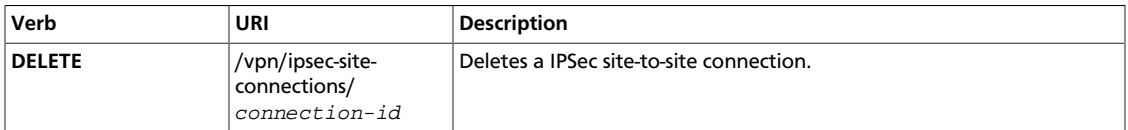

Normal Response Code: 204

Error Response Codes: Unauthorized (401), Not Found (404), Conflict (409)

This operation does not require a request body.

This operation does not return a response body.

#### **Example 4.206. Delete IPSec Site Connection: Request**

```
DELETE /v2.0/vpn/ipsec-site-connections/cbc152a0-7e93-4f98-9f04-b085a4bf2511.
json
User-Agent: python-neutronclient
Accept: application/json
```
#### **Example 4.207. Delete IPSec Site Connection: Response**

```
HTTP/1.1 204 No Content
Content-Length: 0
```
# **The Allowed Address Pair Extension**

The Allowed Address Pair extension extends the port attribute to allow one to specify arbitrary mac\_address/ip\_address(cidr) pairs that are allowed to pass through a port regardness of the subnet associated with the network.

## **Port API operations with allowed address pair extension**

This section discusses operations for setting and retrieving the allowed address pair extension attributes for port objects.

## **List Ports**

{

}

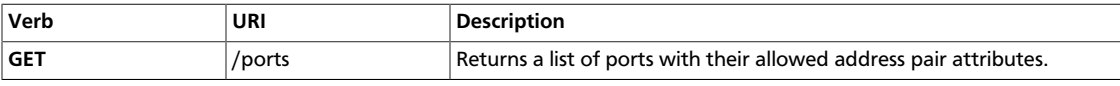

Normal Response Code: 200 OK

Error Response Codes: 401 Unauthorized

This operation returns, for each port, its allowed address pair attributes as well as all the attributes normally returned by the list port operation.

## **Example 4.208. List Ports with allowed address pair attributes: JSON Response**

```
 "ports":[
     {
      "admin_state_up": true,
      "allowed_address_pairs": [{"ip_address": "23.23.23.1",
                                    "mac_address": "fa:16:3e:c4:cd:3f"}],
      "device_id": "",
      "device_owner": "",
      "fixed_ips": [{"ip_address": "10.0.0.2",
                       "subnet_id": "f4145134-b99b-4b18-9940-47239f071923"}],
      "id": "191f5290-3a5a-40ff-b0cb-cd4b115b400e",
      "mac_address": "fa:16:3e:c4:cd:3f",
      "name": "",
      "network_id": "327f2a2f-9d70-417f-ac3a-d3155e25cf25",
      "status": "DOWN",
      "tenant_id": "8462a4d167f84256b7035f4c408c1185"
     },
\left\{\begin{array}{ccc} \end{array}\right\} "admin_state_up": true,
      "allowed_address_pairs": [],
      "device_id": "",
      "device_owner": "",
      "fixed_ips": [{"ip_address": "10.0.0.3",
                       "subnet_id": "f4145134-b99b-4b18-9940-47239f071923"}],
      "id": "ec2fb9f9-a11b-4791-852d-eb1ab9b27a0e",
      "mac_address": "fa:16:3e:a9:3e:1a",
      "name": "",
      "network_id": "327f2a2f-9d70-417f-ac3a-d3155e25cf25",
      "status": "DOWN",
      "tenant_id": "8462a4d167f84256b7035f4c408c1185"
   }
 \mathbf{I}
```
## **Example 4.209. List Ports with allowed address pair attributes: XML Response**

<?xml version='1.0' encoding='UTF-8'?> <ports xmlns="http://openstack.org/quantum/api/v2.0"

```
 xmlns:quantum="http://openstack.org/quantum/api/v2.0"
       xmlns:xsi="http://www.w3.org/2001/XMLSchema-instance">
     <port>
         <status>ACTIVE</status>
         <name />
         <allowed_address_pairs>
             <allowed_address_pair>
                 <ip_address>23.23.23.1</ip_address>
                 <mac_address>fa:16:3e:c4:cd:3f</mac_address>
             </allowed_address_pair>
         </allowed_address_pairs>
         <admin_state_up quantum:type="bool">True</admin_state_up>
         <network_id>3537e809-8bec-4ae4-a5ab-2c6477760195</network_id>
         <tenant_id>8462a4d167f84256b7035f4c408c1185</tenant_id>
         <device_owner />
         <mac_address>fa:16:3e:21:4c:2e</mac_address>
         <fixed_ips>
             <fixed_ip>
                 <subnet_id>f4145134-b99b-4b18-9940-47239f071923</subnet_id>
                 <ip_address>10.0.0.21</ip_address>
             </fixed_ip>
         </fixed_ips>
         <id>191f5290-3a5a-40ff-b0cb-cd4b115b400e</id>
         <device_id />
     </port>
     <port>
         <status>ACTIVE</status>
        <name />
         <allowed_address_pairs xsi:nil="true" />
         <admin_state_up quantum:type="bool">True</admin_state_up>
         <network_id>327f2a2f-9d70-417f-ac3a-d3155e25cf25</network_id>
         <tenant_id>8462a4d167f84256b7035f4c408c1185</tenant_id>
         <device_owner />
         <mac_address>fa:16:3e:a9:3e:1a</mac_address>
         <fixed_ips>
             <fixed_ip>
                 <subnet_id>18cf6972-95cc-4134-a986-843dc7433aa0</subnet_id>
                 <ip_address>10.0.0.5</ip_address>
             </fixed_ip>
         </fixed_ips>
         <id>ec2fb9f9-a11b-4791-852d-eb1ab9b27a0e</id>
         <device_id />
     </port>
</ports>
```
## **Show Port**

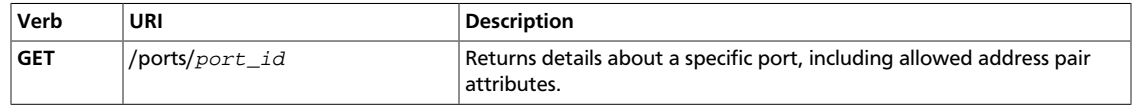

Normal Response Code: 200 OK

Error Response Code: 401 Unauthorized, 404 Not Found

#### **Example 4.210. Show port with allowed address pair attributes: JSON Response**

{

}

```
 "port":
 {
   "admin_state_up": true,
   "allowed_address_pairs": [{"ip_address": "23.23.23.1",
                               "mac_address": "fa:16:3e:c4:cd:3f"}],
   "device_id": "",
   "device_owner": "",
   "fixed_ips": [{"ip_address": "10.0.0.2",
                  "subnet_id": "f4145134-b99b-4b18-9940-47239f071923"}],
   "id": "191f5290-3a5a-40ff-b0cb-cd4b115b400e",
   "mac_address": "fa:16:3e:c4:cd:3f",
   "name": "",
   "network_id": "327f2a2f-9d70-417f-ac3a-d3155e25cf25",
   "status": "DOWN",
   "tenant_id": "8462a4d167f84256b7035f4c408c1185"
 }
```
#### **Example 4.211. Show port with allowed address pair attributes: XML Response**

```
<?xml version='1.0' encoding='UTF-8'?>
<port xmlns="http://openstack.org/quantum/api/v2.0"
        xmlns:quantum="http://openstack.org/quantum/api/v2.0"
        xmlns:xsi="http://www.w3.org/2001/XMLSchema-instance">
    <status>ACTIVE</status>
   <name />
    <allowed_address_pairs>
         <allowed_address_pair>
             <ip_address>23.23.23.1</ip_address>
             <mac_address>fa:16:3e:c4:cd:3f</mac_address>
         </allowed_address_pair>
    </allowed_address_pairs>
    <admin_state_up quantum:type="bool">True</admin_state_up>
    <network_id>3537e809-8bec-4ae4-a5ab-2c6477760195</network_id>
    <tenant_id>8462a4d167f84256b7035f4c408c1185</tenant_id>
    <device_owner />
    <mac_address>fa:16:3e:21:4c:2e</mac_address>
     <fixed_ips>
         <fixed_ip>
             <subnet_id>f4145134-b99b-4b18-9940-47239f071923</subnet_id>
             <ip_address>10.0.0.21</ip_address>
         </fixed_ip>
     </fixed_ips>
     <id>191f5290-3a5a-40ff-b0cb-cd4b115b400e</id>
     <device_id />
</port>
```
## **Create Port**

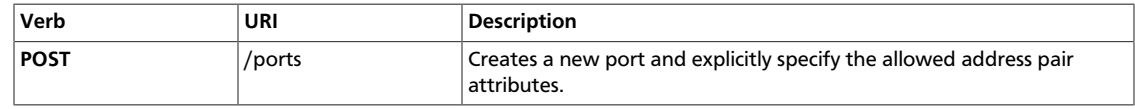

Normal Response Code: 201

Error Response Code: 400 Bad Request, 401 Unauthorized, 403 Forbidden

Bad request is returned if an allowed address pair matches the mac\_address and ip\_address on port.

Note: If the mac\_address field is left out of the body of the request the mac\_address assigned to the port will be used.

**Example 4.212. Create Port with allowed address pair attributes: JSON Request**

```
{
  "port":
     {
       "network_id": "3537e809-8bec-4ae4-a5ab-2c6477760195",
       "allowed_address_pairs": [{"ip_address": "10.3.3.3"}]
     }
}
```
## **Update Port**

{

}

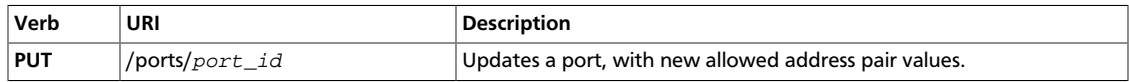

Normal Response Code: 200 OK

Error Response Code: 400 Bad Request, 401 Unauthorized, 404 Not Found, 403 Forbidden

## **Example 4.213. Update allowed address pair attributes for a port: JSON Request**

```
 "port": {
         "allowed_address_pairs":
\blacksquare {"ip_address": "10.0.0.1"}
 ]
     }
```
# **The Extra DHCP Options Extension (extra-dhcpopt)**

The Neutron DHCP options extension allows adding DHCP options that are associated to a Neutron Port. They are tagged such that they can be associated from the hosts file to designate a specific network interface and port. The DHCP tag scheme used to associate options to the host files is the port\_id (UUID - in the form of 8-4-4-4-12 for a total of 36 characters), these associate options to a Neutron Port and its network. The Dynamic Host Configuration Protocol (DHCP) provides a framework for passing configuration information to hosts on a TCP/IP network. Configuration parameters and other information are carried in tagged data items that are stored in the 'options' field of the DHCP message.

You can specify a DHCP options when defining or updating a Port by specifying the extra\_dhcp\_opts tag and providing its options as name value pairs e.g. opt\_name='bootfilename', opt\_value='pxelinux.0'.

## **Concepts**

The extra-dhcp-opt extension is an attribute extension which adds the following set of attributes to the **port** resource:

- *extra-dhcp-opt:opt\_name* Specified the DHCP option that this is defined as mapped to this port resource. Examples are bootfile-name, server-ip-address, tftpserver, etc..
- *extra-dhcp-opt:opt\_value* Identifies the value associated with the opt\_name. These are handled in opt\_name, opt\_value pairs only. value\_opt can be any text string depending upon the name.

The actual semantics of extra-dhcp-opt attributes depend on the name of the dhcp option being used that defines the vendor extension to DHCP. For example reference RFC: http:// tools.ietf.org/html/rfc2132, contains specific detail on BOOTP Vendor Extensions.

## **Port API operations with extra-dhcp-opt port extension**

This section discusses operations for setting and retrieving the extra-dhcp-opt port extension attributes for port objects.

## **List Ports**

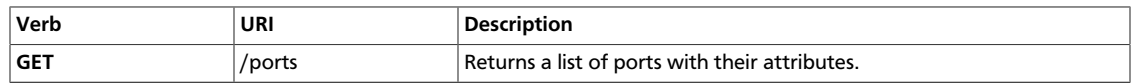

Normal Response Code: 200 OK

Error Response Codes: 401 Unauthorized

This operation returns, all the ports defined in Neutron that this user has access to.

## **Example 4.214. List Ports with extra\_dhcp\_opts: JSON Response**

```
{
   "ports": [
 {
    "status": "DOWN",
    "binding:host_id": null,
    "name": "",
    "allowed_address_pairs": [],
    "admin_state_up": true,
    "network_id": "87733bcc-8144-41b1-bb6b-d011d7a5168e",
     "tenant_id": "7ea98790cd854fb5a82ef3d41e5c156b",
    "extra_dhcp_opts": [{"opt_value": "testfile.1", "opt_name": "bootfile-name"},
 {"opt_value": "123.123.123.45", "opt_name": "server-ip-address"}, {"opt_value": "123.
123.123.123", "opt_name": "tftp-server"}],
    "binding:vif_type": "ovs",
     "device_owner": "",
    "binding:capabilities": {"port_filter": true},
    "mac_address": "fa:16:3e:52:92:3a",
```

```
 "fixed_ips": [{"subnet_id": "99a8aea3-b9da-409d-a5e5-f45338ceb4d3", "ip_address":
 "172.24.4.228"}],
    "id": "3c0c7a37-690a-43a8-8088-5d4c2c7f8484",
     "security_groups": ["9bf6f19a-ba4a-470f-b8ce-28c9ad66556c"],
     "device_id": ""
   },
 {
    "status": "ACTIVE",
    "binding:host_id": null,
    "name": "",
    "allowed_address_pairs": [],
   "admin_state_up": true,
    "network_id": "87733bcc-8144-41b1-bb6b-d011d7a5168e",
     "tenant_id": "7ea98790cd854fb5a82ef3d41e5c156b",
    "extra_dhcp_opts": [],
    "binding:vif_type": "ovs",
     "device_owner": "compute:probe",
    "binding:capabilities": {"port_filter": true},
    "mac_address": "fa:16:3e:49:56:07",
    "fixed_ips": [{"subnet_id": "99a8aea3-b9da-409d-a5e5-f45338ceb4d3", "ip_address":
 "172.24.4.227"}],
     "id": "5212d40a-c2f5-4a5d-ad18-694658047654",
     "security_groups": ["9bf6f19a-ba4a-470f-b8ce-28c9ad66556c"],
     "device_id": "zvm2"
 }
  ]
}
```
## **Show Port**

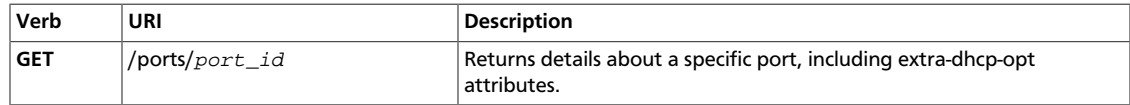

Normal Response Code: 200 OK

Error Response Code: 401 Unauthorized, 404 Not Found

This operation returns, for the port specified in the request URI, its port attributes, including the extra\_dhcp\_opts attributes.

#### **Example 4.215. Show port with extra-dhcp-opt attributes: JSON Response**

```
{
    "port":
    {
        "status": "DOWN",
        "binding:host_id": null,
        "name": "",
        "allowed_address_pairs": [],
        "admin_state_up": true,
         "network_id": "87733bcc-8144-41b1-bb6b-d011d7a5168e",
         "tenant_id": "7ea98790cd854fb5a82ef3d41e5c156b",
        "extra_dhcp_opts": [
             {"opt_value": "testfile.1","opt_name": "bootfile-name"},
 {"opt_value": "123.123.123.123", "opt_name": "tftp-server"},
 {"opt_value": "123.123.123.45", "opt_name": "server-ip-address"}
        ],
        "binding:vif_type": "ovs",
        "device_owner": "",
         "binding:capabilities": {"port_filter": true},
         "mac_address": "fa:16:3e:52:92:3a",
        "fixed_ips": [{"subnet_id": "99a8aea3-b9da-409d-a5e5-f45338ceb4d3",
 "ip_address": "172.24.4.228"}],
```

```
 "id": "3c0c7a37-690a-43a8-8088-5d4c2c7f8484",
    "security_groups": ["9bf6f19a-ba4a-470f-b8ce-28c9ad66556c"],
    "device_id": ""
 }
```
## **Create Port**

}

}

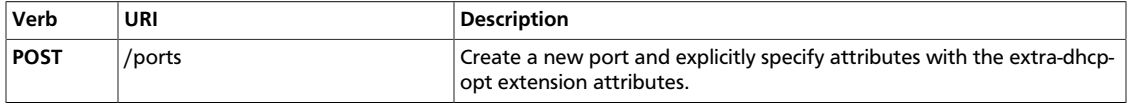

Normal Response Code: 200 OK

Error Response Code: 401 Unauthorized.

This operation returns, for the port specified in the request URI, its port attributes, including the extra\_dhcp\_opts attributes.

#### **Example 4.216. Create port with extra-dhcp-opt attributes: JSON Request**

```
{
     "port":
\left\{\begin{array}{ccc} \end{array}\right\} "network_id": "87733bcc-8144-41b1-bb6b-d011d7a5168e",
         "extra_dhcp_opts": [
             {"opt_value": "pxelinux.0", "opt_name": "bootfile-name"},
 {"opt_value": "123.123.123.123", "opt_name": "tftp-server"},
 {"opt_value": "123.123.123.45", "opt_name": "server-ip-address"}
         ],
         "fixed_ips": [{"subnet_id": "99a8aea3-b9da-409d-a5e5-f45338ceb4d3",
 "ip_address": "172.24.4.230"}],
         "admin_state_up": true
    }
}
```
#### **Example 4.217. Create port with extra-dhcp-opt attributes: JSON Response**

```
{
     "port":
    \{ "status": "DOWN",
         "binding:host_id": null,
         "name": "",
         "allowed_address_pairs": [],
         "admin_state_up": true,
         "network_id": "87733bcc-8144-41b1-bb6b-d011d7a5168e",
         "tenant_id": "7ea98790cd854fb5a82ef3d41e5c156b",
         "extra_dhcp_opts": [
             {"opt_value": "123.123.123.123", "opt_name": "tftp-server"},
             {"opt_value": "pxelinux.0", "opt_name": "bootfile-name"},
             {"opt_value": "123.123.123.45", "opt_name": "server-ip-address"}
       \mathbf{1},
         "binding:vif_type": "ovs",
         "device_owner": "",
         "binding:capabilities": {"port_filter": true},
         "mac_address": "fa:16:3e:43:3c:b7",
         "fixed_ips": [{"subnet_id": "99a8aea3-b9da-409d-a5e5-f45338ceb4d3",
 "ip_address": "172.24.4.230"}],
         "id": "055d27c0-0194-4782-be45-275ff2c95c61",
         "security_groups": ["9bf6f19a-ba4a-470f-b8ce-28c9ad66556c"],
         "device_id": ""
    }
```
## **Update Port**

{

}

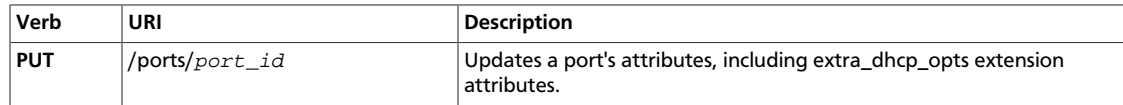

Normal Response Code: 200 OK

Error Response Code: 401 Unauthorized.

This operation allow for the updating of attributes for the port specified in the request URI, its port attributes, including the extra\_dhcp\_opts attributes.

```
Example 4.218. Update port with extra-dhcp-opt attributes: JSON Request
```

```
{
      "port":
      {
           "extra_dhcp_opts": [{"opt_value": "testfile.1", "opt_name": "bootfile-name"}]
\begin{array}{ccc} \end{array}}
```
## **Example 4.219. Update port with extra-dhcp-opt attributes: JSON Response**

```
 "port":
    {
        "status": "DOWN",
       "binding:host_id": null,
       "name": "",
        "allowed_address_pairs": [],
        "admin_state_up": true,
        "network_id": "87733bcc-8144-41b1-bb6b-d011d7a5168e",
       "tenant_id": "7ea98790cd854fb5a82ef3d41e5c156b",
        "extra_dhcp_opts":
        [
            {"opt_value": "123.123.123.123", "opt_name": "tftp-server"},
            {"opt_value": "testfile.1", "opt_name": "bootfile-name"},
            {"opt_value": "123.123.123.45", "opt_name": "server-ip-address"}
        ],
        "binding:vif_type": "ovs",
        "device_owner": "",
        "binding:capabilities": {"port_filter": true},
        "mac_address": "fa:16:3e:43:3c:b7",
        "fixed_ips": [{"subnet_id": "99a8aea3-b9da-409d-a5e5-f45338ceb4d3",
 "ip_address": "172.24.4.230"}],
       "id": "055d27c0-0194-4782-be45-275ff2c95c61",
        "security_groups": ["9bf6f19a-ba4a-470f-b8ce-28c9ad66556c"],
        "device_id": ""
    }
```
# **Metering labels and rules**

Creates, modifies, and deletes OpenStack Layer3 Metering labels and rules.

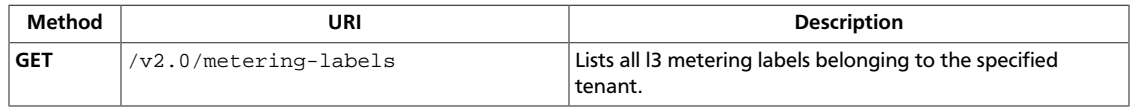

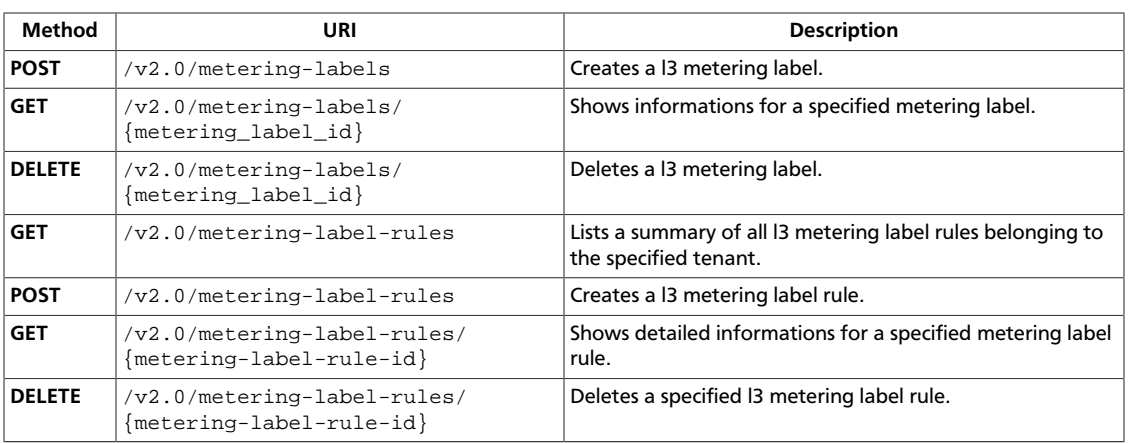

## <span id="page-229-0"></span>**List metering labels**

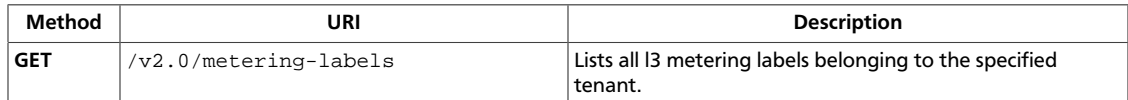

The list includes the unique ID for each metering labels.

This operation does not require a request body.

This operation returns a response body.

**Normal response codes:** 200

**Error response codes:** unauthorized (401)

## **Request**

## **Example 4.220. List metering labels: JSON request**

```
GET /v2.0/metering/metering-labels HTTP/1.1
Host: controlnode:9696
User-Agent: python-neutronclient
Content-Type: application/json
Accept: application/json
X-Auth-Token: c52a1b304fec4ca0ac85dc1741eec6e2
```
This operation does not require a request body.

## **Response**

## **Example 4.221. List metering labels: JSON response**

```
{
  "metering_labels": [
     {
      "tenant_id": "45345b0ee1ea477fac0f541b2cb79cd4",
      "description": "label1 description",
      "name": "label1",
       "id": "a6700594-5b7a-4105-8bfe-723b346ce866"
     },
     {
       "tenant_id": "45345b0ee1ea477fac0f541b2cb79cd4",
       "description": "label2 description",
       "name": "label2",
       "id": "e131d186-b02d-4c0b-83d5-0c0725c4f812"
    }
  ]
}
```
## <span id="page-230-0"></span>**Create metering label**

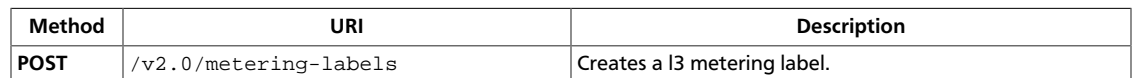

This operation requires a request body.

The following table describes the required and optional attributes in the request body:

#### **Table 4.17. Create Metering label rule Request Attributes**

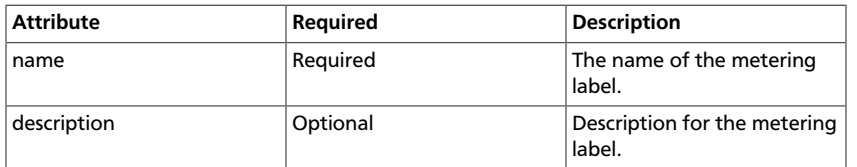

This operation returns a response body, which contains the following informations about the metering label:

- name. Name of the metering label.
- description. Description of the metering label.
- tenant\_id. The tenant ID for the specified metering label.
- id. The metering label ID

**Normal response codes:** 201

**Error response codes:** badRequest (400), unauthorized (401)

## **Request**

{

}

#### **Example 4.222. Create metering label: JSON request**

```
 "metering_label":{
   "name":"label1",
    "description":"description of label1"
 }
```
## **Response**

## **Example 4.223. Create metering label: JSON response**

```
{
  "metering_label": {
    "tenant_id": "45345b0ee1ea477fac0f541b2cb79cd4",
    "description": "description of label1",
    "name": "label1",
    "id": "bc91b832-8465-40a7-a5d8-ba87de442266"
```
 } }

## <span id="page-232-0"></span>**Show metering label**

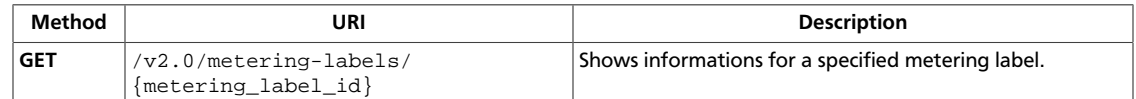

This operation does not require a request body.

This operation returns a response body that contains the description, name, ID.

#### **Normal response codes:** 200

**Error response codes:** unauthorized (401), itemNotFound (404)

## **Request**

This table shows the URI parameters for the show metering label request:

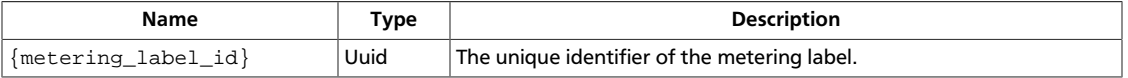

## **Example 4.224. Show metering label: JSON request**

```
GET /v2.0/metering/metering-labels/a6700594-5b7a-4105-8bfe-723b346ce866 HTTP/
1.1
Host: controlnode:9696
User-Agent: python-neutronclient
Content-Type: application/json
Accept: application/json
X-Auth-Token: c52a1b304fec4ca0ac85dc1741eec6e2
```
This operation does not require a request body.

## **Response**

## **Example 4.225. Show metering label: JSON response**

```
{
   "metering_label": {
    "tenant_id": "45345b0ee1ea477fac0f541b2cb79cd4",
    "description": "label1 description",
    "name": "label1",
     "id": "a6700594-5b7a-4105-8bfe-723b346ce866"
  }
}
```
## <span id="page-233-0"></span>**Delete metering label**

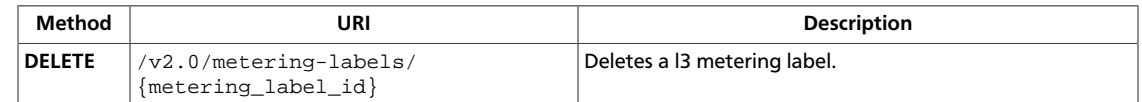

This operation deletes a l3 metering label.

This operation does not require a request body. This operation does not return a response body.

**Normal response codes:** 204

**Error response codes:** unauthorized (401), itemNotFound (404)

## **Request**

This table shows the URI parameters for the delete metering label request:

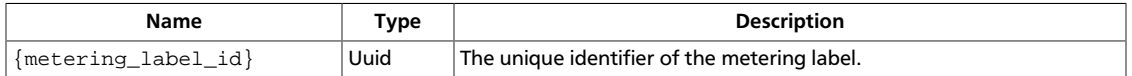

## **Example 4.226. Delete metering label: JSON request**

```
DELETE /v2.0/metering/metering-labels/a6700594-5b7a-4105-8bfe-723b346ce866
 HTTP/1.1
Host: controlnode:9696
User-Agent: python-neutronclient
Content-Type: application/json
Accept: application/json
X-Auth-Token: c52a1b304fec4ca0ac85dc1741eec6e2
```
This operation does not require a request body.

## **Response**

## **Example 4.227. Delete metering label: JSON response**

status: 204

This operation does not return a response body.

## <span id="page-234-0"></span>**List metering label rules**

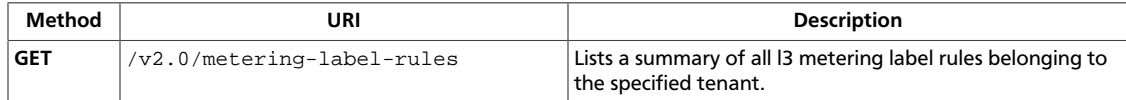

The list provides the unique ID for each metering label rule.

This operation does not require a request body. This operation returns a response body.

**Normal response codes:** 200

**Error response codes:** unauthorized (401)

## **Request**

#### **Example 4.228. List metering label rules: JSON request**

```
GET /v2.0/metering/metering-label-rules HTTP/1.1
Host: controlnode:9696
User-Agent: python-neutronclient
Content-Type: application/json
Accept: application/json
X-Auth-Token: c52a1b304fec4ca0ac85dc1741eec6e2
```
This operation does not require a request body.

## **Response**

{

}

## **Example 4.229. List metering label rules: JSON response**

```
 "metering_label_rules": [
   {
     "remote_ip_prefix": "20.0.0.0\/24",
     "direction": "ingress",
     "metering_label_id": "e131d186-b02d-4c0b-83d5-0c0725c4f812",
     "id": "9536641a-7d14-4dc5-afaf-93a973ce0eb8",
     "excluded": false
   },
   {
     "remote_ip_prefix": "10.0.0.0\/24",
     "direction": "ingress",
     "metering_label_id": "e131d186-b02d-4c0b-83d5-0c0725c4f812",
     "id": "ffc6fd15-40de-4e7d-b617-34d3f7a93aec",
     "excluded": false
  }
 ]
```
## <span id="page-235-0"></span>**Create metering label rule**

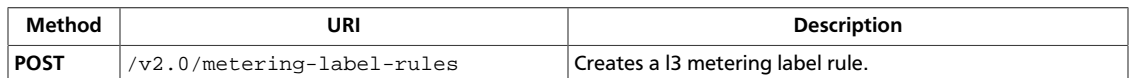

This operation requires a request body.

The following table describes the required and optional attributes in the request body:

**Table 4.18. Create Metering label rule Request Attributes**

| <b>Attribute</b>  | Required | <b>Description</b>                                                                                                    |
|-------------------|----------|----------------------------------------------------------------------------------------------------|
| direction         | Optional | Ingress or egress: The<br>direction in which metering<br>rule is applied. Default:<br>ingress                                                                                                    |
| metering_label_id | Required | The meteting label ID to<br>associate with this metering<br>rule.                                                                                                    |
| excluded          | Optional | Specify whether the<br>remote_ip_prefix will be<br>excluded or not from traffic<br>counters of the metering<br>label, ie: to not count<br>the traffic of a specific IP<br>address of a range. Default:<br>False |
| remote_ip_prefix  | Required | The remote IP prefix to<br>be associated with this<br>metering rule. packet.                                                                                                    |

This operation returns a response body.

#### **Normal response codes:** 201

**Error response codes:** badRequest (400), unauthorized (401), itemNotFound (404), buildInProgress (409)

## **Request**

## **Example 4.230. Create metering label rule: JSON request**

```
 "metering_label_rule":{
   "remote_ip_prefix":"10.0.1.0/24",
   "direction":"ingress",
    "metering_label_id":"e131d186-b02d-4c0b-83d5-0c0725c4f812"
 }
```
## **Response**

## **Example 4.231. Create metering label rule: JSON response**

{

{

}

```
 "metering_label_rule":{
      "remote_ip_prefix":"10.0.1.0/24",
      "direction":"ingress",
      "metering_label_id":"e131d186-b02d-4c0b-83d5-0c0725c4f812",
      "id":"00e13b58-b4f2-4579-9c9c-7ac94615f9ae",
       "excluded":false
   }
}
```
## <span id="page-237-0"></span>**Show metering label rule**

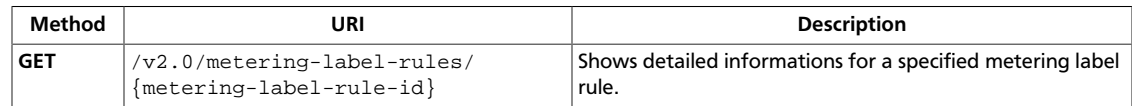

This operation does not require a request body.

This operation returns a response body, which contains the following informations about the metering label rule:

- direction. Either ingress or egress.
- excluded. Either True or False.
- The ID for the specified metering label rule
- The remote IP prefix
- The metering label ID for the metering label with which the rule is associated

**Normal response codes:** 200

**Error response codes:** unauthorized (401), itemNotFound (404)

## **Request**

This table shows the URI parameters for the show metering label rule request:

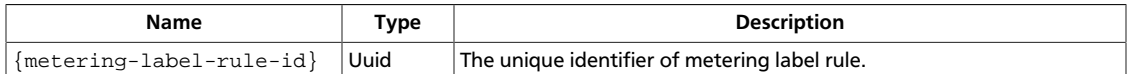

#### **Example 4.232. Show metering label rule: JSON request**

```
GET /v2.0/metering/metering-label-rules/9536641a-7d14-4dc5-afaf-93a973ce0eb8
 HTTP/1.1
Host: controlnode:9696
User-Agent: python-neutronclient
Content-Type: application/json
Accept: application/json
X-Auth-Token: c52a1b304fec4ca0ac85dc1741eec6e2
```
This operation does not require a request body.

## **Response**

#### **Example 4.233. Show metering label rule: JSON response**

```
{
   "metering_label_rule": {
    "remote_ip_prefix": "20.0.0.0\/24",
    "direction": "ingress",
    "metering_label_id": "e131d186-b02d-4c0b-83d5-0c0725c4f812",
    "id": "9536641a-7d14-4dc5-afaf-93a973ce0eb8",
```
}

```
 "excluded": false
 }
```
## <span id="page-239-0"></span>**Delete metering label rule**

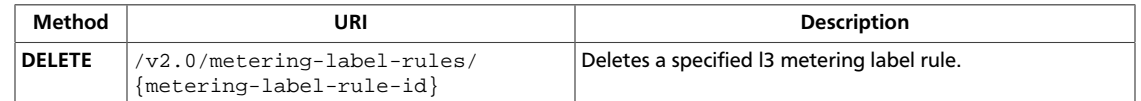

This operation does not require a request body.

This operation does not return a response body.

#### **Normal response codes:** 204

**Error response codes:** unauthorized (401), itemNotFound (404)

## **Request**

This table shows the URI parameters for the delete metering label rule request:

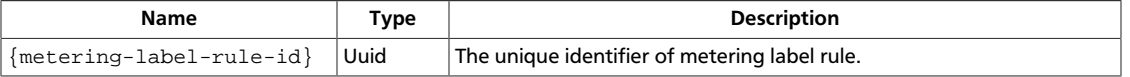

## **Example 4.234. Delete metering label rule: JSON request**

```
DELETE /v2.0/metering/metering-labels/37b31179-71ee-4f0a-b130-0eeb28e7ede7
 HTTP/1.1
Host: controlnode:9696
User-Agent: python-neutronclient
Content-Type: application/json
Accept: application/json
X-Auth-Token: c52a1b304fec4ca0ac85dc1741eec6e2
```
This operation does not require a request body.

## **Response**

## **Example 4.235. Delete metering label rule: JSON response**

status: 204

This operation does not return a response body.